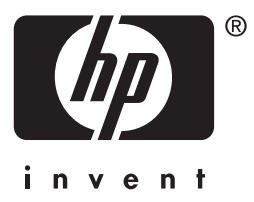

# HP Jetdirect

# HP J7949E Embedded Print Server

Příručka správce

# **Příručka správce**

# **HP Jetdirect Integrovaný tiskový server**

#### **© 2004 Copyright Hewlett-Packard Development Company, L.P.**

Všechna práva vyhrazena. Reprodukování, změny nebo překlad bez předchozího písemného souhlasu jsou zakázány s výjimkou případů povolených zákony o autorských právech.

Informace uvedené v tomto dokumentu mohou být změněny bez předchozího oznámení.

Veškeré záruky na výrobky a služby společnosti HP jsou vždy stanoveny v odpovídajícím vyjádření o zárukách k danému produktu či službě. Žádná ze zde uvedených informací nemá být chápána jako ustanovení dalších záruk. Společnost HP se zříká zodpovědnosti za opomenutí a chyby technického či obsahového charakteru, které mohou být v této příručce obsaženy.

1. vydání, září 2004

#### **Ochranné známky**

Microsoft® a Windows® jsou registrované ochranné známky společnosti Microsoft Corporation v USA. Adobe® a PostScript® jsou ochranné známky společnosti Adobe Systems, Incorporated. Linux® je registrovaná ochranná známka Linuse Torvaldse v USA. UNIX® je registrovaná ochranná známka společnosti Open Group.

# Obsah

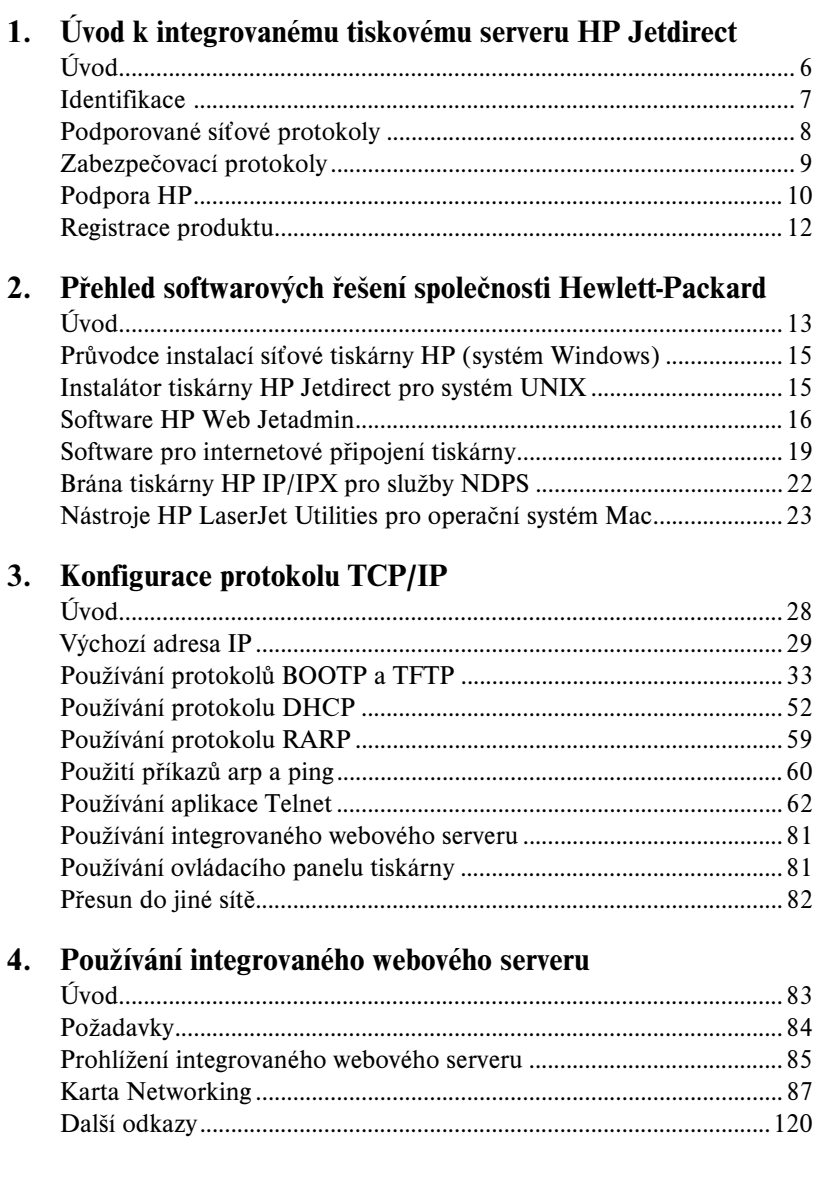

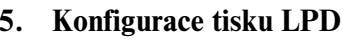

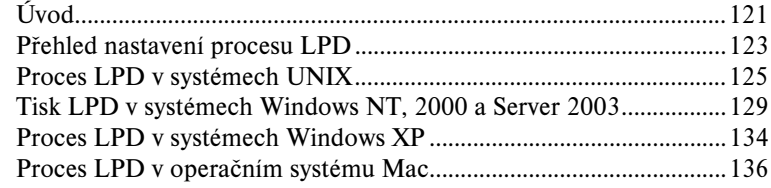

## 6. Tisk pomocí protokolu FTP

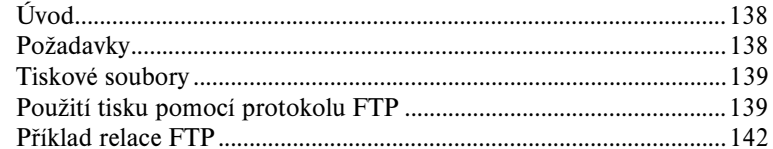

#### 7. Funkce zabezpečení

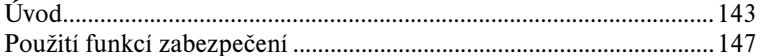

## 8. Řešení problémů s tiskovým serverem HP Jetdirect

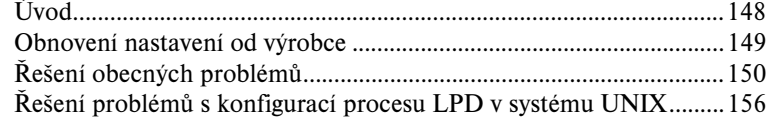

## 9. Konfigurační stránka serveru HP Jetdirect

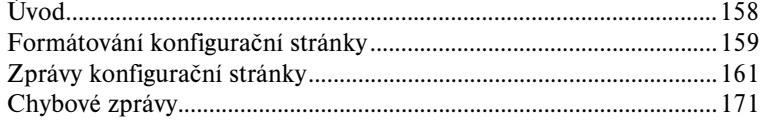

## A. Základní informace o protokolu TCP/IP

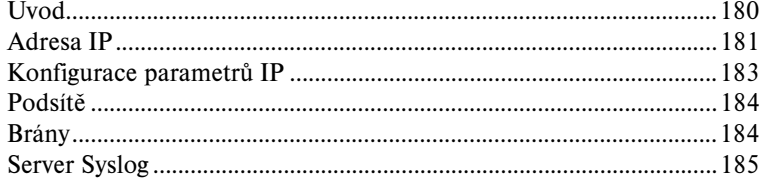

## B. Nabídka ovládacího panelu serveru HP Jetdirect

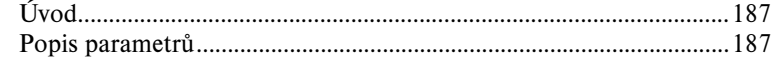

C. Prohlášení o softwaru OpenSSL

## **Rejstřík**

# <span id="page-5-0"></span>**Úvod k integrovanému tiskovému serveru HP Jetdirect**

# <span id="page-5-1"></span>**Úvod**

Tato tiskárna nebo víceúčelové periferní zařízení (MFP) obsahuje tiskový server HP Jetdirect, který je integrován přímo v zařízení. Pomocí tohoto tiskového serveru lze zařízení připojit přímo k síti a sdílet je s více uživateli nebo systémy. Protože je tiskový server zabudován v zařízení, není pro připojení k síti potřebný vstupně-výstupní nebo externí port. Ten lze použít pro jiné účely.

## **Připojení k síti**

Pomocí integrovaného tiskového serveru a vestavěného konektoru RJ-45 lze tiskárnu nebo víceúčelové zařízení připojit k síti IEEE 802.3 10/100Base-TX (Ethernet/Fast Ethernet) pomocí nestíněných síťových kabelů (kroucené dvoulinky).

Automatické vyhledávání (síť 10/100Base-TX) slouží k automatické konfiguraci provozu propojení (linky) při rychlosti 10 Mb/s nebo 100 Mb/s a plně duplexního či poloduplexního režimu komunikace podle požadavků sítě. Provoz linky lze nastavit ručně pomocí několika konfiguračních nástrojů, např. pomocí ovládacího panelu tiskárny (je-li podporován), příkazů protokolů Telnet a TFTP, webového prohlížeče a softwaru pro správu sítě. Tyto nástroje jsou popsány dále v této příručce.

**Poznámka** Není-li uvedeno jinak, pojem tiskový server se v této příručce vztahuje k tiskovému serveru HP Jetdirect, nikoli k vyhrazenému počítači, který pracuje jako softwarový tiskový server.

# <span id="page-6-0"></span>**Identifikace**

## **Číslo produktu a verze firmwaru**

Funkce a možnosti tiskového serveru HP Jetdirect závisí na modelu, resp. čísle produktu tiskového serveru a verzi obslužného firmwaru. Tiskový server lze inovovat novějšími verzemi firmwaru. Nové verze mohou zahrnovat rozšířené funkce a možnosti.

Funkce a možnosti popsané v této příručce jsou podporovány následujícím tiskovým serverem HP Jetdirect a verzí firmwaru:

**Poznámka** Pro integrovaný tiskový server HP Jetdirect bylo přiřazeno číslo produktu, které *neumožňuje objednání*. Číslo produktu je určeno pouze pro účely identifikace.

- Číslo produktu HP: J7949E
- Verze firmwaru: V.28.*xx*.*nnnnnnnn*,

kde *xx* označuje pořadové číslo vydání. Pokud se zobrazí číslo *nnnnnnnn*, znamená zakódovanou hodnotu určenou pouze pro potřeby podpory společnosti Hewlett-Packard.

Nainstalovanou verzi firmwaru lze zjistit různými metodami, např. pomocí konfigurační stránky serveru HP Jetdirect (viz [Kapitola 9\)](#page-157-2), služby Telnet (viz [Kapitola 3\)](#page-27-2), integrovaného webového serveru (viz [Kapitola 4](#page-82-2)) a aplikací pro správu sítě. Informace o inovaci firmwaru naleznete v části ["Inovace firmwaru](#page-10-0)".

# <span id="page-7-0"></span>**Podporované síťové protokoly**

Podporované síťové protokoly a oblíbená prostředí pro tisk v síti používající tyto protokoly uvádí [Tabulka 1.1.](#page-7-1)

| Podporované síťové<br>protokoly     | Prostředí pro tisk v síti*                                                                                                    |
|-------------------------------------|----------------------------------------------------------------------------------------------------|
| TCP/IP                              | Microsoft Windows 98, Me, NT 4.0, 2000 a XP<br>(32bitové a 64bitové), tisk v přímém režimu<br>Novell NetWare 5, 6.x se službami NDPS<br>UNIX a Linux včetně:<br>Hewlett-Packard HP-UX, Sun Microsystems Solaris |
|                                     | (pouze SPARCsystems), IBM AIX**, HP MPE-iX**,<br>RedHat Linux, SuSE Linux<br>LPR/LPD (Line Printer Daemon)**<br>IPP (Internet Printing Protocol)                                                                |
|                                     | FTP (File Transfer Protocol)                                                                                                    |
| IPX/SPX a kompatibilní<br>protokoly | Novell NetWare**<br>Microsoft Windows 98, Me, NT 4.0, 2000 a XP (pouze 32bitové),<br>tisk v přímém režimu                                                                                                    |
| AppleTalk<br>(pouze EtherTalk)      | Operační systém Apple Mac OS                                                                                                    |
| DLC/LLC                             | Microsoft Windows NT**                                                                                                    |
|                                     | * Informace o dalších síťových systémech a jejich verzích najdete v aktuálních technických<br>enocifikacích produktu HP, lotdiroct, Otázky týkající so provozu v dalších síťových prostřodích.                  |

<span id="page-7-1"></span>**Tabulka 1.1 Podporované síťové protokoly** 

specifikacích produktu HP Jetdirect. Otázky týkající se provozu v dalších síťových prostředích zodpoví prodejce systému nebo autorizovaný prodejce produktů Hewlett-Packard.

\*\* U těchto síťových systémů lze získat příslušný software, dokumentaci a podporu od prodejce síťového systému.

Není-li software Hewlett-Packard pro nastavení a správu v podporovaných systémech dodán s tímto produktem, lze jej získat ze stránky technické podpory společnosti Hewlett-Packard na adrese:

[http://www.hp.com/support/net\\_printing](http://www.hp.com/support/net_printing)

Software pro konfiguraci tisku v jiných systémech obdržíte od prodejce systému.

# <span id="page-8-0"></span>**Zabezpečovací protokoly**

## **SNMP (IP a IPX)**

Protokol SNMP (Simple Network Management Protocol) je využíván aplikacemi pro správu zařízení v síti. Tiskové servery HP Jetdirect podporují objekty SNMP a objekty standardního protokolu MIB-II (Management Information Base) v sítích používajících protokoly IP i IPX.

Integrované tiskové servery HP Jetdirect podporují agenty SNMP verze 1 a 2c a agenty SNMP verze 3 zajišťující lepší zabezpečení.

## **HTTPS**

Integrované tiskové servery HP Jetdirect podporují protokol HTTPS (Secure Hyper Text Transfer Protocol) umožňující zabezpečenou a šifrovanou komunikaci mezi integrovaným webovým serverem na tiskovém serveru a webovým prohlížečem.

## **Ověření**

#### **Ověření pomocí serveru metodou EAP/802.1X**

Tiskové servery HP Jetdirect podporují přístup síťových klientů pomocí protokolu EAP (Extensible Authentication Protocol) v síti vyhovující standardu IEEE 802.1X. Standard IEEE 802.1X obsahuje protokol pro ověření pomocí portu, pomocí kterého může port povolit nebo zablokovat přístup v závislosti na výsledcích ověření klientů.

Tiskové servery připojené k portu 802.1X podporují protokol EAP (Extensible Authentication Protocol) s ověřovacím serverem, jako je například server RADIUS (Remote Authentication Dial In User Service, RFC 2138).

Tiskové servery podporují následující metodu ověření EAP/802.1X:

**PEAP** (Protected Extensible Authentication Protocol). Protokol PEAP je protokol se vzájemným ověřováním používající k ověření síťových serverů digitální certifikáty a k ověření klientů hesla. Kvůli vyššímu zabezpečení probíhá komunikace pro ověření v kódu TLS (Transport Layer Security). K zabezpečení komunikace jsou použity dynamické šifrovací klíče.

Zařízení infrastruktury sítě, pomocí kterých je tiskový server připojen k síti (například přepínač HP Procurve), musí podporovat také použitou metodu ověření EAP/802.1X. Ve spojení s ověřovacím serverem může zařízení infrastruktury sítě řídit úroveň přístupu do sítě a služeb, které jsou k dispozici klientu tiskového serveru.

Chcete-li konfigurovat tiskový server pro ověření typu EAP/802.1X, musíte použít integrovaný webový server z prostředí webového prohlížeče. Další informace obsahuje [Kapitola 4.](#page-82-2)

# <span id="page-9-0"></span>**Podpora HP**

## **Online podpora HP**

Využitím prostředků této služby lze rychle vyřešit problém několika klepnutími myší. Webové stránky společnosti Hewlett-Packard na adrese:

[http://www.hp.com/support/net\\_printing](http://www.hp.com/support/net_printing)

jsou místem, kde byste měli začít hledat odpovědi na své otázky týkající se tiskového serveru HP Jetdirect. Služba funguje 24 hodin denně, 7 dní v týdnu.

#### <span id="page-10-0"></span>**Inovace firmwaru**

Společnost Hewlett-Packard nabízí ke stažení inovované verze firmwaru pro tiskové servery HP Jetdirect. Inovace jsou k dispozici na webové adrese:

[http://www.hp.com/go/webjetadmin\\_firmware](http://www.hp.com/go/webjetadmin_firmware)

#### **Nástroje pro instalaci firmwaru**

Inovace firmwaru pro podporované tiskové servery HP Jetdirect lze nainstalovat prostřednictvím sítě pomocí jednoho z následujících nástrojů pro instalaci firmwaru:

● HP Jetdirect Download Manager (Windows). Program HP Jetdirect Download Manager lze stáhnout ze stránek technické podpory online společnosti Hewlett-Packard na adrese:

[http://www.hp.com/go/dlm\\_sw](http://www.hp.com/go/dlm_sw)

● Pro podporované systémy lze použít software HP Web JetAdmin. Další informace o softwaru HP Web Jetadmin naleznete na adrese:

<http://www.hp.com/go/webjetadmin/>

- Pomocí webového prohlížeče lze získat přístup ke stránkám s informacemi o práci v síti na integrovaném webovém serveru, na kterých lze využít funkci inovace firmwaru pomocí webového prohlížeče. Další informace viz [Kapitola 4](#page-82-2).
- Pro přenos souboru bitové kopie inovace firmwaru na tiskový server lze použít protokol FTP (File Transfer Protocol). Pro spuštění relace FTP používejte adresu IP zařízení nebo název hostitele. Pokud je nastaveno heslo, musí být pro připojení k zařízení toto heslo zadáno. Po přihlášení uživatele lze pro inovaci zařízení použít níže uvedené standardní příkazy protokolu FTP:

ftp> bin ftp> hash ftp> cd /download ftp> put <název souboru s firmwarem včetně úplné cesty> ftp>######### <Čekejte, až protokol FTP dokončí stažení souboru> ftp> bye

## **Telefonická podpora HP**

Odborně vyškolení technici jsou připraveni odpovědět na vaše telefonáty. Chcete-li získat informace o nejnovějších telefonních číslech technické podpory společnosti Hewlett-Packard a o službách dostupných ve všech zemích/oblastech světa, navštivte adresu:

[http://www.hp.com/support/support\\_assistance](http://www.hp.com/support/support_assistance)

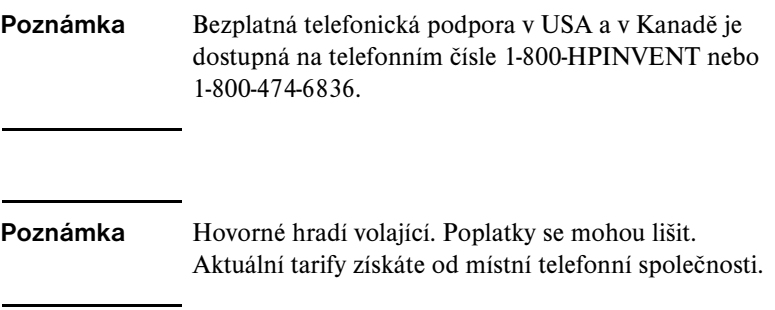

# <span id="page-11-0"></span>**Registrace produktu**

Chcete-li se zaregistrovat a získat lepší přístup k podpoře a službám společnosti Hewlett-Packard pro tento produkt, navštivte následující webovou stránku:

[http://www.hp.com/go/jetdirect\\_register](http://www.hp.com/go/jetdirect_register)

## <span id="page-12-4"></span><span id="page-12-3"></span><span id="page-12-0"></span>**Přehled softwarových řešení společnosti Hewlett-Packard**

# <span id="page-12-1"></span>**Úvod**

Společnost Hewlett-Packard nabízí řadu softwarových řešení umožňujících instalaci nebo správu zařízení připojených k síti pomocí tiskového serveru HP Jetdirect. [Tabulka 2.1](#page-12-2) může sloužit jako pomůcka při výběru nejvhodnějšího softwaru.

#### **Poznámka** Další informace o těchto a dalších řešeních najdete na stránkách technické podpory online společnosti Hewlett-Packard (HP online support) na adrese:

[http://www.hp.com/support/net\\_printing](http://www.hp.com/support/net_printing)

<span id="page-12-2"></span>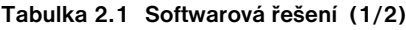

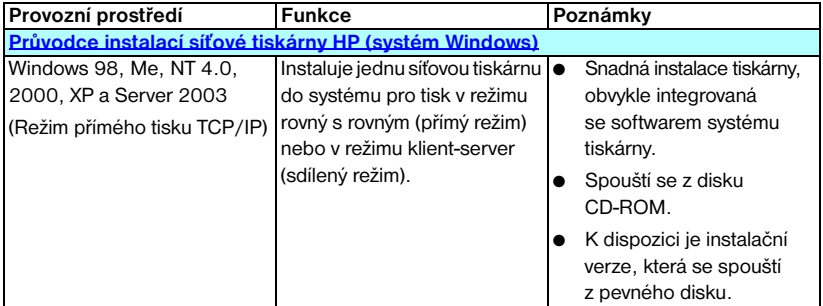

| Provozní prostředí                                                | <b>Funkce</b>                   | Poznámky  |                              |  |
|-------------------------------------------------------------------|---------------------------------|-----------|------------------------------|--|
| Instalátor tiskárny HP Jetdirect pro systém UNIX                  |                                 |           |                              |  |
| HP-UX 10.x-10.20 a 11.x                                           | Rychlá a snadná instalace       |           | Lze jej stáhnout             |  |
| Solaris 2.6, 7 a 8                                                | tiskáren připojených            |           | z webových stránek           |  |
| (pouze SPARCsystems)                                              | k tiskovému serveru             |           | společnosti                  |  |
| TCP/IP                                                            | HP Jetdirect.                   |           | Hewlett-Packard              |  |
| <b>Software HP Web Jetadmin</b>                                   |                                 |           |                              |  |
| (Aktuální informace týkající                                      | Vzdálená instalace, konfigurace | $\bullet$ | Preferované                  |  |
| se podporovaného systému                                          | a správa tiskových serverů      |           | řešení společnosti           |  |
| jsou k dispozici na webových                                      | připojených pomocí serveru      |           | Hewlett-Packard pro          |  |
| stránkách společnosti                                             | HP Jetdirect, tiskáren jiných   |           | trvalou správu a instalaci   |  |
| Hewlett-Packard.)                                                 | výrobců než Hewlett-Packard,    |           | několika tiskáren v rámci    |  |
| Windows NT 4.0, 2000,                                             | které podporují standardní      |           | intranetu.                   |  |
| XP Professional a Server 2003                                     | objekty MIB, a tiskáren         |           | Správa pomocí prohlížeče.    |  |
| HP-UX*                                                            | s integrovanými webovými        |           |                              |  |
| Solaris*                                                          | servery.                        |           |                              |  |
| Red Hat Linux a SuSE Linux                                        |                                 |           |                              |  |
|                                                                   | Výstrahy a správa spotřebního   |           |                              |  |
| NetWare*                                                          | materiálu.                      |           |                              |  |
| TCP/IP a IPX/SPX                                                  |                                 |           |                              |  |
| *Podporuje vytváření front                                        | Vzdálené inovace firmwaru       |           |                              |  |
| a správu periferních zařízení                                     | tiskových serverů HP Jetdirect. |           |                              |  |
| pomocí softwaru HP Web                                            |                                 |           |                              |  |
| Jetadmin, nainstalovaném                                          |                                 |           |                              |  |
| na podporovaném systému.                                          | Sledování dostupnosti zařízení  |           |                              |  |
| a analýza využití.<br>Software pro internetové připojení tiskárny |                                 |           |                              |  |
| Windows NT 4.0 a 2000 (Intel)                                     | Tisk prostřednictvím Internetu  | $\bullet$ | Umožňuje efektivní           |  |
| Pouze TCP/IP                                                      | na tiskárnách připojených       |           | distribuci vysoce kvalitních |  |
|                                                                   | k serveru HP Jetdirect pomocí   |           | výtisků prostřednictvím sítě |  |
| Poznámka: Software<br>Microsoft pro tisk v siti Internet          | protokolu IPP.                  |           | Internet. Nahrazuje fax,     |  |
| je rovněž součástí systémů                                        |                                 |           | poštu a kurýrní služby.      |  |
| Windows 2000,                                                     |                                 |           |                              |  |
| XP a Server 2003.                                                 |                                 |           |                              |  |
| Brána tiskárny HP IP/IPX pro služby NDPS                          |                                 |           |                              |  |
| NetWare 5.x a 6.0                                                 | Zjednodušená instalace, tisk    | $\bullet$ | Šetří uživatelské licence.   |  |
|                                                                   | a obousměrná správa tiskáren    |           | Umožňuje zakázat zprávy      |  |
|                                                                   | připojených prostřednictvím     |           | protokolu SAP, aby se snížil |  |
|                                                                   | tiskového serveru HP Jetdirect  |           | provoz v síti.               |  |
|                                                                   | v prostředí služeb NDPS.        |           |                              |  |
|                                                                   |                                 |           |                              |  |
|                                                                   | Umožňuje automatické zjištění   |           |                              |  |
|                                                                   | tiskáren připojených pomocí     |           |                              |  |
|                                                                   | serveru HP Jetdirect a jejich   |           |                              |  |
|                                                                   | instalaci do prostředí NDPS.    |           |                              |  |
| Nástroje HP LaserJet Utilities pro operační systém Mac            |                                 |           |                              |  |
| Mac OS 9.x, X 10.x                                                | Konfigurace a správa tiskáren   |           | Lze je stáhnout z webových   |  |
| (režim Classic)                                                   | připojených prostřednictvím     |           | stránek společnosti          |  |
| (AppleTalk)                                                       | tiskového serveru HP Jetdirect. |           | Hewlett-Packard.             |  |
|                                                                   |                                 |           |                              |  |

**Tabulka 2.1 Softwarová řešení (2/2)**

## <span id="page-14-0"></span>**Průvodce instalací síťové tiskárny HP (systém Windows)**

Průvodce instalací síťové tiskárny HP je softwarový modul pro rychlou a snadnou instalaci tiskárny v síti TCP/IP. Během instalace můžete u zařízení provést konfiguraci základních parametrů TCP/IP nezbytných pro jeho provoz v síti.

Průvodce je obvykle integrován se softwarem tiskárny na disku CD-ROM. K dispozici je rovněž samostatná verze, která se spouští z pevného disku. Tuto verzi si lze stáhnout ze stránek technické podpory online společnosti Hewlett-Packard (HP online support) na adrese:

[http://www.hp.com/go/inpw\\_sw](http://www.hp.com/go/inpw_sw)

## **Požadavky**

- Microsoft Windows XP, Windows 2000, Windows NT 4.0, Windows 98/Me a Server 2003
	- ◆ Síťový protokol TCP/IP
- Správný ovladač tiskárny
- Připojení k síti pomocí tiskového serveru HP Jetdirect

# <span id="page-14-1"></span>**Instalátor tiskárny HP Jetdirect pro systém UNIX**

Instalátor tiskárny HP Jetdirect pro systém UNIX podporuje systémy HP-UX a Solaris. Tento software slouží k instalaci, konfiguraci a zajištění diagnostických funkcí pro tiskárny HP připojené k síti TCP/IP prostřednictvím plně vybavených tiskových serverů HP Jetdirect.

Tento software lze stáhnout ze stránek technické podpory online společnosti Hewlett-Packard na adrese:

[http://www.hp.com/support/net\\_printing](http://www.hp.com/support/net_printing)

Informace o požadavcích na systém a o postupu instalace naleznete v dokumentaci dodané se softwarem.

# <span id="page-15-0"></span>**Software HP Web Jetadmin**

HP Web Jetadmin je podnikový nástroj pro správu zařízení, jehož pomocí lze prostřednictvím standardního webového prohlížeče jednoduše vzdáleně instalovat, konfigurovat a spravovat široké spektrum tiskových zařízení HP i jiných výrobců. Software HP Web Jetadmin lze využít k profesionální správě jednotlivých zařízení nebo skupin zařízení.

Protože software HP Web Jetadmin podporuje zařízení, která pro obecnou správu používají standardní objekty MIB (Management Information Base), dobře spolupracuje s tiskovými servery HP Jetdirect a tiskárnami HP při využití vylepšených funkcí správy.

Při používání softwaru HP Web Jetadmin se řiďte nápovědou online a dokumentací dodanou se softwarem.

## **Požadavky na systém**

Program HP Web Jetadmin lze používat v systémech Microsoft Windows NT 4.0, Windows 2000, Windows XP Professional, Windows Server 2003, Red Hat Linux a SuSE Linux. Informace o podporovaných operačních systémech, klientech a kompatibilních verzích prohlížečů získáte na stránkách technické podpory online společnosti Hewlett-Packard (HP online support) na adrese:

[http://www.hp.com/go/webjetadmin.](http://www.hp.com/go/webjetadmin)

**Poznámka** Pokud program HP Web Jetadmin nainstalujete na podporovaném hostitelském serveru, můžete jej používat z libovolného klienta prostřednictvím kompatibilního webového prohlížeče. Hostitelský program HP Web Jetadmin musíte vyhledat pomocí prohlížeče. Poté můžete nainstalovat a spravovat tiskárnu v síti Novell NetWare a dalších sítích.

#### **Instalace softwaru HP Web Jetadmin**

K instalaci softwaru HP Web Jetadmin potřebujete práva správce nebo práva pro správu kořenového adresáře:

- 1. Instalační soubory si lze stáhnout ze stránek technické podpory online společnosti Hewlett-Packard (HP online suport) na adrese [http://www.hp.com/go/webjetadmin.](http://www.hp.com/go/webjetadmin)
- 2. Při instalaci softwaru HP Web Jetadmin je třeba postupovat podle pokynů na obrazovce.

**Poznámka** Pokyny k instalaci se rovněž nacházejí v instalačním souboru programu HP Web Jetadmin.

#### **Ověřování instalace a poskytování přístupu**

● Vyhledáním softwaru HP Web Jetadmin pomocí prohlížeče podle následujícího příkladu zkontrolujte, zda byl software správně instalován:

http://systemname.domain:port/

kde systemname.domain je název hostitelského webového serveru a port je číslo portu přiřazené během instalace. Ve výchozím nastavení je použito číslo portu 8000.

● Přidáním odkazu na domovskou stránku webového serveru umožníte uživatelům přístup k softwaru HP Web Jetadmin. Tato stránka má adresu URL programu HP Web Jetadmin. Například:

http://systemname.domain:port/

#### **Konfigurace a změna nastavení zařízení**

Pomocí prohlížeče vyhledejte adresu URL programu HP Web Jetadmin. Například:

http://systemname.domain:port/

#### **Poznámka** Místo adresy tvaru systemname.domain může být použita adresa IP hostitelského počítače, na němž je nainstalován software HP Web Jetadmin.

Při vyhledávání a konfiguraci nebo změně nastavení tiskárny postupujte podle pokynů na příslušné domovské stránce.

## **Odebrání softwaru HP Web Jetadmin**

Chcete-li program HP Web Jetadmin odebrat z webového serveru, použijte odinstalační program dodávaný se softwarem.

# <span id="page-18-0"></span>**Software pro internetové připojení tiskárny**

Tiskový server HP Jetdirect podporuje protokol IPP (Internet Printing Protocol).

Pomocí vhodného softwaru v systému lze prostřednictvím Internetu vytvořit tiskovou cestu IPP z vašeho systému k podporované tiskárně připojené k tiskovému serveru HP Jetdirect.

#### **Poznámka** Správce sítě musí nakonfigurovat bránu firewall tak, aby přijímala příchozí požadavky tiskové cesty IPP. Možnosti zabezpečení v tomto softwaru jsou v současné době omezené.

Funkce a výhody internetového tisku:

- Je možno vzdáleně tisknout vysoce kvalitní spěšné dokumenty, a to barevně i černobíle.
- Dokumenty lze tisknout vzdáleně a při minimálních nákladech ve srovnání se současnými metodami (například fax, pošta a kurýrní služby).
- Rozšiřuje možnosti tradičního modelu založeného na tisku v síti LAN o možnosti modelu internetového tisku.
- Požadavky IPP na odesílání tiskových úloh lze rovněž odesílat mimo prostřednictvím bezpečnostní brány firewall.

## **Software dodávaný společností Hewlett-Packard**

Pomocí softwaru pro internetové připojení tiskárny HP (HP Internet Printer Connection) lze tisknout prostřednictvím sítě Internet z klientů Windows NT 4.0 a Windows 2000.

1. Získání softwaru:

Software HP Internet Printer Connection (Internetové připojení tiskárny HP) si lze stáhnout prostřednictvím technické podpory online společnosti Hewlett-Packard (HP online support) na adrese:

[http://www.hp.com/support/net\\_printing](http://www.hp.com/support/net_printing)

2. Při instalaci a nastavení tiskové cesty k tiskárně postupujte podle pokynů dodaných se softwarem. Požádejte správce sítě o adresu IP nebo adresu URL tiskárny, která je potřebná k dokončení instalace.

#### **Systémové požadavky softwaru HP**

- Počítač se systémem Microsoft Windows NT 4.0 (s procesorem Intel) nebo Windows 2000.
- Tiskový server HPJetdirect s povoleným protokolem IPP.

#### **Servery proxy podporované softwarem HP**

Servery proxy pro webovou síť s podporou protokolu HTTP v1.1 nebo novějšího (v případě tisku v síti intranet není podmínkou).

#### **Software dodávaný společností Microsoft**

```
Poznámka Podporu pro software Windows IPP žádejte u společnosti 
             Microsoft.
```
#### **Software integrovaný se systémy Windows 2000, XP a Server 2003**

V systémech Windows 2000, XP a Server 2003 lze použít nejen software dodaný společností HP, ale také klientský software pro IPP integrovaný v systému Windows. Implementace IPP na tiskovém serveru HP Jetdirect je kompatibilní s klientským softwarem IPP systému Windows.

Při nastavování tiskové cesty k tiskárně připojené k síti Internet prostřednictvím tiskového serveru HP Jetdirect pomocí klientského softwaru IPP systému Windows 2000/XP postupujte podle následujících pokynů:

- 1. Otevřete složku **Tiskárny** (klepněte na tlačítko **Start**, vyberte příkaz **Nastavení** a poté zvolte položku **Tiskárny**).
- 2. Spusťte Průvodce přidáním tiskárny, tj. poklepejte na položku **Přidat tiskárnu** a poté klepněte na tlačítko **Další**.
- 3. Vyberte možnost pro síťovou tiskárnu a klepněte na tlačítko **Další**.

4. Vyberte možnost **Připojit k tiskárně umístěné v Internetu** a zadejte adresu URL tiskového serveru:

http://*adresa\_IP*[/ipp/*cislo\_portu*]

kde *adresa\_IP* je adresa IP nakonfigurovaná na tiskovém serveru HP Jetdirect a [/ipp/cislo\_portu] je volitelný parametr s výchozí hodnotou /ipp/port1 pro integrované tiskové servery HP Jetdirect.

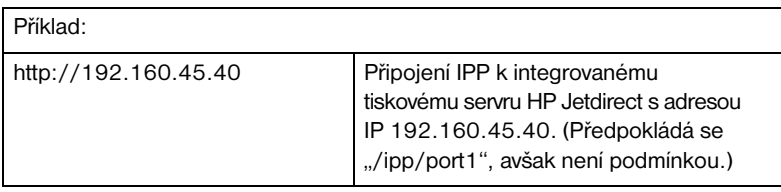

Potom klepněte na tlačítko **Další**.

- 5. Budete požádáni o ovladač tiskárny (tiskový server HP Jetdirect neobsahuje ovladače tiskárny, proto systém nemůže ovladač získat automaticky). Klepnutím na tlačítko **OK** nainstalujte do systému ovladač tiskárny a postupujte podle pokynů na obrazovce. (K instalaci ovladače budete možná potřebovat instalační disk CD-ROM tiskárny.)
- 6. Nastavení tiskové cesty dokončete podle pokynů na obrazovce.

#### **Klient IPP systému Windows Me**

Implementace IPP na tiskovém serveru HP Jetdirect je kompatibilní se softwarem klientu IPP systému Windows Me. Klient IPP se instaluje ze složky **Add-Ons** na disku CD-ROM systému Windows Me. Informace o instalaci a nastavení klientu IPP systému Windows Me najdete v pokynech dodaných na disku CD-ROM systému Windows Me.

## **Software dodávaný společností Novell**

Tiskový server HP Jetdirect je kompatibilní s protokolem IPP pracujícím v síti NetWare verze 5.1 s aktualizací SP1 nebo novější. Informace o podpoře klientů NetWare najdete v technické dokumentaci systému NetWare nebo je získáte od společnosti Novell.

# <span id="page-21-0"></span>**Brána tiskárny HP IP/IPX pro služby NDPS**

Služby NDPS (Novell Distributed Print Services) jsou tiskovou architekturou vyvinutou společností Novell ve spolupráci se společností Hewlett-Packard. Služby NDPS zjednodušují a zefektivňují správu tisku v síťovém prostředí. Odstraňují nutnost nastavování a propojování tiskových front, objektů tiskárny a tiskových serverů. Správci mohou služby NDPS použít ke správě tiskáren v síti v rámci podporovaného prostředí sítě NetWare.

Brána tiskárny HP IP/IPX je modul NLM vyvinutý společností Hewlett-Packard k zajištění funkčnosti a kompatibility se službami NDPS společnosti Novell pro plně vybavené tiskové servery HP Jetdirect.

Brána tiskárny HP bezproblémově integruje tiskárny připojené k tiskovému serveru HP Jetdirect do prostředí služeb NDPS. Pomocí brány HP může správce zobrazit statistické informace, nastavit bránu a konfigurovat tisk pro tiskárny připojené k tiskovému serveru HP Jetdirect.

## **Funkce**

Mezi funkce a výhody, které brána HP a služby NDPS poskytují, patří:

- Inteligentní zjišťování tiskáren v prostředí systémů NetWare 5.x a 6.0
- Automatická instalace tiskáren používajících protokol IP/IPX
- Důsledná integrace se službami NDS a NWAdmin společnosti Novell
- Aktualizace stavu tiskáren
- Zjednodušené automatické zavádění ovladačů
- Snížení provozu SAP
- Snížení počtu potřebných uživatelských licencí NetWare
- Původní tisk TCP/IP se systémem NetWare 5.x a 6.0

## **Získání softwaru**

Brána tiskárny HP IP/IPX je součástí všech aktuálních verzí služeb NDPS. Systémy Novell NetWare 5.x a 6.0 obsahují NDPS. Chcete-li získat nejnovější verzi softwaru nebo související dokumentaci:

- Navštivte <u>[http://www.hp.com/go/hpgate\\_sw](http://www.hp.com/go/hpgate_sw)</u>.
- Dále postupujte podle instrukcí pro stažení ovladačů a softwaru.

Požadavky na systém a podporu klientu sítě Novell najdete v dokumentaci dodané se softwarem.

## <span id="page-22-0"></span>**Nástroje HP LaserJet Utilities pro operační systém Mac**

Nástroje HP LaserJet Utilities pro operační systém Mac umožňují konfigurovat a spravovat tiskárny připojené k serveru HP Jetdirect v sítích, které používají protokol AppleTalk (EtherTalk).

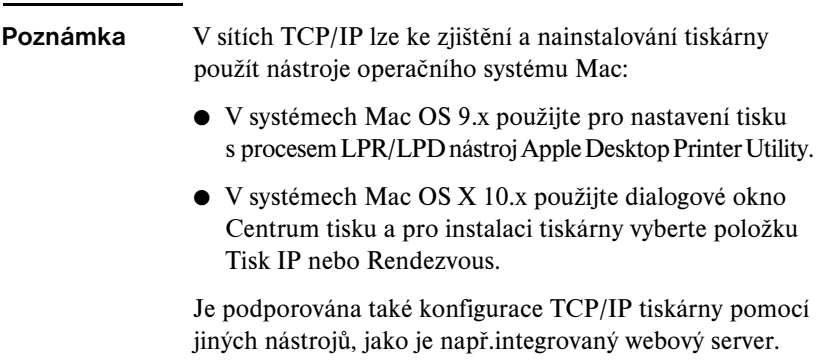

#### <span id="page-22-1"></span>**Instalace softwaru tiskárny**

Při instalaci softwaru tiskárny pro systémy Mac OS postupujte podle pokynů uvedených v příručkách pro tiskárnu *Začínáme* nebo *Uživatelská* příručka.

- **Poznámka** Dostupnost nástroje HP LaserJet Utility na disku CD-ROM tiskového systému závisí na modelu tiskárny. Pokud nástroj HP LaserJet Utility instalujete z jiného zdroje než disku CD-ROM, naleznete příslušné pokyny k instalaci v souboru README dodávaném se softwarem.
- **Poznámka** Programy automatického zjišťování virů mohou nepříznivým způsobem ovlivnit instalaci tohoto softwaru. Před pokračováním v instalaci ukončete v počítači s operačním systémem Mac všechny takové programy.

## **Konfigurace tiskárny**

Pomocí nástroje HP LaserJet Utility lze v operačním systému Mac konfigurovat nastavení tiskárny, například název tiskárny či preferovanou zónu. Společnost Hewlett-Packard doporučuje, aby konfigurační funkce tohoto nástroje používali pouze správci sítě.

Pokud má tuto tiskárnu obsluhovat zařazovací služba pro tisk, nastavte název a zónu tiskárny ještě před konfigurací zařazovací služby pro zachycení tiskárny.

#### **Spuštění nástroje HP LaserJet Utility**

- 1. Zkontrolujte, zda je tiskárna v režimu online a zda je tiskový server připojen k tiskárně a síti. Poklepejte na ikonu **HP LaserJet Utility**.
- 2. Pokud není název tiskárny uveden v seznamu cílových tiskáren, klepněte na možnost **Vybrat tiskárnu**. Zobrazí se okno **Vybrat cílovou** tiskárnu.
	- V případě potřeby vyberte ze seznamu Zóny sítě AppleTalk zónu, ve které tiskárna pracuje. Zóna tiskárny je zobrazena na konfigurační stránce. Návod na tisk konfigurační stránky najdete v příručce pro instalaci hardwaru pro tiskový server nebo v příručce pro zahájení práce s tiskárnou.
	- Zvolte tiskárnu ze seznamu **Dostupné tiskárny** a klepněte na tlačítko **OK**.

## **Ověření konfigurace sítě**

Aktuální konfiguraci sítě si lze ověřit vytištěním konfigurační stránky serveru Jetdirect. Pokud jste z tiskárny nevytiskli konfigurační stránku, naleznete informace o dalším postupu v dokumentaci k tiskárně (další informace obsahuje [Kapitola 9\)](#page-157-2). Disponuje-li tiskárna ovládacím panelem, počkejte, až se na něm zobrazí zpráva PRIPRAVENO po dobu alespoň jedné minuty. Pak stránku vytiskněte. Aktuální konfigurace je uvedena na konfigurační stránce pod položkou "AppleTalk".

**Poznámka** Pokud je v síti více tiskáren a potřebujete zjistit název a zónu tiskárny, musíte vytisknout konfigurační stránku.

## **Přejmenování tiskárny**

Výrobce dodává tiskárnu s výchozím názvem. **Společnost Hewlett-Packard velmi doporučuje přejmenovat tiskárnu, aby se v síti nevyskytovaly tiskárny s podobnými názvy.**

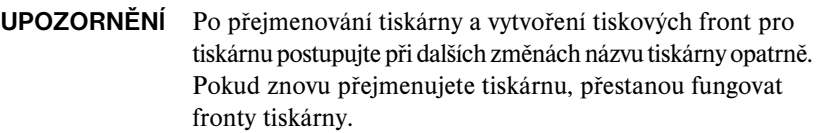

**Poznámka** Název může mít až 32 znaků. Pokud zapíšete nepovolený znak, ozve se varovný signál. Informace o neplatných znacích lze najít v systému nápovědy, který je součástí softwaru.

Tiskárnu můžete pojmenovat libovolně, například "Michalova LaserJet 4000". Nástroj HP LaserJet Utility dokáže přejmenovat zařízení umístěná v různých zónách i v místní zóně (při použití nástroje HP LaserJet Utility nemusí být přítomny žádné zóny).

- 1. Vyberte ikonu **Nastavení** z posuvného seznamu ikon. Zobrazí se dialogové okno **Vyberte nastavení:**
- 2. V seznamu vyberte položku **Název tiskárny**.
- 3. Klepněte na možnost **Upravit**. Zobrazí se dialogové okno **Nastavit název tiskárny**.
- 4. Zapište nový název.
- 5. Klepněte na tlačítko **OK**.
- **Poznámka** Pokud se pokusíte dát tiskárně stejný název, jaký má jiná tiskárna, zobrazí se upozornění s výzvou ke zvolení jiného názvu. Chcete-li vybrat jiný název, zopakujte kroky 4 a 5.
- 6. Pokud je tiskárna v síti EtherTalk, pokračujte další částí ["Výběr zóny](#page-25-0)".
- 7. Na závěr vyberte položku **Konec** z nabídky **Soubor**.

Informujte všechny uživatele v síti o novém názvu tiskárny, aby ji mohli vybrat v aplikaci Připojení.

## <span id="page-25-0"></span>**Výběr zóny**

Nástroj HP LaserJet Utility umožňuje vybrat pro tiskárnu preferovanou zónu v síti EtherTalk Phase 2. Tiskárna nemusí zůstat ve výchozí zóně nastavené směrovačem. Tímto programem lze vybrat zónu, ve které se bude tiskárna zobrazovat. Zóny, kde může být tiskárna umístěna, jsou omezeny konfigurací sítě. **Nástroj HP LaserJet Utility pouze umožňuje vybrat zónu, která je pro síť již konfigurována.**

Zóny jsou skupiny počítačů, tiskáren a dalších zařízení AppleTalk. Mohou se seskupovat podle fyzického umístění (například Zóna A může obsahovat všechny tiskárny v síti umístěné v budově A). Mohou se rovněž seskupovat logicky (například všechny tiskárny používané ve finančním oddělení).

- 1. Vyberte ikonu **Nastavení** z posuvného seznamu ikon. Zobrazí se dialogové okno **Vyberte nastavení.**
- 2. Ze seznamu vyberte možnost **Zóna tiskárny** a klepněte na možnost **Upravit**. Zobrazí se dialogové okno **Výběr zóny**.
- 3. Vyberte preferovanou síťovou zónu ze seznamu **Vyberte zónu:** a klepněte na možnost **Nastavení zóny**.
- 4. Na závěr vyberte položku **Konec** z nabídky **Soubor**.

Informujte všechny uživatele v síti o nové zóně pro tiskárnu, aby ji mohli vybrat v aplikaci Připojení.

## **Výběr tiskárny**

- 1. Vyberte aplikaci **Připojení** z nabídky **Apple**.
- 2. Vyberte ikonu tiskárny, kterou bude tiskárna používat. Pokud se v aplikaci Připojení nezobrazuje příslušná ikona tiskárny nebo si nejste jisti, kterou ikonu máte pro tiskárnu vybrat, nahlédněte do části "Instalace softwaru [tiskárny](#page-22-1)" v této kapitole.
- 3. Pokud není síť AppleTalk aktivní, zobrazí se na obrazovce dialogové okno s upozorněním. Klepněte na tlačítko **OK**. Zapne se tlačítko **Připojen**.

Pokud je vaše síť propojena s ostatními sítěmi, zobrazí se v dialogovém okně Připojení seznam **Zóny sítě AppleTalk**.

4. V případě potřeby vyberte z posuvného seznamu **Zóny sítě AppleTalk** zónu, ve které je tiskárna umístěna.

- 5. Ze seznamu názvů tiskáren v pravé horní části okna aplikace Připojení vyberte název tiskárny, kterou chcete použít. Pokud se název tiskárny v seznamu nezobrazí, zkontrolujte, zda jsou splněny následující podmínky:
	- tiskárna je zapnutá a je v režimu online,
	- tiskový server je připojen k tiskárně a k síti,
	- konektory kabelů tiskárny jsou řádně zapojeny.

Pokud má tiskárna displej ovládacího panelu, měla by se na něm zobrazit zpráva PRIPRAVENO. Další informace obsahuje [Kapitola 8.](#page-147-2)

**Poznámka Tiskárnu musíte vybrat, i když je jedinou tiskárnou uvedenou v dialogovém okně.** Tiskárna zůstane vybrána, dokud nebude v aplikaci Připojení vybrána jiná tiskárna.

- 6. V aplikaci Připojení klepněte na možnost **Vytvořit** nebo **Příprava** a poté pro tiskárnu zvolte příslušný soubor PPD (PostScript Printer Description). Další informace naleznete v dokumentaci online.
- 7. Nastavte **Souběžný tisk** na možnost **ZAPNUTO** nebo **VYPNUTO**.

Pokud je souběžný tisk **vypnutý**, zobrazí se při odeslání tiskové úlohy do tiskárny stavové zprávy. Chcete-li pokračovat v práci, musíte počkat, dokud zprávy nezmizí. Pokud je souběžný tisk **zapnutý**, zprávy jsou přesměrovány do aplikace PrintMonitor. S počítačem lze pracovat, zatímco tiskárna tiskne úlohu.

8. Ukončete aplikaci Připojení.

Pokud chcete při tisku dokumentů v síti zobrazit své uživatelské jméno, otevřete v počítači s operačním systémem Mac ovládací panel, vyberte možnost **Pravidla sdílení** a napište své uživatelské jméno (jméno vlastníka dokumentů).

## **Ověření konfigurace**

1. V nabídce *Soubor* vyberte možnost **Tisknout okno**, nebo vyberte možnost **Tisknout plochu**, pokud není žádné okno otevřeno.

Zobrazí se dialogové okno *Tisk*.

2. Klepněte na možnost **Tisk**.

Pokud tiskárna vytiskne úlohu, je do sítě připojena správně. Pokud tiskárna netiskne, informace o řešení problémů obsahuje [Kapitola 8](#page-147-2).

# <span id="page-27-2"></span><span id="page-27-0"></span>**Konfigurace protokolu TCP/IP**

# <span id="page-27-1"></span>**Úvod**

Má-li tiskový server HP Jetdirect správně pracovat v síti TCP/IP, musí mít platnou konfiguraci parametrů, jako je např. adresa IP platná v příslušné síti. Obecné informace o sítích TCP/IP obsahuje část [Dodatek A.](#page-179-2)

#### **Konfigurace pomocí serveru a ruční konfigurace TCP/IP**

Zapnete-li tiskový server HP Jetdirect ve stavu s nastavením od výrobce, server se bude pozkoušet získat vlastní konfiguraci TCP/IP pomocí serveru (BOOTP, DHCP a RARP, popsáno dále v této kapitole). Pokusy o připojení trvají po dobu dvou minut. Pokud není konfigurace úspěšná, je přiřazena výchozí adresa IP.

Tiskový server může být konfigurován také ručně. Ruční nástroje zahrnují službu Telnet, webový prohlížeč, ovládací panel tiskárny, příkazy arp a ping (pokud je výchozí adresa IP 192.0.0.192) a software pro správu pomocí protokolu SNMP. Ručně přiřazené hodnoty konfigurace TCP/IP budou při vypnutí a zapnutí napájení zachovány.

Konfigurace tiskového serveru může být kdykoli změněna pro použití serverové nebo ruční konfigurace nastavení TCP/IP.

Adresu IP, která je nakonfigurována na tiskovém serveru, naleznete na konfigurační stránce serveru HP Jetdirect.

# <span id="page-28-0"></span>**Výchozí adresa IP**

Ve stavu s nastavením od výrobce (například při expedici z továrny nebo po studeném restartu) nemá tiskový server HP Jetdirect nastavenou adresu IP. V závislosti na síťovém prostředí může být přiřazena výchozí adresa IP.

## **Výchozí adresa IP nebude přiřazena**

Pokud serverová metoda (například BOOTP nebo DHCP) proběhne úspěšně, nebude přiřazena výchozí adresa IP. Pokud je tiskový server vypnut a zapnut, bude k získání konfigurace adresy IP znovu použita stejná metoda. Pokud se touto metodou nepodaří získat nastavení konfigurace IP (například pokud již server BOOTP nebo DHCP není dostupný), nebude přiřazena výchozí adresa IP. Tiskový server bude pokračovat v odesílání požadavků na konfiguraci IP donekonečna. Toto chování můžete ukončit jedině provedením studeného restartu tiskového serveru.

Výchozí adresa IP nebude přiřazena ani v případě, že k tiskovému serveru používajícímu připojení kabelem není připojen síťový kabel.

## **Výchozí adresa IP bude přiřazena**

Výchozí adresa IP bude přiřazena, pokud nebudou výchozí metody používající nastavení od výrobce úspěšné nebo pokud správce změnil konfiguraci tiskového serveru, aby používal serverovou metodu (například BOOTP nebo DHCP), a tato metoda nebude úspěšná.

Pokud je přiřazena výchozí adresa IP, závisí na typu sítě, ke které je tiskový server připojen. Tiskový server přijímá pakety všesměrového vysílání v síti a určuje podle nich správné výchozí nastavení IP:

V malých privátních sítích, které dodržují automatizované standardní přiřazování adres IP, používá tiskový server k přiřazení jedinečné adresy IP techniku místního adresování. Místní adresování je označováno jako *Auto IP*. Přiřazená adresa IP v rozsahu 169.254.1.0 až 169.254.254.255 (obecně se uvádí jako 169.254/16) by měla být platná. Podle potřeby ji však lze dále upravovat pro síť pomocí podporovaných nástrojů pro konfiguraci TCP/IP.

U lokálních adres se maska podsítě nepoužívá. Maska podsítě bude mít hodnotu 255.255.0.0 a nelze ji změnit.

Lokální adresy se nebudou směrovat mimo místní síť a nebude možný přístup do Internetu ani z Internetu. Adresa výchozí brány bude stejná jako adresa místní sítě.

Pokud je zjištěna duplicitní adresa, tiskový server HP Jetdirect v případě potřeby automaticky znovu přiřadí svou adresu podle standardních metod adresování v místní síti.

- V rozlehlých sítích IP se přiřadí dočasná adresa 192.0.0.192, platná do okamžiku změny konfigurace s platnou adresou pomocí podporovaných nástrojů pro konfiguraci TCP/IP. Tuto adresu označujeme jako *Starší výchozí adr. IP*.
- U sítí se smíšeným prostředím může být automaticky přiřazena výchozí adresa 169.254/16 i 192.0.0.192. V tomto případě je třeba na konfigurační stránce Jetdirect zkontrolovat, zda je přiřazená výchozí adresa IP očekávána.

Adresa IP konfigurovaná na tiskovém serveru může být určena podle konfigurační stránky Jetdirect pro tiskový server. Viz [Kapitola 9.](#page-157-2)

## **Možnosti výchozí konfigurace adresy IP**

#### **Možnosti výchozího parametru IP**

Výchozí parametr pro konfiguraci IP na tiskovém serveru určuje jak bude přiřazena výchozí adresa IP. Kdykoli tiskový server nebude schopen získat adresu IP v průběhu vynucené rekonfigurace TCP/IP (například při ruční změně konfigurace na používání protokolu BOOTP nebo DHCP), určí tento parametr výchozí adresu IP, která bude použita.

Pokud tiskový server používá výchozí nastavení od výrobce, není tento parametr definován.

Pokud je v tiskovém serveru původně nakonfigurována výchozí adresa IP (buď lokální adresa IP nebo adresa IP starší verze 192.0.0.192), bude výchozí parametr IP nastaven odpovídajícím způsobem buď jako **Auto IP** nebo **Starší výchozí adr. IP**.

Výchozí parametr IP lze změnit pomocí podporovaných konfiguračních nástrojů jako služby Telnet, webového prohlížeče, ovládacího panelu tiskárny a aplikací pro správu protokolu SNMP.

#### **Povolit nebo zakázat požadavky DHCP**

Když je přiřazena výchozí adresa IP, můžete zvolit, zda se mají opakovaně odesílat požadavky DHCP. Požadavky DHCP se používají k získání nastavení konfigurace IP ze serveru DHCP v síti. Ve výchozím stavu je tento parametr povolen a umožňuje odesílat požadavky DHCP. Lze ho zakázat pomocí podporovaných konfiguračních nástrojů, jako je služba Telnet, webový prohlížeč, vybrané ovládací panely tiskáren a aplikace pro správu protokolu SNMP.

## **Konfigurační nástroje pro TCP/IP**

V závislosti na tiskárně a operačním systému může být tiskový server HP Jetdirect konfigurován s platnými parametry TCP/IP pro síť následujícími způsoby:

- Pomocí softwaru. Pro ostatní podporované systémy lze použít instalační software tiskárny. Další informace obsahuje [Kapitola 2,](#page-12-3) část "Přehled [softwarových řešení společnosti Hewlett-Packard"](#page-12-4).
- **BOOTP/TFTP.** Do tiskárny lze pomocí protokolů BOOTP (Bootstrap Protocol) a TFTP (Trivial File Transfer Protocol) při každém zapnutí tiskárny stahovat data ze serveru umístěného v síti. Další informace naleznete v části "[Používání protokolů BOOTP a TFTP"](#page-32-0).

Na serveru BOOTP, k němuž má tiskárna přístup, musí být spuštěn proces BOOTP daemon (bootpd).

● **DHCP/TFTP.** Při každém zapnutí tiskárny můžete použít protokol DHCP (Dynamic Host Configuration Protocol) a protokol TFTP (Trivial File Transfer Protocol). Tyto protokoly jsou podporovány systémy HP-UX, Solaris, Red Hat Linux, SuSE Linux, Windows NT, 2000 a Server 2003, NetWare a Mac OS. (Zjistěte v příručce síťového operačního systému, zda je protokol DHCP použitým systémem podporován.) Další informace naleznete v části "[Používání protokolu DHCP](#page-51-0)".

Poznámka Systémy Linux a UNIX: Další informace naleznete na stránce nápovědy procesu bootpd.

> V systémech HP-UX lze najít vzor konfiguračního souboru DHCP (dhcptab) v adresáři /etc.

> Vzhledem k tomu, že systém HP-UX v současné době neposkytuje služby DDNS (Dynamic Domain Name Services) pro implementace DHCP, společnost Hewlett-Packard doporučuje nastavit všechna trvání zapůjčení adresy IP tiskového serveru na *neomezené*. Tím se zajistí statická adresa IP tiskového serveru, dokud nebudou poskytovány služby Dynamic Domain Name Services.

<sup>●</sup> **RARP.** Síťový server může použít protokol RARP (Reverse Address Resolution Protocol), který tiskovému serveru odpovídá na požadavek RARP a zasílá mu adresu IP. Pomocí metody využívající protokol RARP lze pouze konfigurovat adresu IP. Další informace naleznete v části ["Používání protokolu RARP](#page-58-0)".

- **Příkazy arp a ping.** (Pouze pro tiskové servery konfigurované s adresou IP starší verze 192.0.0.192) Příkazy arp a ping lze použít v rámci operačního systému. Další informace naleznete v části "[Použití příkazů arp a ping](#page-59-0)".
- **Telnet.** Konfigurační parametry lze nastavit pomocí služby Telnet. Chcete-li nastavit konfigurační parametry, vytvořte pomocí aplikace Telnet připojení mezi svým systémem a tiskovým serverem HP Jetdirect. Použijte výchozí adresu IP. Po nakonfigurování ukládá tiskový server konfiguraci při vypnutí a zapnutí. Další informace naleznete v části "[Používání aplikace Telnet"](#page-61-0).
- **Integrovaný webový server.**V integrovaném webovém serveru tiskového serveru HP Jetdirect můžete pomocí prohlížeče procházet a nastavovat parametry konfigurace. Další informace obsahuje [Kapitola 4](#page-82-2).
- **Ovládací panel tiskárny.** Konfigurační údaje můžete zadat ručně pomocí tlačítek ovládacího panelu tiskárny. Metoda využívající ovládací panel umožňuje konfigurovat pouze omezenou část konfigurčních parametrů. Proto je konfigurace pomocí ovládacího panelu vhodná pouze k řešení problémů nebo v případě jednoduchých instalací. Použijete-li ke konfiguraci ovládací panel, tiskový server uchová konfiguraci i po vypnutí a zapnutí. Další informace naleznete v části "[Používání ovládacího panelu tiskárny"](#page-80-1).

# <span id="page-32-0"></span>**Používání protokolů BOOTP a TFTP**

Protokoly BOOTP (Bootstrap protocol) a TFTP (Trivial File Transfer Protocol) umožňují snadnou automatickou konfiguraci tiskového serveru HP Jetdirect pro provoz v síti TCP/IP. Při zapnutí tiskového serveru Jetdirect je do sítě odeslána zpráva s požadavkem BOOTP. Správně konfigurovaný server BOOTP v síti odpoví zprávou obsahující základní data konfigurace sítě pro tiskový server Jetdirect. V odpovědi serveru BOOTP může být uveden také soubor, který obsahuje data upřesňující konfiguraci tiskového serveru. Tiskový server Jetdirect tento soubor stáhne pomocí protokolu TFTP. Tento soubor konfigurace TFTP může být umístěn na serveru BOOTP nebo na odděleném serveru TFTP.

Servery BOOTP a TFTP obvykle používají systém UNIX nebo Linux. Servery se systémy Windows NT, 2000, Server 2003 a NetWare mohou odpovídat na požadavky BOOTP. Servery se systémy Windows NT, 2000 a Server 2003 se konfigurují pomocí služeb Microsoft DHCP (viz [Používání protokolu DHCP](#page-51-0)). Tyto systémy však mohou pro podporu protokolu TFTP vyžadovat software dalších výrobců. Informace o nastavení serverů NetWare BOOTP naleznete v dokumentaci systému NetWare.

**Poznámka** Pokud jsou tiskový server Jetdirect a server BOOTP nebo DHCP umístěny v různých podsítích, může být konfigurace protokolu IP neúspěšná. Tomu lze předejít, pokud směrovací zařízení podporuje přenos "BOOTP Relay" (přenos požadavků BOOTP mezi podsítěmi).

## **Důvody k použití protokolů BOOTP a TFTP**

Používání protokolů BOOTP a TFTP ke stažení konfiguračních údajů má tyto výhody:

- Zdokonalené řízení konfigurace tiskového serveru HP Jetdirect. Konfigurace jinými metodami, například pomocí ovládacího panelu tiskárny, je omezena pouze na vybrané parametry.
- Snadná správa konfigurace. Parametry konfigurace celé sítě mohou být uloženy na jednom místě.
- Snadná konfigurace tiskového serveru HP Jetdirect. Při každém zapnutí tiskového serveru lze automaticky zavést úplnou konfiguraci sítě.

**Poznámka** Provoz protokolu BOOTP je podobný provozu protokolu DHCP, avšak výsledné parametry IP se vypnutím a zapnutím nezmění. Při použití protokolu DHCP se parametry konfigurace IP zapůjčují a časem se mohou změnit.

Zapnete-li tiskový server HP Jetdirect ve stavu s nastavením od výrobce, server se pokusí o automatickou konfiguraci pomocí několika dynamických metod, mezi něž patří konfigurace pomocí protokolu BOOTP.

## **Protokoly BOOTP a TFTP na serverech UNIX**

Tato část popisuje způsob konfigurace tiskového serveru pomocí služeb protokolů BOOTP (Bootstrap Protocol) a TFTP (Trivial File Transfer Protocol) na serverech UNIX. Protokoly BOOTP a TFTP se používají ke stahování dat konfigurace sítě ze serveru na tiskový server HP Jetdirect pomocí sítě.

#### **Systémy používající službu NIS (Network Information Service)**

Pokud systém používá službu NIS, je v některých případech nutné před provedením konfigurace BOOTP znovu vytvořit mapu NIS pomocí služby BOOTP. Podrobnosti naleznete v dokumentaci systému.

#### **Konfigurace serveru BOOTP**

Aby mohl tiskový server HP Jetdirect pomocí sítě získat konfigurační data, musí být servery BOOTP a TFTP nastaveny pomocí příslušných konfiguračních souborů. Tiskový server využívá protokol BOOTP k získávání záznamů ze souboru /etc/bootptab na serveru BOOTP a protokol TFTP k získávání doplňujících informací o konfiguraci z konfiguračního souboru na serveru TFTP.

Při zapnutí tiskového serveru HP Jetdirect je odeslán požadavek BOOTP, který obsahuje adresu MAC (adresu hardwaru) tiskového serveru. Proces daemon serveru BOOTP vyhledá tuto adresu MAC v souboru /etc/bootptab, a pokud ji nalezne, odešle odpovídající konfigurační údaje tiskovému serveru Jetdirect jako odpověď BOOTP. Konfigurační údaje v souboru /etc/bootptab musí být správně zadány. Popis jednotlivých položek viz část "Záznamy [souboru Bootptab](#page-34-0)".

Odpověď BOOTP může obsahovat název konfiguračního souboru s podrobnými konfiguračními parametry. Pokud tiskový server HP Jetdirect tento soubor najde, stáhne ho pomocí protokolu TFTP a parametry použije ke konfiguraci. Popis jednotlivých položek nalezneze v části "Záznamy konfiguračního [souboru TFTP](#page-37-0)". Konfigurační parametry získané pomocí protokolu TFTP jsou volitelné.

**Poznámka** Společnost Hewlett-Packard doporučuje umístit server BOOTP ve stejné podsíti jako obsluhované tiskárny. **Při nesprávné konfiguraci mohou směrovače nesprávně předat pakety všesměrového vysílání pomocí protokolu BOOTP.**

#### <span id="page-34-0"></span>**Záznamy souboru Bootptab**

Příklad záznamu souboru /etc/bootptab pro tiskový server HP Jetdirect je uveden níže:

```
picasso:\
:hn:\
:ht=ether:\
:vm=rfc1048:\
:ha=0001E6123456:\
:ip=192.168.40.39:\
:sm=255.255.255.0:\
:gw=192.168.40.1:\
:lg=192.168.40.3:\
:T144="hpnp/picasso.cfg":
```
Všimněte si, že konfigurační údaje obsahují "značky", které označují různé parametry HP Jetdirect a jejich nastavení. Seznam záznamů a značek podporovaných tiskovým serverem HP Jetdirect obsahuje [Tabulka 3.1](#page-34-1).

<span id="page-34-1"></span>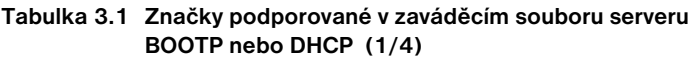

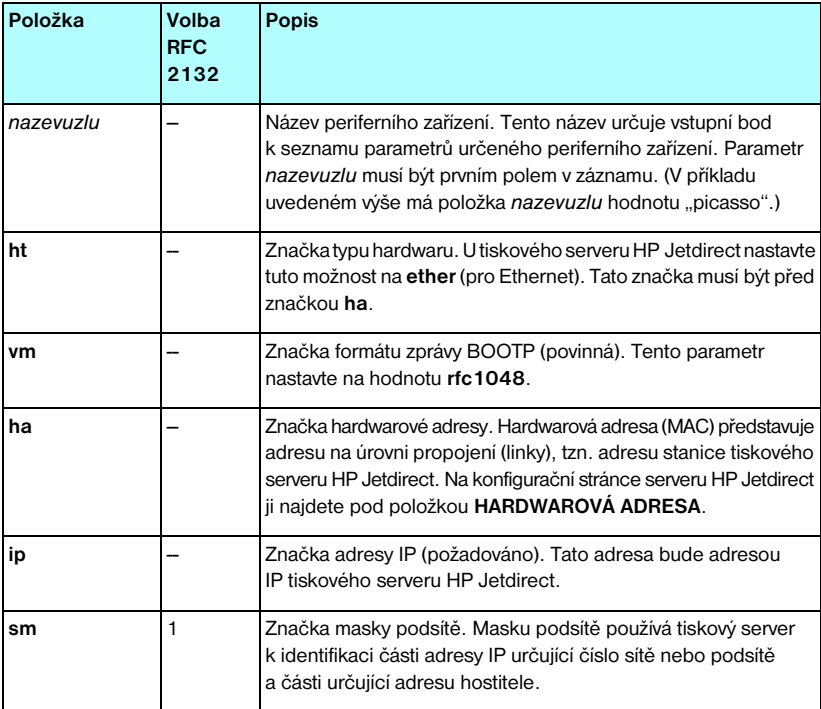

#### **Tabulka 3.1 Značky podporované v zaváděcím souboru serveru BOOTP nebo DHCP (2/4)**

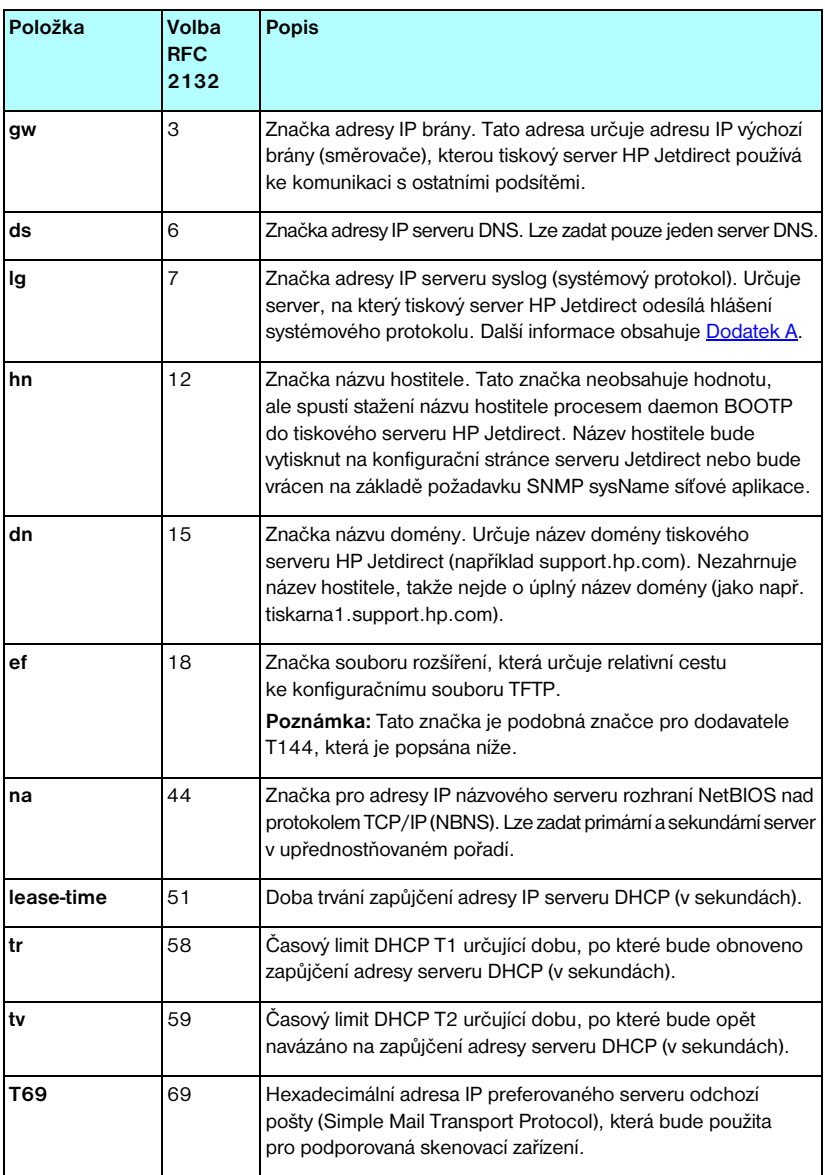
## **Tabulka 3.1 Značky podporované v zaváděcím souboru serveru BOOTP nebo DHCP (3/4)**

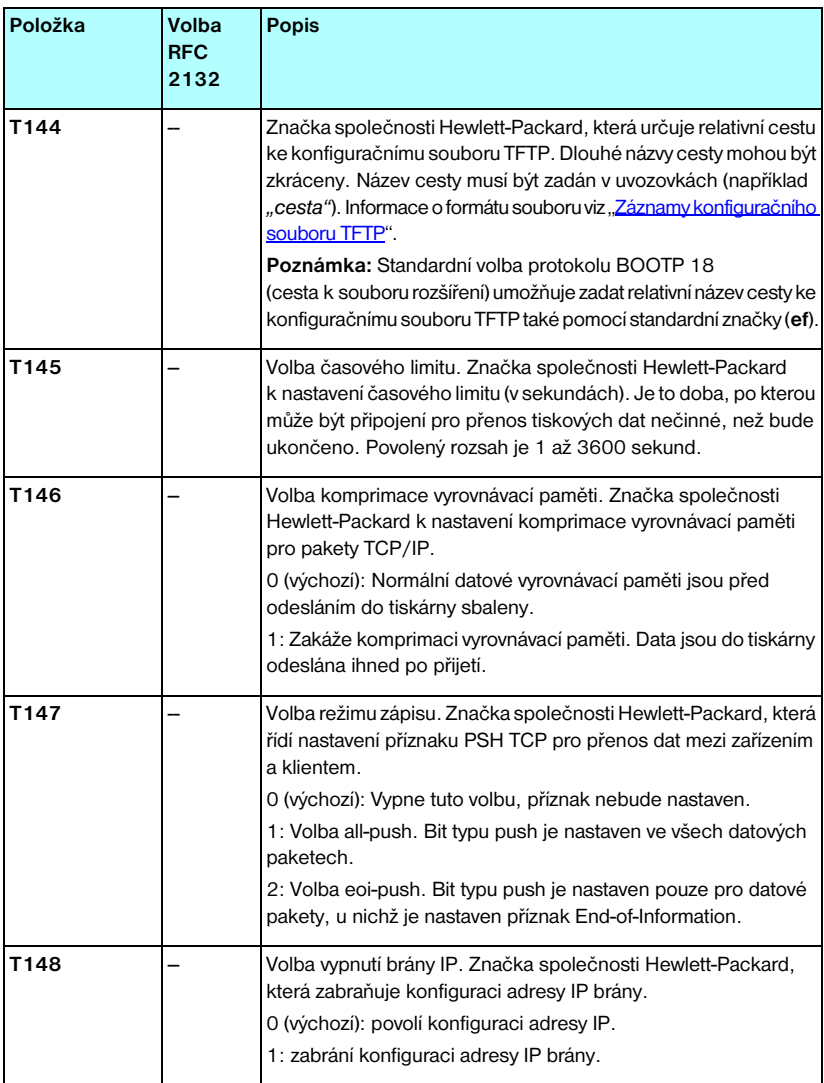

## **Tabulka 3.1 Značky podporované v zaváděcím souboru serveru BOOTP nebo DHCP (4/4)**

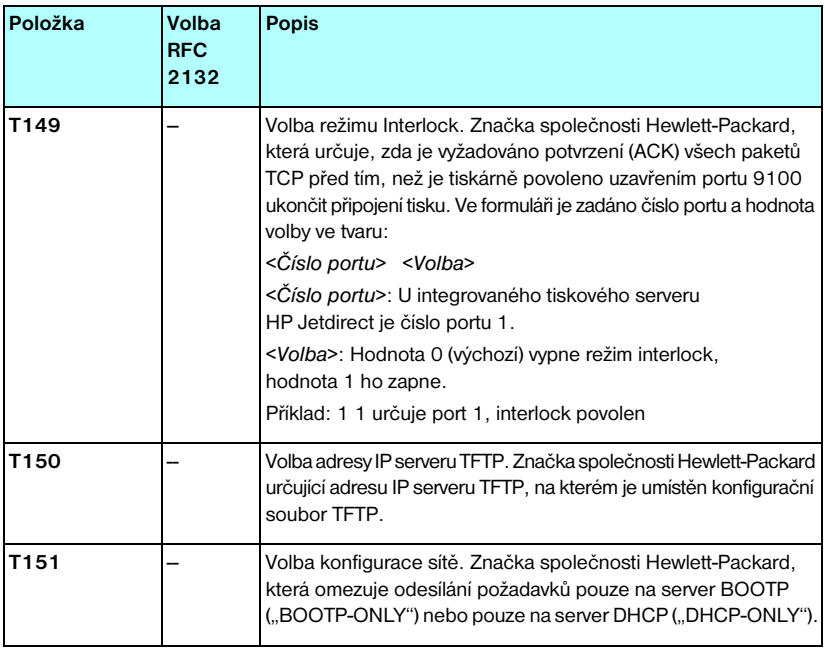

Dvojtečka (:) označuje konec pole a zpětné lomítko (\) označuje, že zápis pokračuje na dalším řádku. Mezi znaky na řádku nejsou povoleny mezery. Názvy jako název hostitele musí začínat písmenem a mohou obsahovat pouze písmena, čísla, tečky (pouze v názvech domén) nebo pomlčky. Znak podtržítka (\_) není povolen. Další informace naleznete v dokumentaci k systému nebo v nápovědě.

# <span id="page-37-0"></span>**Záznamy konfiguračního souboru TFTP**

Chcete-li na tiskovém serveru HP Jetdirect nastavit další konfigurační parametry, jako např. protokol SNMP (Simple Network Management Protocol) nebo jiná než výchozí nastavení, můžete pomocí protokolu TFTP zavést další konfigurační soubor. Relativní cesta ke konfiguračnímu souboru TFTP je určena v odpovědi BOOTP pomocí specifické značky prodejce T144 (nebo standardní značky BOOTP "ef") v souboru /etc/bootptab. Příklad konfiguračního souboru TFTP je uveden níže (symbol # označuje poznámku, která není zahrnuta v souboru).

```
# 
# Example of an HP Jetdirect TFTP Configuration File
# 
# Allow only Subnet 192.168.10 access to peripheral.
# Up to 10 'allow' entries can be written through TFTP.
# Up to 10 'allow' entries can be written through Telnet
# or embedded Web server.
# 'allow' may include single IP addresses.
# 
allow: 192.168.10.0 255.255.255.0
#
#
# Disable Telnet
#
telnet-config: 0
# 
# Enable the embedded Web server
#
ews-config: 1
#
# Detect SNMP unauthorized usage
#
auth-trap: on
#
# Send Traps to 192.168.10.1
#
trap-dest: 192.168.10.1
#
# Specify the Set Community Name
#
set-cmnty-name: 1homer2
#
# End of file
```
[Tabulka 3.2](#page-39-0) obsahuje seznam podporovaných příkazů TFTP (verze firmwaru serveru HP Jetdirect V.28.xx nebo novější).

[Tabulka 3.3](#page-41-7) dobsahuje popis parametrů příkazů TFTP.

| Obecné informace |                                         |                           |  |  |
|------------------|-----------------------------------------|---------------------------|--|--|
|                  | passwd:                                 | ssl-state:                |  |  |
|                  | sys-location:                           | security-reset:           |  |  |
|                  | sys-contact:                            | tftp-parameter-attribute: |  |  |
|                  |                                         |                           |  |  |
|                  | Hlavní parametry protokolu TCP/IP       |                           |  |  |
|                  | host-name:                              | sec-dns-svr:              |  |  |
|                  | parm-file:                              | pri-wins-svr:             |  |  |
|                  | domain-name:                            | sec-wins-svr:             |  |  |
|                  | pri-dns-svr:                            |                           |  |  |
|                  | Možnosti tisku pomocí protokolu TCP/IP  |                           |  |  |
| ●                | 9100-printing:                          | interlock:                |  |  |
|                  | ftp-printing:                           | buffer-packing:           |  |  |
|                  | ipp-printing:                           | write-mode:               |  |  |
|                  | lpd-printing:                           | mult-tcp-conn:            |  |  |
|                  | banner:                                 |                           |  |  |
|                  | Tiskové porty TCP/IP typu Raw           |                           |  |  |
|                  | raw-port:                               |                           |  |  |
|                  | Řízení přístupu pomocí protokolu TCP/IP |                           |  |  |
|                  | allow: netnum [mask]                    |                           |  |  |
|                  | Další nastavení protokolu TCP/IP        |                           |  |  |
|                  | syslog-config:                          | ipv4-multicast:           |  |  |
|                  | syslog-svr:                             | idle-timeout:             |  |  |
|                  | syslog-max:                             | user-timeout:             |  |  |
|                  | syslog-priority:                        | ews-config:               |  |  |
|                  | syslog-facility:                        | tcp-mss:                  |  |  |
|                  | slp-config:                             | tcp-msl:                  |  |  |
|                  | slp-keep-alive:                         | telnet-config:            |  |  |
|                  | ttl-slp:                                | default-ip:               |  |  |
|                  | mdns-config:                            | default-ip-dhcp:          |  |  |
|                  | mdns-service-name:                      | web-refresh:              |  |  |
|                  | mdns-pri-svc:                           |                           |  |  |

<span id="page-39-0"></span>**Tabulka 3.2 Seznam podporovaných příkazů TFTP (1/2)**

| <b>SNMP</b>      |                  |                   |  |  |
|------------------|------------------|-------------------|--|--|
|                  | snmp-config:     | auth-trap:        |  |  |
|                  | get-cmntv-name:  | trap-dest:        |  |  |
|                  | set-cmnty-name:  |                   |  |  |
| <b>IPX/SPX</b>   |                  |                   |  |  |
|                  | ipx-config:      | ipx-nds-context:  |  |  |
|                  | ipx-unit-name:   | jpx-job-poll:     |  |  |
|                  | ipx-frametype:   | pil-banner:       |  |  |
|                  | ipx-sapinterval: | pil-eoi:          |  |  |
|                  | ipx-nds-tree:    | pil-toner-low:    |  |  |
| <b>AppleTalk</b> |                  |                   |  |  |
|                  | appletalk:       |                   |  |  |
|                  |                  |                   |  |  |
| <b>DLC/LLC</b>   |                  |                   |  |  |
|                  | dlc/llc-config:  |                   |  |  |
|                  |                  |                   |  |  |
| Další nastavení  |                  |                   |  |  |
|                  | link-type:       |                   |  |  |
|                  |                  |                   |  |  |
| Podpora          |                  |                   |  |  |
|                  | support-name:    | support-url:      |  |  |
|                  | support-number:  | tech-support-url: |  |  |

**Tabulka 3.2 Seznam podporovaných příkazů TFTP (2/2)**

#### <span id="page-41-7"></span>**Tabulka 3.3 Parametry konfiguračního souboru TFTP (1/10)**

#### **Obecné informace**

#### <span id="page-41-0"></span>passwd:

(passwd-admin:)

Heslo (v délce až 16 alfanumerických znaků), které správci umožňuje řídit změny konfiguračních parametrů tiskového serveru HP Jetdirect pomocí služby Telnet, programu HP Web Jetadmin nebo integrovaného webového serveru. Heslo lze vymazat studeným restartováním.

<span id="page-41-1"></span>sys-location:

(host-location:, location:)

Identifikuje fyzické umístění tiskárny (objekt SNMP sysLocation). Povoleny jsou pouze tisknutelné znaky ASCII. Délka nesmí přesahovat 64 znaků. Výchozí umístění není definováno. (Příklad: 1. patro, jižní stěna)

<span id="page-41-2"></span>sys-contact:

(host-contact:, contact:)

Řetězec znaků ASCII (až 64 znaků) k identifikaci osoby, která spravuje nebo obsluhuje tiskárnu (objekt SNMP sysLocation). Tato informace může zahrnovat způsob kontaktování dané osoby. Výchozí kontakt není definován.

<span id="page-41-3"></span>ssl-state:

Nastaví úroveň zabezpečení tiskového serveru pro webovou komunikaci:

1 (výchozí): Vynucení přesměrování na port HTTPS. Lze použít pouze komunikaci pomocí protokolu HTTPS (zabezpečený protokol HTTP).

2: Vypnutí vynucení přesměrování na HTTPS. Lze použít komunikaci pomocí protokolů HTTP i HTTPS.

<span id="page-41-4"></span>security-reset:

Nastavení zabezpečení na tiskovém serveru na výchozí hodnoty od výrobce. Hodnota 0 (výchozí) neprovede nastavení, hodnota 1 provede výchozí nastavení zabezpečení.

<span id="page-41-5"></span>tftp-parameter-attribute:

Určuje, zda mohou být parametry TFTP ručně přepsány na tiskovém serveru (například pomocí služby Telnet) po jeho nakonfigurování pomocí protokolu TFTP. tftp-ro (výchozí): Nepovoluje ruční změnu parametrů TFTP a vždy přepíše ruční konfigurace.

tftp-rw: Povoluje ruční změnu parametrů TFTP a vždy přepíše ruční konfigurace. manual-ro: Nepovoluje přepsání ručně konfigurovaných parametrů parametry TFTP.

**Hlavní parametry protokolu TCP/IP** 

<span id="page-41-6"></span>host-name:

(sys-name:, name:)

Určuje název uzlu, který bude uveden na konfigurační stránce serveru Jetdirect. Výchozí název je NPIxxxxxx, kde xxxxxx je posledních šest číslic hardwarové adresy LAN.

### **Tabulka 3.3 Parametry konfiguračního souboru TFTP (2/10)**

#### <span id="page-42-0"></span>parm-file:

Určuje cestu a název souboru, jehož obsah je poslán do tiskárny k tisku při každém spuštění tiskového serveru. Položka obsahující cestu a název souboru je omezena na 64 alfanumerických znaků.

<span id="page-42-1"></span>domain-name:

Název domény zařízení (například support.hp.com). Nezahrnuje název hostitele, takže nejde o úplný název domény (jako např. tiskarna1.support.hp.com).

<span id="page-42-2"></span>pri-dns-svr:

(dns-srv)

Adresa IP primárního serveru DNS (Domain Name System) server.

<span id="page-42-3"></span>sec-dns-svr:

Adresa IP sekundárního serveru DNS, který má být použit, není-li k dispozici primární server DNS.

<span id="page-42-4"></span>pri-wins-svr:

(pri-wins-srv:)

Adresa IP primárního serveru WINS (Windows Internet Naming Service).

<span id="page-42-5"></span>sec-wins-svr:

(sec-wins-srv:)

Adresa IP sekundárního serveru WINS (Windows Internet Naming Service).

#### **Možnosti tisku pomocí protokolu TCP/IP**

<span id="page-42-6"></span>9100-printing:

(9100-config:)

Povolí nebo zakáže tisk na port TCP 9100 tiskového serveru. Hodnota 0 volbu zakáže, hodnota 1 (výchozí) povolí.

<span id="page-42-7"></span>ftp-printing:

(ftp-config:, ftp:)

Povolí nebo zakáže možnost tisku pomocí protokolu FTP. Hodnota 0 volbu zakáže, hodnota 1 (výchozí) povolí.

<span id="page-42-8"></span>ipp-printing:

(ipp-config:, ipp:)

Povolí nebo zakáže možnost tisku pomocí protokolu FTP. Hodnota 0 volbu zakáže, hodnota 1 (výchozí) povolí.

<span id="page-42-9"></span>lpd-printing:

(lpd-config:, lpd:)

Povolí nebo zakáže tiskové služby LPD (Line Printer Daemon) na tiskovém serveru Jetdirect. Hodnota 0 volbu zakáže, hodnota 1 (výchozí) povolí.

#### **Tabulka 3.3 Parametry konfiguračního souboru TFTP (3/10)**

# <span id="page-43-1"></span><span id="page-43-0"></span>banner: Parametr pro konkrétní port, který určuje tisk stránky záhlaví LPD. Hodnota 0 zakáže tisk stránek záhlaví. Hodnota 1 (výchozí) povolí tisk stránek záhlaví. interlock: (interlock-mode:) Určuje, zda je před ukončením připojení tisku na portu 9100 vyžadováno potvrzení (ACK) pro všechny pakety TCP. Je zadáno číslo portu a hodnota volby. U integrovaných tiskových serverů HP Jetdirect je číslo portu 1. Hodnota 0 (výchozí) vypne režim interlock, hodnota 1 ho zapne. Příklad: Hodnota "interlock 1 1" znamená port 1 a zapnutý režim interlock. buffer-packing: (packing:)

<span id="page-43-2"></span>Povolí nebo zakáže komprimaci vyrovnávací paměti pro pakety TCP/IP.

0 (výchozí): Normální nastavení. Vyrovnávací paměť s daty je před odesláním do tiskárny komprimována.

1: Zakáže sbalování vyrovnávací paměti. Data jsou do tiskárny odesílána tak, jak jsou přijata.

<span id="page-43-3"></span>write-mode:

Řídí nastavení příznaku PSH TCP pro přenosy dat mezi zařízením a klientem.

0 (výchozí): Vypne tuto volbu, příznak nebude nastaven.

1: Volba all-push. Bit typu push je nastaven ve všech datových paketech.

2: Volba eoi-push. Bit typu push je nastaven pouze pro datové pakety,

u nichž je nastaven příznak End-of-Information.

<span id="page-43-4"></span>mult-tcp-conn:

Povolí nebo zakáže více připojení TCP.

0 (výchozí): Povolí více připojení.

1: Zakáže více připojení.

#### **Tiskové porty TCP/IP typu Raw**

<span id="page-43-5"></span>raw-port:

(addrawport:)

Určuje další tiskové porty pro port TCP 9100. Platné porty jsou 3000 až 9000. Tyto porty jsou závislé na aplikacích.

#### **Řízení přístupu pomocí protokolu TCP/IP**

#### <span id="page-44-0"></span>allow: netnum [mask]

Vytvoří záznam v přístupovém seznamu hostitelů uloženém na tiskovém serveru HP Jetdirect. Každá položka určuje hostitele nebo síť hostitelů, kteří mají povolení k připojení k tiskárně. Formát je: "allow čsítě [maska]", kde čsítě je číslo sítě nebo adresa IP hostitele a maska je bitová maska adresy aplikovaná na číslo sítě a adresu hostitele za účelem ověření přístupu. Do přístupového seznamu lze zapsat až 10 záznamů. Pokud seznam neobsahuje žádné položky, je povolen přístup všem hostitelům. Příklad:

allow: 192.0.0.0 255.0.0.0 povoluje hostitele v síti 192.

allow: 192.168.1.2 povoluje jednotlivého hostitele. V takovém případě

se předpokládá výchozí maska 255.255.255.255, avšak nevyžaduje se.

allow: 0 Tento záznam vymaže přístupový seznam hostitelů.

Další informace viz **Kapitola 1**.

#### **Další nastavení protokolu TCP/IP**

<span id="page-44-1"></span>syslog-config:

Povolí nebo zakáže provoz serveru syslog na tiskovém serveru. Hodnota 0 volbu zakáže, hodnota 1 (výchozí) povolí.

#### <span id="page-44-2"></span>syslog-svr:

(syslog-srv:)

Adresa IP serveru syslog (systémový protokol). Určuje server, na který tiskový server HP Jetdirect odesílá hlášení systémového protokolu. Další informace obsahuje [Dodatek A.](#page-179-0)

#### <span id="page-44-3"></span>syslog-max:

Určuje maximální počet zpráv systémového protokolu, které lze odeslat tiskovým serverem HP Jetdirect za jednu minutu. Toto nastavení umožňuje správcům určovat velikost souboru protokolu. Výchozí hodnota je 10 za minutu. Pokud je zadána hodnota nula, není počet zpráv systémového protokolu omezen.

#### <span id="page-44-4"></span>syslog-priority:

Řídí filtrování zpráv systémového protokolu odeslaných na server syslog. Rozsah filtrování je 0 až 8, kde 0 značí nejpodrobnější a 8 nejobecnější filtrování. Zapisovány jsou pouze zprávy, jejichž úroveň je nižší než určená úroveň filtrování (tj. mají vyšší prioritu). Výchozí hodnota je 8, odeslány jsou zprávy všech priorit. Hodnota 0 zakáže všechny zprávy systémového protokolu.

#### <span id="page-44-5"></span>syslog-facility:

Kód používaný k identifikaci zdroje zprávy (např. k identifikaci zdroje vybraných zpráv při řešení problémů). Tiskový server HP Jetdirect standardně používá LPR jako zdrojový kód, ale lze použít místní uživatelské hodnoty local0 až local7 a izolovat jednotlivé tiskové servery nebo jejich skupiny.

#### <span id="page-44-6"></span>slp-config:

Povolí nebo zakáže provoz protokolu SLP (Service Location Protocol) na tiskovém serveru. Hodnota 0 volbu zakáže, hodnota 1 (výchozí) povolí.

### **Tabulka 3.3 Parametry konfiguračního souboru TFTP (5/10)**

#### <span id="page-45-0"></span>slp-keep-alive:

Určuje časové období, ve kterém tiskový server odesílá pakety vícesměrového vysílání do sítě, aby nedošlo k jeho odstranění z tabulek síťových zařízení. Některá zařízení infrastruktury, jako například přepínače, mohou odstranit aktivní zařízení z jejich tabulek zařízení kvůli jejich nečinnosti v síti. Chcete-li tuto funkci zapnout, nastavte hodnotu od 1 do 1440 minut. Chcete-li tuto funkci vypnout, zadejte hodnotu 0.

#### <span id="page-45-1"></span>ttl-slp:

Určuje nastavení hodnoty "Time To Live" (TTL) vícesměrového vysílání IP pro pakety SLP (Service Location Protocol). Výchozí hodnota jsou 4 směrování (počet směrovačů v místní síti). Rozsah je 1 až 15. Pokud je nastavena hodnota -1, bude funkce vícesměrového vysílání vypnuta.

#### <span id="page-45-2"></span>mdns-config:

Povolí nebo zakáže služby mDNS (Multicast Domain Name System). Hodnota 0 volbu zakáže, hodnota 1 (výchozí) povolí. Služba mDNS se obvykle používá v malých sítích k rozlišování adres IP a názvů (pomocí portu UDP číslo 5353), když není použit konvenční server DNS nebo není dostupný.

<span id="page-45-3"></span>mdns-service-name:

Určuje alfanumerický řetězec délky až 64 znaků ASCII přiřazený k tomuto zařízení nebo službě. Tento název je pevný a je používán k rozlišení určitého zařízení nebo služby v případě, že se mezi relacemi změní informace soketu (například adresa IP). Program Apple Rendezvous zobrazí toto zařízení. Výchozím názvem služby je model tiskárny a hardwarová adresa LAN (MAC).

#### <span id="page-45-4"></span>mdns-pri-svc:

Nastaví službu mDNS jako službu s nejvyšší prioritou pro tisk. K nastavení tohoto parametru zvolte jednu z následujících možností:

- **1:** Tisk na port 9100
- **2:** Tisk na port IPP
- **3:** Výchozí fronta LPD typu raw
- **4:** Výchozí textová fronta LPD
- **5:** Výchozí automatická fronta LPD
- **6:** Výchozí fronta LPD v binárním postskriptu

**7** až **12:** Pokud jsou definovány uživatelské fronty LPD, odpovídají tyto volby uživatelským frontám LPD 5 až 10.

Výchozí výběr bude záviset na tiskárně, typicky je to tisk na port 9100 nebo fronta LPD v binárním postskriptu.

<span id="page-45-5"></span>ipv4-multicast:

Povolí nebo zakáže příjem a přenos paketů vícesměrového vysílání pro IP verze 4 na tiskovém serveru. Hodnota 0 volbu zakáže, hodnota 1 (výchozí) povolí.

## **Tabulka 3.3 Parametry konfiguračního souboru TFTP (6/10)**

#### <span id="page-46-0"></span>idle-timeout:

Doba v sekundách, po kterou smí zůstat nečinné spojení tiskových dat otevřené. Vzhledem k tomu, že tato karta podporuje pouze jedno připojení TCP, časový limit nečinnosti slouží k optimalizaci možnosti zotavení hostitelského počítače nebo dokončení tiskové úlohy a možnosti přístupu dalších hostitelských počítačů k tiskárně. Přípustné jsou hodnoty v rozmezí od 0 do 3600 (1 hodina). Při zadání hodnoty 0 je sledování časového limitu vypnuto. Výchozí nastavení je 270 sekund.

#### <span id="page-46-1"></span>user-timeout:

(telnet-timeout:)

Celočíselná hodnota (1 až 3600) určující počet sekund, po které může být relace Telnet nebo FTP nečinná, než je automaticky odpojena. Výchozí nastavení je 900 sekund. Při zadání hodnoty 0 je sledování časového limitu vypnuto.

**UPOZORNĚNÍ:** Nízké hodnoty, jako např. 1 až 5, mohou použití aplikace Telnet ve skutečnosti znemožnit. Relace Telnet může být ukončena ještě před provedením jakýchkoli změn.

<span id="page-46-2"></span>ews-config:

(web:)

Povolí nebo zakáže integrovanému webovému serveru tiskového serveru měnit konfigurační hodnoty. Hodnota 0 volbu zakáže, hodnota 1 (výchozí) povolí.

<span id="page-46-3"></span>tcp-mss:

(subnets-local:)

Určuje maximální velikost segmentu MSS, který bude tiskový server HP Jetdirect ohlašovat při komunikaci s místními podsítěmi (Ethernet MSS=1460 bajtů nebo více) nebo vzdálenými podsítěmi (MSS=536 bajtů):

0 (výchozí): Všechny sítě jsou považovány za místní (Ethernet MSS=1460 bajtů nebo více).

1: Pro podsítě použije velikost MSS=1460 bajtů (nebo více) a pro vzdálené podsítě MSS=536 bajtů.

2: Všechny sítě kromě místní podsítě se považují za vzdálené (MSS=536 bajtů).

Velikost MSS ovlivňuje výkon tím, že napomáhá zabraňovat fragmentaci IP, jejímž následkem může být opakovaný přenos dat.

#### <span id="page-46-4"></span>tcp-msl:

Určuje maximální životnost segmentu (MSL) v sekundách. Použitelný rozsah je 5 až 120 sekund. Výchozí nastavení je 15 sekund.

#### <span id="page-46-5"></span>telnet-config:

(telnet:)

Při nastavení na hodnotu 0 dává tento parametr pokyn tiskovému serveru, aby nepovoloval přicházející spojení aplikace Telnet. K obnovení přístupu je třeba změnit nastavení konfiguračního souboru TFTP, vypnout a zapnout tiskový server nebo provést studený restart tiskového serveru a obnovit výchozí hodnoty z výroby. Je-li tento parametr nastaven na hodnotu 1, jsou přicházející spojení aplikace Telnet povolena.

### **Tabulka 3.3 Parametry konfiguračního souboru TFTP (7/10)**

#### <span id="page-47-0"></span>default-ip:

Určuje adresu IP pro případ, že tiskový server nebude schopen získat adresu IP ze sítě v průběhu vynuceného obnovení konfigurace TCP/IP (například při vypnutí a zapnutí nebo při ruční změně konfigurace na používání BOOTP/DHCP).

DEFAULT\_IP: nastaví starší výchozí adresu IP 192.0.0.192.

AUTO\_IP: nastaví lokální adresu IP 169.254.x.x.

Počáteční nastavení je určeno adresou IP získanou při prvním spuštění.

#### <span id="page-47-1"></span>default-ip-dhcp:

Určuje, zda budou po automatickém přiřazení adresy IP starší verze 192.0.0.192 nebo lokální adresy IP 169.254.x.x opakovaně přenášeny požadavky DHCP.

0: Zakáže požadavky DHCP.

1 (výchozí): Povolí požadavky DHCP.

#### <span id="page-47-2"></span>web-refresh:

Určuje časový interval (1 – 99999 sekund) pro aktualizace diagnostické stránky integrovaného webového serveru. Je-li nastaven na hodnotu 0, bude obnovovací frekvence vypnuta.

#### **SNMP**

<span id="page-47-3"></span>snmp-config:

Povolí nebo zakáže provoz protokolu SNMP na tiskovém serveru. Hodnota 0 zakáže, hodnota 1 (výchozí) povolí protokol SNMP.

**UPOZORNĚNÍ:** Pokud zakážete použití protokolu SNMP, ukončí se práce všech agentů SNMP (SNMP verze 1, 2 a 3) a komunikace s programem HP Web Jetadmin. Bude také zakázána inovace firmwaru pomocí aktuálních nástrojů HP pro stahování.

#### <span id="page-47-4"></span>get-cmnty-name:

(get-community-name:)

Specifikuje heslo určující, na který příkaz SNMP GetRequests tiskový server HP Jetdirect odpoví. Toto nastavení je volitelné. Je-li uživatelem nastaven název komunity pro čtení, odpoví tiskový server na uživatelský název komunity nebo na nastavení od výrobce. Název komunity se musí skládat ze znaků ASCII. Délka nesmí přesahovat 255 znaků.

#### <span id="page-47-5"></span>set-cmnty-name:

#### (set-community-name:)

Specifikuje heslo určující, na který příkaz SNMP SetRequests (řídící funkce) tiskový server HP Jetdirect odpoví. Aby mohl tiskový server odpovědět, musí název komunity pro zápis příchozího příkazu SNMP SetRequest odpovídat "názvu komunity pro zápis" tiskového serveru. (Zabezpečení lze dále zlepšit omezením přístupu ke konfiguraci pomocí přístupového seznamu hostitelů na tiskovém serveru.) Název komunity se musí skládat ze znaků ASCII. Délka nesmí přesahovat 255 znaků.

#### <span id="page-48-0"></span>auth-trap:

(authentication-trap:)

Nastaví tiskový server tak, aby odesílal (on) nebo neodesílal (off) ověřovací depeše SNMP. Ověřovací depeše oznamují, že byla přijata žádost SNMP, ale že kontrola názvu komunity neproběhla úspěšně. Výchozí hodnota je "on".

#### <span id="page-48-1"></span>trap-dest:

(trap-destination:)

Zadá adresu IP hostitele do seznamu cílů depeší SNMP tiskového serveru HP Jetdirect. Formát příkazu je:

trap-dest: *adresa-ip* [název komunity] [číslo portu]

Výchozí název komunity je "public". Výchozí číslo portu SNMP je "162". Číslo portu nelze zadat bez uvedení názvu komunity.

Pokud po příkazu "trap-community-name" následují příkazy "trap-dest", bude název komunity depeše přiřazen k těmto položkám. K tomu nedojde, pokud bude v každém příkazu "trap-dest" určen jiný název komunity.

Chcete-li tabulku odstranit, použijte příkaz "trap-dest: 0".

Je-li seznam prázdný, tiskový server neodesílá depeše SNMP. Seznam může obsahovat až tři položky. Výchozí seznam cílových umístění depeší SNMP je prázdný. Mají-li se přijímat depeše SNMP, systémy uvedené na cílovém seznamu depeší SNMP musí obsahovat proces daemon, který umožní zachycení těchto depeší.

#### **IPX/SPX**

<span id="page-48-2"></span>ipx-config:

(ipx/spx:)

Povolí nebo zakáže protokol IPX/SPX na tiskovém serveru. Hodnota 0 volbu zakáže, hodnota 1 (výchozí) povolí.

<span id="page-48-3"></span>ipx-unit-name:

Uživatelský alfanumerický název přiřazený tiskovému serveru (max. 31 znaků). Výchozí název je NPIxxxxxx, kde xxxxxx je posledních šest číslic hardwarové adresy LAN.

<span id="page-48-4"></span>ipx-frametype:

Určuje nastavení typu rámce IPX dostupné pro tento model tiskového serveru: AUTO (výchozí), EN\_SNAP, EN\_8022, EN\_8023, EN\_II, TR\_8022, TR\_SNAP.

<span id="page-48-5"></span>ipx-sapinterval:

Určuje časový interval (1 až 3600 sekund), po který bude tiskový server HP Jetdirect čekat mezi vysíláním protokolu SAP (Service Advertising Protocol) v síti. Výchozí nastavení je 60 sekund. Hodnota 0 zakáže vysílání SAP.

<span id="page-48-6"></span>ipx-nds-tree:

Identifikuje název stromu NDS (Novell Directory Services) pro tuto tiskárnu.

<span id="page-48-7"></span>ipx-nds-context:

Alfanumerický řetězec obsahující až 256 znaků, který určuje kontext NDS pro tiskový server HP Jetdirect.

#### **Tabulka 3.3 Parametry konfiguračního souboru TFTP (9/10)**

#### <span id="page-49-0"></span>ipx-job-poll:

Určuje časový interval (v sekundách), po který tiskový server HP Jetdirect čeká a kontroluje přítomnost tiskových úloh v tiskové frontě.

#### <span id="page-49-1"></span>pjl-banner:

(ipx-banner:)

Povolí nebo zakáže tisk stránky záhlaví úlohy IPX. Hodnota 0 zakáže tisk stránek záhlaví. Hodnota 1(výchozí) povolí tisk stránek záhlaví.

<span id="page-49-2"></span>pjl-eoj:

(ipx-eoj:)

Povolí nebo zakáže oznámení o ukončení úlohy IPX. Hodnota 0 volbu zakáže, hodnota 1 (výchozí) povolí.

<span id="page-49-3"></span>pjl-toner-low:

(ipx-toner-low:)

Povolí nebo zakáže oznámení protokolu IPX o nedostatečném množství toneru. Hodnota 0 zakáže, hodnota 1 (výchozí) povolí oznámení.

#### **AppleTalk**

<span id="page-49-4"></span>appletalk:

(at-config:, ethertalk:)

Povolí nebo zakáže protokol AppleTalk (EtherTalk) na tiskovém serveru. Hodnota 0 volbu zakáže, hodnota 1 (výchozí) povolí.

#### **DLC/LLC**

<span id="page-49-5"></span>dlc/llc-config:

(dlc/llc:)

Povolí nebo zakáže protokol DLC/LLC na tiskovém serveru. Hodnota 0 volbu zakáže, hodnota 1 (výchozí) povolí.

#### **Další nastavení**

<span id="page-49-6"></span>link-type:

(10/100 Fast Ethernet) Nastaví rychlost propojení tiskového serveru (10 nebo 100 Mb/s) a režim komunikace (plně duplexní nebo poloduplexní). Možná nastavení jsou AUTO, 100FULL, 100HALF, 10FULL a 10HALF.

Při nastavení hodnoty AUTO (výchozí) tiskový server automaticky zjistí rychlost propojení a režim komunikace. V případě selhání automatického zjišťování se nastaví režim 100HALF.

## **Tabulka 3.3 Parametry konfiguračního souboru TFTP (10/10)**

#### upgrade:

Konfigurace jednoho nebo více tiskových serverů Jetdirect pomocí názvu a umístění souboru s inovací firmwaru.

**UPOZORNĚNÍ:** Zkontrolujte, zda jsou parametry příkazu zadány správně a aktualizační soubor je vyšší verze než verze aktuálně nainstalovaná. Když aktualizační soubor obsahuje vyšší verzi, než je nainstalovaná verze, tiskový server se pokusí provést inovaci.

Formát příkazu je:

upgrade: <Adresa IP serveru TFTP> <Verze> <Číslo produktu> <Soubor> kde

Adresa IP serveru TFTP je adresa IP serveru TFTP,

Verze určuje verzi firmwaru aktualizačního souboru,

Číslo produktu určuje číslo produktu tiskového serveru a musí mu odpovídat,

Soubor je cesta a název souboru s inovací firmwaru.

#### **Podpora**

<span id="page-50-0"></span>support-name:

(support-contact:)

Obvykle se používá k označení jména kontaktní osoby technické podpory pro zařízení.

<span id="page-50-1"></span>support-number:

Obvykle se používá k zadání telefonního čísla nebo čísla telefonní linky pro podporu zařízení.

<span id="page-50-2"></span>support-url:

Webová adresa URL, na které lze v Internetu nebo intranetu získat technické informace o tomto zařízení.

<span id="page-50-3"></span>tech-support-url:

Webová adresa URL, na které lze v Internetu nebo intranetu získat technickou podporu.

# **Používání protokolu DHCP**

Protokol DHCP (Dynamic Host Configuration Protocol, RFC 2131/2132) je jeden z několika automatických konfiguračních mechanismů používaných serverem HP Jetdirect. Pokud je v síti server DHCP, tiskový server HP Jetdirect automaticky obdrží svoji adresu IP z tohoto serveru a zaregistruje svůj název u kterékoli služby pro dynamické pojmenování odpovídající normě RFC 1001 nebo 1002 za předpokladu, že byla zadána adresa IP serveru WINS (Windows Internet Naming Service).

Společně s protokolem DHCP lze pro konfiguraci rozšířených parametrů použít také konfigurační soubor TFTP (Trivial File Transfer Protocol). Další informace o parametrech TFTP naleznete v části ["Používání protokolů BOOTP a TFTP"](#page-32-0).

- **Poznámka** Na serveru musí být k dispozici služby DHCP. Podrobnosti o instalaci nebo povolení služeb DHCP naleznete v dokumentaci nebo v nápovědě systému.
- **Poznámka** Pokud jsou tiskové servery Jetdirect a server BOOTP nebo DHCP umístěny v různých podsítích, může být konfigurace IP neúspěšná. Tomu lze předejít, pokud směrovací zařízení umožňuje přenos požadavků DHCP mezi podsítěmi.

# **Systémy UNIX**

Další informace o nastavení DHCP v systémech UNIX naleznete na stránce nápovědy bootpd.

V systémech HP-UX lze najít vzor konfiguračního souboru DHCP (dhcptab) v adresáři /etc.

Vzhledem k tomu, že systém HP-UX v současné době neposkytuje služby DDNS (Dynamic Domain Name Services) pro implementace DHCP, společnost Hewlett-Packard doporučuje nastavit všechny doby trvání zapůjčení adresy IP tiskového serveru na neomezené. Tím se zajistí, že adresa IP tiskového serveru zůstane statická do doby, než budou poskytnuty služby dynamických názvů domén.

# **Systémy Windows**

Tiskové servery HP Jetdirect podporují konfiguraci IP z podporovaného serveru DHCP systému Windows. Tato část popisuje nastavení fondu neboli "oboru" adres IP, které může server Windows přiřadit nebo zapůjčit žadateli. Pokud je tiskový server HP Jetdirect nastaven na provoz protokolů BOOTP nebo DHCP, po zapnutí automaticky odešle požadavek BOOTP nebo DHCP na konfiguraci IP. Pokud je server Windows DHCP řádně nastaven, odpoví konfiguračními daty IP tiskového serveru.

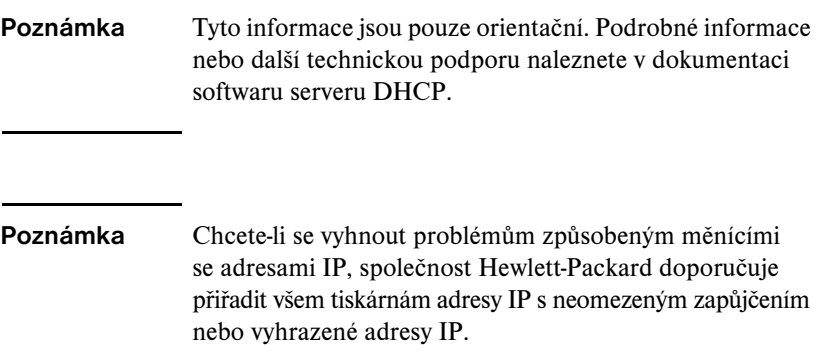

# **Server Windows NT 4.0**

Chcete-li nastavit obor DHCP na serveru Windows NT 4.0, proveďte následující kroky:

- 1. V systému Windows NT server otevřete okno *Správce programů* a poklepejte na ikonu *Správce sítě*.
- 2. Poklepáním na ikonu **Správce DHCP** otevřete okno Správce DHCP.
- 3. Vyberte položky **Server** a **Přidání serveru**.
- 4. Zadejte adresu IP serveru a klepněte na tlačítko **OK**. Znovu se zobrazí okno *Správce DHCP*.
- 5. V seznamu serverů DHCP klepněte na server, který jste právě přidali, vyberte položky **Obor** a **Vytvořit**.

6. Zvolte **Nastavit fond adres IP**. V části *Fond adres IP* nastavte rozsah adres IP tak, že zapíšete počáteční adresu IP do pole *Počáteční adresa* a konečnou adresu IP do pole *Koncová adresa*. Zadejte také masku podsítě pro podsíť, které se fond adres IP týká.

Počáteční a koncová adresa společně definují koncové body fondu adres přidělených pro tento obor.

**Poznámka** V případě potřeby můžete určité rozsahy adres IP v rámci oboru vyloučit.

7. V části *Doba trvání zápůjčky* vyberte **Neomezená** a klepněte na tlačítko **OK**.

Společnost Hewlett-Packard doporučuje, aby byly všem tiskárnám přiděleny neomezené doby zapůjčení, což vyloučí problémy vyplývající z měnících se adres IP. Mějte však na paměti, že udělením neomezené doby zapůjčení pro určitý obor získají všichni klienti v daném oboru neomezené zápůjčky.

Chcete-li, aby měli klienti v síti časově omezená zapůjčení, můžete dobu trvání nastavit na konečnou. Měli byste však všechny tiskárny konfigurovat jako rezervované (vyhrazené) klienty pro daný obor.

- 8. Pokud jste v předchozím kroku přiřadili neomezené zápůjčky, tento krok vynechejte. V opačném případě vyberte položky **Obor** a **Přidat rezervaci**. Nyní můžete tiskárny nastavit jako rezervované klienty. Pro každou tiskárnu proveďte v okně *Přidat rezervovaného klienta* následující kroky. Vytvoříte tím pro danou tiskárnu rezervaci:
	- a. Zadejte zvolenou adresu IP.
	- b. Na konfigurační stránce vyhledejte adresu MAC, tj. hardwarovou adresu, a zadejte ji do pole *Jedinečný identifikátor*.
	- c. Zadejte název klienta (lze použít jakýkoli název).
	- d. Klepnutím na tlačítko **Přidat** přidejte rezervovaného klienta. Chcete-li rezervaci odstranit, vyberte v okně *Správce DHCP* možnost **Obor** a klepněte na tlačítko **Aktivní zápůjčky**. V okně *Aktivní zápůjčky* klepněte na rezervaci, kterou chcete odstranit, a klepněte na tlačítko **Odstranit**.
- 9. Klepněte na tlačítko **Zavřít** a vraťte se k oknu *Správce DHCP*.
- 10. Neplánujete-li používat službu WINS (Windows Internet Naming Service), vynechejte tento krok. Jinak proveďte při konfiguraci serveru DHCP následující kroky:
	- a. V okně *Správce DHCP* vyberte **Možnosti DHCP** a vyberte jednu z následujících možností:

**Obor** – chcete-li využívat službu WINS pouze ve zvoleném oboru.

**Globální** – chcete-li využívat službu WINS ve všech oborech.

b. Přidejte server do seznamu *Aktivní volby*. Ze seznamu *Nepoužité volby* v okně *Možnosti DHCP* vyberte možnost **Servery WINS/NBNS (044)**. Zvolte **Přidat** a klepněte na tlačítko **OK**.

Může se zobrazit upozornění se žádostí o nastavení typu uzlu. To provedete v kroku 10d.

- c. Nyní je nutné zadat adresu IP serveru WINS pomocí následujícího postupu:
	- Vyberte položku **Hodnota** a poté **Upravit pole**.
	- V okně Editor pole adres IP klepněte na tlačítko **Odebrat**. Všechny nežádoucí adresy, které byly zadány dříve, se odstraní. Potom zadejte adresu IP serveru WINS a klepněte na tlačítko **Přidat**.
	- Jakmile se adresa zobrazí v seznamu adres IP, klepněte na tlačítko **OK**. Vrátíte se do okna **Možnosti DHCP**. Pokud se adresa, kterou jste právě přidali, v seznamu adres IP (v dolní části okna) vyskytuje, přejděte ke kroku 10d. V opačném případě opakujte krok 10c.
- d. Ze seznamu **Nepoužité volby** v okně **Možnost DHCP** vyberte možnost **Typ uzlu WINS/NBT (046)**. Volbou **Přidat** přidejte tento typ uzlu do seznamu **Aktivní volby**. V rámečku **Bajt** zadejte 0x4, tj. smíšený uzel, a klepněte na tlačítko **OK**.
- 11. Klepnutím na tlačítko **Zavřít** se vrátíte do okna **Správce programů**.

# **Server Windows 2000 nebo Server 2003**

Chcete-li nastavit obor DHCP na serveru systému Windows 2000 nebo Server 2003, proveďte následující kroky:

- 1. Spusťte program pro správu protokolu DHCP v systému Windows.
	- Windows 2000: Klepněte na tlačítko **Start**, vyberte položku **Nastavení** a klepněte na položku **Ovládací panely**. Otevřete složku **Nástroje pro správu** a spusťte nástroj **DHCP**.
	- Server 2003: Klepněte na tlačítko **Start** a vyberte položku **Ovládací panely**. Otevřete složku **Nástroje pro správu** a spusťte nástroj **DHCP**.

2. V okně **DHCP** najděte a vyberte server systému Windows ve stromu DHCP.

V případě, že server není ve stromu uveden, vyberte možnost **DHCP** a klepnutím na nabídku **Akce** přidejte server.

- 3. Po vybrání serveru ve stromu DHCP klepněte na nabídku **Akce** a vyberte **Nový obor**. Spustí se **Průvodce vytvořením oboru**.
- 4. V **Průvodci vytvořením oboru** klepněte na tlačítko **Další**.
- 5. Zadejte název a popis oboru a klepněte na tlačítko **Další**.
- 6. Zadejte rozsah adres IP pro tento obor (počáteční a koncovou adresu IP), zadejte také masku podsítě a klepněte na tlačítko **Další**.

**Poznámka** Používáte-li podsítě, maska podsítě určuje část adresy IP definující podsíť a část definující zařízení klienta. Další informace obsahuje [Dodatek A](#page-179-0).

- 7. Je-li to nutné, zadejte v rámci zadaného oboru rozsah adres IP, který bude serverem vynechán. Potom klepněte na tlačítko **Další**.
- 8. Nastavte dobu trvání zapůjčení adresy IP pro klienty DHCP. Potom klepněte na tlačítko **Další**.

Společnost Hewlett-Packard doporučuje přidělit všem tiskárnám vyhrazenou adresu IP. To je možné provést po nastavení oboru (viz krok [11\)](#page-56-0).

9. Chcete-li konfigurovat volby DHCP pro tento rozsah později, zvolte možnost **Ne**. Potom klepněte na tlačítko **Další**.

Chcete-li konfigurovat volby DHCP hned, zvolte **Ano** a klepněte na tlačítko **Další**.

- a. Chcete-li, zadejte adresu IP směrovače (nebo výchozí brány) pro použití klienty. Potom klepněte na tlačítko **Další**.
- b. Chcete-li, zadejte Název domény a server DNS (Domain Name System) pro klienty. Klepněte na tlačítko **Další**.
- c. Chcete-li, zadejte názvy a adresy IP serveru WINS. Klepněte na tlačítko **Další**.
- d. Pokud chcete volby DHCP aktivovat hned, vyberte možnost **Ano** a klepněte na tlačítko **Další**.
- 10. Úspěšně jste nastavili obor DHCP na tomto serveru. Klepnutím na tlačítko **Dokončit** ukončete průvodce.
- <span id="page-56-0"></span>11. Nastavte tiskárně rezervovanou adresu IP v rámci oboru DHCP:
	- a. Ve stromu DHCP otevřete složku oboru a vyberte **Rezervace**.
	- b. Klepněte na nabídku **Akce** a vyberte položku **Nová rezervace**.
	- c. Zadejte odpovídající informace do každého pole včetně rezervované adresy IP pro tiskárnu. (Poznámka: Adresa MAC tiskárny připojené k serveru HP Jetdirect je k dispozici na konfigurační stránce serveru HP Jetdirect.)
	- d. V poli "Podporované typy" vyberte možnost **Pouze DHCP** a klepněte na tlačítko **Přidat**. (Poznámka: Vyberete-li možnost **Oba protokoly** nebo **Pouze BOOTP**, bude výsledkem konfigurace prostřednictvím protokolu BOOTP. Stane se tak vzhledem k pořadí, ve kterém tiskový server HP Jetdirect inicializuje požadavky konfiguračního protokolu.)
	- e. Zadejte dalšího rezervovaného klienta nebo klepněte na tlačítko **Zavřít**. Přidaný rezervovaný klient se zobrazí ve složce Rezervace daného oboru.
- 12. Ukončete nástroj pro správu protokolu DHCP.

# **Systémy NetWare**

Servery NetWare 5.x poskytují služby konfigurace DHCP pro síťové klienty včetně tiskového serveru HP Jetdirect. Informace o nastavení služeb DHCP na serveru NetWare naleznete v dokumentaci Novell, případně se obraťte na technickou podporu.

# **Přerušení konfigurace služeb DHCP**

**UPOZORNĚNĺ** Pokud se změní adresa IP na tiskovém serveru HP Jetdirect, je v některých případech nutná aktualizace konfigurace tiskárny nebo systému pro tisk klientů nebo serverů.

Pokud nechcete tiskový server HP Jetdirect konfigurovat pomocí služeb protokolu DHCP, musíte jeho konfiguraci změnit, aby používal jinou metodu konfigurace.

- 1. Pokud pro nastavení ruční konfigurace nebo konfigurace BOOTP použijete ovládací panel tiskárny, nebude služba DHCP použita.
- 2. Ruční konfiguraci (označený stav je "User Specified" (Zadaný uživatel)) nebo konfiguraci BOOTP můžete nastavit pomocí aplikace Telnet. V tomto případě se protokol DHCP nepoužije.

3. Parametry protokolu TCP/IP lze upravit ručně pomocí podporovaného webového prohlížeče na integrovaném webovém serveru Jetdirect nebo pomocí programu HP Web Jetadmin.

Pokud začnete používat konfiguraci BOOTP, parametry konfigurované službou DHCP budou uvolněny a dojde k inicializaci protokolu TCP/IP.

Pokud začnete používat ruční konfiguraci, adresa IP konfigurovaná službou DHCP bude uvolněna a použijí se parametry IP určené uživatelem. **To znamená, že pokud adresu IP zadáte ručně, konfigurace všech parametrů (např. masky podsítě, výchozí brány a časového limitu) by měla být provedena také ručně.**

**Poznámka** Pokud se rozhodnete znovu povolit konfiguraci DHCP, získá tiskový server informace o konfiguraci ze serveru DHCP. To znamená, že pokud vyberete konfiguraci DHCP a dokončíte relaci konfigurace (např. pomocí aplikace Telnet), dojde k opětovné inicializaci protokolu TCP/IP tiskového serveru a všechny informace o aktuální konfiguraci se odstraní. Nové informace o konfiguraci se tiskový server pokusí získat odesláním požadavků DHCP do sítě na server DHCP.

Informace o konfiguraci DHCP prostřednictvím relace Telnet najdete v této kapitole v části ["Používání aplikace Telnet"](#page-61-0).

# **Používání protokolu RARP**

Tato část popisuje konfiguraci tiskového serveru pomocí protokolu RARP (Reverse Address Resolution Protocol) v systémech UNIX a Linux.

Tento postup nastavení povolí v systému proces daemon RARP, aby mohl reagovat na požadavek RARP z tiskového serveru HP Jetdirect a poskytovat adresu IP tiskovému serveru.

- 1. Vypněte tiskárnu.
- 2. Přihlaste se do systému UNIX nebo Linux jako správce.
- 3. Následujícím příkazem v příkazovém řádku zkontrolujte, zda je v systému spuštěn proces daemon RARP:

```
ps -ef | grep rarpd (Unix)
```
ps ax | grep rarpd (BSD nebo Linux)

4. Reakce systému by se měla podobat následující ukázce:

861 0.00.2 24 72 5 14:03 0:00 rarpd -a 860 0.00.5 36 140 5 14:03 0:00 rarpd -a

- 5. Nezobrazí-li systém číslo procesu daemon RARP, vyhledejte další pokyny ke spouštění procesu daemon RARP na stránce nápovědy *rarpd*.
- 6. Do souboru /etc/hosts přidejte vámi určenou adresu IP a název uzlu pro tiskový server HP Jetdirect. Například:

192.168.45.39 laserjet1

7. Upravte soubor /etc/ethers (v systému HP-UX 10.20 soubor /etc/rarpd.conf) a doplňte adresu hardwaru LAN, adresu umístění (z konfigurační stránky) a název uzlu tiskového serveru HP Jetdirect. Například:

00:01:E6:a8:b0:00 laserjet1

**Poznámka** Jestliže váš systém používá službu NIS (Network Information Service), musíte změny zavést do databází NIS host a ethers.

- 8. Zapněte tiskárnu.
- 9. Chcete-li zkontrolovat, zda je karta konfigurována se správnou adresou IP, použijte nástroj ping. Na příkazový řádek napište:

ping <adresa IP>

kde <adresa IP> je adresa přiřazená protokolem RARP.

10. Pokud příkaz ping neodpovídá, přejděte k části [Kapitola 8](#page-147-0).

# **Použití příkazů arp a ping**

Adresu IP tiskového serveru HP Jetdirect lze konfigurovat z podporovaného systému pomocí příkazu ARP (Address Resolution Protocol). Protokol nelze směrovat, což znamená, že pracovní stanice, z níž se konfigurace provádí, musí být ve stejném segmentu sítě jako tiskový server HP Jetdirect.

Použití příkazů arp a ping s tiskovým serverem HP Jetdirect vyžaduje splnění následující požadavků:

- Systém Windows NT, 2000, XP, Server 2003 nebo UNIX konfigurovaný pro provoz protokolu TCP/IP
- Na tiskovém serveru byla nastavena adresa IP starší verze 192.0.0.192.
- Síťová hardwarová adresa (MAC) tiskového serveru HP Jetdirect (určená na konfigurační stránce serveru HP Jetdirect)

# **Poznámka** V některých systémech jsou k použití příkazu a rp vyžadována práva správce.

Jakmile je příkazem arp a ping přiřazena adresa IP, nastavte parametry adresy IP pomocí dalších nástrojů (například aplikace Telnet, integrovaného webového serveru nebo softwaru HP Web Jetadmin).

Ke konfiguraci tiskového serveru Jetdirect použijte následující příkazy.

```
arp -s <adresa IP> <adresa hardwaru LAN>
ping <adresa IP>
```
kde <adresa IP> je požadovaná adresa IP, která má být přiřazena tiskovému serveru. Příkaz arp zapisuje záznamy do vyrovnávací paměti arp pracovní stanice a příkaz ping konfiguruje adresu IP na tiskovém serveru.

V závislosti na systému může síťová hardwarová adresa vyžadovat určitý formát. Například:

Pro systémy Windows NT 4.0, 2000, XP a Server 2003 arp -s 192.168.45.39 00-01-E6-a2-31-98

ping 192.168.45.39

● UNIX

arp -s 192.168.45.39 00:01:E6:a2:31:98

ping 192.168.45.39

**Poznámka** Jakmile je adresa IP na tiskovém serveru nastavena, další příkazy arp a ping se ignorují. Jakmile je adresa IP konfigurována, příkazy arp a ping nelze použít, pokud nejsou na tiskovém serveru obnoveny hodnoty nastavení z výroby (viz [Kapitola 8](#page-147-0)).

V systémech UNIX se může příkaz arp - s lišit.

Některé systémy založené na systému BSD očekávají adresu IP (nebo název hostitele) v opačném pořadí. Jiné systémy mohou vyžadovat další parametry. Informace o konkrétních formátech příkazů naleznete v dokumentaci systému.

# <span id="page-61-0"></span>**Používání aplikace Telnet**

Tato část popisuje konfiguraci tiskového serveru (verze firmwaru V.28.xx nebo novější) pomocí aplikace Telnet.

Ačkoli je třeba připojení pomocí aplikace Telnet chráněno heslem správce, není toto připojení zabezpečené. U sítí s vysokou úrovní zabezpečení může být na tiskovém serveru připojení aplikací Telnet zakázáno a mohou být používány jiné nástroje (například TFTP, integrovaný webový server nebo software HP Web Jetadmin).

# **Vytvoření připojení v aplikaci Telnet**

Aby bylo možno použít příkazy aplikace Telnet pro tiskový server HP Jetdirect, musí existovat trasa mezi pracovní stanicí a tiskovým serverem. Pokud musí mít tiskový server a počítač podobou adresu IP, tzn. pokud se v jejich adresách IP shoduje část určující síť, dá se předpokládat, že bude trasa k dispozici. Informace o struktuře adres IP obsahuje [Dodatek A.](#page-179-0)

Pokud se jejich adresy IP neshodují, můžete změnit adresu pracovní stanice, aby se shodovala s adresou tiskového serveru, nebo se můžete pokusit použít příkaz operačního systému k vytvoření trasy k tiskovému serveru. (Například pokud je tiskový server konfigurován s adresou IP starší verze 192.0.0.192, trasa pravděpodobně nebude k dispozici.)

V systémech Windows můžete použít příkaz **route** v příkazovém řádku systému Windows a vytvořit tak trasu k tiskovému serveru.

Informace o příkazových řádcích systému naleznete v nápovědě online systému Windows. V systémech Windows NT naleznete tuto funkci ve složce **Programy** (klepněte na tlačítko **Start**, **Programy**, **Příkazový řádek**). V systémech Windows 2000, XP a Server 2003 naleznete tuto funkci ve složce **Příslušenství** ve složce **Programy** nebo **Všechny programy**.

Chcete-li příkaz route použít, budete také potřebovat adresu IP vaší pracovní stanice. Můžete ji zobrazit zadáním následujícího příkazu v příkazovém řádku:

 $C:\rangle$  ipconfig (v systému Windows NT/2000/XP/Server 2003)  $C:\rangle$  winipconfig (Windows 98)

Chcete-li trasu vytvořit z příkazového řádku systému, zadejte následující příkaz:

route add <adresa IP serveru Jetdirect> <adresa IP systému>

kde <adresa IP serveru Jetdirect> je adresa IP konfigurovaná na tiskovém serveru HP Jetdirect a <adresa IP systému> je adresa IP síťové karty pracovní stanice, která je připojena ke stejné fyzické síti LAN jako tiskový server.

Například pro vytvoření trasy z pracovní stanice s adresou IP 169.254.2.1 k tiskovému serveru s výchozí adresou IP 192.0.0.192 použijte tento příkaz:

route add 192.0.0.192 169.254.2.1

**UPOZORNĚNĺ** Pokud aplikaci Telnet použijete k ručnímu nastavení adresy IP, dynamická konfigurace IP (jako např. BOOTP, DHCP nebo RARP) bude nahrazena. Výsledkem bude statická konfigurace. Při statické konfiguraci jsou hodnoty IP pevné a provoz protokolů BOOTP, DHCP, RARP a dalších metod dynamické konfigurace již nemusí být funkční.

> Při každé ruční změně adresy IP by se také měla současně znovu konfigurovat maska podsítě a výchozí brána.

# **Typická relace aplikace Telnet**

Následující příklad zobrazuje zahájení typické relace Telnet.

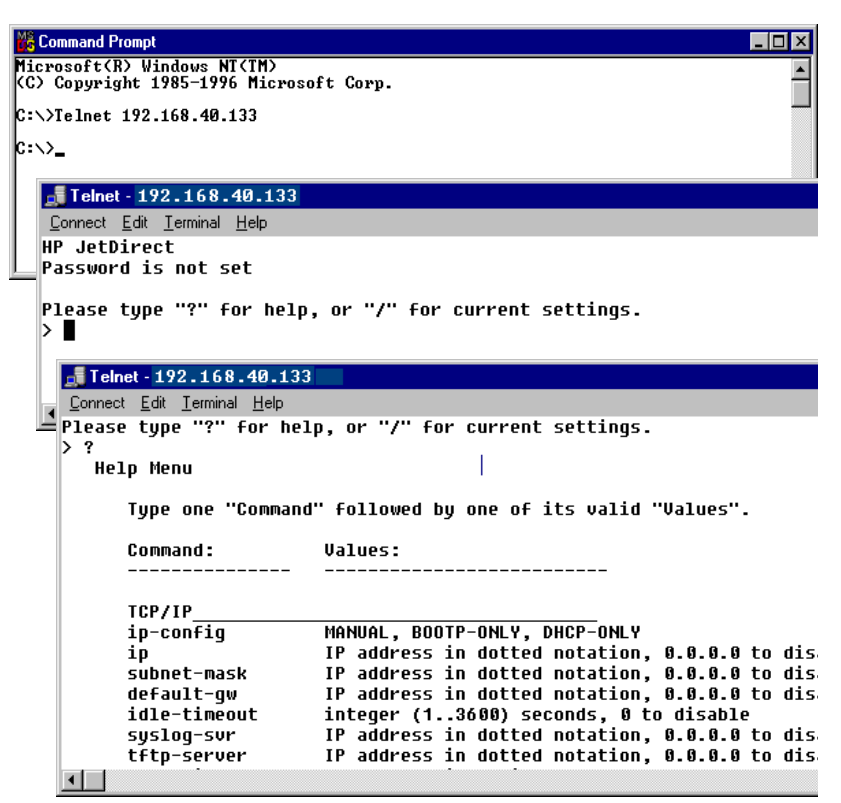

Chcete-li nastavit konfigurační parametry, musíte zahájit relaci Telnet mezi svým systémem a tiskovým serverem HP Jetdirect.

1. Na příkazový řádek zapište příkaz

telnet <adresa IP>

kde <adresa IP> je adresa IP uvedená na konfigurační stránce programu Jetdirect. Viz [Kapitola 9.](#page-157-0)

- 2. Zobrazí se informace o připojení k tiskovému serveru HP Jetdirect. Pokud server odpoví hlášením "connected to IP address" (připojeno k adrese IP), dvakrát stiskněte klávesu **Enter**. Tím zajistíte inicializaci připojení pomocí relace Telnet.
- 3. Budete-li vyzváni, abyste zadali uživatelské jméno a heslo, zadejte správné hodnoty.

Ve výchozím nastavení rozhraní Telnet nevyžaduje uživatelské jméno a heslo. Pokud bylo nastaveno heslo správce, lze nastavení příkazů aplikace Telnet zadávat a ukládat až po zadání uživatelského jména a hesla.

4. Ve výchozím nastavení je k dispozici rozhraní příkazového řádku. Pro konfiguraci parametrů pomocí rozhraní nabídky zadejte příkaz **Menu**. Další informace naleznete v části "[Možnosti uživatelského rozhraní"](#page-64-0).

Seznam podporovaných příkazů a parametrů je uveden v části "Příkazy a parametry [aplikace Telnet](#page-65-0)".

# <span id="page-64-0"></span>**Možnosti uživatelského rozhraní**

Tiskový server HP Jetdirect poskytuje pro zadání příkazů aplikace Telnet dvě možnosti rozhraní: [Rozhraní příkazového řádku \(výchozí\)](#page-64-1) a [Rozhraní nabídky](#page-77-0).

# <span id="page-64-1"></span>**Rozhraní příkazového řádku (výchozí)**

Z rozhraní příkazového řádku lze nastavit konfigurační parametry následujícími postupy:

**Poznámka** V průběhu relace aplikace Telnet zadejte ?; zobrazí se dostupné konfigurační parametry, správný formát příkazu a seznam příkazů.

Chcete-li si prohlédnout seznam dalších (upřesňujících) příkazů, zadejte před znakem ? příkaz advanced.

Chcete-li zobrazit aktuální informace o konfiguraci, zadejte znak /.

1. Na příkazový řádek aplikace Telnet ">" zapište:

<parametr>: <hodnota>

a stiskněte klávesu Enter, přičemž <parametr> se vztahuje na vámi definovaný konfigurační parametr a <hodnota> na definici, kterou přidělujete danému parametru. Každé zadání parametru pište na nový řádek.

Konfigurační parametry obsahuje [Tabulka 3.4.](#page-65-1)

- 2. Chcete-li nastavit další konfigurační parametry, zopakujte předchozí krok.
- 3. Jakmile dokončíte zápis konfiguračních parametrů, zadejte příkaz  $ext{exit}$ nebo quit (v závislosti na použitém systému).

Budete-li dotázáni, zda chcete uložit změny nastavení, zadejte Y (výchozí), pokud změny chcete uložit, nebo zadejte N, pokud změny uložit nechcete.

Pokud zadáte příkaz save místo příkazu exit nebo quit, dotaz na uložení nastavení se nezobrazí.

<span id="page-65-0"></span>Příkazy a parametry aplikace Telnet. **Tabulka 3.4** obsahuje dostupné příkazy a parametry aplikace Telnet.

**Poznámka** Pokud je parametr poskytnut dynamicky (například ze serveru BOOTP nebo DHCP), jeho hodnotu nelze pomocí aplikace Telnet změnit, pokud nejdříve nenastavíte ruční konfiguraci. Chcete-li provést ruční nastavení, přečtěte si informace o příkazu ip-config.

> Při každé ruční změně adresy IP by se také měla současně znovu konfigurovat maska podsítě a výchozí brána.

| Uživatelské příkazy řízení |                                                                                                    |  |  |
|----------------------------|----------------------------------------------------------------------------------------------------|--|--|
| Příkaz                     | Popis                                                                                                    |  |  |
| ?                          | Zobrazí nápovědu a příkazy aplikace Telnet.                                                                                                    |  |  |
|                            | Zobrazí aktuální hodnoty.                                                                                                    |  |  |
| menu                       | Zobrazí Rozhraní nabídky pro přístup ke konfiguračním parametrům.                                                                                                    |  |  |
| advanced                   | Povolí pokročilé příkazy. Seznam nápovědy (?) bude obsahovat<br>pokročilé příkazy.                                                                                                    |  |  |
| general                    | Zakáže pokročilé příkazy. Seznam nápovědy (?) nebude obsahovat<br>pokročilé příkazy (výchozí).                                                                                                    |  |  |
| save                       | Uloží hodnoty konfigurace a ukončí relaci.                                                                                                    |  |  |
| exit                       | Ukončí relaci.                                                                                                    |  |  |
| export                     | Exportuje nastavení do souboru, který lze upravovat nebo importovat<br>prostřednictvím relace protokolu Telnet nebo TFTP (tento příkaz<br>je podporován jen systémy, které podporují přesměrování vstupu<br>a výstupu, např. systémem UNIX). |  |  |

<span id="page-65-1"></span>**Tabulka 3.4 Příkazy a parametry aplikace Telnet (1/12)**

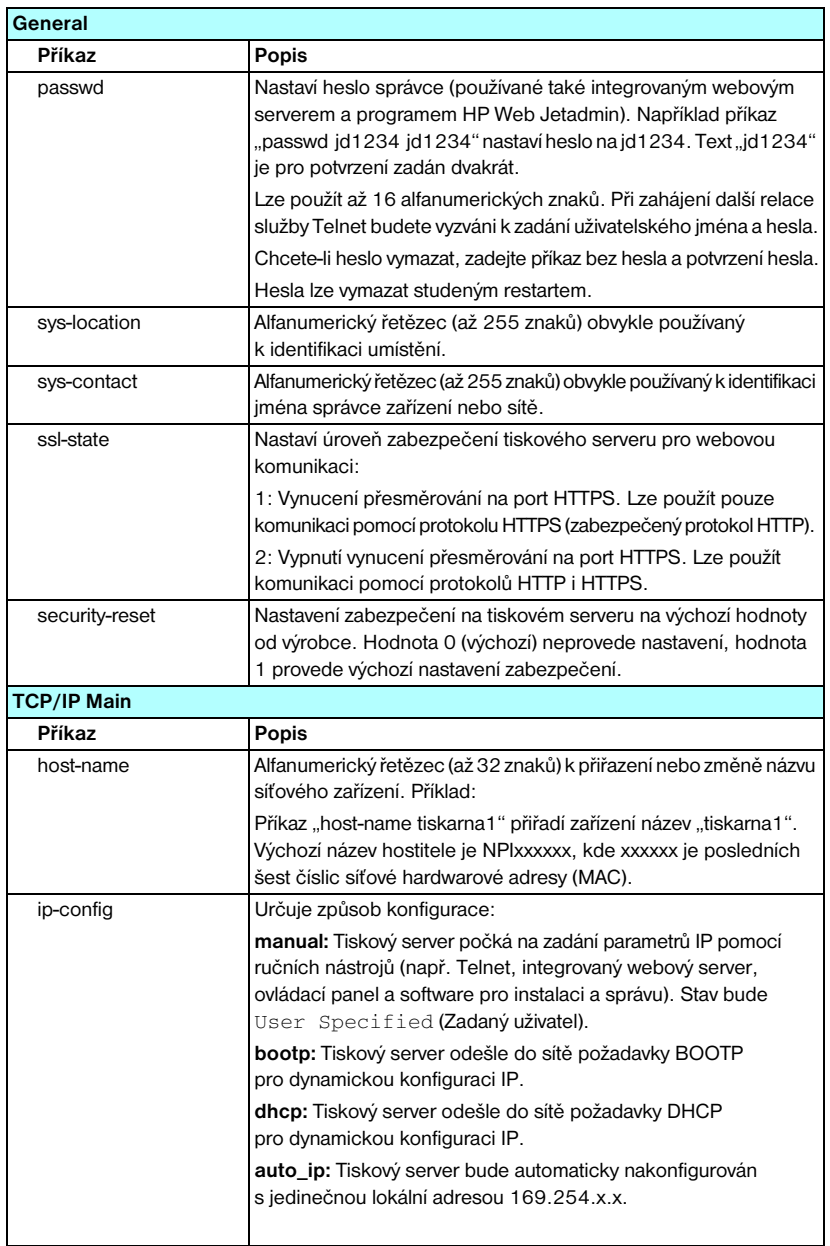

# **Tabulka 3.4 Příkazy a parametry aplikace Telnet (2/12)**

# **Tabulka 3.4 Příkazy a parametry aplikace Telnet (3/12)**

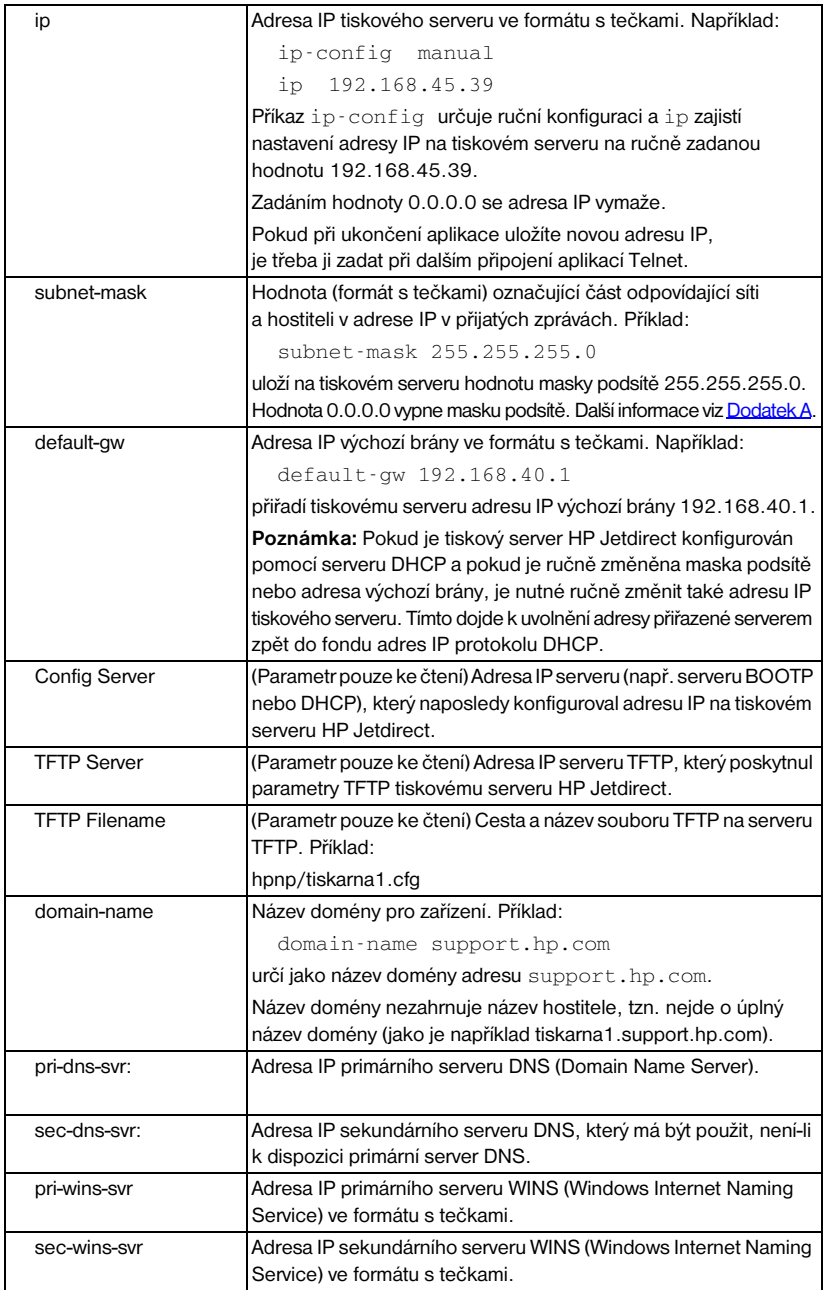

| <b>TCP/IP Print Options</b> |                                                                                                    |  |  |  |
|-----------------------------|----------------------------------------------------------------------------------------------------|--|--|--|
| Příkaz                      | Popis                                                                                                    |  |  |  |
| 9100-printing               | Povolí nebo zakáže tisk na port TCP 9100 tiskového serveru.<br>Hodnota 0 volbu zakáže, hodnota 1 (výchozí) povolí.                                                                                                    |  |  |  |
| ftp-printing                | Povolí nebo zakáže možnost tisku pomocí protokolu FTP. Hodnota<br>0 volbu zakáže, hodnota 1 (výchozí) povolí. (Porty TCP 20, 21.)                                                                                                    |  |  |  |
| ipp-printing                | Povolí nebo zakáže možnost tisku pomocí protokolu IPP: Hodnota<br>0 volbu zakáže, hodnota 1 (výchozí) povolí. (Port TCP 631.)                                                                                                    |  |  |  |
| lpd-printing                | Povolí nebo zakáže tisk pomocí LPD. Hodnota 0 zakáže tisk,<br>hodnota 1 (výchozí) povolí. (TCP port 515)                                                                                                    |  |  |  |
| banner                      | Povolí nebo zakáže tisk stránky záhlaví LPD. Hodnota 0 zakáže tisk<br>stránek záhlaví. Hodnota 1 (výchozí) povolí tisk stránek záhlaví.                                                                                                    |  |  |  |
| interlock                   | Určuje, zda je před ukončením připojení tisku na portu 9100<br>vyžadováno potvrzení (ACK) pro všechny pakety TCP. Je zadáno<br>číslo portu a hodnota volby. U integrovaných tiskových serverů je<br>výchozí číslo portu 1. Hodnota 0 (výchozí) vypne režim interlock,<br>hodnota 1 ho zapne. Příklad:<br>Hodnota interlock 1 |  |  |  |
|                             | 1 znamená port 2, zapnutý režim<br>interlock.                                                                                                    |  |  |  |
| mult-tcp-conn               | (Omezení více tiskáren) Povolí nebo zakáže více připojení TCP.                                                                                                    |  |  |  |
|                             | 0 (výchozí): povolí více připojení.                                                                                                    |  |  |  |
|                             | 1: zakáže více připojení.                                                                                                    |  |  |  |
| buffer-packing              | Povolí nebo zakáže komprimaci vyrovnávací paměti pro pakety TCP/IP.                                                                                                    |  |  |  |
|                             | 0 (výchozí): Normální nastavení. Vyrovnávací paměť s daty je před<br>odesláním do tiskárny komprimována.                                                                                                    |  |  |  |
|                             | 1: Zakáže sbalování vyrovnávací paměti. Data jsou do tiskárny<br>odesílána tak, jak jsou přijata.                                                                                                    |  |  |  |
| write-mode                  | Řídí nastavení příznaku PSH TCP pro přenosy dat mezi zařízením<br>a klientem.                                                                                                    |  |  |  |
|                             | 0 (výchozí): Vypne tuto volbu, příznak nebude nastaven.                                                                                                    |  |  |  |
|                             | 1: Volba all-push. Bit typu push je nastaven ve všech datových<br>paketech.                                                                                                    |  |  |  |
|                             | 2: Volba eoi-push. Bit typu push je nastaven pouze pro datové<br>pakety, u nichž je nastaven příznak End-of-Information.                                                                                                    |  |  |  |
| <b>TCP/IP LPD Queues</b>    |                                                                                                    |  |  |  |
| Příkaz                      | Popis                                                                                                    |  |  |  |
| addq                        | Přidá uživatelskou frontu. Na příkazovém řádku musí být zadán<br>název fronty (až 32 zobrazitelných znaků ASCII), název předřazeného<br>řetězce, název připojeného řetězce a zpracování ve frontě<br>(obyčejně RAW). Lze přidat až šest uživatelských front.                                                                 |  |  |  |
| deleteg                     | Odstraní uživatelskou frontu. Název fronty musí být zadán<br>v příkazovém řádku v příkazu deleteq.                                                                                                    |  |  |  |
| defaultg                    | Název fronty, která se použije, pokud je fronta určená pro tiskovou<br>úlohu neznámá. Ve výchozím nastavení má název výchozí fronty<br>hodnotu AUTO.                                                                                                    |  |  |  |

**Tabulka 3.4 Příkazy a parametry aplikace Telnet (4/12)**

# **Tabulka 3.4 Příkazy a parametry aplikace Telnet (5/12)**

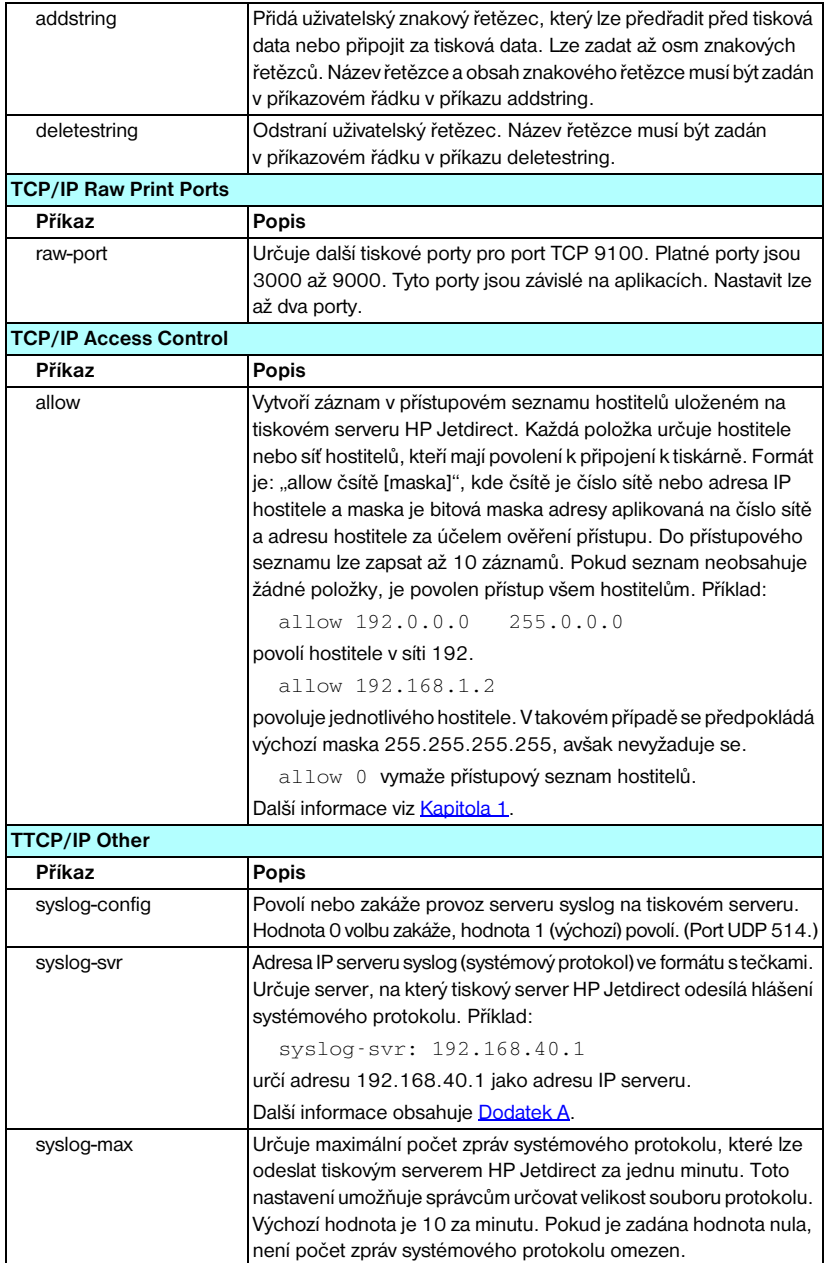

# **Tabulka 3.4 Příkazy a parametry aplikace Telnet (6/12)**

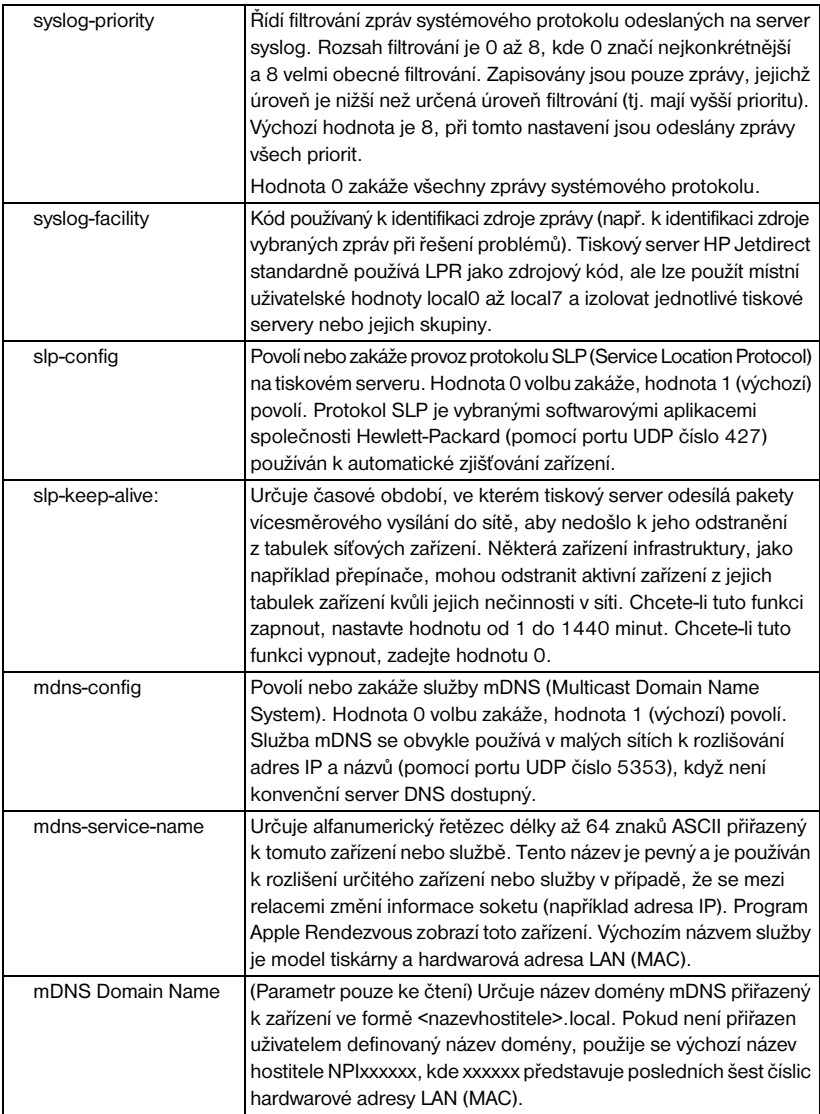

# **Tabulka 3.4 Příkazy a parametry aplikace Telnet (7/12)**

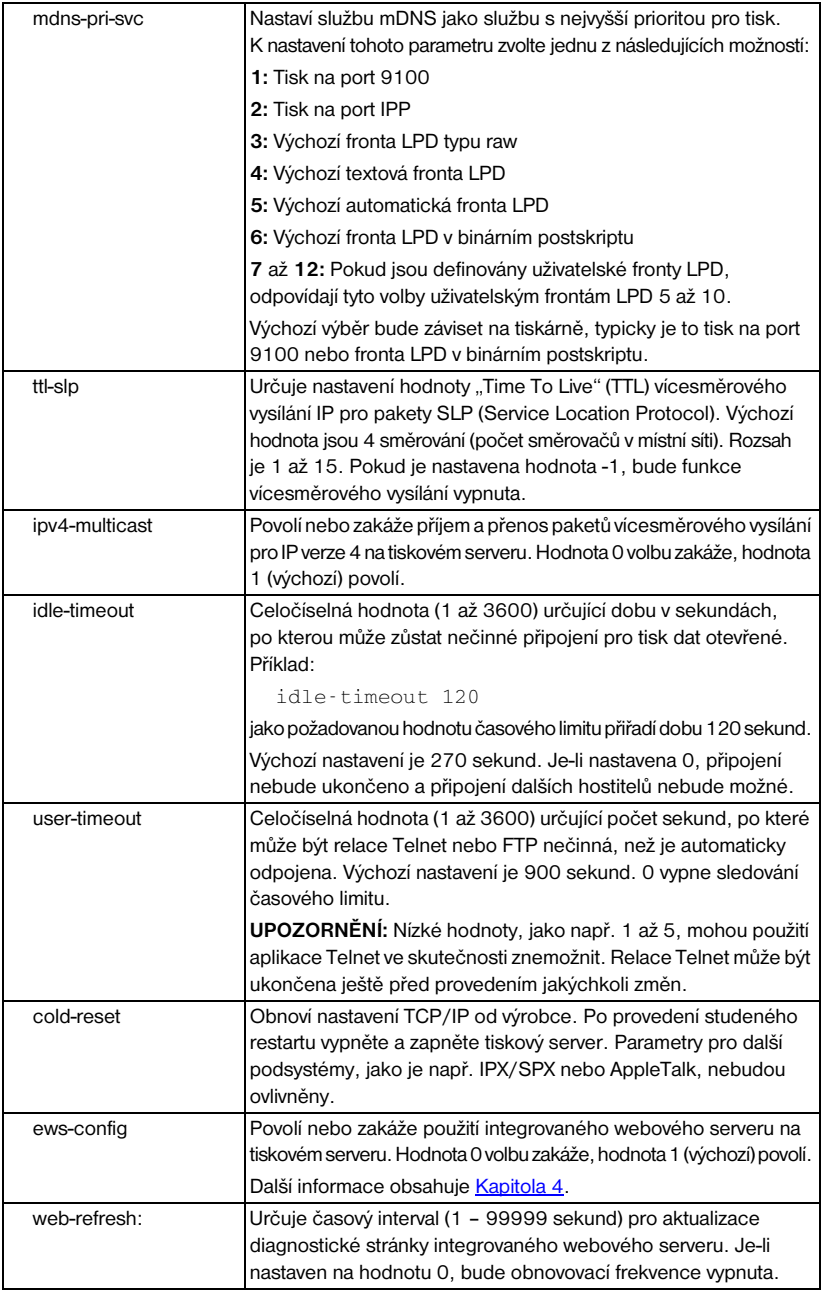
### **Tabulka 3.4 Příkazy a parametry aplikace Telnet (8/12)**

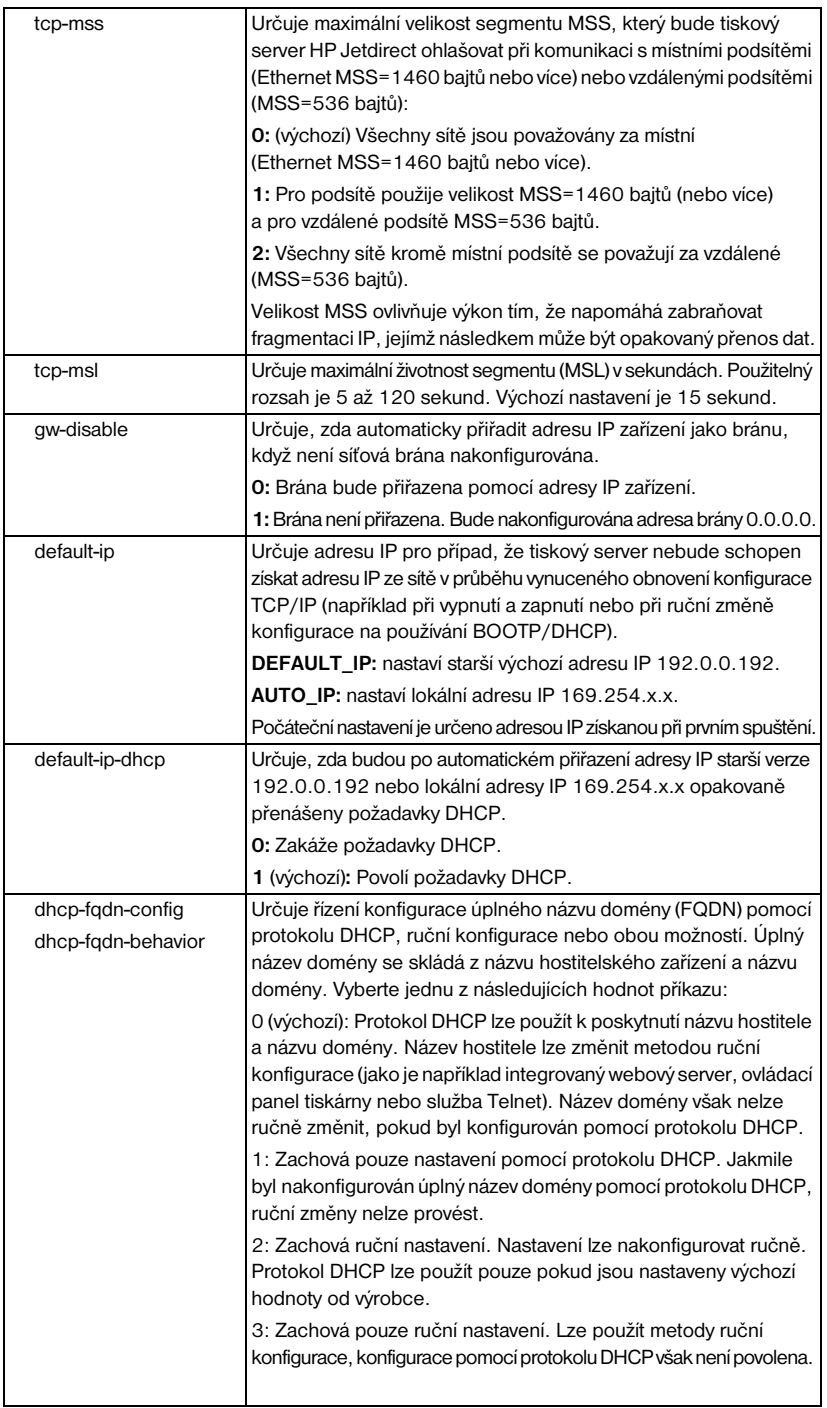

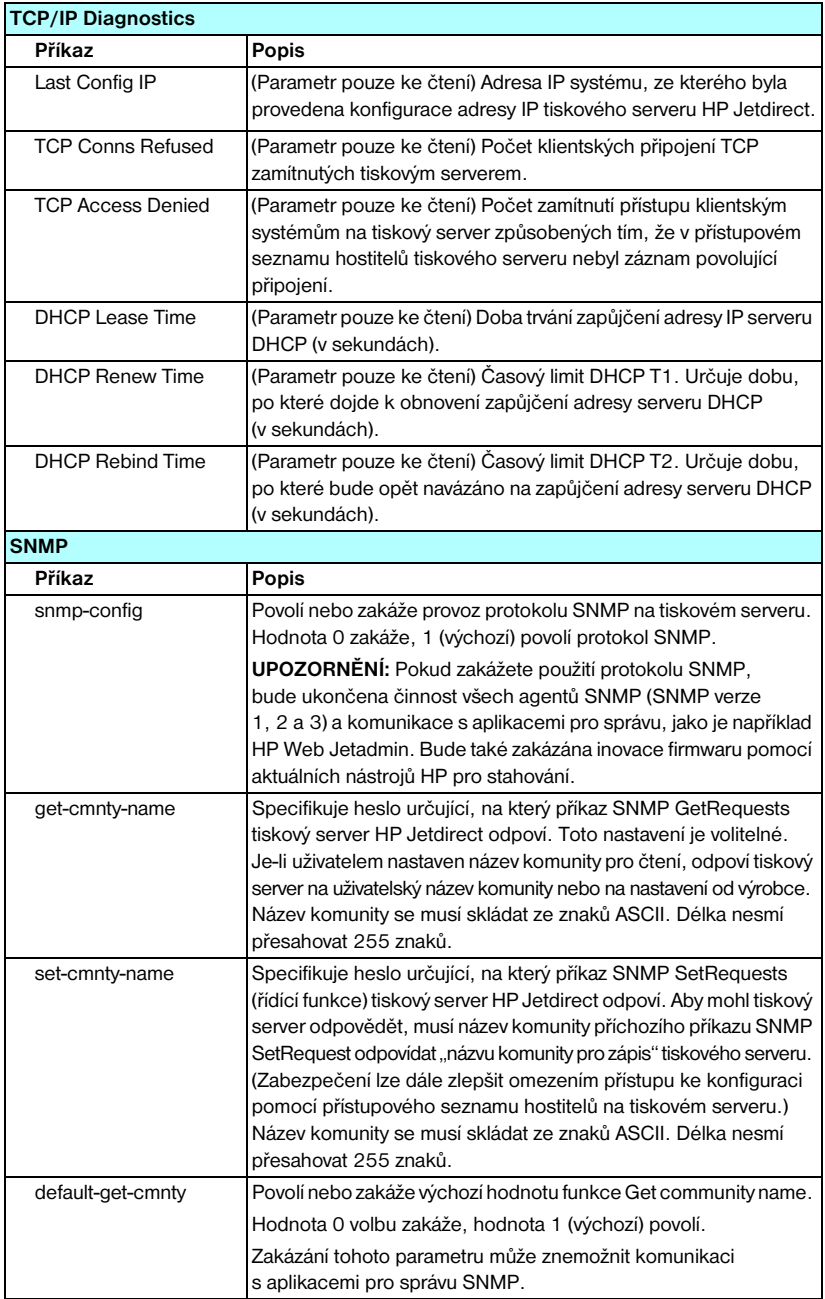

### **Tabulka 3.4 Příkazy a parametry aplikace Telnet (9/12)**

### **Tabulka 3.4 Příkazy a parametry aplikace Telnet (10/12)**

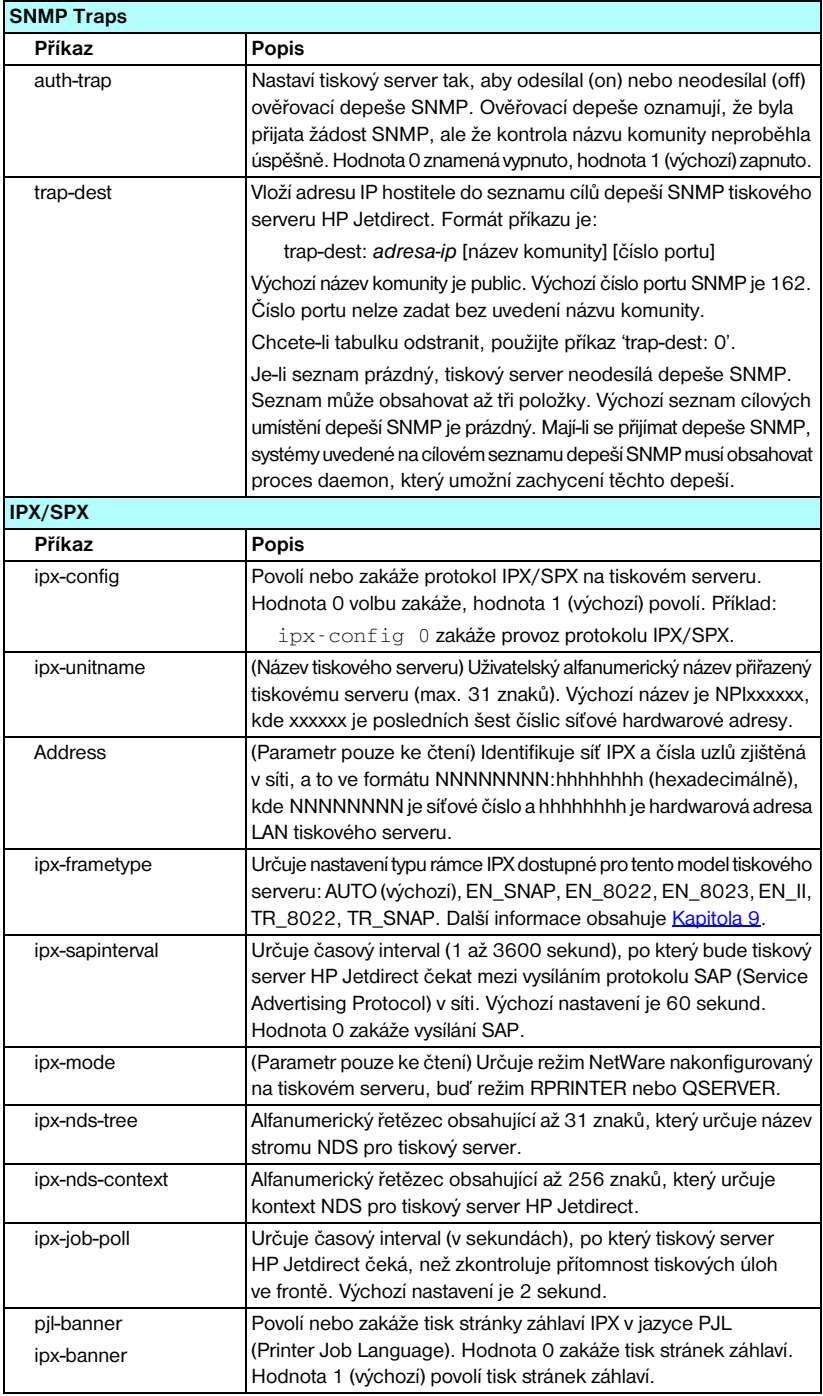

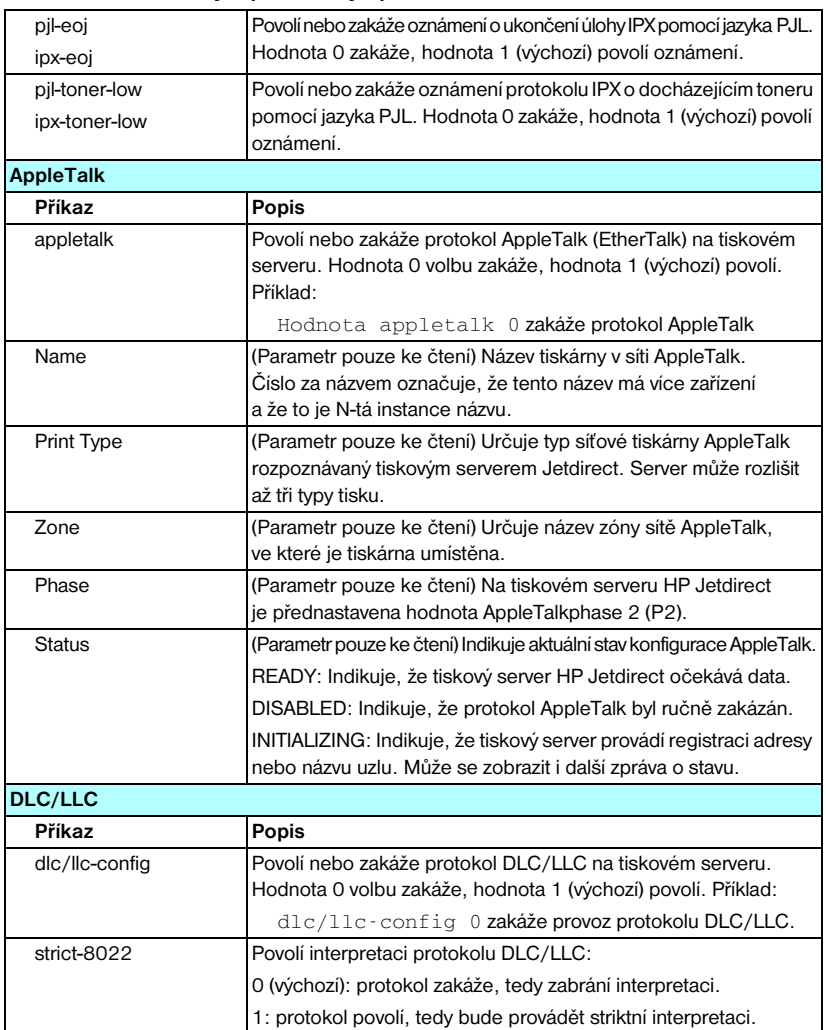

### **Tabulka 3.4 Příkazy a parametry aplikace Telnet (11/12)**

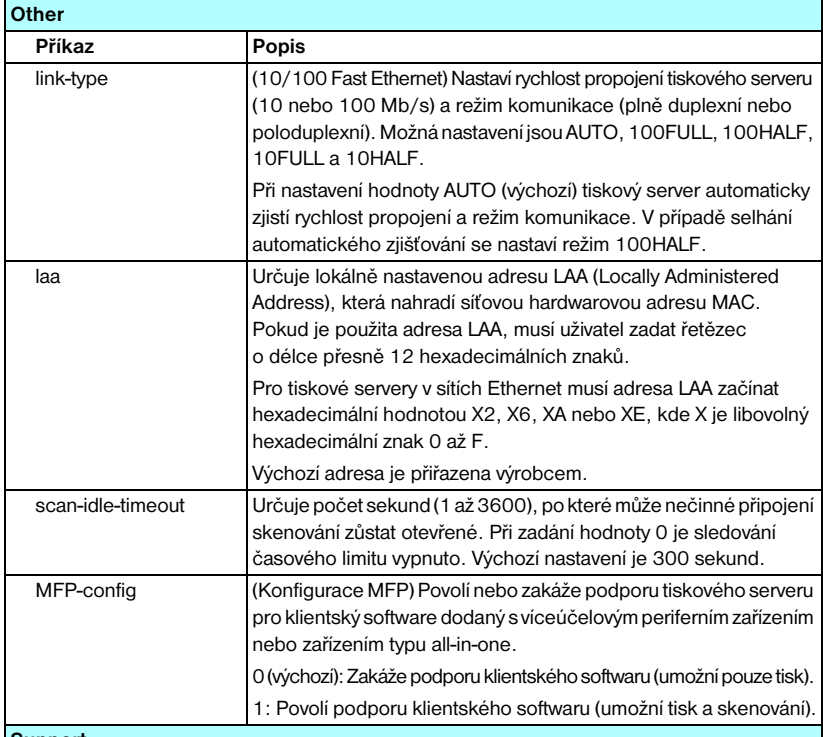

### **Tabulka 3.4 Příkazy a parametry aplikace Telnet (12/12)**

**Support** 

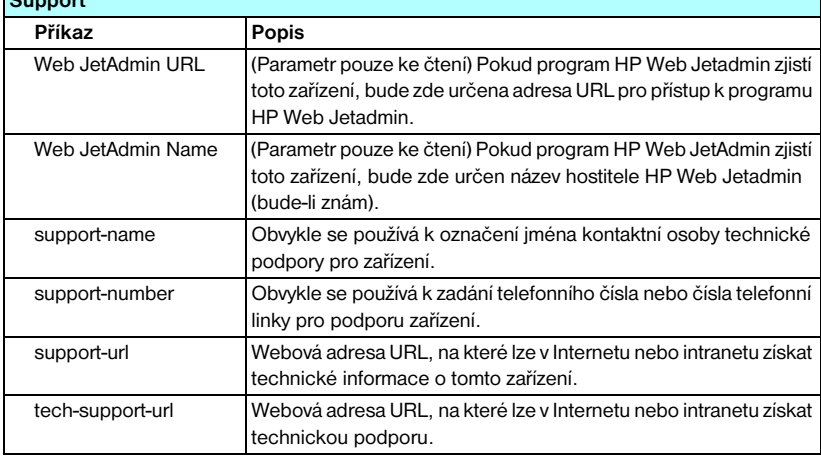

### **Rozhraní nabídky**

Zadáte-li na příkazový řádek aplikace Telnet příkaz menu, zobrazí se volitelné rozhraní nabídky. Rozhraní nabídek odstraňuje nutnost zapamatování příkazů a usnadňuje přístup k parametrům konfigurace pomocí strukturovaných seznamů nabídek.

Rozhraní nabídek znázorňuje [Obrázek 3.1](#page-78-0). V příkladu jsou použity nabídky TCP/IP.

- Na obrazovce **hlavní nabídky** vyberte a zadejte číslo nabídky. Jsou-li k dispozici dílčí nabídky, vyberte a zadejte číslo dílčí nabídky.
- Chcete-li provést změnu nastavení parametru, zadejte při zobrazení příslušné výzvy "Y".

Změny parametrů se provádějí pomocí klávesy **Backspace**. Zadáte-li neplatnou hodnotu, zobrazí se správné možnosti zadání položky.

### **Poznámka** Změny se na tiskovém serveru Jetdirect neuloží, dokud nabídku nezavřete a nepotvrdíte uložení změn.

#### <span id="page-78-0"></span> **Obrázek 3.1 Příklad: Použití rozhraní nabídky**

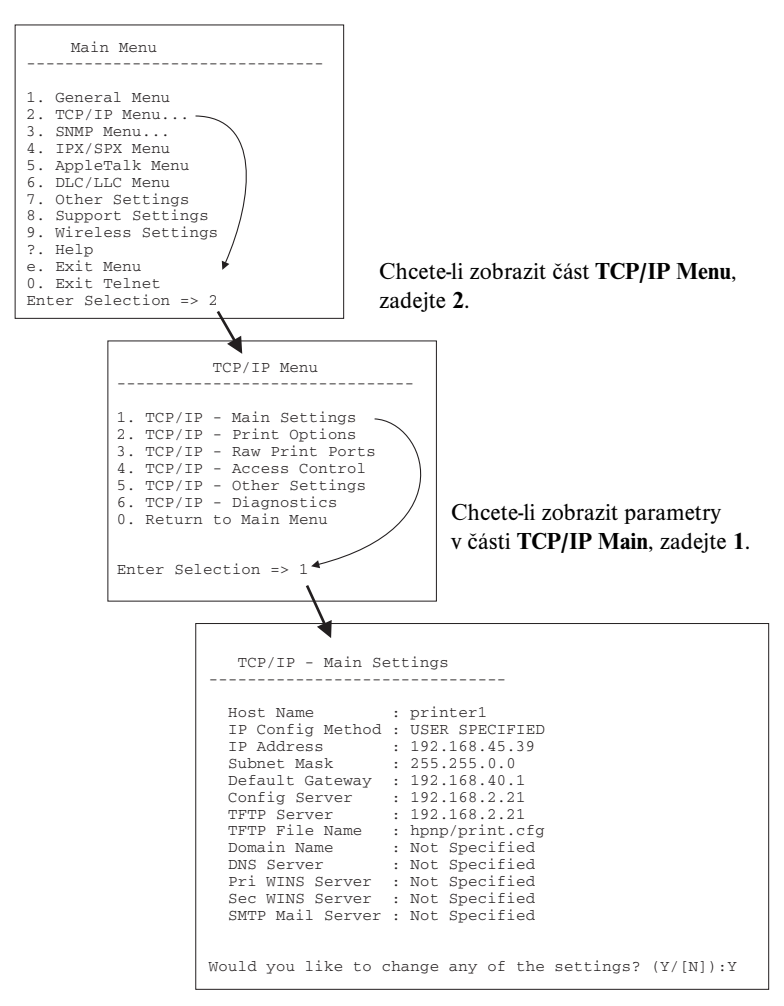

Chcete-li tyto parametry upravit, zadejte Y. K úpravě parametrů použijte klávesu **Backspace**.

Provedené změny se neuloží, dokud relaci neukončíte.

## **Používání aplikace Telnet k vymazání stávajícího nastavení IP**

Chcete-li adresu IP vymazat během relace Telnet, zadejte do příkazového řádku následující příkazy:

- 1. Zadejte příkaz cold-reset a stiskněte klávesu **Enter**.
- 2. Zadejte quit a stiskněte klávesu **Enter**. Tím ukončíte aplikaci Telnet.
- 3. Vypněte a zapněte tiskový server.
- **Poznámka** Tento postup znovu nastaví všechny parametry TCP/IP, ale projeví se jen v podsystému TCP/IP. Parametry dalších podsystémů, jako je např. IPX/SPX nebo AppleTalk, nebudou ovlivněny.

Informace o obnovení všech parametrů na výchozí nastavení od výrobce obsahuje **[Kapitola 8.](#page-147-0)** 

## **Používání integrovaného webového serveru**

Můžete nastavit parametry IP tiskových serverů HP Jetdirect, které podporují integrovaný webový server. Další informace obsahuje [Kapitola 4](#page-82-0).

# **Používání ovládacího panelu tiskárny**

Pokud tiskárna tuto funkci podporuje, mají tiskové servery HP Jetdirect konfigurační nabídku, která je přístupná z ovládacího panelu tiskárny. Pomocí této nabídky lze povolit nebo zakázat síťové protokoly a nastavit základní parametry sítě. Shrnutí dostupných položek nabídky obsahuje **[Dodatek B](#page-186-0)**.

**Poznámka** Pokyny pro použití ovládacího panelu tiskárny naleznete v dokumentaci k tiskárně.

Chcete-li použít nabídku HP Jetdirect pomocí ovládacího panelu tiskárny, můžete nastavit následující parametry konfigurace sítě TCP/IP:

- název hostitele IP,
- chování zapůjčení DHCP (uvolnění nebo obnova),
- adresu IP tiskového serveru,
- masku podsítě,
- adresu výchozí brány,
- adresu serveru syslog,
- časový limit nečinnosti.

Pokud potřebujete konfigurovat více parametrů TCP/IP, než umožňuje konfigurace pomocí ovládacího panelu, použijte jiný konfigurační nástroj (například Telnet nebo integrovaný webový server).

Je-li tiskový server HP Jetdirect konfigurován k přijetí konfigurace TCP/IP z ovládacího panelu tiskárny, konfigurace se v tiskovém serveru uloží po jeho vypnutí a zapnutí.

# **Přesun do jiné sítě**

Pokud přemisťujete tiskový server HP Jetdirect s nastavenou adresou IP do nové sítě, zkontrolujte, zda není tato adresa IP v konfliktu s adresami nové sítě. Stávající adresu IP tiskového serveru lze nahradit některou z adres použitelných v nové síti nebo lze stávající adresu vymazat a konfigurovat jinou adresu v nové síti. Pokyny pro obnovení výchozího nastavení tiskového serveru obsahuje [Kapitola 8](#page-147-0) část, <u>Řešení problémů s tiskovým serverem HP Jetdirect</u>".

Není-li aktuální server BOOTP dosažitelný, bude nutné najít jiný server BOOTP a konfigurovat tiskárnu pro tento nový server.

Pokud byl tiskový server konfigurován metodami BOOTP, DHCP nebo RARP, opravte příslušné systémové soubory aktuálními údaji. Pokud byla adresa IP zadána ručně (například z ovládacího panelu tiskárny nebo aplikací Telnet), změňte parametry IP podle pokynů uvedených v této kapitole.

# <span id="page-82-0"></span>**Používání integrovaného webového serveru**

# **Úvod**

Toto zařízení obsahuje integrovaný webový server, který lze používat pomocí vhodného kompatibilního webového prohlížeče v intranetové síti. Integrovaný webový server poskytuje přístup ke stránkám pro konfiguraci a správu tiskového serveru HP Jetdirect a připojeného síťového zařízení (např. tiskárny nebo víceúčelového zařízení typu All-in-One).

Karty v horní části okna prohlížeče poskytují přístup ke stránkám s informacemi o zařízení a práci v síti. Zobrazené karty a funkce se mění podle funkcí zařízení a verze firmwaru tiskového serveru HP Jetdirect.

Konfigurace sítě pro tiskový server HP Jetdirect je přístupná z karty **Networking** (Práce v síti). Příklad vzhledu karty **Networking** (Práce v síti) ukazuje [Obrázek 4.1](#page-82-1). Podrobnější informace o konfiguraci viz část [Karta Networking](#page-86-0).

Informace o ostatních dostupných kartách najdete v dokumentaci k integrovanému webovému serveru dodané s tiskárnou nebo víceúčelovým zařízením.

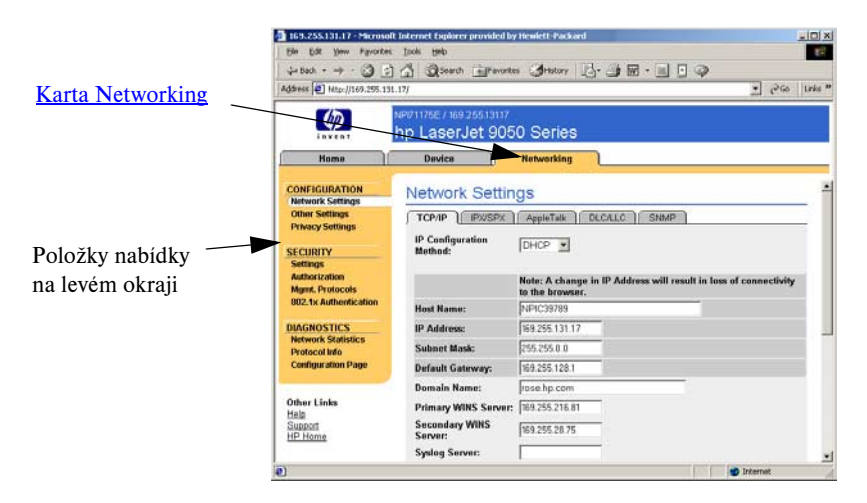

<span id="page-82-1"></span> **Obrázek 4.1 Karta Networking (Práce v síti) integrovaného webového serveru**

# **Požadavky**

## **Kompatibilní webové prohlížeče**

Pro přístup k integrovanému webovému serveru je třeba použít kompatibilní webový prohlížeč. Obecně lze integrovaný webový server obsluhovat pomocí webových prohlížečů, které podporují HTML 4.01 a kaskádní styly.

Společnost Hewlett-Packard testovala mnoho současných a starších prohlížečů na nejrůznějších operačních systémech. Obecně doporučuje použití těchto prohlížečů:

- Microsoft Internet Explorer 5.0 nebo novější
- Netscape Navigator 6.0 nebo novější

### **Výjimky pro použití prohlížečů**

Z důvodu známých potíží zjištěných při testování nedoporučujeme použití těchto prohlížečů:

● Netscape Navigator 6.2.x s šifrováním SSL

### **Podporovaná verze programu HP Web Jetadmin**

HP Web Jetadmin je podnikový nástroj pro správu zařízení v síti obsluhovaný prostřednictvím webového prohlížeče. Je k dostupný na serveru technické podpory online společnosti HP na adrese:

### <http://www.hp.com/go/webjetadmin>

K využití vylepšených funkcí zabezpečení se doporučuje při práci s integrovaným webovým serverem HP Jetdirect používat program HP Web Jetadmin verze 7.6 nebo novější. Pomocí programu HP Web Jetadmin lze povolit agent SNMP v3 a snadno vytvořit na tiskovém serveru účet SNMP v3.

Pokud program HP Web Jetadmin zjistí toto zařízení prostřednictvím funkce "Integration URL", bude v integrovaném webovém serveru zobrazen odkaz na program HP Web Jetadmin.

V současné době se může podpora prohlížečů programem HP Web Jetadmin a integrovaným webovým serverem lišit. Seznam prohlížečů podporovaných programem HP Web Jetadmin naleznete na adrese [http://www.hp.com/go/webjetadmin.](http://www.hp.com/go/webjetadmin)

## **Prohlížení integrovaného webového serveru**

Před použitím integrovaného webového serveru je nutné nejprve nakonfigurovat na tiskovém serveru HP Jetdirect adresu IP. Popis adresy IP a přehled použití síťových protokolů TCP/IP obsahuje [Dodatek A.](#page-179-0)

Adresu IP lze na tiskovém serveru nakonfigurovat mnoha různými způsoby. Parametry IP lze například konfigurovat automaticky při každém zapnutí tiskového serveru, a to prostřednictvím sítě pomocí protokolu BOOTP (Bootstrap Protocol) nebo DHCP (Dynamic Host Configuration Protocol). Parametry IP lze konfigurovat také ručně pomocí ovládacího panelu tiskárny, služby Telnet, systémových příkazů "arp" a "ping", programu HP Web Jetadmin nebo jiného softwaru pro správu. Další informace o možnostech konfigurace protokolu TCP/IP obsahuje **Kapitola 3.** 

Pokud není tiskový server HP Jetdirect po spuštění schopen získat ze sítě platnou adresu IP, automaticky si přiřadí výchozí adresu IP 192.0.0.192 starší verze nebo lokálně uzpůsobenou adresu v rozsahu 169.254.1.0 až 169.254.254.255. Adresa IP konfigurovaná na tiskovém serveru může být určena podle konfigurační stránky serveru Jetdirect pro tiskový server. Další informace obsahuje [Kapitola 3.](#page-27-0)

Pokud byla přiřazena výchozí adresa IP 192.0.0.192, je třeba dočasně nastavit počítač na stejné číslo sítě IP nebo vytvořit spojení s tiskovým serverem, aby bylo možné získat přístup k integrovanému webovému serveru.

Po určení adresy IP na tiskovém serveru postupujte takto:

- 1. Spusťte podporovaný webový prohlížeč.
- 2. Zadejte adresu IP tiskového serveru jako adresu URL.

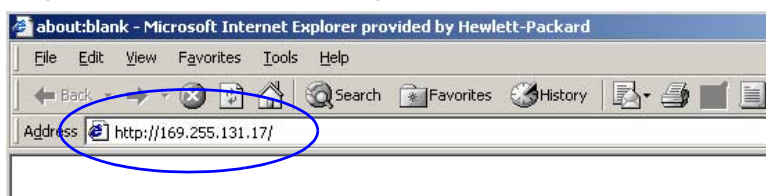

 **Obrázek 4.2 Zadání adresy IP**

3. Při zobrazení výstrahy zabezpečení pokračujte klepnutím na **Ano**.

Integrovaný webový server používá pro počáteční přístup standardní protokol HTTP. Přesto však mohou být tiskové servery konfigurovány tak, aby pracovaly jako zabezpečené servery používající pro identifikaci nainstalovaný certifikát X.509. Při správném nakonfigurování může být pro zabezpečený přístup použita šifrovaná komunikace prostřednictvím protokolu HTTPS (zabezpečený protokol HTTP).

Ačkoliv to není doporučeno, lze prostřednictvím nabídky **Možnosti Internetu**  nastavit prohlížeč tak, aby ignoroval upozornění na zabezpečení v případě, že je tiskový server nakonfigurován k práci prostřednictvím protokolu HTTPS. Viz [Mgmt. Protocols](#page-114-0).

4. Zobrazí se stránka integrovaného webového serveru.

## **Provozní poznámky**

- Pokud je zadána nebo změněna hodnota konfiguračního parametru, lze změnu provést klepnutím na tlačítko **Apply** (Použít) nebo ji lze zrušit klepnutím na tlačítko **Cancel** (Storno).
- Změny adresy IP způsobí přerušení spojení s integrovaným webovým serverem. Spojení lze obnovit použitím nové adresy IP.

**UPOZORNĚNĺ** Změny adresy IP na tiskovém serveru HP Jetdirect mohou způsobit selhání tisku u klientů konfigurovaných pro tisk na příslušné tiskárně s předchozí adresou IP.

● Sítě Novell NetWare: Na stránce **Network Settings** nastavte na kartě **IPX/SPX** konfiguraci parametrů režimu serveru front NDS (Novell Directory Services). Nezapomeňte, že webový server nemůže na serveru Novell vytvářet objekty NDS (objekty tiskového serveru, tiskárny a tiskových front). Pro vytváření těchto objektů je nutné použít program systému Novell NetWare, například NWAdmin, nebo nakonfigurovat zásobník IPX/SPX pro NDS prostřednictvím programů HP, jako je HP Install Network Printer Wizard nebo HP Web Jetadmin.

## <span id="page-86-0"></span>**Karta Networking**

Karta **Networking** (Práce v síti) poskytuje přístup k parametrům konfigurace a informacím o stavu zařízení HP Jetdirect v síti. Položky nabídky na levém okraji poskytují přístup ke stránkám konfigurace a stavu.

## **Odesílání informací o produktu společnosti HP**

Při prvním použití karty **Networking** (Práce v síti) se zobrazí otázka, zda chcete povolit odesílání informací o produktu společnosti HP. Nashromážděné údaje o používání produktů budou společností HP využity ke zlepšení funkcí a služeb produktů. S ohledem na zásady

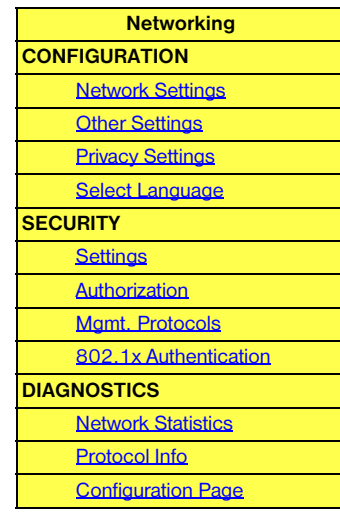

ochrany soukromí společnost HP neshromažďuje osobní údaje. Viz Prohlášení [společnosti Hewlett-Packard o zásadách ochrany osobních údajů online](http://www.hp.com/country/us/eng/privacy.htm).

Tuto funkci můžete prostřednictvím stránky **Privacy Settings** (Nastavení utajení) na kartě **Networking** (Práce v síti) kdykoli zapnout či vypnout.

## <span id="page-86-1"></span>**Network Settings**

Na stránkách **Network Settings** (Nastavení sítě) lze nastavit nebo změnit parametry konfigurace protokolů [TCP/IP,](#page-87-0) [IPX/SPX](#page-89-0), [AppleTalk,](#page-91-0) [DLC/LLC](#page-92-0) a [SNMP.](#page-92-1) Parametr lze nastavit zadáním požadované hodnoty a klepnutím na tlačítko **Apply** (Použít).

## <span id="page-87-0"></span>**TCP/IP**

Stránka TCP/IP obsahuje konfigurační parametry, které popisuje [Tabulka 4.1](#page-87-1).

| Položka                           | Popis                                                                                                    |
|-----------------------------------|----------------------------------------------------------------------------------------------------|
| <b>IP Configuration</b><br>Method | Umožňuje vybrat způsob, který tiskový server HP Jetdirect použije<br>ke konfiguraci parametrů IP: <b>BOOTP</b> (výchozí), <b>DHCP, Manual</b> (Ručně)<br>nebo Auto IP (Automatická konfigurace IP).                                                                                   |
|                                   | Pokud vyberete možnost <b>BOOTP</b> nebo <b>DHCP</b> , budou parametry<br>IP nakonfigurovány automaticky serverem BOOTP nebo DHCP<br>při zapnutí tiskového serveru.                                                                                                    |
|                                   | Pokud vyberete ruční konfiguraci (možnost Manual), můžete zadat<br>základní parametry IP ručně pomocí této webové stránky nebo dalších<br>dostupných nástrojů.                                                                                                    |
|                                   | Pokud vyberete možnost <b>Auto IP</b> , bude přiřazena jedinečná lokální<br>adresa 169.254.x.x.                                                                                                    |
|                                   | Další informace viz <b>Kapitola 3</b> .                                                                                                    |
| Host Name                         | Určuje čitelný název IP (objekt SNMP SysName) pro síťové zařízení.<br>Název musí začínat písmenem a končit může písmenem nebo číslem.<br>Může obsahovat až 32 znaků ASCII. Výchozí název je NPlxxxxxx, kde<br>xxxxxx představuje posledních šest číslic hardwarové adresy sítě (MAC). |
| <b>IP Address</b>                 | Toto pole použijte k ručnímu přiřazení adresy internetového protokolu<br>na tiskovém serveru HP Jetdirect. Adresa IP je 4bajtová (32bitová)<br>adresa ve formátu "n.n.n.n", kde "n" je číslo od 0 do 255.                                                                             |
|                                   | Adresa IP jednoznačně identifikuje uzel v síti TCP/IP. Duplicitní adresy<br>IP nejsou v síti TCP/IP povoleny. Další informace o adresách IP obsahuje<br>Dodatek A.                                                                                                    |
| <b>Subnet Mask</b>                | Pokud je použita podsíť, použijte toto pole k ručnímu přiřazení masky<br>podsítě. Maska podsítě je 32bitové číslo, které při použití s adresou<br>IP určuje bity určující síť a podsíť a bity jednoznačně určující uzel.<br>Další informace o maskách podsítí obsahuje Dodatek A.     |
|                                   |                                                                                                    |
| Default Gateway                   | Identifikuje adresu IP směrovače nebo počítače používaného<br>pro připojení k dalším sítím nebo podsítím.                                                                                                    |
| Domain Name                       | Určuje název domény DNS, ve které se nachází tiskový server HP Jetdirect<br>(například support.hp.com). Nezahrnuje název hostitele, tzn. není úplným<br>názvem domény (např. tiskarna1.support.hp.com).                                                                               |
|                                   | Primary WINS Server Určuje adresu IP primárního serveru WINS. Server WINS poskytuje<br>služby překladu adres IP a názvů pro síťové počítače a zařízení.                                                                                                    |
| Secondary WINS<br>Server          | Určuje adresu IP pro použití se serverem WINS, pokud primární server<br>WINS není dostupný.                                                                                                    |

<span id="page-87-1"></span>**Tabulka 4.1 Nastavení protokolu TCP/IP (1/3)**

**Tabulka 4.1 Nastavení protokolu TCP/IP (2/3)**

| Položka                    | Popis                                                                                                    |
|----------------------------|----------------------------------------------------------------------------------------------------|
| Syslog Server              | Určuje adresu IP počítače hostitele nakonfigurovaného pro příjem zpráv<br>systémového protokolu z tiskového serveru HP Jetdirect. Pokud server<br>syslog (server systémového protokolu) není určen, jsou zprávy systémového<br>protokolu zakázány.<br>Další informace viz Dodatek A.                                                                                                    |
| Syslog Maximum<br>Messages | Určuje maximální počet zpráv systémového protokolu, které lze odeslat<br>tiskovým serverem HP Jetdirect za jednu minutu. Toto nastavení umožňuje<br>správcům určovat velikost souboru protokolu. Výchozí hodnota je 10 za<br>minutu. Je-li nastavena hodnota 0, maximální počet není definován.                                                                                                    |
| <b>Syslog Priority</b>     | Rídí filtrování zpráv systémového protokolu, které jsou odesílány na<br>server syslog. Rozsah hodnot filtru je 0 až 8, kde 0 je nejpodrobnější<br>a 8 nejobecnější. Hlášeny jsou pouze ty zprávy, které jsou pod zadanou<br>úrovní filtru (zprávy s vyšší prioritou). Výchozí hodnota je 8. V tomto případě<br>jsou hlášeny všechny zprávy systémového protokolu. Hodnota 0 vypne<br>hlášení zpráv systémového protokolu.                            |
| <b>Idle Timeout</b>        | Určuje počet sekund, po který může zůstat nečinné připojení otevřeno.<br>Nastavit lze až 3600 sekund. Výchozí hodnota je 270. Je-li nastavena<br>hodnota 0, časová prodleva je vypnuta a připojení TCP/IP zůstanou<br>otevřena, dokud nebudou ukončena zařízením na druhém konci sítě<br>(např. pracovní stanicí).                                                                                                    |
| TTL/SLP                    | Určuje nastavení zjišťování TTL vícesměrného vysílání IP pro pakety SLP.<br>Výchozí hodnota jsou 4 směrování (počet směrovačů v místní síti).<br>Rozsah je 1-15. Je-li nastavena hodnota -1, možnosti vícesměrného<br>vysílání jsou vypnuty.<br>U tiskových serverů konfigurovaných pro adresy Auto IP (lokální adresy)<br>bude toto pole ignorováno. Hodnota TTL u odchozích paketů bude vždy<br>nastavena na hodnotu 255 a omezena na lokální síť. |
| <b>System Contact</b>      | Identifikuje osobu určenou k provádění správy a servisu zařízení.<br>Toto pole může obsahovat telefonní číslo nebo jiné podobné informace.<br>Je-li tento parametr nakonfigurován, zobrazí se na domovské stránce<br>HP Jetdirect.                                                                                                    |
| <b>System Location</b>     | Určuje fyzické umístění zařízení nebo jiné související informace.<br>Přípustné jsou pouze znaky ASCII. Maximálně lze použít 64 znaků.<br>Je-li tento parametr nakonfigurován, zobrazí se na domovské stránce<br>HP Jetdirect.                                                                                                    |
| <b>Banner Page</b>         | Určuje, zda bude pro tiskové úlohy povolen nebo zakázán tisk stránky<br>záhlaví LPD. Pro integrované tiskové servery je k dispozici pouze jeden<br>port (Port 1).                                                                                                    |

**Tabulka 4.1 Nastavení protokolu TCP/IP (3/3)**

| Položka    | Popis                                                                                                    |
|------------|----------------------------------------------------------------------------------------------------|
| Default IP | Určuje adresu IP, která bude použita v případě, že tiskový server nebude<br>schopen získat adresu IP ze sítě v průběhu vynucené rekonfigurace TCP/IP<br>(například při ruční změně konfigurace na používání BOOTP/DHCP). |
|            | LEGACY DEFAULT IP: nastaví adresu IP starší verze 192.0.0.192.                                                                                                    |
|            | AUTO IP: nastaví lokální adresu IP 169.254.x.x.                                                                                                    |
|            | Počáteční nastavení je určeno adresou IP získanou při prvním spuštění.                                                                                                    |
|            | Send DHCP reguest Toto zaškrtávací políčko určuje, zda budou po automatickém přiřazení<br>výchozí adresy IP 192.0.0.192 nebo lokální adresy IP 169.254.x.x<br>opakovaně přenášeny požadavky DHCP.                        |
|            | Zrušením zaškrtnutí tohoto políčka vypnete požadavky DHCP.                                                                                                    |
|            | Zaškrtnutím políčka (výchozí nastavení) požadavky DHCP aktivujete.                                                                                                    |

### <span id="page-89-0"></span>**IPX/SPX**

Karta **IPX/SPX** slouží pro konfiguraci parametrů IPX/SPX na tiskovém serveru HP Jetdirect pro provoz sítě Novell NetWare nebo sítě kompatibilní s protokoly IPX/SPX (např. síť Microsoft). Popis položek na této stránce uvádí [Tabulka 4.2.](#page-90-0)

**UPOZORNĚNĺ** Používáte-li tisk v přímém režimu prostřednictvím protokolů IPX/SPX v síti Microsoft, protokoly IPX/SPX **nevypínejte**.

Síť Novell NetWare:

- Integrovaný webový server může být použit pro výběr parametrů režimu serveru front v prostředí NDS.
- Integrovaný webový server WWW nelze použít pro vytvoření objektu tiskového serveru NDS, tiskárny a fronty. K vytvoření těchto objektů je třeba použít jiné dostupné programy a nástroje.

<span id="page-90-0"></span>**Table 4.2 Nastavení protokolu IPX/SPX (1/2)**

| Položka               | Popis                                                                                                    |
|-----------------------|----------------------------------------------------------------------------------------------------|
| <b>IPX/SPX Enable</b> | Povolí nebo zakáže protokoly IPX/SPX na tiskovém serveru HP Jetdirect.<br>Není-li políčko zaškrtnuto, jsou protokoly IPX/SPX zakázány.                                                                                                    |
|                       | IPX/SPX Frame Type Určuje typ rámce IPX/SPX pro jeho použití s tiskovým serverem<br>HP Jetdirect v síti. Po provedení konfigurace typu rámce budou<br>všechny ostatní typy spočítány a vyřazeny.                                                                                                    |
|                       | AUTO (výchozí) zjistí všechny typy rámce a provede konfiguraci<br>prvního zjištěného typu.                                                                                                    |
|                       | <b>EN_8023</b> omezí typ rámce na IPX přes rámce IEEE 802.3.                                                                                                    |
|                       | <b>EN_II</b> omezí typ rámce na IPX přes rámce Ethernet.                                                                                                    |
|                       | EN_8022 omezí typ rámce na IPX přes IEEE 802.2 s rámci<br>IEEE 802.3.                                                                                                    |
|                       | <b>EN_SNAP</b> omezí typ rámce na IPX přes SNAP s rámci IEEE 802.3.                                                                                                    |
| <b>SAP Interval</b>   | Určuje časový interval (v sekundách), po který bude tiskový server<br>HP Jetdirect čekat na odeslání zpráv protokolu SAP, které jsou<br>rozesílány za účelem ohlášení možností služeb v síti Novell NetWare.<br>Zprávy SAP lze zakázat zadáním hodnoty "0".                                                                 |
| Print Server Name     | Určuje název tiskárny v síti NetWare pro tiskový server HP Jetdirect<br>(pouze alfanumerické znaky). Výchozí název je NPIxxxxxx, kde xxxxxx<br>je posledních šest číslic hardwarové adresy sítě (MAC) tiskového<br>serveru HP Jetdirect.                                                                                    |
| <b>NDS Tree Name</b>  | Určuje název stromu NDS pro zařízení. Název stromu NDS odkazuje<br>na název organizačního stromu používaného sítí. Ponecháním prázdného<br>pole lze zakázat podporu NDS.                                                                                                    |
| <b>NDS Context</b>    | Kontext NDS tiskového serveru odkazuje na kontejner NDS nebo<br>organizační jednotku obsahující objekt tiskového serveru. Objekty<br>tiskové fronty a zařízení mohou být umístěny kdekoli v rámci stromu<br>NDS, ale tiskový server HP Jetdirect musí být nakonfigurován pomocí<br>úplného názvu objektu tiskového serveru. |
|                       | Pokud se například objekt tiskového serveru nachází v kontejneru<br>"marketing.mojemesto.lj", úplný kontextový název (CN) tiskového<br>serveru je: "OU=marketing.OU=mojemesto.O=lj"                                                                                                    |
|                       | (kde OU je kontejner organizační jednotky a O organizační kontejner<br>v rámci stromu NDS). Tiskový server rovněž přijme označení<br>"marketing.mojemesto.lj".                                                                                                    |
|                       | Ponecháním prázdného pole lze zakázat podporu NDS.<br>Poznámka: Objekty NDS nelze vytvořit pomocí integrovaného<br>webového serveru.                                                                                                    |
| Job Poll Interval     | Určuje časový interval (v sekundách), po který tiskový server HP Jetdirect<br>čeká a kontroluje přítomnost tiskových úloh v tiskové frontě.                                                                                                    |

**Table 4.2 Nastavení protokolu IPX/SPX (2/2)**

| Položka                  | Popis                                                                                                    |
|--------------------------|----------------------------------------------------------------------------------------------------|
| <b>PJL Configuration</b> | Povolte (zaškrtnutím políčka) nebo zakažte (zrušením zaškrtnutí) tyto<br>parametry jazyka PJL:                                                                                                    |
|                          | Banner Page (Stránky záhlaví – tisk oddělovacích stránek mezi<br>tiskovými úlohami).                                                                                                    |
|                          | End-Of-Job Notification (Oznámení o dokončení úlohy - pokud<br>bude z tiskárny přijato toto oznámení, bude zpráva o dokončení<br>úlohy přesměrována do aplikace klienta).                         |
|                          | Toner Low Notification (Oznámení o nedostatku toneru - pokud<br>bude z tiskárny přijato toto oznámení, tiskový server HP Jetdirect<br>přesměruje zprávu o nedostatku toneru do aplikace klienta). |

### <span id="page-91-0"></span>**AppleTalk**

Karta **AppleTalk** umožňuje na tiskovém serveru HP Jetdirect nakonfigurovat vybraná nastavení protokolu AppleTalk. Popis položek na této stránce uvádí [Tabulka 4.3](#page-91-1).

## **Poznámka** Mezi zobrazenými parametry protokolu AppleTalk jsou rovněž typy tiskáren AppleTalk ohlášených v síti.

Tiskový server HP Jetdirect podporuje pouze protokol AppleTalk Phase 2.

| Položka                     | <b>Popis</b>                                                                                                    |
|-----------------------------|----------------------------------------------------------------------------------------------------|
| Políčko<br>AppleTalk Enable | Použití protokolu AppleTalk na tiskovém serveru je možno povolit (zaškrtnutím)<br>nebo zakázat (zrušením zaškrtnutí). Je-li protokol AppleTalk povolen,<br>zobrazí se parametry protokolu AppleTalk uložené na tiskovém serveru.              |
| Device<br>(AppleTalk) Name  | Určuje název tiskárny v síti AppleTalk. V případě zadání názvu, který<br>je již v síti přiřazen, bude v protokolu AppleTalk název uvedený na<br>konfigurační stránce programu Jetdirect doplněn číslem označujícím<br>duplicitu tohoto názvu. |
| <b>Print Type</b>           | Určuje typ tiskárny ohlašovaný v síti. Mohou být zobrazeny až dva typy<br>(například HP LaserJet a LaserWriter).                                                                                                    |
| Zone                        | Vyberte pro tiskárnu dostupnou zónu v síti AppleTalk. Ve výchozím stavu<br>bude zobrazena právě vybraná zóna.<br>Stisknutím tlačítka Refresh selected zone Info (Obnovit informace<br>o vybrané zóně) se obnoví seznam dostupných zón.        |

<span id="page-91-1"></span>**Table 4.3 Nastavení AppleTalk** 

### <span id="page-92-0"></span>**DLC/LLC**

Pomocí zaškrtávacího políčka lze povolit (zaškrtnutím) nebo zakázat (zrušením zaškrtnutí) protokoly DLC/LLC na tiskovém serveru HP Jetdirect. Je-li zaškrtávací políčko prázdné, jsou protokoly DLC/LLC zakázány.

### <span id="page-92-1"></span>**SNMP**

Poskytnuté parametry protokolu SNMP lze měnit. Viz [Tabulka 4.4](#page-92-2).

**UPOZORNĚNĺ** Pokud ke správě zařízení používáte program HP Web Jetadmin, měli byste jej použít pro hladké nakonfigurování protokolu SNMP v3 a dalších nastavení zabezpečení na tiskovém serveru.

> Při použití integrovaného webového serveru k vytvoření účtu SNMP v3 se smažou všechny stávající účty SNMP v3. Navíc bude třeba použít informace o účtu SNMP v3 v aplikaci pro správu protokolu SNMP. Další informace naleznete v části [SNMP v3.](#page-115-0)

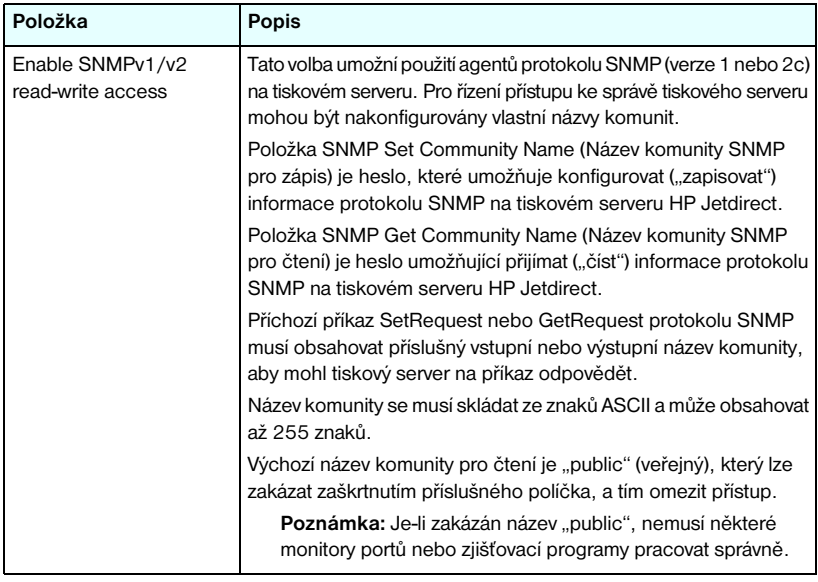

### <span id="page-92-2"></span>**Table 4.4 Nastavení protokolu SNMP (1/2)**

| Položka                              | Popis                                                                                                    |
|--------------------------------------|----------------------------------------------------------------------------------------------------|
| Enable SNMPv1/v2<br>read-only access | Tato volba umožní použití agentů protokolu SNMP (verze 1 nebo 2c)<br>na tiskovém serveru, ale omezí přístup pouze na čtení. Zápis na<br>server bude zakázán. Výchozí název komunity pro čtení "public"<br>je automaticky povolen.                      |
| Disable SNMPv1/v2                    | Tato volba zakáže použití agentů protokolu SNMP (verze 1 nebo 2c)<br>na tiskovém serveru. Doporučuje se pro zabezpečená prostředí.<br>Je-li protokol SNMP v 1/v2c zakázán, některé monitory portů nebo<br>zjišťovací programy nemusí pracovat správně. |
| Enable SNMPv3                        | (Pouze u plně vybavených tiskových serverů HP Jetdirect) Tato<br>možnost povolí (zaškrtnutím) nebo zakáže (zrušením zaškrtnutí)<br>agenty SNMP v3 na tiskovém serveru.                                                                                 |
|                                      | Je-li tato možnost povolena, musí být na tiskovém serveru vytvořen<br>účet SNMP v3 a informace o účtu musí být uvedeny v aplikaci pro<br>správu protokolu SNMP v3. Účet lze vytvořit uvedením těchto<br>informací:                                     |
|                                      | User Name: Jméno uživatele pro účet SNMP v3.                                                                                                    |
|                                      | Authentication Key: 16 bajtová hexadecimální hodnota pro ověření<br>obsahu paketů SNMP pomocí algoritmu Message Digest Algorithm 5<br>(MD5, RFC 1321).                                                                                                 |
|                                      | Privacy Key: 16 bajtová hexadecimální hodnota pro šifrování datové<br>části paketů SNMP pomocí algoritmu Data Encryption Standard (DES).                                                                                                    |
|                                      | Context Name: Zobrazení kontextu, ve kterém uživatel může<br>přistupovat k objektům SNMP. Zde je vždy hodnota "Jetdirect".                                                                                                    |

**Table 4.4 Nastavení protokolu SNMP (2/2)**

## <span id="page-93-0"></span>**Other Settings**

Tato položka poskytuje přístup k nejrůznějším službám správy a tisku voleb konfigurace. K dispozici jsou tyto karty:

- [Misc. Settings](#page-94-0)  slouží k povolení různých dalších protokolů a funkcí.
- [Firmware Upgrade](#page-98-0) (pro tiskové servery, které podporují inovace firmwaru) slouží k aktualizaci tiskového serveru HP Jetdirect novými funkcemi a rozšířeními.
- [LPD Queues](#page-98-1) slouží k nastavení tiskových front použitých při tisku pomocí tiskových služeb LPD (line printer daemon).
- [Support Info](#page-101-0) slouží k nastavení odkazu **Support** umístěného v části **Other Links** na levé straně.
- [Refresh Rate](#page-101-1)  slouží k nastavení časového intervalu (v sekundách) pro aktualizaci integrované webové diagnostické stránky.

### <span id="page-94-0"></span>**Misc. Settings**

Parametry na kartě Miscellaneous Settings (Různá nastavení) umožňují nastavit řadu dalších protokolů a funkcí, viz dále. Viz [Tabulka 4.5](#page-94-1).

| Položka              | <b>Popis</b>                                                                                                    |
|----------------------|----------------------------------------------------------------------------------------------------|
| <b>SLP Config</b>    | Povolí nebo zakáže protokol SLP používaný vybraným klientským softwarem<br>pro automatické zjištění a určení tiskového serveru HP Jetdirect.                                                                                                    |
| <b>Telnet Config</b> | Povolí nebo zakáže přístup k parametrům pro konfiguraci HP Jetdirect<br>pomocí protokolu Telnet. Další informace viz Kapitola 3.                                                                                                    |
| <b>mDNS</b>          | Povolí nebo zakáže službu Multicast Domain Name System (mDNS).<br>Služba mDNS se používá obvykle v malých sítích k rozlišování adres IP<br>a názvů (pomocí portu UDP číslo 5353), není-li k dispozici konvenční<br>server DNS.                                                                                                    |
| Multicast IPv4       | Povolí nebo zakáže příjem a přenos paketů vícesměrového vysílání pro<br>protokol IP verze 4 na tiskovém serveru.                                                                                                    |
| 9100 Config          | Povolí nebo zakáže služby portu 9100. Port 9100 je majetkem společnosti<br>Hewlett-Packard. Jde o port TCP/IP typu raw na tiskovém serveru<br>HP Jetdirect. Tento port je výchozím portem pro tisk. Je přístupný<br>prostřednictvím softwaru společnosti Hewlett-Packard (například<br>HP Standard Port).                                   |
| <b>FTP Printing</b>  | Povolí nebo zakáže dostupné tiskové služby FTP na tiskovém serveru<br>HP Jetdirect. Další informace viz Kapitola 6.                                                                                                    |
| <b>LPD Printing</b>  | Povolí nebo zakáže služby LPD na tiskovém serveru HP Jetdirect. Služby<br>LPD na tiskovém serveru HP Jetdirect zajišťují služby zařazování pro<br>řádkové tiskárny v systémech TCP/IP. Další informace viz Kapitola 5.                                                                                                    |
| <b>IPP Printing</b>  | Povolí nebo zakáže protokol IPP na tiskovém serveru HP Jetdirect. Je-li<br>tiskárna správně připojena a je-li přístupná, protokol IPP umožňuje tisk<br>na tomto zařízení v síti Internet (nebo intranet). Rovněž je nutná správná<br>konfigurace klientského systému IPP. Další informace o klientském<br>softwaru IPP obsahuje Kapitola 2. |

<span id="page-94-1"></span>**Table 4.5 Miscellaneous Settings (Různá nastavení) (1/4)**

**Table 4.5 Miscellaneous Settings (Různá nastavení) (2/4)**

| Položka                        | Popis                                                                                                    |
|--------------------------------|----------------------------------------------------------------------------------------------------|
| Link settings                  | (Pouze pro kabelové sítě typu 10/100TX) Nastavuje pro tiskové servery<br>HP Jetdirect 10/100TX rychlost síťového propojení (10 nebo 100 Mb/s)<br>a režim komunikace (plně duplexní nebo poloduplexní). Dostupná<br>nastavení jsou uvedena níže.                                                                               |
|                                | <b>UPOZORNĚNÍ!</b> Pokud změníte nastavení propojení, může dojít<br>k přerušení síťové komunikace s tiskovým serverem a síťovým<br>zařízením.                                                                                                    |
|                                | AUTO: (Výchozí nastavení) Tiskový server provede automatickou<br>konfiguraci tak, aby rychlost odpovídala rychlosti síťového propojení<br>a režimu komunikace. V případě selhání automatické konfigurace se<br>nastaví režim 100TXHALF.                                                                                       |
|                                | 10TXFULL: 10 Mb/s, plně duplexní provoz.                                                                                                    |
|                                | 10TXHALF: 10 Mb/s, poloduplexní provoz.                                                                                                    |
|                                | 100TXFULL: 100 Mb/s, plně duplexní provoz.                                                                                                    |
|                                | 100TXHALF: 100 Mb/s, poloduplexní provoz.                                                                                                    |
| Primary DNS Server             | Určuje adresu IP primárního serveru DNS (Domain Name System).                                                                                                    |
| Secondary<br><b>DNS Server</b> | Určuje adresu IP sekundárního serveru DNS, který se použije, není-li<br>k dispozici primární server DNS.                                                                                                    |
| Scan Idle Timeout              | Určuje počet sekund, po který může zůstat nečinné připojení pro<br>skenování otevřeno. Maximum je 3600, výchozí hodnota je 300. Je-li<br>nastavena hodnota 0, je tato funkce vypnuta a připojení zůstane trvale<br>otevřeno až do té doby, než je zavře síťový systém přistupující k zařízení.                                |
| <b>Address</b>                 | Locally Administered   Určuje lokálně nastavenou adresu LAA (Locally Administered<br>Address), která nahradí hardwarovou adresu MAC sítě LAN. Pokud<br>je použita adresa LAA, musí uživatel zadat řetězec o délce přesně<br>12 hexadecimálních znaků.                                                                         |
|                                | Pro tiskové servery v sítích Ethernet musí adresa LAA začínat<br>hexadecimální hodnotou X2, X6, XA nebo XE, kde X je libovolný<br>hexadecimální znak 0 až F.                                                                                                    |
|                                | Výchozí adresa je přiřazena výrobcem.                                                                                                    |
| <b>Syslog Facility</b>         | Určuje kód používaný k identifikaci zdroje zprávy (např. k identifikaci<br>zdroje vybraných zpráv při řešení problémů). Tiskový server HP Jetdirect<br>standardně používá LPR jako zdrojový kód, lze však použít místní uživatelské<br>hodnoty localO až local7 a izolovat jednotlivé tiskové servery nebo jejich<br>skupiny. |
| Dynamic Raw Port<br>Setting    | Umožňuje určit další porty pro tisk na port TCP 9100. Platné porty jsou<br>3000 až 9000 a jsou závislé na aplikacích.                                                                                                    |

| Položka                                | Popis                                                                                                    |
|----------------------------------------|----------------------------------------------------------------------------------------------------|
| Disable listening<br>on these ports    | Z bezpečnostních důvodů umožňují tato dvě pole zakázat na tiskárně<br>služby, které využívají síť. V každém poli musíte zadat čísla portů, které<br>jsou používány pro síťovou komunikaci s těmito službami. V každém poli<br>může být uvedeno až pět portů (například [5, 10, 40, 20, 50]). Platný<br>rozsah čísel portů je 1 až 65535.                                                                         |
|                                        | <b>Streams:</b> Do tohoto pole zadejte čísla portů pro služby, které vytvářejí<br>datové toky. Datové toky používají pro zajištění doručení dat protokol TCP.                                                                                                    |
|                                        | Datagrams: Do tohoto pole zadejte čísla portů pro služby, které<br>pro přenos používají datagramy. Datagramy jsou obvykle používány<br>pro rozesílané zprávy. Používají protokol UDP, který nevytváří pevné<br>propojení, a pro který není zaručeno doručení dat a zotavení z chyb.                                                                                                    |
| Enable MFP and AIO<br>software support | Povolí nebo zakáže podporu tiskového serveru plně vybaveného zařízení<br>pro skenování nainstalovaného na klientských počítačích prostřednictvím<br>softwaru dodaného s víceúčelovým zařízením HP (MFP nebo All-in-One).                                                                                                    |
|                                        | Je-li tato možnost vypnuta, tiskový server neumožňuje použití jiných<br>funkcí klientského softwaru pro zařízení, než je síťový tisk.                                                                                                    |
|                                        | mDNS Service Name Určuje alfanumerický řetězec délky až 64 znaků ASCII přiřazený k tomuto<br>zařízení nebo službě. Tento název je pevný a je používán k rozlišení<br>určitého zařízení nebo služby v případě, že se mezi relacemi změní<br>informace soketu (například adresa IP). Program Apple Rendezvous<br>zobrazí toto zařízení. Výchozím názvem služby je model tiskárny<br>a hardwarová adresa LAN (MAC). |
|                                        | mDNS Domain Name (Parametr pouze ke čtení) Určuje název domény mDNS přiřazený k zařízení<br>ve formě <nazevhostitele>.local. Pokud není přiřazen uživatelem definovaný<br/>název domény, je použit výchozí název hostitele NPIxxxxxx, kde xxxxxx<br/>představuje posledních šest číslic síťové hardwarové adresy (MAC).</nazevhostitele>                                                                         |

**Table 4.5 Miscellaneous Settings (Různá nastavení) (3/4)**

**Table 4.5 Miscellaneous Settings (Různá nastavení) (4/4)**

| Položka                                 | Popis                                                                                                    |
|-----------------------------------------|----------------------------------------------------------------------------------------------------|
| mDNS Highest<br><b>Priority Service</b> | Nastaví službu mDNS jako službu s nejvyšší prioritou pro tisk.<br>Pro nastavení tohoto parametru zvolte jednu z následujících možností:                                                                                                    |
|                                         | 9100 Printing: Tisk přímo podle adresy IP prostřednictvím portu 9100<br>vyhrazeného pro společnost HP.                                                                                                    |
|                                         | IPP Printing: Tisk prostřednictvím protokolu IPP.                                                                                                    |
|                                         | <b>LPD Printing (RAW):</b> Výchozí způsob tisku prostřednictvím fronty LPD<br>typu raw.                                                                                                    |
|                                         | LPD Printing (TEXT): Výchozí způsob textového tisku prostřednictvím<br>fronty LPD.                                                                                                    |
|                                         | LPD Printing (AUTO): Výchozí způsob automatického tisku prostřednictvím<br>fronty LPD.                                                                                                    |
|                                         | LPD Printing (BINPS): Výchozí způsob binárního postscriptového tisku<br>prostřednictvím fronty LPD.                                                                                                    |
|                                         | LPD Printing ( <definováno uživatelem="">): Může být uvedeno až 5 uživatelem<br/>definovaných front LPD, pokud jsou nakonfigurovány. Text <typ fronty=""><br/>je název uživatelem definované tiskové fronty LPD.</typ></definováno>                                                                                                    |
|                                         | Výchozí výběr bude záviset na tiskárně. Standardně je to volba<br>9100 Printing nebo LPD Printing (BINPS).                                                                                                    |
| Proxy Server                            | Určuje server proxy, který budou používat integrované aplikace v tiskárně<br>nebo víceúčelovém zařízení. Server proxy obvykle používají klientské<br>počítače sítě pro připojení k síti Internet. Server ukládá webové stránky<br>do urychlovací paměti a pro klientské počítače zajišťuje určitý stupeň<br>internetového zabezpečení. |
|                                         | Chcete-li určit server proxy, zadejte jeho adresu IP nebo úplný název<br>domény. Název může mít až 64 znaků.                                                                                                    |
|                                         | V případě některých sítí bude možná nutné kontaktovat nezávislého<br>poskytovatele služeb a požádat jej o poskytnutí adresy serveru proxy.                                                                                                    |
| Proxy Server Port                       | Zadejte číslo portu použité serverem proxy pro podporu klientů.<br>Číslo portu identifikuje port vyhrazený pro aktivitu serveru proxy v síti.<br>Může mít hodnotu od 0 do 65535.                                                                                                    |
| Proxy Server<br>User Name               | Byl-li na serveru proxy vytvořen uživatelský účet, zadejte zde název<br>uživatelského účtu.                                                                                                    |
| Proxy Server<br>Password                | Byl-li na serveru proxy vytvořen uživatelský účet, zadejte zde heslo<br>uživatelského účtu.                                                                                                    |
| Proxy Server<br><b>Exception List</b>   | Zde zadejte webové adresy, názvy hostitelů nebo názvy domén, pro které<br>není vyžadován přístup prostřednictvím serveru proxy. Jednotlivé položky<br>oddělte středníkem.                                                                                                    |

### <span id="page-98-0"></span>**Firmware Upgrade**

U tiskových serverů, které podporují inovace firmwaru, umožňuje tato stránka aktualizovat tiskový server novými funkcemi.

Soubor s inovací firmwaru pro tiskový server musí být v systému dostupný. Chcete-li určit a získat příslušný aktualizační soubor, navštivte stránky technické podpory společnosti HP na adrese:

[http://www.hp.com/go/webjetadmin firmware](http://www.hp.com/go/webjetadmin_firmware)

Na této stránce postupujte takto:

- 1. Vyhledejte správný model tiskového serveru a aktualizační soubor.
- 2. Zkontrolujte verzi aktualizačního souboru, abyste ověřili, že je novější než verze tiskového serveru nainstalovaná v počítači. Je-li tomu tak, stáhněte tento soubor. Pokud ne, nepotřebujete inovovat firmware.

Pro inovaci tiskového serveru pomocí integrovaného webového serveru:

- 1. Zadejte cestu k aktualizačnímu souboru a klepnutím na tlačítko **Browse** jej vyhledejte.
- 2. Poté klepněte na tlačítko **Upgrade Firmware**.

### <span id="page-98-1"></span>**LPD Queues**

Na stránce **LPD Queues** lze nastavit tiskové fronty LPD (line printer daemon) pro tiskový server Jetdirect. Další informace o tisku LPD a tiskových frontách obsahuje [Kapitola 5,](#page-120-0) část "[Konfigurace tisku LPD"](#page-120-1).

Před nastavením front LPD je nutno nejdříve povolit tisk LPD na tiskovém serveru. Pokud je tisk LPD zakázán, přejděte k části [Misc. Settings](#page-94-0) a povolte jej.

Pokud je tisk LPD povolen, je k dispozici deset různých pojmenovaných tiskových front. Čtyři z těchto front se konfigurují automaticky a jejich parametry nelze změnit. Zbývajících šest front může nastavit uživatel.

Šest uživatelských front lze vytvořit pomocí znakových řetězců (např. příkazů pro ovládání úlohy), které se automaticky přidají před nebo za tiskovou úlohu. Lze definovat až osm pojmenovaných řetězců a každou frontu lze vytvořit tak, aby každý z těchto pojmenovaných řetězců předcházel tisková data (parametr "prepend string name") nebo následoval za tiskovými daty (parametr "append string name").

| Položka    | Popis                                                                                                    |
|------------|----------------------------------------------------------------------------------------------------|
| Queue Name | Název uživatelské fronty. Tento název může mít délku až 32 znaků a může<br>obsahovat libovolné zobrazitelné znaky ASCII. Lze definovat až šest<br>uživatelských front.                                                                                                    |
|            | Prepend String Name   Zadejte název pro jeden nebo více řetězců, které budou předřazeny před<br>tisknutá data. Určete názvy řetězců a hodnoty v tabulce v dolní části stránky.<br>Chcete-li přidat před tisk dlouhý řetězec, lze spojit více názvů řetězců<br>pomocí znaku "+". Chcete-li například přidat dlouhý řetězec, který je<br>rozdělen do dvou samostatných řetězců, zadejte:<br><retezec1>+<retezec2><br/>kde retezec1 a retezec2 jsou názvy dvou samostatných řetězců s různým<br/>obsahem.</retezec2></retezec1> |
|            | Append String Name Zadejte název pro jeden nebo více řetězců, které budou zařazeny<br>za tisknutá data. Určete názvy řetězců a hodnoty v tabulce v dolní<br>části stránky.<br>Chcete-li přidat za tisk dlouhý řetězec, lze spojit více názvů řetězců<br>pomocí znaku "+". Chcete-li například přidat dlouhý řetězec, který<br>je rozdělen do dvou samostatných řetězců, zadejte:<br><retezec1>+<retezec2><br/>kde retezec1 a retezec2 jsou názvy dvou samostatných řetězců s různým<br/>obsahem.</retezec2></retezec1>       |

<span id="page-99-0"></span>**Table 4.6 Parametry fronty LPD (1/2)**

### **Table 4.6 Parametry fronty LPD (2/2)**

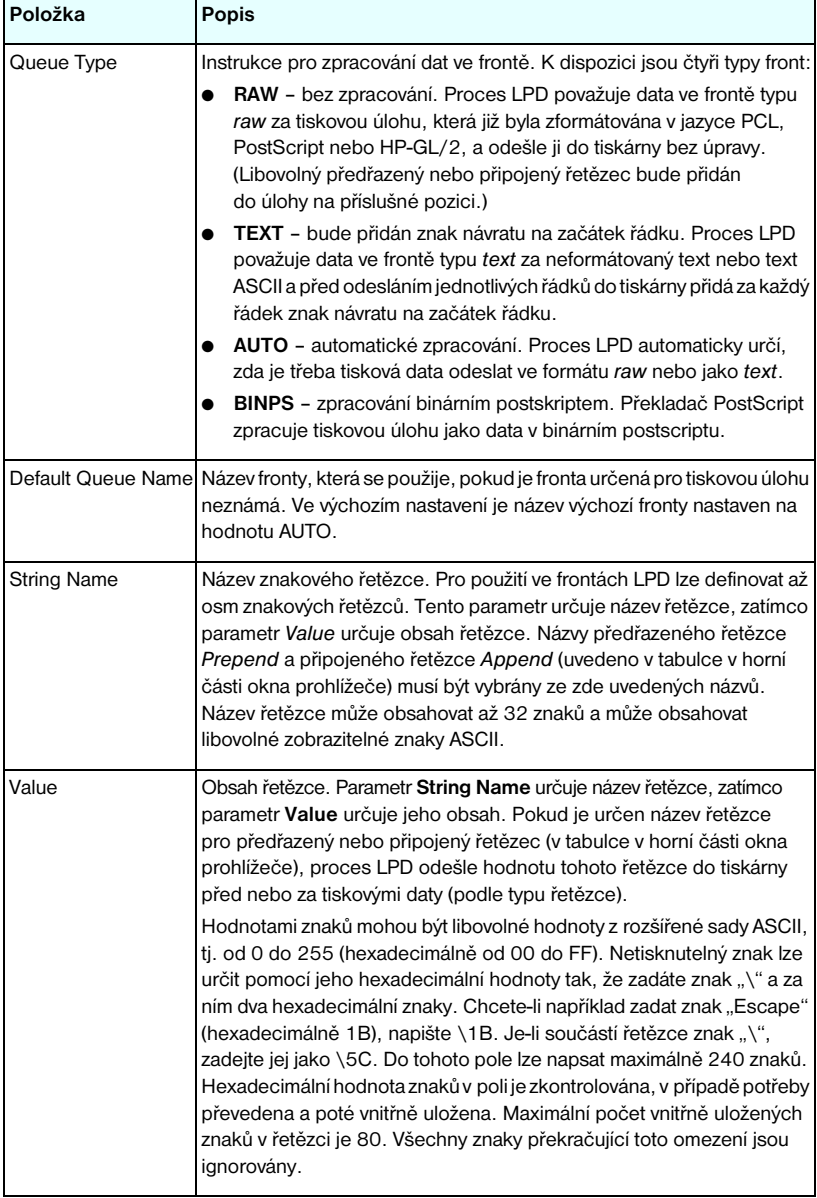

K vytvoření uživatelské tiskové fronty je nejdříve třeba definovat řetězce, nastavit je jako předřazené nebo připojené a definovat typ fronty. Po definování fronty LPD je nutno určit její použití. To lze provést nastavením tiskárny LPD, která frontu používá. Pokud například vytvoříte řetězec "a" s hodnotou "abc" a řetězec "z" s hodnotou "xyz", můžete definovat tiskovou frontu "fronta\_az" s předřazeným řetězcem "a", připojeným řetězcem "z" a typem fronty "raw". Jakmile poté odešlete do tiskové fronty "fronta az" tiskovou úlohu obsahující formátovaný text <text>, odešle se do tiskárny úloha "abc<text>xyz".

Pokyny pro nastavení tiskárny LPD se pro různé operační systémy liší. Podrobnosti obsahuje [Kapitola 5,](#page-120-0) část "[Konfigurace tisku LPD"](#page-120-1).

**Příklad:** Máte tiskárnu LPD a chcete obnovit její nastavení při spuštění každé tiskové úlohy. Můžete vytvořit uživatelskou tiskovou frontu s názvem "vymazat tiskarnu", která na začátku každé úlohy odešle příkaz vynulování jazyka PCL (znak Escape-E). To lze provést následovně:

Nejdříve vytvořte tiskovou frontu:

- a. Pojmenujte řetězec: Do pole **String Name** na prvním řádku napište "obnovovaci\_retezec".
- b. Definujte hodnotu řetězce: Do pole **Value** na prvním řádku napište  $\ldots$ \1BE" (znak Escape-E). (Případně lze napsat  $\ldots$ \1B\45".)
- c. Pojmenujte frontu: Do pole **Queue Name** na pátém řádku napište "vymazat tiskarnu".
- d. Nastavte předřazený řetězec: Do pole **Prepend String** na pátém řádku napište "obnovovaci\_retezec".
- e. Pole **Append String** na pátém řádku ponechejte prázdné.
- f. Nastavte typ fronty: Pomocí rozevírací nabídky nastavte v poli Queue Type na pátém řádku hodnotu "RAW".

Potom nastavte, která tiskárna má frontu používat. Jako název fronty zadejte "vymazat tiskarnu". (Podrobnosti o nastavení tiskárny obsahuje [Kapitola 5](#page-120-0), část ["Konfigurace tisku LPD](#page-120-1)".) Po provedení výše uvedeného postupu bude na začátku každé tiskové úlohy odeslané do tiskárny vložen příkaz pro obnovení nastavení. To platí jak pro úlohy odeslané ze serveru, tak pro úlohy odeslané z počítače klienta, který tiskárnu nastavil.

### <span id="page-101-0"></span>**Support Info**

Na této stránce lze nakonfigurovat odkazy na technickou podporu. Můžete určit osobu zajišťující podporu a telefonní číslo správce zařízení a také adresy URL pro webové produkty a technickou podporu.

### <span id="page-101-1"></span>**Refresh Rate**

Tato hodnota představuje dobu (v sekundách), po jejímž uplynutí dojde k automatické aktualizaci diagnostických stránek. Hodnota 0 vypne obnovovací frekvenci.

## <span id="page-102-0"></span>**Privacy Settings**

Na stránce **Privacy Settings** (Nastavení utajení) můžete povolit, aby integrovaný webový server shromažďoval identifikace produktů a informace o používání a odesílal tyto informace společnosti HP (je nutné připojení k Internetu). Informace o používání produktu pomáhají společnosti HP ve zlepšování funkcí a služeb produktů. Ve výchozím nastavení je tato funkce vypnutá.

Chcete-li tuto funkci povolit, zaškrtněte odpovídající políčko a klepněte na tlačítko **Apply** (Použít).

Chcete-li tuto funkci zakázat, zrušte zaškrtnutí odpovídajícího políčka a klepněte na tlačítko **Apply** (Použít).

## <span id="page-102-1"></span>**Select Language**

Tento odkaz se zobrazí, pokud webové stránky HP Jetdirect podporují více jazyků. Podporované jazyky lze rovněž vybrat pomocí nastavení jazykové předvolby v prohlížeči (více informací obsahuje nápověda k prohlížeči).

V nastavení prohlížeče musí být povoleno použití cookies, aby se zobrazily podporované neanglické jazyky.

## <span id="page-102-2"></span>**Settings**

Nabídka **Settings** v části **SECURITY** poskytuje přístup k následujícím kartám: **Status** (výchozí), **Wizard** a **Restore Defaults**. Dostupná nastavení závisí na konkrétním modelu tiskového serveru.

### **Status**

Stránka **Status** zobrazuje aktuální nastavení konfigurace zabezpečení tiskového serveru. To, která nastavení budou zobrazena, závisí na funkcích podporovaných tiskovým serverem.

### **Wizard**

**Poznámka** Pokud ke správě zařízení používáte program HP Web Jetadmin, neměli byste používat tohoto průvodce. Místo toho použijte program HP Web Jetadmin pro konfiguraci nastavení zabezpečení sítě a zajistěte tak správné nastavení těchto parametrů v síti.

Stránka **Wizard** umožňuje spustit *Průvodce konfigurací zabezpečení systému HP Jetdirect*. Tento průvodce vás provede procesem konfigurace zabezpečení tiskového serveru pro provoz v síti. Klepnutím na **Start Wizard** tohoto průvodce spustíte. Otevře se stránka **Security Level** (Úroveň zabezpečení).

Volitelné konfigurační parametry uváděné průvodcem budou záviset na volbě úrovně zabezpečení. Přehled parametrů obsahuje [Tabulka 4.7](#page-104-0).

**Poznámka** Pokud je průvodce ukončen nesprávně (například jinak než použitím tlačítka Cancel), může se objevit obrazovka *Operation Failed* (Operace se nezdařila). V takovém případě počkejte přibližně dvě minuty a potom průvodce znovu spusťte.

### **Restore Defaults**

Tato stránka slouží k obnovení nastavení konfigurace zabezpečení na hodnoty zadané výrobcem. To, jaká výchozí nastavení budou zobrazena, závisí na funkcích podporovaných tiskovým serverem.

Na hodnoty od výrobce budou nastaveny pouze vyjmenované parametry zabezpečení, ostatní konfigurační parametry nebudou ovlivněny.

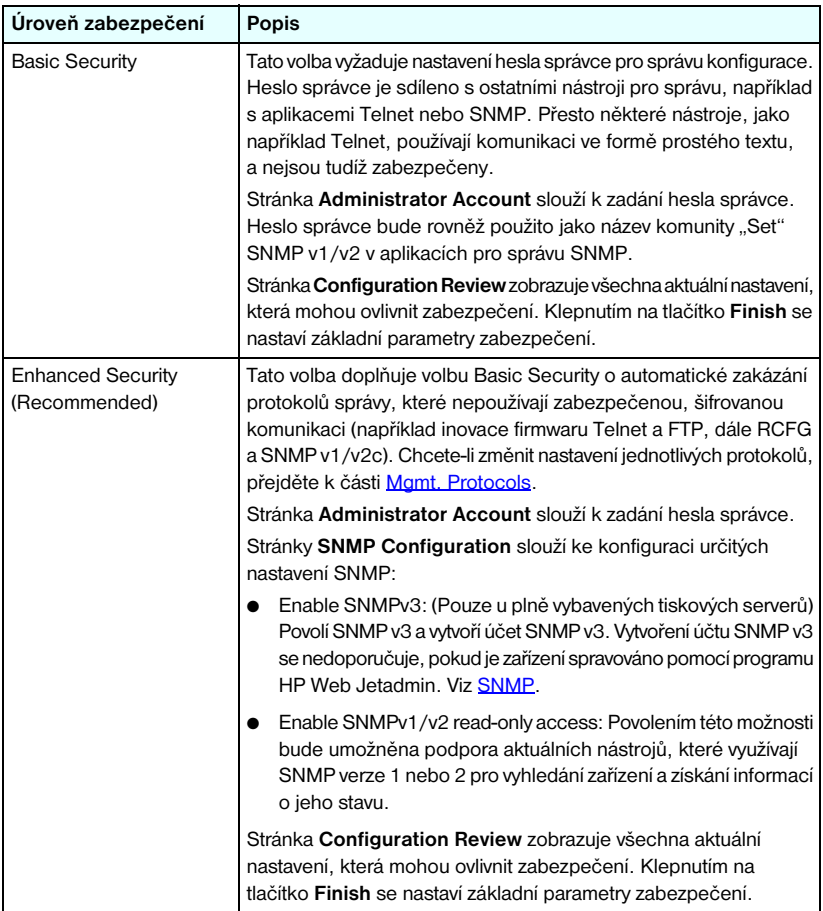

### <span id="page-104-0"></span>**Table 4.7 Úrovně zabezpečení průvodce (1/2)**

**Table 4.7 Úrovně zabezpečení průvodce (2/2)**

| Úroveň zabezpečení     | Popis                                                                                                    |
|------------------------|----------------------------------------------------------------------------------------------------|
| <b>Custom Security</b> | Tato možnost projde všechna dostupná nastavení zabezpečení<br>podporovaná tiskovým serverem. Bližší informace o určitých<br>parametrech a výběrech naleznete na kartách na stránkách<br>nabídky Mamt. Protocols a Authorization v části SECURITY. |
|                        | Stránka Administrator Account slouží k zadání hesla správce.                                                                                                    |
|                        | Stránka Web Mgmt. (pouze u plně vybavených tiskových serverů)<br>slouží ke konfiguraci HTTPS (zabezpečený protokol HTTP) včetně<br>certifikátů a úrovní šifrování.                                                                                |
|                        | Stránka Management Tools umožňuje konfiguraci protokolů<br>správy, které nejsou zabezpečeny (například inovace firmwaru<br>RCFG, Telnet a FTP).                                                                                                   |
|                        | Stránky SNMP Configuration slouží ke konfiguraci určitých<br>nastavení SNMP:                                                                                                    |
|                        | Enable SNMPv1/v2: Povolením této možnosti je umožněno<br>používání softwaru pro správu využívajícího protokol SNMP v 1/v2.<br>Při výběru této možnosti se zobrazí stránka SNMPv1/v2<br>Configuration umožňující konfiguraci názvů komunit SNMP.   |
|                        | Enable SNMPv3: (Pouze u plně vybavených tiskových serverů)<br>Povolením této možnosti se vytvoří účet SNMP v3. Vytvoření<br>účtu SNMP v3 se nedoporučuje, pokud je zařízení spravováno<br>pomocí programu HP Web Jetadmin. Viz SNMP.              |
|                        | Stránka Access Control (Řízení přístupu) slouží k nastavení seznamu<br>pro řízení přístupu, je-li třeba řídit přístup hostitele k zařízení.                                                                                                    |
|                        | Stránka Print Protocols and Services slouží k povolení nebo<br>zakázání síťového tisku, služeb tisku a protokolů pro vyhledání<br>zařízení, které mohou ovlivnit zabezpečení.                                                                     |
|                        | Stránka Configuration Review zobrazuje všechna aktuální<br>nastavení, která mohou ovlivnit zabezpečení. Klepnutím na<br>tlačítko Finish se nastaví základní parametry zabezpečení.                                                                |

## <span id="page-106-0"></span>**Authorization**

Stránka **Authorization** obsahuje karty, které umožní řídit přístup nejen k zařízení, ale také ke konfiguraci zařízení a k funkcím správy. Navíc lze konfigurovat certifikáty pro ověření klientu a serveru.

### **Admin. Account**

Na této stránce lze nastavit heslo správce pro řízený přístup ke konfiguraci serveru Jetdirect a informacím o jeho stavu. Heslo správce je sdíleno nástroji pro konfiguraci serveru Jetdirect, například integrovaným webovým serverem, službou Telnet a programem HP Web Jetadmin. U příslušných tiskáren je také heslo sdíleno s tiskárnou (viz **Synchronizace hesla tiskárny** níže).

Pokud je nastaveno nějaké heslo a dojde k pokusu o přístup k nastavením tiskovému serveru Jetdirect, je přístup povolen až po zadání uživatelského jména a *tohoto hesla*.

**Poznámka** Heslo správce lze vymazat studeným restartem tiskového serveru, který obnoví nastavení tiskového serveru na výchozí hodnoty z výroby.

Zaškrtávací políčko umožní synchronizaci programu HP Web Jetadmin a názvu komunity SNMP v1/v2c Set Community Name. Je-li tato funkce povolená (políčko je zaškrtnuté), bude heslo správce zároveň použito jako SNMP v1/v2c Set Community Name pro aplikace správy SNMP verze 1 nebo 2c.

**Poznámka** Pokud později změníte název komunity SNMP pro zápis (například pomocí karty SNMP na stránce **Network Settings** nebo pomocí programu Web Jetadmin), nebudou tato dvě nastavení dále synchronizována.

<span id="page-107-0"></span>**Synchronizace hesla tiskárny.** Většina tiskáren umožňuje ochranu přístupu ke konfiguraci tiskárny a nastavením stavu pomocí hesla. Toto heslo se nastavuje prostřednictví webových stránek tiskárny. U těchto tiskáren je heslo správce pro tiskárnu a pro tiskový server synchronizováno, aby bylo jednotné pro přístup ke konfiguračním stránkám tiskárny i síťového provozu. U tiskáren, které podporují synchronizaci hesla, se používá stejné heslo bez závislosti na integrované webové stránce (stránka tiskárny **Security** nebo **Admin. Account**), na níž bylo heslo nastaveno.

Pokud k synchronizaci hesla u těchto tiskáren nedochází, může být řešením jeden z následujících postupů:

- Obnovte v tiskárně a tiskovém serveru Jetdirect hodnoty nastavené výrobcem (např. pomocí studeného restartu) a poté proveďte potřebná nastavení.
- Nastavte ručně stejné heslo správce prostřednictvím stránky tiskárny **Security** a zároveň stránky síťového provozu **Admin. Account**.

### **Certificates**

(Pouze u plně vybavených tiskových serverů HP Jetdirect) Tato karta poskytuje přístup k instalaci, konfiguraci a službám správy digitálních certifikátů X.509. Digitální certifikát je elektronická zpráva, která obvykle mimo jiné obsahuje klíč (krátký řetězec sloužící k šifrování a dešifrování) a digitální podpis. Certifikáty mohou být vydány a podepsány důvěryhodnou třetí stranou (běžně nazývanou certifikační úřad CA), která může být interní nebo externí složkou organizace. Certifikáty mohou nést také "vlastní podpis", který se podobá ověřování vlastní identity.

**Poznámka** Ačkoli jsou certifikáty s vlastním podpisem povoleny a umožňují šifrování dat, nezajišťují platné ověření.
Stránka **Certificates** zobrazuje stav certifikátů nainstalovaných na tiskovém serveru HP Jetdirect:

● **Jetdirect certificate.** Certifikát Jetdirect slouží klientům a síťovým ověřovacím serverům k ověření identity zařízení Jetdirect.

Ve výchozím stavu je nainstalován certifikát Jetdirect s vlastním podpisem. To umožňuje integrovanému webovému serveru ihned použít protokol HTTPS a při přístupu z webového prohlížeče se chovat jako zabezpečený server.

Klepnutím na možnost **View** se zobrazí obsah nainstalovaného certifikátu Jetdirect, po klepnutí na možnost **Configure** lze certifikát aktualizovat nebo nainstalovat nový. Viz [Konfigurace certifikátů.](#page-109-0)

Při instalaci se certifikát Jetdirect uloží a zachová i po studeném restartu, který slouží k obnovení nastavení tiskového serveru na výchozí hodnoty od výrobce.

● **CA Certificate.** Certifikát od důvěryhodné třetí strany, certifikačního úřadu (CA), slouží k ověření identity síťového ověřovacího serveru během vybraných metod ověření používajících protokol EAP. Identita ověřovacího serveru je ověřena tehdy, když se informace v certifikátu CA shodují s informacemi v certifikátu přijatém od ověřovacího serveru.

Certifikát CA pro tiskový server je certifikát, který byl použit k podpisu certifikátu ověřovacího serveru. Z tohoto důvodu musí být certifikační úřad použitý pro certifikát ověřovacího serveru použit také pro certifikát CA.

Klepnutím na možnost **View** se zobrazí obsah nainstalovaného certifikátu Jetdirect, po klepnutí na možnost **Configure** lze certifikát aktualizovat nebo nainstalovat nový. Viz [Konfigurace certifikátů.](#page-109-0)

Je-li tiskový server nastaven zpět na výchozí hodnoty z výroby, není certifikát CA uložen.

Maximální velikost certifikátu, který lze nainstalovat na tiskový server HP Jetdirect, je 3072 bajtů.

#### <span id="page-109-0"></span>**Konfigurace certifikátů**

Po klepnutí na možnost **Configure** se spustí průvodce správou certifikátu, který pomůže aktualizovat nebo nainstalovat certifikát. Zobrazené obrazovky budou záviset na typu certifikátu (Jetdirect nebo CA) a vašem výběru. [Tabulka 4.8](#page-109-1) obsahuje popis obrazovek a konfiguračních parametrů, které se mohou zobrazit.

#### **Poznámka** Pokud je konfigurace certifikátů ukončena nesprávně (například jinak než použitím tlačítka **Cancel**), může se objevit obrazovka *Operation Failed* (Operace se nezdařila). V takovém případě počkejte přibližně dvě minuty a potom průvodce znovu spusťte.

#### <span id="page-109-1"></span>**Table 4.8 Obrazovky pro konfiguraci certifikátů (1/4)**

#### **Certificate Options**

Můžete zvolit některou z vypsaných možností.

**Update Pre-Installed Certificate.** Tuto možnost lze použít k aktualizaci předem nainstalovaného certifikátu s vlastním podpisem. Po aktualizaci je původně nainstalovaný certifikát přepsán. Můžete aktualizovat následující položku:

#### **Certificate Validity Period**

U certifikátů s vlastním podpisem prohlížeč identifikuje certifikát jako certifikát s vlastním podpisem pro každou novou webovou relaci a může vyvolat varovnou zprávu zabezpečení. Tuto zprávu lze obejít, přidá-li uživatel certifikát s vlastním podpisem do zásobníku certifikátů prohlížeče nebo zakáže-li varování prohlížeče (nedoporučuje se).

Certifikáty s vlastním podpisem nejsou vždy bezpečné, protože vlastník certifikátu pouze potvrzuje svoji vlastní identitu, není však ověřen důvěryhodnou třetí stranou. Certifikáty od důvěryhodné třetí strany jsou považovány za bezpečnější.

**Create Certificate Request.** Při výběru této možnosti budete dotázáni na určité zařízení a organizační informace na následující obrazovce:

#### ● **Certificate Information**

Tato možnost může být použita například tehdy, když ověřovací protokol vyžaduje, aby byl nainstalován certifikát Jetdirect vydaný důvěryhodnou třetí stranou nebo certifikačním úřadem.

**Install Certificate.** Tato možnost se zobrazí, pouze pokud se vyřizuje nějaký požadavek certifikátu Jetdirect (vůči důvěryhodné třetí straně). Po jeho přijetí se certifikát nainstaluje s touto možností. Po nainstalování tento certifikát přepíše původně nainstalovaný certifikát. Při výběru této možnosti budete dotázáni na informace na následující obrazovce:

#### ● **Install Certificate**

Instalovaný certifikát musí být přidružen k předchozímu požadavku certifikátu vygenerovanému integrovaným webovým serverem.

#### **Table 4.8 Obrazovky pro konfiguraci certifikátů (2/4)**

**Install CA Certificate.** Tato možnost je k dispozici, pokud klepnete na možnost **Configure** (Konfigurovat) při konfiguraci certifikátu CA, který musí být nainstalován pro vybrané ověřovací protokoly. Při výběru této možnosti budete dotázáni na informace na následující obrazovce:

#### ● **Install Certificate**

**Import Certificate and Private Key.** Tato volba umožňuje importovat dříve požadovaný a známý certifikát jako certifikát Jetdirect. Při importu certifikátu bude právě nainstalovaný certifikát přepsán. Při výběru této možnosti budete dotázáni na informace na následující obrazovce:

#### ● **Import Certificate and Private Key**

**Export Certificate and Private Key.** Tato volba umožňuje exportovat certifikát Jetdirect právě nainstalovaný v tiskovém serveru pro použití na ostatních tiskových serverech. Při výběru této možnosti budete dotázáni na informace na následující obrazovce:

#### ● **Export the Jetdirect certificate and private key**

**Delete CA Certificate.** Tato možnost slouží k odstranění certifikátu CA nainstalovaného na tiskovém serveru Jetdirect. Tato možnost se zobrazí, pokud byl nainstalován certifikát CA pro ověření metodou EAP.

**UPOZORNĚNÍ:** Pokud odstraníte certifikát CA, ověření EAP se zakáže a přístup k síti bude odepřen.

Certifikát CA se odstraní také při studeném restartu tiskového serveru, při kterém se obnoví výchozí nastavení z výroby.

#### **Certificate Validity**

Na této obrazovce lze určit dobu platnosti certifikátu Jetdirect s vlastním podpisem.

Tato obrazovka se zobrazí, pouze pokud je předem nainstalován certifikát s vlastním podpisem a pokud klepnutím na tlačítko **Edit Settings** (Upravit nastavení) aktualizujete dobu platnosti. Určuje aktuální čas UTC (Universal Coordinated Time). UTC je měření času zajišťované Mezinárodním úřadem pro váhy a míry. Upravuje rozdíly mezi časem GMT a atomovým časem. Má hodnotu 0 stupňů zeměpisné délky na hlavním poledníku.

Hodnota **Validity Start Date** (Počáteční datum platnosti) se vypočítává z nastavení hodin osobního počítače.

Údaj **Validity Period** (Doba platnosti) určuje počet dní (1 až 3650) platnosti certifikátu od počátečního data Validity Start Date. Musí být zadán platný údaj (1 až 3650). Výchozí nastavení je 5 let.

#### **Table 4.8 Obrazovky pro konfiguraci certifikátů (3/4)**

#### **Certificate Information**

Na této stránce lze zadat informace potřebné k vyžádání certifikátu od certifikačního úřadu.

#### **Common Name.** (Požadováno)

U tiskových serverů HP Jetdirect určuje úplný název domény nebo platnou adresu IP zařízení. Příklady:

- Název domény: *tiskarna.oddeleni.spolecnost.cz*
- Adresa IP: *192.168.2.116*

Název Common Name bude použit pro jednoznačnou identifikaci zařízení. U tiskových serverů HP Jetdirect používajících ověření protokolem EAP musí být některé ověřovací servery nakonfigurovány s názvem Common Name uvedeným na certifikátu.

Pokud je na tiskovém serveru Jetdirect nakonfigurována výchozí adresa IP 192.0.0.192, nebude tato adresa patrně v použité síti platná. Tuto výchozí adresu nepoužívejte k identifikaci svého zařízení.

**Organization.** (Požadováno) Určuje úplný platný název organizace.

**Organizational Unit.** (Nepovinné) Určuje oddělení, divizi nebo jinou podskupinu organizace.

**City/Locality.** (Požadováno) Zadejte město a sídlo organizace.

**State/Province.** (Požadováno pro všechny země/oblasti) Tato položka musí obsahovat nejméně tři znaky. (požadováno)

**Country/Region.** Dvouznakový kód země/oblasti podle ISO 3166. Například hodnota "gb" označuje Velkou Británii, hodnota "us" označuje USA (požadováno).

#### **Install Certificate nebo Install CA Certificate**

Na obrazovce **Install Certificate** lze nainstalovat certifikát Jetdirect.

Na obrazovce **Install CA Certificate** lze nainstalovat certifikát od důvěryhodného certifikačního úřadu (CA). Tento certifikát je možno použít při ověřování metodou EAP.

Install a PEM/Base64 (Privacy Enhanced Mail) encoded certificate.

Pro instalaci certifikátu zadejte název a cestu souboru, který obsahuje tento certifikát. Po klepnutí na tlačítko **Browse** (Procházet) také můžete soubor v systému ručně vyhledat.

Klepnutím na tlačítko **Finish** (Dokončit) dokončete instalaci.

Aby bylo možné certifikát nainstalovat, musí být přidružen k vyřizovanému požadavku na certifikát, který byl vytvořen integrovaným webovým serverem. Pokud se žádný požadavek nevyřizuje, možnost Install Certificate se nezobrazí.

Maximální velikost certifikátu Jetdirect nebo certifikátu CA je 3 kB.

#### **Table 4.8 Obrazovky pro konfiguraci certifikátů (4/4)**

#### **Import Certificate and Private Key**

Tato obrazovka slouží k importu certifikátu Jetdirect a privátního klíče.

Import a Jetdirect certificate and private key. Po dokončení importu bude přepsán stávající certifikát a privátní klíč.

Formát souboru musí být šifrován metodou PKCS#12 (.pfx) a jeho velikost nesmí přesáhnout 4 kB.

Pro import certifikátu a privátního klíče zadejte název a cestu souboru, který obsahuje certifikát a privátní klíč. Po klepnutí na tlačítko **Browse** (Procházet) také můžete soubor v systému ručně vyhledat. Zadejte heslo, které bylo použito pro zašifrování privátního klíče.

Klepnutím na tlačítko **Finish** (Dokončit) dokončete instalaci.

#### **Export the Jetdirect certificate and private key**

Tato obrazovka slouží k exportu nainstalovaného certifikátu Jetdirect a privátního klíče do souboru.

Pro export certifikátu a privátního klíče zadejte heslo, které bude použito pro zašifrování privátního klíče. Pro kontrolu musíte zadat toto heslo ještě jednou. Poté klepnutím na tlačítko **Save As** (Uložit jako) uložte certifikát a privátní klíč do souboru v systému. Soubor bude šifrován metodou PKCS#12 (.pfx).

#### **Access Control**

Tato karta slouží k zobrazení přístupového seznamu ACL (Access Control List) tiskového serveru HP Jetdirect. Přístupový seznam (nebo přístupový seznam hostitelů) určuje jednotlivé systémy hostitelů nebo sítě hostitelských systémů, které budou mít přístup k tiskovému serveru a připojenému síťovému zařízení. Tento seznam může obsahovat až 10 položek. Je-li seznam prázdný (neobsahuje žádné hostitele), má na tiskový server přístup kterýkoli podporovaný systém.

**UPOZORNĚNĺ** Tuto funkci je třeba používat opatrně. Pokud váš systém není v tomto seznamu správně uveden nebo je zakázán přístup pomocí protokolu HTTP, může být komunikace s tiskovým serverem HP Jetdirect znemožněna.

> Informace o používání přístupového seznamu hostitelů jako zabezpečovacího prvku obsahuje [Kapitola 7.](#page-142-0)

**Poznámka** Ve výchozím nastavení mají hostitelé s připojením HTTP (například pomocí integrovaného webového serveru nebo protokolu IPP) povolen přístup k tiskovému serveru bez ohledu na položky v přístupovém seznamu.

Chcete-li zakázat přístup hostitelům HTTP, zrušte zaškrtnutí políčka **Allow Web Server (HTTP) access** (Povolit přístup webovému serveru (HTTP)) v dolní části seznamu.

Hostitelské systémy jsou určeny adresou IP nebo číslem sítě. Pokud síť obsahuje podsítě, pomocí masky adresy lze určit, zda adresa IP označuje jeden hostitelský systém nebo skupinu hostitelských systémů.

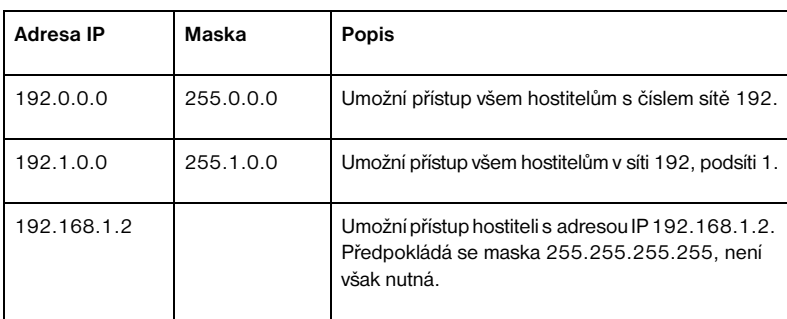

**Příklady.** Viz tabulku s ukázkou položek níže:

Chcete-li do přístupového seznamu přidat položku, určete hostitele pomocí polí **IP Address** a **Mask** a zaškrtněte u odpovídající položky políčko **Save** (Uložit). Poté klepněte na tlačítko **Apply** (Použít).

Chcete-li odstranit záznam ze seznamu, zrušte u tohoto záznamu zaškrtnutí políčka **Save** (Uložit). Poté klepněte na tlačítko **Apply**.

Chcete-li vymazat celý přístupový seznam, zrušte zaškrtnutí všech políček **Save** (Uložit) a klepněte na tlačítko **Apply**.

## **Mgmt. Protocols**

Tento odkaz poskytuje přístup ke komunikačním protokolům pro správu a dalším protokolům ovlivňujícím zabezpečení.

### **Web Mgmt.**

Tato karta slouží ke správě protokolů pro komunikaci s integrovaným webovým serverem z webových prohlížečů. Tato karta se zobrazí pouze u plně vybavených tiskových serverů.

Zabezpečená šifrovaná komunikace prostřednictvím webu je zajištěna protokolem Secure HTTP (HTTPS). Je-li integrovaný webový server nakonfigurován k použití protokolu HTTPS, vyřizuje komunikační požadavky tohoto protokolu pomocí portu 443, což je obecně známý port pro provoz protokolu HTTPS. Ačkoli jsou pro použití protokolu Internet Printing Protocol (IPP) stále k dispozici také porty 80, 280 nebo 631, ostatní nezabezpečené komunikační cesty (HTTP) jsou přenášeny prostřednictvím protokolu HTTPS. Přesměrování prohlížeče tak, aby používal protokol HTTPS, může být transparentní (v závislosti na možnostech prohlížeče).

Integrované tiskové servery HP Jetdirect jsou ve výrobním nastavení konfigurovány tak, aby povolovaly komunikaci prostřednictvím protokolu HTTP nebo HTTPS.

Ačkoli se to nedoporučuje, lze zrušením zaškrtnutí políčka **Encrypt All Web Communication** povolit komunikační protokoly HTTPS i HTTP, které nejsou zabezpečeny.

Pokud má být podporován komunikační protokol HTTPS, musí být nainstalován certifikát serveru Jetdirect. Ve výchozím stavu je pro první použití nainstalován certifikát Jetdirect s vlastním podpisem. Aktualizovat stávající certifikát a nainstalovat nový certifikát lze klepnutím na tlačítko **Configure**. Další informace naleznete v části [Konfigurace certifikátů.](#page-109-0)

Při použití certifikátu Jetdirect musí být určena minimální povolená úroveň šifrování. Pro šifrování lze vybrat úroveň **Low** (výchozí), **Medium** nebo **High**. Například možnost **Low** povolí použití střední nebo vysoké úrovně šifrování, zatímco možnost **High** povolí pouze vysokou úroveň šifrování.

U každé úrovně šifrování jsou zadány šifry určující nejslabší povolenou šifru. Starší prohlížeče mohou podporovat pouze 40bitovou úroveň šifrování (Low).

**Poznámka** Sady šifer podporují různé úrovně účinnosti šifrování. Aktuálně podporované sady šifer pro šifrování a dešifrování jsou DES (Data Encryption Standard, 56 bitů), RC4 (40 bitů nebo 128 bitů) a 3DES (168 bitů).

#### **SNMP**

Tato karta slouží k povolení nebo zakázání agentů SNMP verze 1, 2c a 3 na tiskovém serveru v závislosti na modelu tiskového serveru. Levné tiskové servery nepodporují agenty SNMP verze 3. Popis voleb SNMP obsahuje [Tabulka 4.4.](#page-92-0)

**SNMP v3.** Součástí tiskového serveru HP Jetdirect je agent SNMP v3 (Simple Network Management Protocol, verze 3), který zajišťuje lepší zabezpečení protokolu SNMP. Agent SNMP v3 používá model uživatelského zabezpečení pro protokol SNMP verze 3 (RFC 2574), který k ověření uživatele a zabezpečení dat používá šifrování.

Agent SNMP v3 je povolen při vytvoření počátečního účtu pro protokol SNMP verze 3 na tiskovém serveru. Po vytvoření účtu může libovolná správně konfigurovaná aplikace pro správu protokolu SNMP získat přístup k tomuto účtu nebo jej deaktivovat.

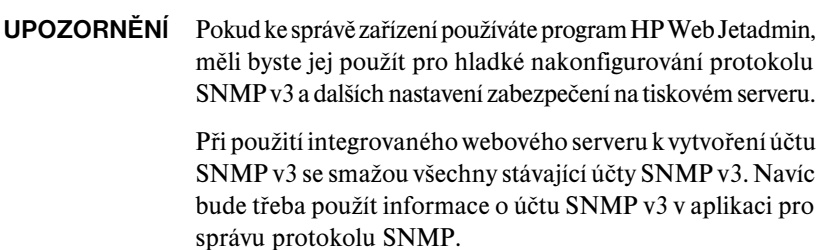

Počáteční účet lze vytvořit zadáním ověřovacího klíče HMAC-MD5 a klíče pro šifrování dat CBC-DES, tedy klíčů používaných v aplikaci pro správu protokolu SNMP v3.

### **UPOZORNĚNĺ** Před vytvořením počátečního účtu SNMP v3 byste měli zakázat použití protokolu Telnet a zkontrolovat, zda je povolena zabezpečená komunikace integrovaného webového serveru protokolem HTTPS. Tím zabráníte přístupu k informacím o účtu nebo zachycení těchto informací prostřednictvím spojení, které není bezpečné.

Agenti SNMP verze 1 a 2c mohou existovat souběžně s agentem SNMP v3. Kvůli zajištění zcela bezpečného přístupu SNMP byste však měli zakázat použití protokolů SNMP verze 1 a 2c.

#### **Other**

Tato karta slouží k povolení nebo zakázání nejrůznějších protokolů podporovaných tiskovým serverem pro tisk, tiskové služby a správu. Viz [Tabulka 4.9](#page-116-0).

| Položka                        | Popis                                                                                                    |  |
|--------------------------------|----------------------------------------------------------------------------------------------------|--|
| <b>Enable Print Protocols</b>  | Lze povolit nebo zakázat použití síťových protokolů podporovaných<br>tiskovým serverem: IPX/SPX, AppleTalk, DLC/LLC. Měli byste<br>například zakázat nepoužívané protokoly, abyste zabránili přístupu<br>k tiskárně použitím těchto protokolů.<br>Síťová prostředí používající tyto protokoly obsahuje Kapitola 1.<br>Jelikož integrovaný webový server používá protokol TCP/IP, |  |
| <b>Enable Print Protocols</b>  | není možno tento protokol zakázat.<br>Lze povolit nebo zakázat použití nejrůznějších síťových tiskových                                                                                                    |  |
|                                | služeb podporovaných tiskovým serverem: port 9100, LPD<br>(Line Printer Daemon), IPP (Internet Printing Protocol), FTP<br>(File Transfer Protocol). Zakázáním nepoužívaných tiskových<br>služeb se zabrání v přístupu použitím těchto služeb.                                                                                                    |  |
| Enable Device Discovery        | Je možno povolit nebo zakázat použití protokolů pro vyhledávání<br>zařízení podporovaných tiskovým serverem:                                                                                                    |  |
|                                | <b>SLP</b> (Service Location Protocol).                                                                                                    |  |
|                                | Je-li tato možnost zaškrtnuta, tiskový server HP Jetdirect<br>bude odesílat pakety SLP používané systémovými aplikacemi<br>pro automatické vyhledávání a instalaci.                                                                                                    |  |
|                                | Je-li tato možnost zakázána (políčko není zaškrtnuto),<br>nebudou pakety SLP odesílány.                                                                                                    |  |
|                                | <b>mDNS</b> (multicast Domain Name System).                                                                                                    |  |
|                                | Pokud je políčko zaškrtnuté, služba Multicast Domain Name<br>System (mDNS) je dostupná. Služba mDNS se obvykle používá<br>v malých sítích k rozlišování adres IP a názvů (pomocí portu UDP<br>číslo 5353), když není dostupný konvenční server DNS.                                                                                                    |  |
|                                | Multicast IPv4.                                                                                                    |  |
|                                | Je-li zaškrtnuto toto políčko, tiskový server bude odesílat<br>a přijímat pakety vícesměrového vysílání pro protokol IP verze 4.                                                                                                    |  |
| Enable Management<br>Protocols | Povolí nebo zakáže přístup ke službě Telnet a použití protokolu<br>FTP pro inovaci firmwaru na tiskovém serveru. Telnet a FTP nejsou<br>zabezpečené protokoly. Hesla zařízení tak mohou být zachycena.                                                                                                    |  |
|                                | Lze povolit nebo zakázat RCFG, což je protokol pro vzdálenou<br>konfiguraci IPX používaný staršími nástroji pro správu ke konfiguraci<br>parametrů sítě Novell NetWare. Zakázání RCFG neovlivní režim<br>přímého tisku využívající protokol IPX/SPX.                                                                                                    |  |
|                                | Doporučuje se zakázání inovací firmwaru protokolem Telnet a FTP<br>a protokolu RCFG.                                                                                                    |  |

<span id="page-116-0"></span>**Table 4.9 Další protokoly**

## **802.1x Authentication**

Na této stránce lze konfigurovat nastavení ověření protokolem 802.1X na tiskovém serveru Jetdirect podle potřeby ověření klientů v síti. Lze obnovit výchozí nastavení ověření 802.1X od výrobce.

#### **UPOZORNĚNĺ Při změně nastavení ověření 802.1X dbejte opatrnosti. Mohlo by dojít k přerušení připojení.** Pokud dojde k přerušení propojení s tiskárnou nebo víceúčelovým zařízením, může být nutné obnovit výchozí nastavení tiskového serveru od výrobce a pak znovu nainstalovat zařízení.

Ve většině sítí 802.1X musí infrastrukturní součásti (například přepínače LAN) používat protokoly 802.1X k řízení přístupu portu k síti. Pokud tyto porty neumožňují částečný přístup nebo přístup s účtem hosta, může být nutné konfigurovat tiskový server před připojením s parametry 802.1X. Chcete-li konfigurovat nastavení protokolu 802.1X před připojením k síti, můžete použít izolovanou síť LAN nebo přímé propojení s počítačem pomocí kříženého kabelu.

Podporované ověřovací protokoly 802.1X a související konfigurace závisí na modelu a verzi firmwaru tiskového serveru. Nastavení podporovaná tímto modelem a verzí obsahuje **[Tabulka 4.10](#page-117-0).** 

| Položka                       | Popis                                                                                                    |
|-------------------------------|----------------------------------------------------------------------------------------------------|
| Enable Protocols              | Povolte (zaškrtněte) podporované protokoly použité pro ověření<br>protokolem 802.1X v síti.                                                                                                    |
|                               | <b>PEAP:</b> (Protected Extensible Authentication Protocol).<br>Protokol PEAP používá k ověření klientů digitální certifikáty<br>pro ověření a hesla síťových serverů. Protokol PEAP vyžaduje<br>uživatelské jméno EAP, heslo EAP a certifikát CA. Jsou také<br>použity dynamické šifrovací klíče. |
| User Name                     | Zde zadejte jméno uživatele EAP/802.1X (maximálně 128 znaků)<br>pro toto zařízení. Výchozím jménem uživatele je výchozí název<br>hostitele tiskového serveru NPIxxxxxx, kde xxxxxx představuje<br>posledních šest číslic hardwarové adresy LAN (MAC).                                              |
| Password,<br>Confirm Password | Zde zadejte heslo EAP/802.1X (maximálně 128 znaků) pro toto<br>zařízení. Heslo zadáte znovu do pole Confirm Password, aby bylo<br>zajištěno, že bylo zadáno správně.                                                                                                    |

<span id="page-117-0"></span>**Table 4.10 Nastavení konfigurace protokolu 802.1X**

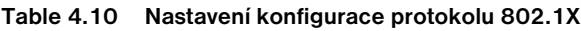

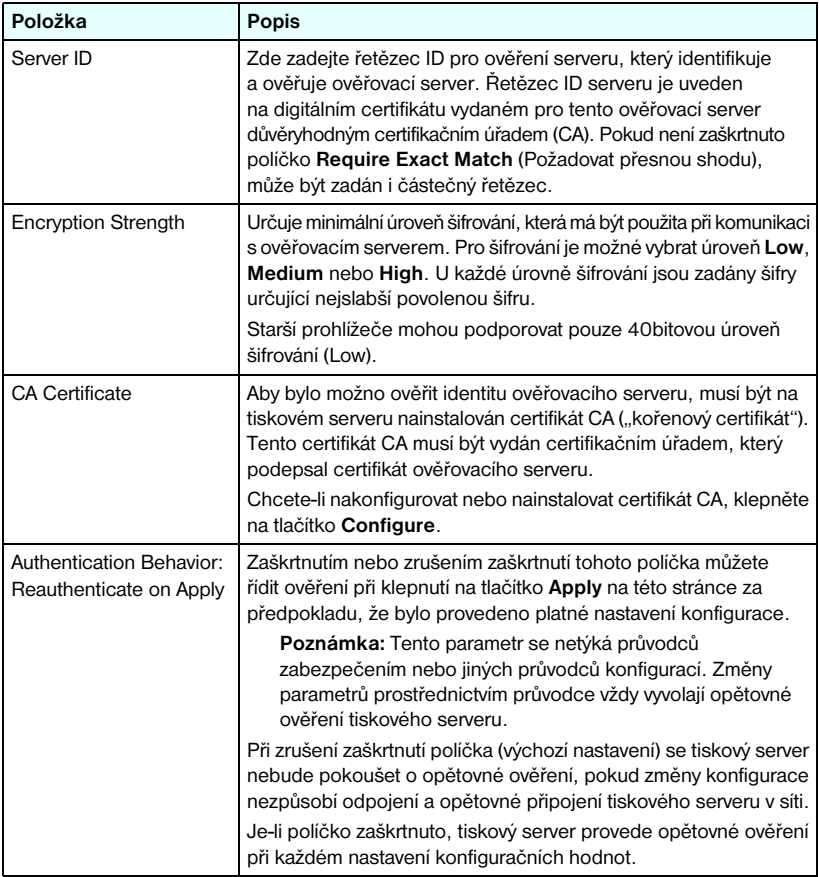

## **Network Statistics**

Tato stránka slouží k zobrazení hodnot počitadla a dalších informací o stavu uložených na tiskovém serveru HP Jetdirect. Uvedené informace jsou často užitečné při zjišťování problémů s výkonem a provozem sítě nebo síťových zařízení.

# **Protocol Info**

Tato stránka obsahuje seznam různých nastavení konfigurace sítě na tiskovém serveru HP Jetdirect pro jednotlivé protokoly. Tyto seznamy použijte při ověřování požadovaných nastavení.

## **Configuration Page**

Na této stránce se zobrazuje konfigurační stránka serveru HP Jetdirect, která obsahuje souhrnné informace o stavu a konfiguraci tiskového serveru HP Jetdirect. Obsah této stránky popisuje [Kapitola 9](#page-157-0).

# **Další odkazy**

# **Help**

Stránka **Help** (Nápověda) na kartě **Networking** poskytuje stručný přehled funkcí integrovaného webového serveru HP Jetdirect. Na stránce **Help** (Nápověda) se nachází odkaz na nejnovější informace o integrovaném webovém serveru (vyžaduje přístup k Internetu).

# **Support**

Obsah informací zobrazených na stránce **Support** (Podpora) závisí na hodnotách nakonfigurovaných na kartě [Support Info](#page-101-0) v nabídce [Other Settings](#page-93-0). Informace o podpoře mohou zahrnovat jméno a telefonní číslo osoby zajišťující podporu nebo webové odkazy na stránky o produktech a technické podpoře. Výchozími webovými odkazy jsou webové stránky technické podpory online společnosti Hewlett-Packard (HP online support) a stránky s informacemi o produktech společnosti Hewlett-Packard (HP Product information). (Použití těchto stránek vyžaduje přístup k Internetu.)

# **HP Home**

Stránka HP Home odkazuje na domovskou stránku společnosti Hewlett-Packard (vyžaduje přístup k Internetu). Tento odkaz lze rovněž otevřít klepnutím na logo společnosti Hewlett-Packard.

# **HP Web Jetadmin**

HP Web Jetadmin je hlavní softwarový nástroj společnosti Hewlett-Packard pro správu periferních zařízení v síti.

Odkaz na program HP Web Jetadmin bude zobrazen, pouze pokud program HP Web Jetadmin zjistí toto zařízení prostřednictvím funkce "Integration URL". Program HP Web Jetadmin potom můžete použít pro přístup k rozšířeným možnostem správy tohoto zařízení a dalších zařízení připojených k tiskovému serveru HP Jetdirect.

# **Konfigurace tisku LPD**

# **Úvod**

Tiskový server HP Jetdirect obsahuje serverový modul procesu LPD (Line Printer Daemon), který podporuje tisk pomocí procesu LPD. Tato kapitola popisuje konfiguraci tiskového serveru HP Jetdirect pro použití v jednotlivých systémech, které podporují tisk LPD. Tyto pokyny se týkají následujících funkcí:

- [Proces LPD v systémech UNIX](#page-124-0)
	- Konfigurace systémů UNIX typu BSD pro použití procesu LPD ■ Konfigurace tiskových front pomocí nástroje SAM (systémy HP-UX)
- [Tisk LPD v systémech Windows NT, 2000](#page-128-0) a Server 2003
- [Proces LPD v systémech Windows XP](#page-133-0)
- [Proces LPD v operačním systému Mac](#page-135-0)

**Poznámka** Informace o ostatních neuvedených systémech naleznete v dokumentaci k danému operačnímu systému a v nápovědě online.

> Poslední verze systému Novell NetWare (NetWare 5.x se službami NDPS 2.1 nebo novější) podporuje tisk s procesem LPD. Pokyny pro nastavení a podporu naleznete v dokumentaci dodané se systémem NetWare. Další informace naleznete také v dokumentaci s technickými informacemi (TID) na webové stránce podpory společnosti Novell.

## **Informace o procesu LPD**

Jako proces LPD se označuje protokol a programy související se zařazovacími službami pro řádkové tiskárny, které mohou být instalovány na různých systémech používajících protokol TCP/IP.

Mezi často používané systémy, ve kterých funkce tiskového serveru HP Jetdirect podporují tisk LPD, patří:

- Systémy UNIX typu Berkeley (BSD)
- HP-UX
- Solaris
- IBM AIX
- Linux
- Windows NT nebo 2000
- Operační systém Mac OS

Příklady konfigurace systému UNIX uvedené v této části ukazují syntaxi systémů UNIX typu BSD. Syntaxe se může u jednotlivých systémů lišit. Správnou syntaxi naleznete v dokumentaci systému.

### **Poznámka** Funkce procesu LPD lze použít u jakékoli hostitelské implementace LPD, která splňuje požadavky uvedené v dokumentu RFC 1179. Proces konfigurace zařazovací služby pro tiskárny se ovšem může lišit. Informace o konfiguraci těchto systémů najdete v dokumentaci systému.

Programy a protokol procesu LPD zahrnují následující součásti:

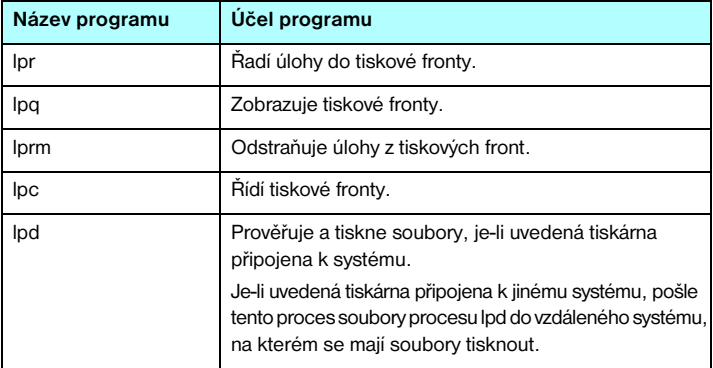

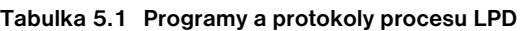

# **Požadavky na konfiguraci tisku LPD**

Před použitím tisku s procesem LPD musí být tiskárna řádně připojena k síti pomocí tiskového serveru HP Jetdirect a je třeba mít k dispozici informace o stavu tiskového serveru. Tyto informace jsou uvedeny na konfigurační stránce tiskového serveru HP Jetdirect. Pokud jste z tiskárny nevytiskli konfigurační stránku, najdete další postup v dokumentaci k tiskárně. Dále potřebujete:

- Operační systém, který podporuje tisk s procesem LPD.
- Přístup do systému na úrovni Superuser (root) nebo Administrator.
- Hardwarovou adresu LAN (adresu stanice) tiskového serveru. Tato adresa se tiskne spolu s informací o stavu tiskového serveru na konfigurační stránce serveru HP Jetdirect a má tento formát:

HARDWAROVÁ ADRESA: xxxxxxxxxxxx

kde x představuje hexadecimální číslo (například 0001E6123ABC).

● Adresu IP nakonfigurovanou na tiskovém serveru HP Jetdirect.

# **Přehled nastavení procesu LPD**

Konfigurace tiskového serveru HP Jetdirect pro tisk s procesem LPD vyžaduje:

- 1. nastavit parametry IP,
- 2. nastavit tiskové fronty,
- 3. vytisknout zkušební soubor.

V následujících částech je uveden podrobný popis jednotlivých kroků.

# **1. krok – nastavení parametrů IP**

Informace o nastavení parametrů IP na tiskovém serveru HP Jetdirect obsahuje [Kapitola 3](#page-27-0). Další informace o sítích TCP/IP uvádí [DodatekA.](#page-179-0)

## **2. krok – nastavení tiskové fronty**

Pro každou tiskárnu nebo jazyk tiskárny v systému (PCL nebo PostScript) je třeba nainstalovat tiskovou frontu. Pro formátované a neformátované soubory se vyžadují různé fronty. Názvy front text a raw v následujících příkladech mají speciální význam (viz značku rp).

| raw, raw1, raw2, raw3         | Bez zpracování                                                                          |
|-------------------------------|-----------------------------------------------------------------------------------------|
| text, text1, text2, text3     | S návratem na začátek řádku                                                             |
| auto, autol, auto2, auto3     | Automatické                                                                             |
| binps, binps1, binps2, binps3 | Binární PostScript                                                                      |
| <uživatelské></uživatelské>   | Definováno uživatelem, volitelně také<br>s příkazovými řetězci před a za tiskovými daty |

**Tabulka 5.2 Podporované názvy front**

Proces LPD pro řádkové tiskárny na tiskových serverech HP Jetdirect považuje data ve frontě typu text za neformátovaný text nebo text ASCII a před odesláním jednotlivých řádků do tiskárny přidá za každý řádek návrat na začátek řádku. (Všimněte si, že ve skutečnosti se příkaz PCL pro ukončení řádku (hodnota 2) vytvoří na začátku úlohy.)

Proces LPD považuje data ve frontě typu raw za soubory formátované v jazyku PCL, PostScript nebo HP-GL/2 a odesílá data do tiskárny beze změny.

Data ve frontě typu auto jsou podle potřeby automaticky zpracována jako text nebo jako typ raw.

Pro frontu typu binps zpracovává překladač PostScript tiskovou úlohu jako data v binárním postskriptu.

U uživatelských názvů front přidá proces LPD před a za tisková data uživatelské řetězce. Uživatelské tiskové fronty lze vytvořit pomocí relace Telnet [\(Kapitola 3\)](#page-27-0) nebo integrovaného webového serveru [\(Kapitola 4](#page-82-0)).

Pokud název fronty neodpovídá ani jednomu z výše uvedených názvů, tiskový server HP Jetdirect předpokládá, že jde o typ raw1.

## **3. krok – tisk zkušebního souboru**

Pomocí příkazu LPD vytiskněte zkušební soubor. Pokyny naleznete v dokumentaci systému.

# <span id="page-124-0"></span>**Proces LPD v systémech UNIX**

### **Konfigurace tiskových front pro systémy typu BSD**

Úpravou souboru /etc/printcap přidejte následující záznamy:

```
nazev_tiskarny|zkraceny_nazev_tiskarny:\
:lp=:\
:rm=nazev_uzlu:\
:rp=argument_nazev_vzdalene_tiskarny:\ (zde by mělo 
být text, raw, binps, auto nebo uživatelský název)
:lf=/usr/spool/lpd/soubor_protokolu_chyb:\
:sd=/usr/spool/lpd/nazev_tiskarny:
```
kde nazev\_tiskarny identifikuje uživateli tiskárnu, nazev\_uzlu označuje tiskárnu v síti a argument\_nazvu\_vzdalene\_tiskarny je označení tiskové fronty.

Další informace o souboru printcap naleznete na stránce nápovědy souboru printcap.

### **Příklad: Záznamy souboru printcap pro tiskárny znaků ASCII nebo textové tiskárny**

```
li1 text|text1:\
:lp=:\
:rm=laserjet1:\
:rp=text:\
:lf=/usr/spool/lpd/lj1_text.log:\
:sd=/usr/spool/lpd/lj1_text:
```

```
1j1_raw|raw1:\
: 1p=:\`:rm=laserjet1:\
:rp=raw:\:lf=/usr/spool/lpd/lj1_raw.log:\
:sd=/usr/spool/lpd/lj1_raw:
```
Pokud tiskárna nepodporuje automatické přepínání mezi jazyky PostScript, PCL a HP-GL/2, použijte ovládací panel tiskárny (pokud je jím tiskárna vybavena) a zvolte jazyk tiskárny. Volbu správného jazyka tiskárny můžete svěřit také aplikaci, která volbu provede na základě příkazů vložených do tiskových dat.

Je třeba, aby uživatelé znali názvy tiskáren, protože při tisku musí příslušné názvy zadávat na příkazový řádek.

Zadáním následujících položek vytvořte adresář zařazovací služby. V kořenovém adresáři zapište:

```
mkdir /usr/spool/lpd
cd /usr/spool/lpd
mkdir nazev_tiskarny_1 nazev_tiskarny_2
chown daemon nazev_tiskarny_1 nazev_tiskarny_2
chgrp daemon nazev_tiskarny_1 nazev_tiskarny_2
chmod g+w nazev_tiskarny_1 nazev_tiskarny_2
```
kde nazev\_tiskarny\_1 a nazev\_tiskarny\_2 odkazují na tiskárny určené k zařazení. Můžete provést řazení front několika tiskáren najednou. V následující ukázce je uveden příkaz pro vytvoření adresářů zařazovací služby pro tiskárny, které se používají pro tisk textu (nebo textu ASCII) a pro tisk v jazyce PCL nebo PostScript.

#### **Příklad: Vytvoření adresáře zařazovací služby pro textové tiskárny a tiskárny PCL nebo PostScript**

```
mkdir /usr/spool/lpd
cd /usr/spool/lpd
mkdir lj1_text lj1_raw
chown daemon lj1 text lj1 raw
chgrp daemon lj1_text lj1_raw
chmod g+w lj1_text lj1_raw
```
#### **Konfigurace tiskových front pomocí nástroje SAM (systémy HP-UX)**

V systémech HP-UX můžete ke konfiguraci vzdálených tiskových front pro tisk textových souborů (ASCII) nebo souborů "raw" (PCL, PostScript nebo jiný jazyk tiskárny) použít nástroj SAM.

Před spuštěním nástroje SAM zvolte adresu IP pro tiskový server HP Jetdirect a vytvořte pro něj položku v souboru /etc/hosts v systému HP-UX.

- 1. Spusťte nástroj SAM s oprávněním superuser.
- 2. V *hlavní* nabídce zvolte položku **Periferní zařízení**.
- 3. V nabídce *Periferní zařízení* zvolte položku **Tiskárny a plotry**.
- 4. V nabídce *Tiskárny a plotry* zvolte položku **Tiskárny a plotry**.
- 5. V seznamu *Akce* zvolte **Přidat vzdálenou tiskárnu** a poté zvolte název tiskárny. Příklady: moje tiskarna nebo tiskarna1
- 6. Zvolte název vzdáleného systému.

Příklad: jetdirect1 (název uzlu tiskového serveru HP Jetdirect)

7. Zvolte název vzdálené tiskárny.

Pokud chcete používat text ASCII, zadejte název text. Pokud chcete používat jazyk PostScript, PCL nebo HP-GL/2, zadejte název raw.

Pokud chcete, aby proces LPD provedl výběr automaticky, zadejte název auto.

Zadejte binps. Překladač PostScript zpracuje tiskovou úlohu jako data v binárním postskriptu.

Zadejte název uživatelské fronty, do které budou vloženy předem definované řetězce před nebo za tisková data. Uživatelské tiskové fronty lze vytvořit pomocí relace Telnet [\(Kapitola 2\)](#page-12-0) a integrovaného webového serveru  $(Kapitola 4).$  $(Kapitola 4).$ 

- 8. Vyhledejte vzdálenou tiskárnu v systému BSD. Musíte zadat Y.
- 9. Klepněte na tlačítko **OK** v dolní části nabídky. Jestliže byla konfigurace úspěšná, program zobrazí zprávu:

Tiskárna byla přidána a je připravena k přijetí požadavků na tisk.

- 10. Klepněte na tlačítko **OK** a v nabídce *Seznam* vyberte položku **Konec**.
- 11. Vyberte **Ukončit nástroj SAM**.

**Poznámka** Ve výchozím nastavení není program lpsched spuštěn. Při nastavování tiskových front nezapomeňte zapnout plánovač.

## **Tisk zkušebního souboru**

Pro ověření správnosti připojení tiskárny a tiskového serveru vytiskněte zkušební soubor.

1. Na příkazový řádek systému UNIX napište:

lpr -Pnazev\_tiskarny nazev\_souboru

kde nazev\_tiskarny je určená tiskárna a nazev\_souboru označuje soubor, který se má vytisknout.

**Příklady** (pro systémy typu BSD):

Textový soubor: 1pr - Ptext1 textsoub Soubor PCL: lpr -Praw1 pclsoub.pcl Soubor PostScript: lpr -Praw1 pssoub.ps Soubor HP-GL/2: lpr -Praw1 hpglsoub.hpg

*U systémů HP-UX zadejte položku* lp -d *místo položky* lpr -P.

2. Chcete-li zjistit stav tisku, na příkazový řádek systému UNIX napište následující příkaz:

lpq -Pnazev\_tiskarny

kde nazev\_tiskarny je název určené tiskárny.

**Příklady** (pro systémy typu BSD):

lpq -Ptext1 lpq -Praw1

*Pokud chcete zjistit stav tisku u systémů HP-UX, zadejte položku* lpstat *místo položky* lpq -P*.*

Proces konfigurace tiskového serveru HP Jetdirect pro použití procesu LPD bude tímto ukončen.

# <span id="page-128-0"></span>**Tisk LPD v systémech Windows NT, 2000 a Server 2003**

Tato část popisuje konfiguraci sítí systému Windows NT nebo 2000 pro použití služeb LPD (Line Printer Daemon) HP Jetdirect.

Tento postup se skládá ze dvou částí:

- Instalace softwaru TCP/IP (pokud již není nainstalován).
- Konfigurace síťové tiskárny LPD.

## **Instalace softwaru TCP/IP**

Pomocí tohoto postupu můžete zkontrolovat, zda je software TCP/IP v systému Windows NT nainstalován, a případně tento software nainstalovat.

**Poznámka** Při instalaci součástí TCP/IP budete možná potřebovat instalační disk CD-ROM systému Windows.

- 1. Kontrola přítomnosti tiskového protokolu Microsoft TCP/IP a tiskové podpory TCP/IP:
	- Windows 2000 a Server 2003:

Windows 2000: Klepněte na tlačítko **Start**, vyberte položku **Nastavení** a klepněte na položku **Ovládací panely**. Potom poklepejte na složku **Síťová a telefonická připojení**. Poklepejte na ikonu **Připojení k místní síti** pro použitou síť a klepněte na tlačítko **Vlastnosti**.

Server 2003: Klepněte na tlačítko **Start**, vyberte postupně položky **Všechny programy, Příslušenství, Komunikace** a otevřete složku **Síťová připojení**. Poklepejte na ikonu **Připojení k místní síti** pro použitou síť a klepněte na tlačítko **Vlastnosti**.

Pokud je v seznamu součástí používaných pro toto připojení uveden internetový protokol (TCP/IP) a je povolen, potřebný software je již nainstalován. (Přejděte k části "Konfigurace síťové tiskárny pro systém [Windows 2000 a Server 2003](#page-130-0)".) V opačném případě přejděte ke kroku 2.

■ Windows NT 4.0: Klepněte na tlačítko **Start**, vyberte položku **Nastavení** a klepněte na položku **Ovládací panely**. Poté poklepejte na volbu **Síť**. Zobrazí se dialogové okno *Síť*.

Je-li protokol TCP/IP uveden na kartě **Protokoly** a na kartě **Služby** je uveden tisk Microsoft TCP/IP, je potřebný software již nainstalován. (Přejděte k části "[Konfigurace síťové tiskárny pro systémy Windows NT 4.0](#page-131-0)".) V opačném případě přejděte ke kroku 2.

- 2. Pokud software není nainstalován:
	- Windows 2000 nebo Server 2003: V okně *Vlastnosti připojení k místní síti* klepněte na tlačítko **Instalovat**. V okně *Vybrat typ síťové součásti* zvolte **Protokol**, klepněte na tlačítko **Přidat** a přidejte **Internetový protokol (TCP/IP)**.

Postupujte podle pokynů na obrazovce.

■ Windows NT 4.0: Na jednotlivých kartách klepněte na tlačítko **Přidat** a nainstalujte **Protokol TCP/IP** a službu **Tisk Microsoft TCP/IP**.

Postupujte podle pokynů na obrazovce.

Jakmile se zobrazí výzva k zadání cesty, napište úplnou cestu k distribučním souborům systému Windows NT (možná budete potřebovat disk CD-ROM systému Windows NT workstation nebo server).

- 3. Zadejte hodnoty konfigurace TCP/IP počítače:
	- Windows 2000 a Server 2003: Na kartě **Obecné** v okně *Vlastnosti připojení k místní síti* zvolte ze seznamu položku **Internetový protokol (TCP/IP)** a klepněte na tlačítko **Vlastnosti**.
	- Windows NT 4.0: Může se zobrazit automatická výzva k zadání konfiguračních hodnot TCP/IP. Pokud tomu tak nebude, zvolte kartu **Protokoly** v okně *Sítě* a vyberte **Protokol TCP/IP**. Potom klepněte na tlačítko **Vlastnosti**.

Jestliže konfigurujete server systému Windows, zadejte do příslušných polí adresu IP, adresu výchozí brány a masku podsítě.

Pokud konfigurujete klient, zjistěte u správce sítě, zda máte zvolit automatickou konfiguraci TCP/IP nebo zda je třeba do příslušných polí zadat statickou adresu IP, standardní adresu brány a masku podsítě.

- 4. Klepněte na tlačítko **OK**.
- 5. Budete-li k tomu vyzváni, ukončete systém Windows a restartujte počítač, aby se změny projevily.

## <span id="page-130-0"></span>**Konfigurace síťové tiskárny pro systém Windows 2000 a Server 2003**

Nastavte výchozí tiskárnu pomocí následujících kroků.

- 1. Zkontrolujte, zda jsou nainstalovány tiskové služby pro systém UNIX (nutné pro dostupnost portu LPR):
	- a. Windows 2000: Klepněte na tlačítko **Start**, vyberte položku **Nastavení** a klepněte na položku **Ovládací panely**. Poklepejte na složku **Síťová a telefonická připojení**.

Server 2003: Klepněte na tlačítko **Start**, vyberte postupně položky **Všechny programy, Příslušenství, Komunikace** a otevřete složku **Síťová připojení**.

- b. Klepněte na nabídku **Upřesnit** a vyberte položku **Volitelné síťové součásti**.
- c. Vyberte a zapněte možnost **Jiné síťové služby pro soubory a tisk**.
- d. Klepněte na tlačítko **Podrobnosti** a zkontrolujte, zda je zapnuta možnost **Print Services for Unix** (Tiskové služby pro Unix). Pokud ne, zapněte ji.
- e. Klepněte na tlačítko **OK** a potom na tlačítko **Další**.
- 2. Windows 2000: Otevřete složku **Tiskárny** (na ploše klepněte na tlačítko **Start**, vyberte položku **Nastavení** a klepněte na položku **Tiskárny**).

Server 2003: Otevřete složku **Tiskárny a faxy** (na ploše klepněte na tlačítko **Start** a vyberte položku **Tiskárny a faxy**).

- 3. Poklepejte na položku **Přidat tiskárnu**. Na úvodní obrazovce Průvodce přidáním tiskárny klepněte na tlačítko **Další**.
- 4. Vyberte možnost **Místní tiskárna** a vypněte automatické zjištění tiskárny při instalaci pomocí funkce Plug and Play. Klepněte na tlačítko **Další**.
- 5. Vyberte **Vytvořit nový port** a vyberte **Port LPR**. Klepněte na tlačítko **Další**.
- 6. V okně *Přidat tiskárnu kompatibilní s LPR*:
	- a. Zadejte DNS nebo adresu IP tiskového serveru HP Jetdirect.
	- b. Jako název tiskárny nebo tiskovou frontu na tiskovém serveru HP Jetdirect zadejte (malými písmeny) **raw**, **text**, **auto**, **binps** nebo název uživatelské tiskové fronty (uživatelské fronty lze vytvořit pomocí integrovaného webového serveru, viz **[Kapitola 4](#page-82-0)**).
	- c. Potom klepněte na tlačítko **OK**.

**Poznámka** Tiskový server HP Jetdirect zachází s textovými soubory jako s neformátovaným textem nebo soubory ASCII. Soubory typu raw jsou formátované soubory v jazyku tiskárny PCL, PostScript nebo HP-GL/2.

> Pro frontu typu *binps* zpracovává překladač PostScript tiskovou úlohu jako data v binárním postskriptu.

- 7. Zvolte výrobce a model tiskárny. (V případě potřeby klepněte na tlačítko **Z diskety** a podle pokynů nainstalujte ovladač tiskárny.) Klepněte na tlačítko **Další**.
- 8. Budete-li vyzvání k zachování současného ovladače, tento ovladač zachovejte. Klepněte na tlačítko **Další**.
- 9. Zadejte název tiskárny a zvolte, zda bude tato tiskárna výchozí tiskárnou. Klepněte na tlačítko **Další**.
- 10. Zvolte, zda bude tiskárna dostupná z jiných počítačů. Pokud bude sdílená, zadejte název pro sdílení, kterým se označuje tiskárna pro jiné uživatele. Klepněte na tlačítko **Další**.
- 11. V případě potřeby zadejte umístění a další informace o tiskárně. Klepněte na tlačítko **Další**.
- 12. Zvolte, zda má tiskárna vytisknout zkušební stránku, a klepněte na tlačítko **Další**.
- 13. Klepnutím na tlačítko **Dokončit** ukončete průvodce.

## <span id="page-131-0"></span>**Konfigurace síťové tiskárny pro systémy Windows NT 4.0**

V systému Windows NT 4.0 nastavte výchozí tiskárnu následujícím způsobem.

- 1. Klepněte na tlačítko **Start**, vyberte položku **Nastavení** a klepněte na položku **Tiskárny**. Otevře se okno *Tiskárny*.
- 2. Poklepejte na položku **Přidat tiskárnu**.
- 3. Vyberte položku **Tento počítač** a klepněte na tlačítko **Další**.
- 4. Klepněte na tlačítko **Přidat port**.
- 5. Vyberte **Port LPR** a klepněte na tlačítko **Nový port**.
- 6. Do pole *Název nebo adresa serveru poskytujícího lpd* napište adresu IP nebo název DNS tiskového serveru HP Jetdirect.

**Poznámka** Klientské počítače NT mohou zadat adresu IP nebo název serveru NT, který je nakonfigurován pro tisk s procesem LPD. 7. V okně *Název tiskárny nebo tisková fronta na serveru* zadejte (malými písmeny) raw, text, binps, auto nebo název uživatelské tiskové fronty (uživatelské fronty lze vytvořit pomocí integrovaného webového serveru, viz [Kapitola 4](#page-82-0)). Potom klepněte na tlačítko **OK**.

Tiskový server HP Jetdirect zachází s *textovými* soubory jako s neformátovaným textem nebo soubory ASCII. Soubory typu *raw* jsou formátované soubory v jazyku tiskárny PCL, PostScript nebo HP-GL/2. Pro frontu typu *binps* zpracovává překladač PostScript tiskovou úlohu jako data v binárním postskriptu.

- 8. Vyberte port ze seznamu dostupných portů v okně *Přidat tiskárnu* a pak klepněte na tlačítko **Další**.
- 9. Postupujte podle zbývajících pokynů na obrazovce a dokončete konfiguraci.

# **Ověření konfigurace**

V systému Windows NT vytiskněte soubor. K tomu použijte libovolnou aplikaci. Pokud se soubor vytiskne správně, konfigurace byla úspěšná.

Pokud se tisková úloha nevytiskne, zkuste tisknout přímo z prostředí DOS. K tomu použijte následující syntaxi:

lpr -S<adresaip> -P<nazevfronty> soubor

kde adresaip je adresa IP tiskového serveru, nazevfronty je název "raw" nebo "text" a soubor je název souboru, který chcete vytisknout. Pokud se soubor vytiskne správně, byla konfigurace úspěšná. Pokud se soubor nevytiskne nebo se vytiskne nesprávně, přejděte k části **[Kapitola 8](#page-147-0).** 

## **Tisk z klientů systému Windows**

Pokud je tiskárna LPD na serveru Windows sdílená, mohou se klienti systému Windows připojit k tiskárně na serveru Windows pomocí funkce *Přidat tiskárnu* ve složce **Tiskárny** systému Windows.

# <span id="page-133-0"></span>**Proces LPD v systémech Windows XP**

Tato část popisuje konfiguraci sítí systému Windows XP pro použití služeb LPD (Line Printer Daemon) serveru HP Jetdirect.

Tento postup se skládá ze dvou částí:

- Přidání volitelných síťových součástí systému Windows
- Konfigurace síťové tiskárny LPD.

### **Přidání volitelných síťových součástí systému Windows**

- 1. Klepněte na tlačítko **Start**.
- 2. Klepněte na položku **Ovládací panely**.
- 3. Klepněte na položku **Síťová a telefonická připojení**.
- 4. Klepněte na ikonu **Síťová připojení**.
- 5. V hlavní nabídce vyberte možnost **Upřesnit**. Z rozevíracího seznamu vyberte položku **Volitelné síťové součásti**.
- 6. Vyberte možnost **Jiné síťové služby pro soubory a tisk** a klepněte na tlačítko **Další**. (Pokud před klepnutím na tlačítko **Další** klepnete na položku **Podrobnosti**, zobrazí se jako součást v seznamu Jiné síťové služby pro soubory a tisk položka "Print Services for UNIX (R)" (Tiskové služby pro UNIX).) Zobrazí se zaváděné soubory.
- 7. Zavřete okno Síťová připojení. Port LPR se přidá jako další volba do okna **Vlastnosti** tiskárny v části **Porty**, **Přidat port**.

## **Konfigurace síťové tiskárny LPD**

#### **Přidání nové tiskárny LPD**

- 1. Otevřete složku **Tiskárny** (na ploše klepněte na tlačítko **Start** a vyberte položku **Tiskárny a faxy**).
- 2. Klepněte na položku **Přidat tiskárnu**. Na úvodní obrazovce Průvodce přidáním tiskárny klepněte na tlačítko **Další**.
- 3. Vyberte možnost **Místní tiskárna** a *vypněte* automatické zjištění tiskárny při instalaci pomocí funkce Plug and Play. Klepněte na tlačítko **Další**.
- 4. Vyberte možnost **Vytvořit nový port** a z rozevíracího seznamu vyberte **Port LPR**. Klepněte na tlačítko **Další**.
- 5. V okně Přidat tiskárnu kompatibilní s LPR postupujte následovně:
	- a. Zadejte název DNS (Domain Name System) nebo adresu internetového protokolu (IP) tiskového serveru HP Jetdirect.
	- b. Malými písmeny zadejte název tiskové fronty pro tiskový server HP Jetdirect (například: raw, text, auto nebo binps).
	- c. Klepněte na tlačítko **OK**.
- 6. Vyberte výrobce a model tiskárny. (V případě potřeby klepněte na tlačítko **Z diskety** a podle pokynů nainstalujte ovladač tiskárny.) Klepněte na tlačítko **Další**.
- 7. Budete-li dotázáni, zda chcete zachovat současný ovladač, klepněte na tlačítko **Ano**. Klepněte na tlačítko **Další**.
- 8. Zadejte název tiskárny a případně označte tiskárnu jako výchozí. Klepněte na tlačítko **Další**.
- 9. Vyberte, zda chcete tuto tiskárnu *sdílet* s ostatními počítači v síti (například pokud použitý systém pracuje jako tiskový server). Pokud bude tiskárna sdílená, zadejte název pro sdílení, pod kterým se tiskárna zobrazí ostatním uživatelům. Klepněte na tlačítko **Další**.
- 10. V případě potřeby zadejte umístění a další informace o tiskárně. Klepněte na tlačítko **Další**.
- 11. Klepnutím na tlačítko **Ano** vytiskněte zkušební stránku a potom klepněte na tlačítko **Další**.
- 12. Klepnutím na tlačítko **Dokončit** ukončete průvodce.

#### **Vytvoření portu LPR pro nainstalovanou tiskárnu**

- 1. Klepněte na tlačítko **Start** a poté klepněte na položku **Tiskárny a faxy**.
- 2. Pravým tlačítkem myši klepněte na ikonu **tiskárny** a vyberte položku **Vlastnosti**.
- 3. Vyberte kartu **Porty** a možnost **Přidat port**.
- 4. V dialogovém okně Porty tiskárny vyberte **Port LPR** a vyberte funkci **Nový port**.
- 5. Do pole označeného *Název nebo adresa serveru poskytujícího lpd* napište název DNS nebo adresu IP tiskového serveru HP Jetdirect.
- 6. V dialogovém okně *Název tiskárny nebo tisková fronta na tomto serveru* zadejte malými písmeny název tiskové fronty tiskového serveru HP Jetdirect (například: raw, text, auto nebo binps nebo uživatelský název tiskové fronty).
- 7. Klepněte na tlačítko **OK**.
- 8. Vyberte možnost **Zavřít** a klepnutím na tlačítko **OK** zavřete okno **Vlastnosti**.

# <span id="page-135-0"></span>**Proces LPD v operačním systému Mac**

Pro podporu tisku IP v počítačích s některým z následujících systémů je třeba ovladač tiskárny LaserWriter 8 verze 8.5.1 nebo novější:

- Mac OS 8.1 nebo novější
- Mac OS 7.5 až Mac OS 7.6.1
- Desktop Printer Utility 1.0 nebo novější

**Poznámka** Tisk IP pomocí ovladače tiskárny LaserWriter 8 není v systému Mac OS 8.0 k dispozici.

## **Přiřazení adresy IP**

Před nastavením tiskárny pro tisk LPR přiřaďte tiskárně nebo tiskovému serveru adresu IP. Ke konfiguraci adresy IP použijte nástroj HP LaserJet Utility. Postupujte následovně:

- 1. Poklepejte na položku **HP LaserJet Utility** ve složce HP LaserJet.
- 2. Klepněte na tlačítko **Nastavení**.
- 3. Z posuvného seznamu vyberte možnost **TCP/IP** a potom klepněte na tlačítko **Úpravy**.
- 4. Vyberte požadovanou volbu. Konfiguraci TCP/IP obdržíte automaticky ze serveru DHCP nebo BOOTP nebo ji můžete zadat ručně.

## **Nastavení operačního systému Mac**

Konfiguraci počítače pro tisk LPR proveďte následovně:

- 1. Spusťte obslužný program tiskárny *Desktop Printer Utility*.
- 2. Zvolte **Tiskárna (LPR)** a klepněte na tlačítko **OK**.
- 3. V části *Soubor PPD* klepněte na tlačítko **Změnit...** a vyberte pro tiskárnu soubor PPD.
- 4. V závislosti na tom, jakou verzi nástroje Desktop Printer Utility používáte, klepněte v části *Internetová tiskárna* nebo *Tiskárna LPR* na tlačítko **Změnit**.
- 5. Do části *Adresa tiskárny* zadejte adresu IP tiskárny nebo název domény.
- 6. Pokud se používá fronta, zadejte její název. Pokud ne, ponechejte pole volné.
- **Poznámka** Název fronty je obvykle raw. Další platné názvy fronty jsou text, binps, auto nebo název uživatelské fronty (uživatelské tiskové fronty lze vytvořit pomocí služby Telnet nebo integrovaného webového serveru, viz [Kapitola 4\)](#page-82-0).
- 7. Klepnutím na tlačítko **Ověřit** ověřte, že tiskárna byla nalezena.
- 8. Klepněte na tlačítko **OK** nebo **Příprava**, což závisí na používané verzi nástroje Desktop Printer Utility.
- 9. V nabídce **Soubor** vyberte položku **Uložit** nebo použijte následné dialogové okno pro uložení. Dostupnost položek závisí na používané verzi nástroje Desktop Printer Utility.
- 10. Zadejte název a umístění ikony tiskárny a klepněte na tlačítko **OK**. Výchozím názvem je adresa IP tiskárny a výchozím umístěním je pracovní plocha.
- 11. Ukončete program.

Nejnovější informace o používání služeb LPD serveru HP Jetdirect v operačních systémech Mac OS najdete pod klíčovým slovem "LPR printing" na webové stránce knihovny technických informací o počítačích Apple (Apple Computer's Tech Info Library) na adrese http://til.info.apple.com.

# **Tisk pomocí protokolu FTP**

# **Úvod**

Protokol FTP (File Transfer Protocol) je základní nástroj pro připojení prostřednictvím protokolu TCP/IP, který slouží k přenosu dat mezi systémy. Tisk s protokolem FTP slouží k odesílání tiskových souborů z klientského systému do tiskárny připojené k tiskovému serveru HP Jetdirect. Při relaci tisku pomocí protokolu FTP se klient připojí a odešle tiskový soubor na server FTP tiskového serveru HP Jetdirect, který tiskový soubor dále předá tiskárně.

Server FTP tiskového serveru HP Jetdirect lze povolit nebo zakázat pomocí konfiguračního nástroje, například služby Telnet (více informací obsahuje [Kapitola 3\)](#page-27-0) nebo pomocí integrovaného webového serveru (více informací obsahuje **Kapitola 4**).

# **Požadavky**

Zde popsaný tisk pomocí protokolu FTP vyžaduje následující podmínky:

● Klientský systém TCP/IP s protokolem FTP, který vyhovuje standardu RFC 959.

**Poznámka** Aktualizovaný seznam testovaných systémů získáte prostřednictvím technické podpory online společnosti Hewlett-Packard (HP online support) na adrese [www.hp.com/support/net\\_printing](www.hp.com/support/net_printing).

# **Tiskové soubory**

Server FTP tiskového serveru HP Jetdirect přenáší tiskové soubory do tiskárny, ale nezpracovává je. Mají-li se správně vytisknout, musí být tiskové soubory v tiskovém jazyce, který tiskárna rozpozná (například PostScript, PCL nebo neformátovaný text). U formátovaných tiskových úloh je třeba provést tisk z aplikace do souboru (s ovladačem zvolené tiskárny) a poté je třeba tento soubor odeslat do tiskárny pomocí relace FTP. U formátovaných tiskových souborů je třeba použít přenos binárního (obrazového) typu.

# **Použití tisku pomocí protokolu FTP**

# **Připojení prostřednictvím protokolu FTP**

Podobně jako u standardních přenosů souborů protokolem FTP používá tisk pomocí protokolu FTP dvě připojení TCP: řídicí připojení a datové připojení.

Jakmile dojde k otevření relace FTP, zůstane relace aktivní do doby, než klient připojení ukončí, nebo do okamžiku, kdy doba nečinnosti datového nebo řídicího připojení přesáhne dobu časové prodlevy nečinnosti (výchozí nastavení je 270 sekund). Časovou prodlevu nečinnosti lze nastavit různými konfiguračními nástroji protokolu TCP/IP, např. protokoly BOOTP/TFTP, službou Telnet, pomocí ovládacího panelu tiskárny (viz [Kapitola 3](#page-27-0)), integrovaného webového serveru (viz [Kapitola 4](#page-82-0)) nebo softwaru pro správu.

## **Řídicí připojení**

Při použití standardního protokolu FTP otevírá klient řídicí připojení se serverem FTP na tiskovém serveru HP Jetdirect. Řídicí připojení FTP se používají k výměně příkazů mezi klientem a serverem FTP. Tiskový server HP Jetdirect podporuje až čtyři řídicí připojení (nebo relace FTP) najednou. Pokud je počet povolených připojení překročen, zobrazí se zpráva oznamující, že tato služba není k dispozici.

Řídicí připojení FTP používá port protokolu TCP 21.

## **Datové připojení**

Druhé připojení, datové, se vytvoří vždy při přenosu souboru mezi klientem a serverem FTP. Vytvoření datového připojení řídí klient odesláním příkazu vyžadujícího datové připojení (například příkazy FTP  $1s$ , dir nebo put).

Přestože příkazy  $\text{ls a dir}$  jsou vždy přijaty, server FTP tiskového serveru HP Jetdirect podporuje více datových připojení pro souběžný tisk.

Režim přenosu pro datové připojení protokolem FTP s tiskovým serverem HP Jetdirect je vždy kontinuální, při dosažení konce souboru tedy dojde k ukončení datového připojení.

Po navázání datového připojení lze zadat typ přenosu souboru (ASCII nebo binární). Klienty se mohou pokusit o automatické zjištění typu přenosu. Výchozí typ přenosu je závislý na klientském systému (například systém Windows NT může mít výchozí typ ASCII, zatímco u systému UNIX to může být binární typ). Typ přenosu lze zadat na příkazovém řádku FTP zadáním příkazu bin nebo ascii.

# **Přihlášení k serveru FTP**

Chcete-li zahájit relaci FTP, zadejte na příkazovém řádku MS-DOS nebo UNIX následující příkaz:

```
ftp <adresa IP>,
```
kde <adresa IP> je platná adresa IP nebo jméno uzlu nastavené pro tiskový server HP Jetdirect. Více informací viz [Obrázek 6.1.](#page-139-0)

<span id="page-139-0"></span> **Obrázek 6.1 Příklad přihlášení k serveru FTP**

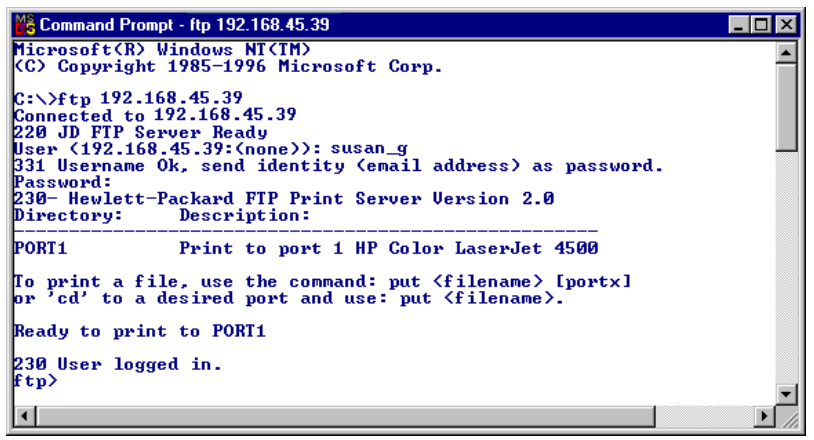

Pokud je připojení úspěšné, zobrazí se zpráva Ready (Připraveno).

Po úspěšném připojení je uživatel vyzván k zadání přihlašovacího jména a hesla. Výchozím nastavením je přihlašovací jméno klienta. Server FTP tiskového serveru Jetdirect umožňuje zadat libovolné uživatelské jméno. Hesla jsou ignorována.

Pokud je přihlášení úspěšné, zobrazí se v systému klienta zpráva "230". Dále se zobrazí porty tiskového serveru HP Jetdirect, které jsou dostupné pro tisk. Tiskové servery HP Jetdirect podporované v této příručce mají k dispozici jeden port (Port1). Ukázku typické relace tisku prostřednictvím protokolu FTP naleznete v části "[Příklad relace FTP](#page-141-0)".

## **Ukončení relace FTP**

Chcete-li ukončit relaci FTP, napište quit nebo bye.

**Poznámka** Před ukončením relace FTP doporučujeme použít příkaz **Ctrl C**, který ukončí datové připojení.

## **Příkazy**

[Tabulka 6.1](#page-140-0) uvádí přehled příkazů, které jsou k dispozici uživateli při tiskové relaci pomocí protokolu FTP.

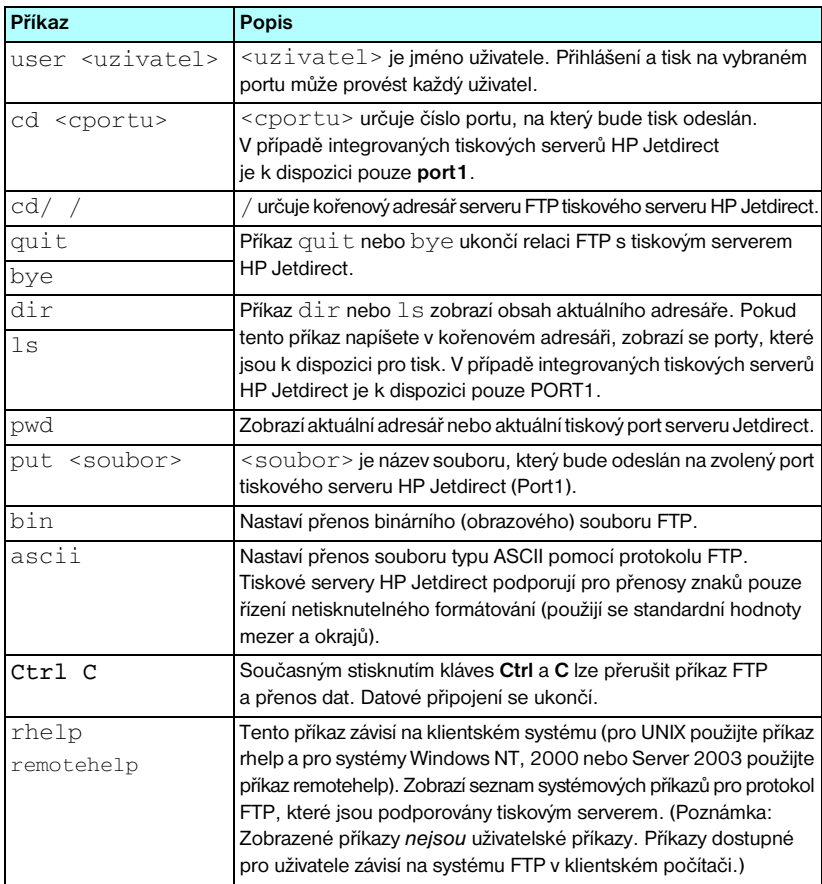

#### <span id="page-140-0"></span>**Tabulka 6.1 Uživatelské příkazy pro server FTP tiskového serveru HP Jetdirect**

# <span id="page-141-0"></span>**Příklad relace FTP**

Toto je příklad typické relace tisku protokolem FTP:

```
C:\> ftp 192.168.45.39
Connected to 192.168.45.39.
220 JD FTP Server Ready
User <192.168.45.39:<none>>: susan_g
001 Username Ok, send identity <email address> as password
Password:
230- Hewlett-Packard FTP Print Server Version 2.0
Directory: Description:
-----------------------------------------------------
PORT1 Print to port 1 HP LaserJet 9050
To print a file, use the command: put <filename> [portx]
or cd to a desired port and use: put <filename>.
Ready to print to PORT1
230 User logged in.
ftp> pwd
257 "/" is current directory. <"default port is: /PORT1> 
HP LaserJet 9050"
ftp> cd port1
250 Changed directory to "/PORT1"
ftp> pwd
257 "/PORT1" is current directory. "HP LaserJet 9050"
ftp> bin
200 Type set to I. Using binary mode to transfer files.
ftp> put d:\atlas\temp\ftp_test.ps
200 PORT command successful.
150 Opening BINARY mode data connection
226- Ready
226- Processing job
226 Transfer complete
31534 bytes sent in 0.04 seconds <788.35 Kbytes/sec>
ftp> quit
221 Goodbye
```
 $C$ :  $\langle$  >

# <span id="page-142-0"></span>**Funkce zabezpečení**

# **Úvod**

Funkce zabezpečení slouží k minimalizaci možnosti neoprávněného přístupu k parametrům síťové konfigurace a ostatním datům uloženým na tiskových serverech HP Jetdirect. Dostupné funkce se mohou lišit podle verze firmwaru na tiskovém serveru.

**UPOZORNĚNĺ** Přestože tyto funkce mohou pomoci minimalizovat nebezpečí neoprávněného přístupu k uloženým datům a konfiguračním parametrům na tiskových serverech HP Jetdirect, nelze zaručit zamezení neoprávněnému přístupu.

> Pro informace o pokročilých metodách zabezpečení se obraťte na poradenskou službu společnosti Hewlett-Packard.

[Tabulka 7.1](#page-143-0) obsahuje přehled základních funkcí zabezpečení poskytovaných tiskovými servery HP Jetdirect.

#### <span id="page-143-0"></span>**Tabulka 7.1 Souhrn funkcí zabezpečení serveru HP Jetdirect (1/3)**

#### **Správa integrovaného webového serveru**

- Předem nainstalovaný certifikát s vlastním podpisem poskytuje přístup k integrovanému webovému serveru z webového prohlížeče pomocí protokolu HTTPS (zabezpečený protokol HTTP). Protokol HTTPS (zabezpečený protokol HTTP) poskytuje zabezpečenou, šifrovanou komunikaci serveru s prohlížečem.
- Na tiskový server mohou být nainstalovány digitální certifikáty vydané důvěryhodnou třetí stranou a zajišťující, aby server byl chápán jako důvěryhodný.
- Při použití protokolu HTTPS poskytuje integrovaný webový server konfiguraci a správu síťových parametrů a protokolů prostřednictvím zabezpečeného kanálu.
- Průvodce konfigurací zabezpečení serveru HP Jetdirect poskytuje jednoduše použitelné rozhraní pro konfiguraci nastavení zabezpečení.

#### **Řízení síťového protokolu**

- Protokoly pro síťový tisk, služby tisku, vyhledání zařízení a jejich správu na tiskovém serveru HP Jetdirect lze povolit nebo zakázat. Zakázáním nepoužívaných nebo nedůležitých protokolů lze předejít neoprávněnému přístupu prostřednictvím aplikací, které tyto protokoly používají.
- Protokoly mohou být povoleny nebo zakázány pomocí služby Telnet, integrovaného webového serveru a softwaru HP Web Jetadmin.

#### **Heslo správce IP**

- Je používáno službou Telnet, programem HP Web Jetadmin a integrovaným webovým serverem k řízení přístupu ke konfiguračním parametrům serveru HP Jetdirect.
- Lze použít až 16 alfanumerických znaků.
- Konfiguraci lze provést na tiskovém serveru HP Jetdirect pomocí služeb TFTP ([Kapitola 3\)](#page-27-0), Telnet ([Kapitola 3\)](#page-27-0), integrovaného webového serveru [\(Kapitola 4](#page-82-0)) nebo softwaru HP Web Jetadmin. Je povoleno až 16 alfanumerických znaků.
- Pokud je heslo konfigurováno pomocí integrovaného webového serveru, může být synchronizováno s příkazem SNMP Set Community Name použitým v příkazech Set protokolu SNMP v1/v2c v softwaru HP Web Jetadmin.
- Lze jej smazat a nastavit na výchozí nastavení od výrobce provedením studeného restartu tiskového serveru.
### **Tabulka 7.1 Souhrn funkcí zabezpečení serveru HP Jetdirect (2/3)**

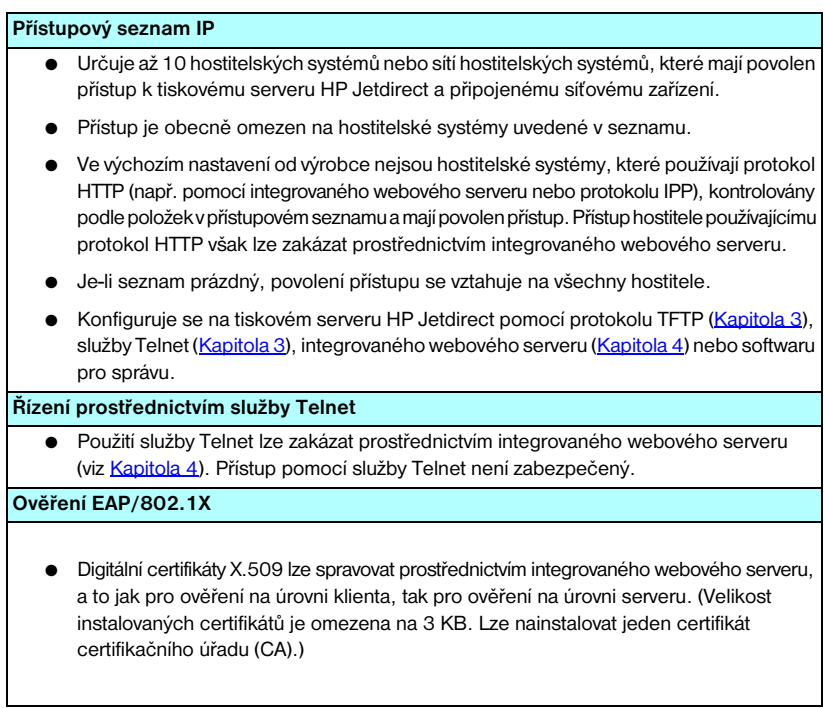

#### **Tabulka 7.1 Souhrn funkcí zabezpečení serveru HP Jetdirect (3/3)**

#### **Příkaz SNMP v1/v2c Set Community Name (protokol IP/IPX)**

(Pouze protokol SNMP verze 1 nebo 2c)

- Heslo na tiskovém serveru HP Jetdirect, které příchozím příkazům SNMP Set (např. ze softwaru pro správu) umožňuje zapisovat (nebo *nastavovat*) konfigurační parametry serveru HP Jetdirect.
- Pokud je příkaz Set Community Name (název komunity) určen uživatelem, musí příkazy SNMP Set obsahovat uživatelem přiřazený název, který je před provedením příkazu ověřen tiskovým serverem.
- V sítích IP může být ověření příkazů SNMP Set omezeno také na systémy uvedené na přístupovém seznamu.
- **Konfiguruje se na tiskovém serveru HP Jetdirect pomocí služeb TFTP [\(Kapitola 3](#page-27-0)),** Telnet ([Kapitola 3\)](#page-27-0), integrovaného webového serveru [\(Kapitola 4](#page-82-0)) nebo aplikací pro správu.
- Protokol SNMP v1/v2c používá prostý text a může být zakázán.

#### **SNMP v3**

(Pouze u plně vybavených tiskových serverů)

- Agent SNMP v3 na tiskovém serveru HP Jetdirect zajišťuje zabezpečenou, šifrovanou komunikaci s aplikací pro správu SNMP v3, jako je například HP Web Jetadmin.
- Tiskový server podporuje vytvoření účtu SNMP v3 při povolení tohoto protokolu na integrovaném webovém serveru. Informace o účtu mohou být integrovány v aplikacích pro správu SNMP v3.
- Tiskový server podporuje snadné vytvoření a správu účtu SNMP v3 z programu HP Web Jetadmin.

#### **Heslo a profily programu HP Web Jetadmin**

- Poskytují přístup k řízení konfiguračních parametrů serveru Jetdirect prostřednictvím hesla pro správce IP serveru Jetdirect, které lze konfigurovat pomocí softwaru HP Web Jetadmin, služby Telnet nebo integrovaného webového serveru. Pokyny najdete v nápovědě online programu HP Web JetAdmin.
- Program HP Web Jetadmin zajišťuje řízení přístupu pomocí uživatelských profilů. Uživatelské profily umožňují chránit heslem jednotlivé profily a řízené přístupy k funkcím serveru HP Jetdirect a tiskárny. Další informace naleznete v nápovědě programu HP Web Jetadmin.
- (Pouze pro plně vybavené tiskové servery) Software HP Web Jetadmin umožňuje prostřednictvím agentu SNMP v3 snadno vytvořit na tiskovém serveru účet SNMP v3 pro zabezpečenou, šifrovanou správu.

#### **Zámek ovládacího panelu tiskárny**

● U vybraných tiskáren HP lze uzamknout ovládací panel, a tím zamezit přístup ke konfiguračním parametrům integrovaného tiskového serveru HP Jetdirect. V mnoha případech lze toto uzamčení nastavit dálkově aplikacemi pro správu (jako je program HP Web Jetadmin). Informace o tom, zda tiskárna podporuje uzamčení ovládacího panelu, naleznete v dokumentaci k tiskárně.

# **Použití funkcí zabezpečení**

Přístup ke konfiguračním parametrům HP Jetdirect lze řídit pomocí kombinovaného použití dostupných funkcí zabezpečení. [Tabulka 7.2](#page-146-0) uvádí příklady různých nastavení a příslušných úrovní řízení přístupu.

<span id="page-146-0"></span>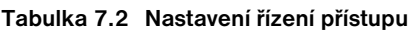

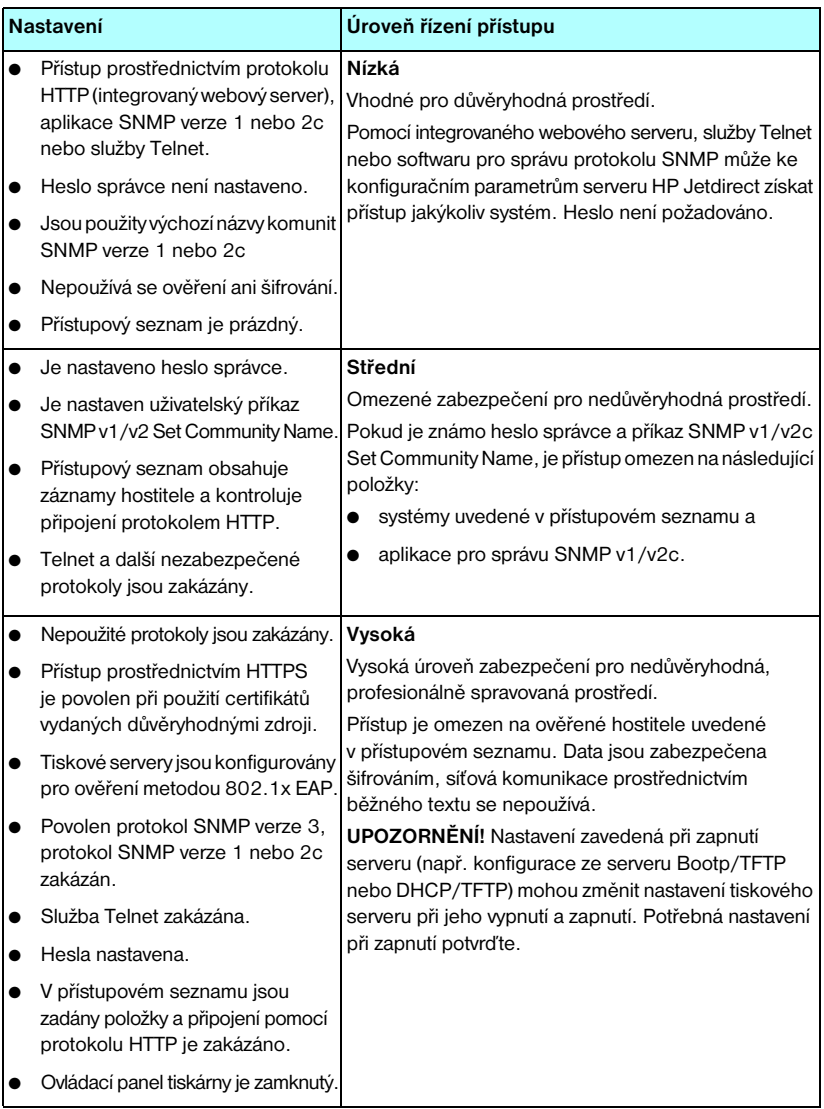

# **Řešení problémů s tiskovým serverem HP Jetdirect**

# **Úvod**

Tato kapitola popisuje diagnostiku a řešení problémů spojených s tiskovým serverem HP Jetdirect.

V diagramu jsou uvedeny správné postupy při řešení následujících problémů:

- Problémy s tiskárnou.
- Problémy s tiskovým serverem HP Jetdirect.
- Problémy se sítí.

Pro řešení problémů s tiskovým serverem HP Jetdirect jsou k dispozici následující zdroje informací:

- Konfigurační stránka serveru Jetdirect (viz [Kapitola 9](#page-157-0)).
- Konfigurační nebo diagnostická stránka tiskárny.
- Dokumentace dodaná s tiskárnou nebo víceúčelovým tiskovým zařízením (MFP).
- Diagnostické nástroje a pomocné programy dodávané se síťovým softwarem (například nástroje pro systémy Novell NetWare, TCP/IP nebo aplikace pro správu síťových tiskáren, např. HP Web Jetadmin).

**Poznámka** Nejčastější dotazy na téma používání tiskového serveru HP Jetdirect naleznete na stránce:

[http://www.hp.com/support/net\\_printing.](http://www.hp.com/support/net_printing)

# **Obnovení nastavení od výrobce**

Parametry na tiskovém serveru HP Jetdirect (například adresu IP) lze obnovit na hodnoty nastavené výrobcem níže uvedenými způsoby:

**UPOZORNĚNĺ** Při studeném restartu s obnovením výchozích hodnot od výrobce se zachová certifikát X.509 serveru Jetdirect instalovaný pro použití se zabezpečovacími webovými službami protokolů SSL/TLS. Certifikát certifikačního úřadu (CA) instalovaný pro ověření síťového ověřovacího serveru se však neuchová.

#### ● **Tiskárna HP LaserJet s integrovaných tiskovým serverem**

Nastavení tiskového serveru HP Jetdirect lze ve většině případů obnovit na výchozí nastavení od výrobce provedením studeného restartu tiskárny. U některých tiskáren HP LaserJet se studený restart provádí vypnutím a zapnutím tiskárny, přičemž při zapínání je nutné držet stisknuté tlačítko **Start** nebo **Pokračovat**. U jiných tiskáren postupujte podle příručky k tiskárně. Případně navštivte stránku<http://www.hp.com/go/support> a vyhledejte dokument bpj02300.html.

**Poznámka** U některých tiskáren se obnovení výchozích nastavení od výrobce provádí prostřednictvím ovládacího panelu tiskárny. Tato volba obnovení však nemusí obnovit nastavení tiskového serveru HP Jetdirect. Pokusíte-li se obnovit nastavení od výrobce, vytisknutím konfigurační stránky serveru Jetdirect zkontrolujte, zda byly hodnoty od výrobce přiřazeny.

**UPOZORNĚNĺ** Restartováním tiskárny se obnoví **všechna** nastavení tiskárny na nastavení od výrobce. Po restartu tiskárny mohou být změněna některá uživatelská nastavení tiskárny.

Po studeném restartu se může přerušit připojení síťových systémů k tiskárně.

# **Řešení obecných problémů**

### **Diagram řešení problémů – vyhodnocení problému**

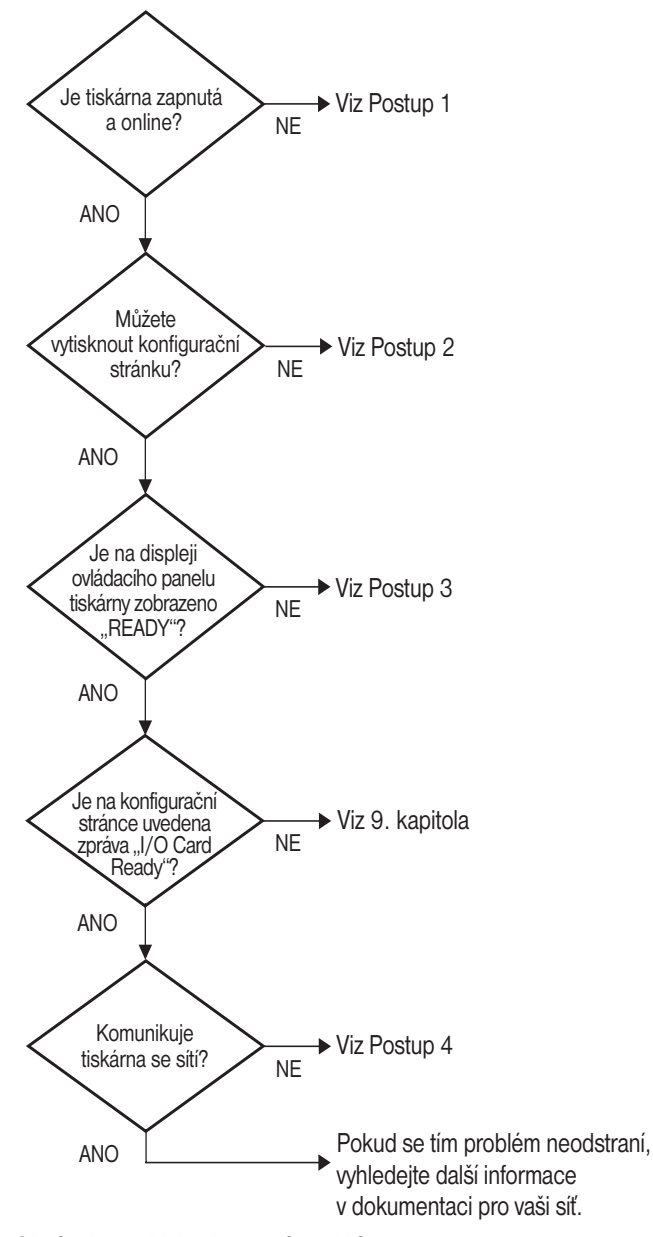

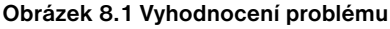

## **Postup 1: Ověření zapnutí tiskárny a stavu online**

Chcete-li se ujistit, že je tiskárna připravena k tisku, zkontrolujte následující skutečnosti.

1. Je tiskárna připojena k napájení a je zapnutá?

Zkontrolujte, zda je tiskárna zapojena do elektrické sítě a zda je zapnutá. Jestliže se tím problém nevyřeší, může jít o vadný napájecí kabel, vadný zdroj napájení nebo o závadu tiskárny.

2. Je tiskárna v režimu online?

Indikátor režimu **připravenosti** tiskárny by měl svítit. V opačném případě přepněte tiskárnu do stavu online stisknutím příslušných tlačítek (např. **Start** nebo **Pokračovat**, nebo stisknutím tlačítka ✔ vstupte do nabídky).

- 3. Je displej ovládacího panelu tiskárny prázdný (u tiskáren s displejem)?
	- Zkontrolujte, zda je tiskárna zapnutá.
	- Zkontrolujte, zda tiskárna není v režimu šetření energie.
- 4. Zobrazuje displej ovládacího panelu jinou zprávu než Připraveno?
	- Viz postup 3 v této části, kde je uveden seznam chybových zpráv týkajících se sítě a nápravná opatření.
	- Úplný seznam zpráv ovládacího panelu a nápravných opatření naleznete v dokumentaci k tiskárně.

### **Postup 2: Tisk konfigurační stránky serveru HP Jetdirect**

Konfigurační stránka serveru HP Jetdirect je důležitým nástrojem pro řešení problémů. Informace na této stránce informují o stavu sítě a tiskového serveru HP Jetdirect. Skutečnost, že tiskárna konfigurační stránku vytiskne, znamená, že tiskárna funguje správně. Informace o konfigurační stránce HP Jetdirect obsahuje [Kapitola 9](#page-157-0).

**Poznámka** U sítí TCP/IP lze konfigurační stránku serveru Jetdirect zobrazit také v prohlížeči, který má přístup k integrovanému webovému serveru Jetdirect. Další informace obsahuje [Kapitola 4](#page-82-0).

Jestliže se konfigurační stránka nevytiskne, zkontrolujte následující skutečnosti.

1. Postupovali jste při tisku konfigurační stránky správně?

Postupy potřebné k vytištění konfigurační stránky se u různých tiskáren liší. Ve většině případů se konfigurační stránka serveru Jetdirect vytiskne při vytištění konfigurační stránky tiskárny. Další informace najdete v *uživatelských* příručkách nebo v nápovědě ovládacího panelu.

2. Probíhá zpracování tiskové úlohy?

Pokud probíhá jiná tisková úloha, tisk konfigurační stránky serveru HP Jetdirect nelze provést. Počkejte, až se tisková úloha dokončí, a vytiskněte konfigurační stránku.

- 3. Zobrazila se na displeji ovládacího panelu tiskárny chybová zpráva?
	- Viz postup 3 v této části, kde je uveden seznam zpráv týkajících se sítě a nápravná opatření.
	- Úplný seznam zpráv ovládacího panelu a nápravných opatření naleznete v dokumentaci k tiskárně.

### **Postup 3: Význam chybových zpráv na displeji tiskárny**

Při analýze chybových zpráv souvisejících se sítí, které se objeví na displeji ovládacího panelu tiskárny, použijte následující informace. *U těchto informací se předpokládá, že konfigurační stránka byla již vytištěna.*

- 1. Zobrazuje se na displeji ovládacího panelu tiskárny zpráva o chybě služby, např. zpráva 49.XXXX, 79.XXXX nebo 8X.XXXX?
	- Význam chybových hlášení najdete v příručce tiskárny.
	- Pokud jste v poslední době inovovali firmware serveru Jetdirect, pomocí vypínače tiskárny vypněte a zapněte tiskový server.
	- Zkontrolujte, zda je správně připojen síťový kabel.
	- Prohlédněte a zkontrolujte parametry konfigurace na konfigurační stránce serveru Jetdirect. Významy hlášení konfigurační stránky serveru HP Jetdirect obsahuje **Kapitola 9**.
	- Zapište si všechny chybové kódy a kontaktujte poskytovatele služeb. Chcete-li využít záručních služeb, uložte si také veškeré diagnostické a konfigurační stránky vadného tiskového serveru.
- 2. Zobrazuje se na displeji zpráva INICIALIZUJE SE KARTA EIO X / NEVYPÍNAT nebo podobná zpráva?

Počkejte 10 minut. Jestliže se ani pak zpráva nepřestane zobrazovat, bude možná třeba provést výměnu tiskového serveru HP Jetdirect.

3. Zobrazuje se na displeji ovládacího panelu zpráva CHYBA 40?

Tiskový server HP Jetdirect zjistil přerušení datové komunikace. Při této chybě se tiskárna přepne do režimu offline.

K přerušení komunikace může dojít vlivem narušení fyzického síťového spojení nebo kvůli selhání serveru. Má-li tiskárna funkci automatického pokračování a tato funkce je nepřístupná nebo vypnutá, je po vyřešení komunikačního problému třeba stisknout na tiskárně příslušné tlačítko (například **Start** nebo **Pokračovat**). Pouze tak lze tiskárnu přepnout zpět do režimu online. Zapnutím funkce automatického pokračování zajistíte, že se tiskárna znovu připojí bez zásahu uživatele. Tím se ovšem problém s přerušením spojení nevyřeší.

4. Zobrazuje se na displeji zpráva o inicializaci nebo podobná zpráva?

Toto je běžná zpráva. Počkejte asi 3 minuty, dokud tato zpráva nezmizí nebo dokud se nezobrazí jiná zpráva. Zobrazí-li se jiná zpráva, nahlédněte do dokumentace k tiskárně a do konfiguračních stránek, kde najdete další informace.

5. Zobrazuje displej ovládacího panelu jinou zprávu než Připraveno?

Úplný seznam zpráv ovládacího panelu a nápravných opatření naleznete v dokumentaci k tiskárně.

# **Postup 4: Řešení problémů s komunikací tiskárny se sítí**

Chcete-li ověřit správnost komunikace tiskárny se sítí, zkontrolujte níže uvedené skutečnosti. *U těchto informací se předpokládá, že konfigurační stránka serveru Jetdirect byla již vytištěna.*

1. Vyskytují se problémy s fyzickým připojením mezi pracovní stanicí nebo souborovým serverem a tiskovým serverem HP Jetdirect?

Zkontrolujte kabely, připojení a konfiguraci směrovače. Zkontrolujte, zda délka síťových kabelů odpovídá technickým parametrům sítě.

2. Jsou síťové kabely správně připojeny?

Zajistěte správné připojení konektorů síťových kabelů. Pokud se tím problém nevyřeší, zkuste použít jiný kabel nebo jiný síťový port na rozbočovači nebo přepínači.

3. Je v konfiguraci sítě 10/100Base-TX správně konfigurována funkce automatického zjišťování?

Pro správný provoz musí rychlost a režim komunikace tiskového serveru odpovídat nastavení sítě. Funkci automatického zjišťování lze pro tiskový server konfigurovat na ovládacím panelu tiskárny.

Je-li síťový konektor RJ-45 tiskového serveru vybaven světelnými kontrolkami indikujícími rychlost připojení, zkontrolujte, zda svítí kontrolka rychlosti 10 Mb/s nebo 100 Mb/s.

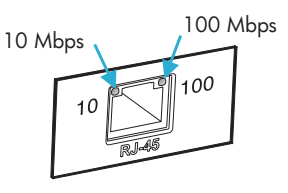

4. Je tiskový server připojen k síti 802.1X a správně nakonfigurován pro použití metody EAP/802.1X?

Síť musí podporovat metodu EAP (Extensible Authentication Protocol) konfigurovanou pro použití s tiskovým serverem.

Zkontrolujte konfiguraci portu 802.1X sítě. Pokud neumožňuje přístup pomocí účtu hosta nebo dočasný přístup, bude možná nutné změnit před připojením k síti konfiguraci tiskového serveru Jetdirect pro práci v síti 802.1X. To lze provést pomocí izolované sítě LAN nebo prostřednictvím přímého propojení počítače s tiskárnou kříženým kabelem.

5. Lze pomocí testu ping tiskového serveru komunikovat s libovolným vzdáleným uzlem v síti?

Pomocí diagnostické nabídky serveru Jetdirect na ovládacím panelu tiskárny spusťte test ping se vzdáleným uzlem. Popis položek diagnostické nabídky serveru Jetdirect obsahuje [Dodatek B.](#page-186-0)

6. Byly do sítě přidány nějaké softwarové aplikace?

Zkontrolujte, zda jsou kompatibilní a zda jsou řádně nainstalovány se správnými ovladači tiskárny.

7. Mohou ostatní uživatelé tisknout?

Tento problém se může týkat určité pracovní stanice. Zkontrolujte síťové ovladače dané pracovní stanice, ovladače tiskárny a přesměrování (zachytávání v prostředí Novell NetWare).

8. Používají ostatní uživatelé, kteří mohou tisknout, stejný síťový operační systém?

Zkontrolujte správnost nastavení síťového operačního systému.

9. Je protokol na tiskovém serveru HP Jetdirect povolen?

Na konfigurační stránce serveru Jetdirect zkontrolujte stav nastavení protokolu. Viz [Kapitola 9](#page-157-0), kde naleznete informace o konfigurační stránce. (V sítích TCP/IP lze k ověření stavu dalších protokolů použít také integrovaný webový server. Viz [Kapitola 4.](#page-82-0))

10. Je v částech o protokolu na konfigurační stránce serveru Jetdirect uvedena chybová zpráva?

Seznam chybových zpráv tiskového serveru obsahuje kapitola [Kapitola 9,](#page-157-0) část "[Konfigurační stránka serveru HP Jetdirect"](#page-157-1).

- 11. Je tiskárna zobrazena v okně Připojení (používáte-li síť Apple EtherTalk)?
	- Zkontrolujte nastavení sítě a serveru HP Jetdirect na konfigurační stránce Jetdirect. Viz [Kapitola 9](#page-157-0), kde naleznete informace o konfigurační stránce.
	- Pomocí ovládacího panelu tiskárny ověřte síťová nastavení tiskárny (u tiskáren s ovládacím panelem).
	- Viz část řešení problémů v nápovědě k nástroji HP LaserJet Utility.
	- Zkontrolujte, zda je na tiskárně nainstalován jazyk PostScript.

### 12. Lze službu Telnet použít k přímému tisku na tiskárně (pracujete-li v síti TCP/IP)?

Použijte následující příkaz služby Telnet:

telnet <adresa IP> <port>

<Adresa IP> je adresa IP přiřazená tiskovému serveru HP Jetdirect a <port> je 9100, výchozí tiskový port tiskového serveru.

V relaci služby Telnet zadejte data a stiskněte klávesu **Enter**. Data by se měla vytisknout na tiskárně (možná bude třeba použít ruční podání papíru).

- 13. Zobrazuje se tiskárna v softwaru HP Web JetAdmin nebo jiné aplikaci pro správu?
	- Zkontrolujte nastavení sítě a serveru HP Jetdirect na konfigurační stránce Jetdirect. Viz [Kapitola 9,](#page-157-0) kde naleznete informace o konfigurační stránce.
	- Pomocí ovládacího panelu tiskárny ověřte síťová nastavení tiskárny (u tiskáren s ovládacím panelem).
	- Viz část řešení problémů v nápovědě programu HP Web Jetadmin.
- 14. Objeví se tiskárna v dialogovém okně *Přidat port pro periferní síťové zařízení společnosti Hewlett-Packard* (používáte-li systém Microsoft Windows NT 4.0, tj. protokol DLC/LLC)?
	- Zkontrolujte nastavení sítě a serveru HP Jetdirect na konfigurační stránce Jetdirect. Viz **Kapitola 9**, kde naleznete informace o konfigurační stránce.
	- Pomocí ovládacího panelu tiskárny ověřte síťová nastavení tiskárny (u tiskáren s ovládacím panelem).
	- Je nutné, aby tiskárna byla ve stejné fyzické podsíti a aby nebyla připojena přes směrovač.
- 15. Odpovídá tiskárna v podporovaných systémech na požadavky softwaru HP Web Jetadmin?
	- Zkontrolujte nastavení sítě a serveru HP Jetdirect na konfigurační stránce Jetdirect. Viz **Kapitola 9**, kde naleznete informace o konfigurační stránce.
	- Pomocí ovládacího panelu tiskárny ověřte síťová nastavení tiskárny (u tiskáren s ovládacím panelem).
	- Viz část řešení problémů v nápovědě programu HP Web Jetadmin.

# **Řešení problémů s konfigurací procesu LPD v systému UNIX**

Následující postup popisuje řešení problémů, které mohou nastat při tisku pomocí tiskového serveru HP Jetdirect.

- 1. Vytiskněte konfigurační stránku serveru Jetdirect.
- 2. Zkontrolujte správnost hodnot konfigurace IP. Jsou-li hodnoty nesprávné, proveďte novou konfiguraci tiskového serveru HP Jetdirect.
- 3. Přihlaste se k hostitelskému systému a zadejte:

```
ping <adresa IP>
```
kde <adresa IP> je adresa IP přidělená tiskárně.

- 4. Jestliže příkaz ping nefunguje, zkontrolujte, zda je adresa IP na konfigurační stránce správná. Je-li správná, jde o problém sítě.
- 5. Pokud test příkazem ping proběhne úspěšně, vytiskněte zkušební soubor. Na příkazový řádek systému UNIX zadejte:

```
lpr -Pnazev_tiskarny test_soubor (systémy typu BSD 
a systémy Linux)
```
kde nazev tiskarny je název tiskárny a test soubor je příslušný soubor (formát ASCII, PCL, PS, HP-GL/2 nebo text) pro tiskárnu definovanou ve značce : rp v souboru printcap.

- 6. Jestliže se zkušební soubor nevytiskne, zkuste následující postup:
	- Zkontrolujte položky souboru printcap.
	- Zkontrolujte stav tiskárny (pomocí LPC nebo podobného procesu).
	- Prohlédněte si obsah protokolového souboru pro tuto tiskárnu, např. /user/spool/lpd/soubor\_protokolu\_chyb
	- Zkontrolujte ostatní protokolové soubory, např.: HP-UX: /usr/adm/syslog
- 7. Jestliže se zkušební soubor vytiskne, ale je nesprávně formátovaný, proveďte následující úkony:
	- Zkontrolujte značku :rp v souboru printcap. Příklad 1 (navržený název pro tiskárnu ASCII nebo text):

```
text | li1 text:\
:lp=:\
:rm=laserjet1:\
:rp=text:\
:lf=/usr/spool/lpd/ERRORLOG:\
:sd=/usr/spool/lpd/lj1_text:
```
Příklad 2 (navržený název pro tiskárnu PS, PCL nebo HP-GL/2):

```
raw | lj1 raw:\langle:lp=:\
:rm=laserjet:\
:rp=raw:\
:lf=/usr/spool/lpd/ERRORLOG:\
:sd=/usr/spool/lpd/li1_raw:
```
- 8. Zkontrolujte, zda je tiskárna nastavena pro tisk určeného zkušebního souboru: PCL, PS, HP-GL/2 nebo ASCII.
- 9. Zjistěte, zda nebyla tiskárna vypnuta nebo zda neztratila spojení se sítí LAN v průběhu tiskové úlohy. Při vypnutí tiskárny nebo přerušení spojení se sítí LAN se fronty LPD mohou vypnout nebo se může zastavit proces odesílání dat v průběhu tiskové úlohy. (Příklad: Tiskárna byla vypnuta za účelem odstranění uvíznutého papíru.)

Příkaz HP-UX lpstat - Pnazevfronty použijte k tomu, abyste zjistili, zda byla fronta vypnuta po opětovném zapnutí tiskárny nebo zda bylo spojení obnoveno.

Vypnutou frontu lze restartovat následujícím příkazem:

HP-UX: enable nazevfronty

# <span id="page-157-1"></span>**Konfigurační stránka serveru HP Jetdirect**

# **Úvod**

Konfigurační stránka serveru HP Jetdirect je důležitým nástrojem pro správu nebo řešení problémů s tiskovými servery HP Jetdirect. Tato stránka obsahuje identifikační informace (jako např. model serveru HP Jetdirect, verzi firmwaru a hardwarovou adresu sítě) a informace o parametrech stavu a konfigurace podporovaných síťových protokolů. K dispozici je také statistika sítě vytvořená tiskovým serverem.

Konfigurační stránku serveru HP Jetdirect lze vytisknout přímo na připojené tiskárně. Formát konfigurační stránky serveru Jetdirect je závislý na:

- modelu tiskárny,
- modelu tiskového serveru HP Jetdirect a verzi firmwaru.

Konfigurační stránka serveru Jetdirect se vytiskne automaticky po vytištění konfigurační stránky tiskárny. Příslušné pokyny naleznete v příručkách tiskárny.

Konfigurační stránku serveru HP Jetdirect si můžete prohlédnout také prostřednictvím sítě pomocí nástroje pro správu (např. program HP Web Jetadmin) nebo pomocí integrovaného webového serveru (viz [Kapitola 4](#page-82-0)).

### **Chybové zprávy stavových polí**

Konfigurační stránka serveru HP Jetdirect obsahuje několik stavových polí pro tiskový server a podporované protokoly. Ve stavovém poli se může zobrazit jeden či více chybových kódů s příslušnými chybovými zprávami. Informace o jednotlivých chybových zprávách uvádí [Tabulka 9.9.](#page-170-0)

<span id="page-157-0"></span>**9**

# **Formátování konfigurační stránky**

Typickou konfigurační stránku serveru Jetdirect znázorňuje [Obrázek 9.1](#page-158-0). Informace zobrazené na konfigurační stránce závisí na konkrétním tiskovém serveru.

<span id="page-158-0"></span> **Obrázek 9.1 Typická konfigurační stránka serveru HP Jetdirect**

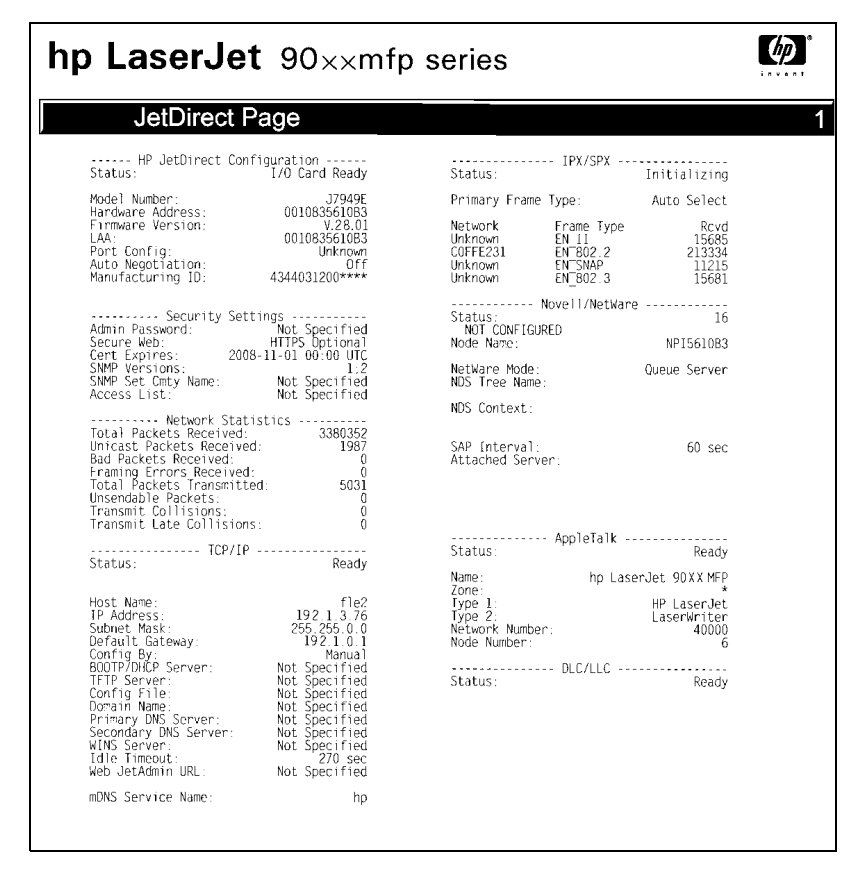

Konfigurační stránka serveru Jetdirect se skládá z několika částí, viz následující tabulka. Tato kapitola dále podává podrobný popis a nastavení parametrů včetně chybových zpráv pro každou z těchto částí.

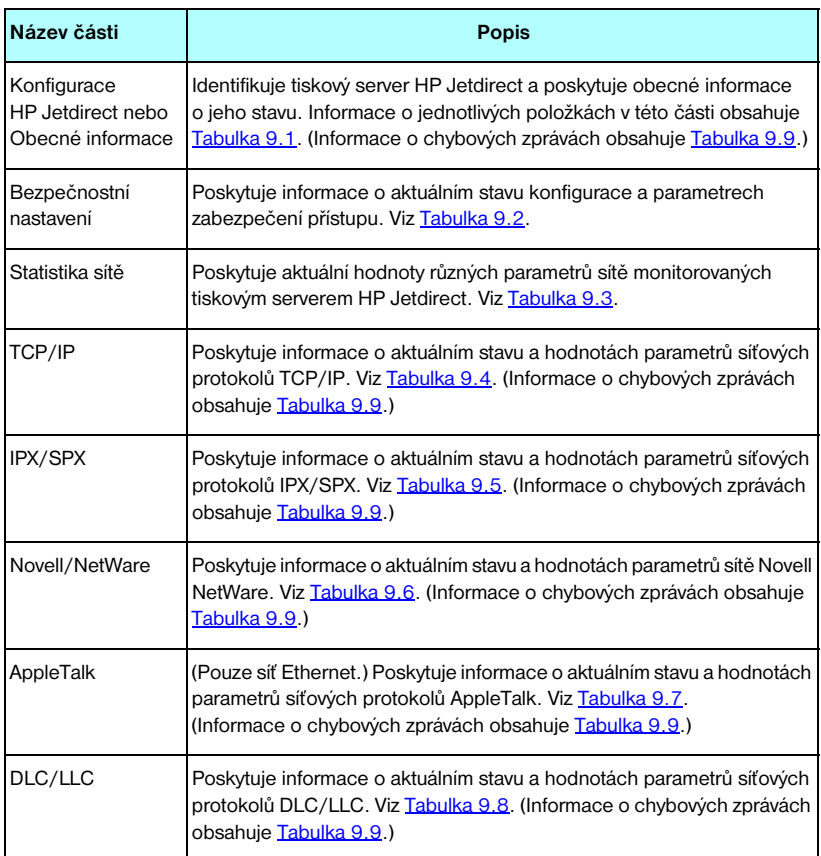

# **Zprávy konfigurační stránky**

## **Konfigurace serveru HP Jetdirect/Obecné informace**

Tato část obsahuje obecné informace o konfiguraci tiskového serveru HP Jetdirect, jak popisuje [Tabulka 9.1](#page-160-0). Informace o chybových zprávách uvádí [Tabulka 9.9](#page-170-0).

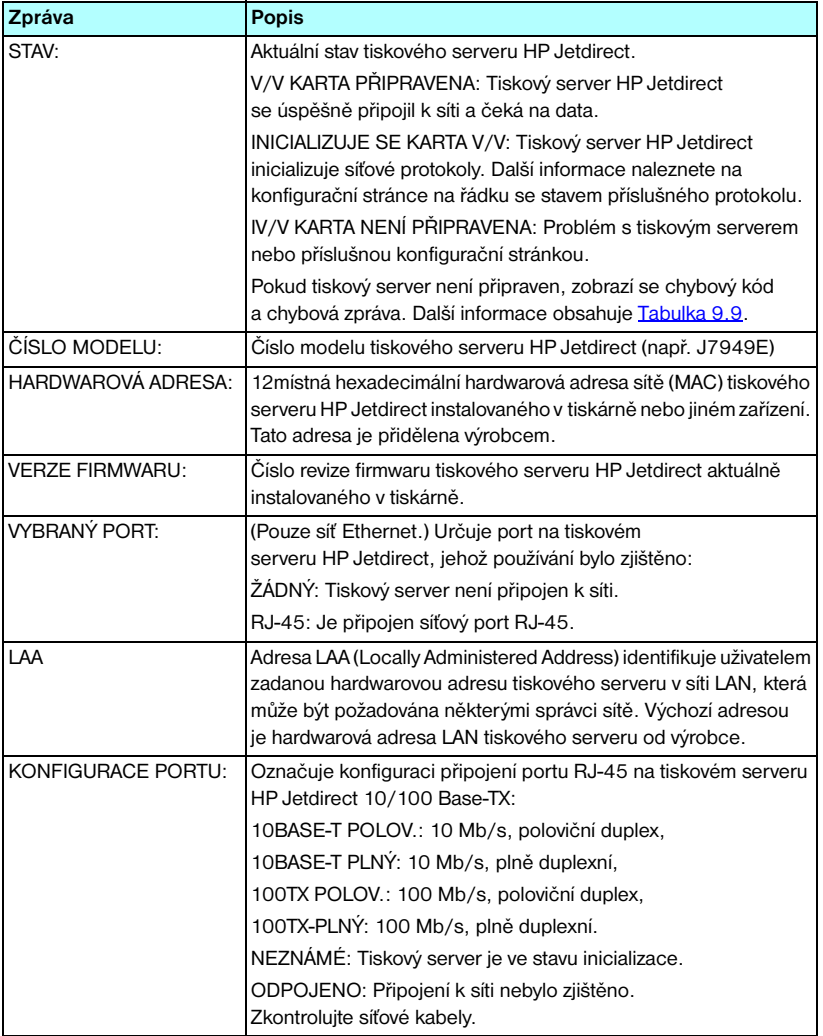

<span id="page-160-0"></span>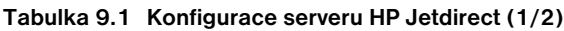

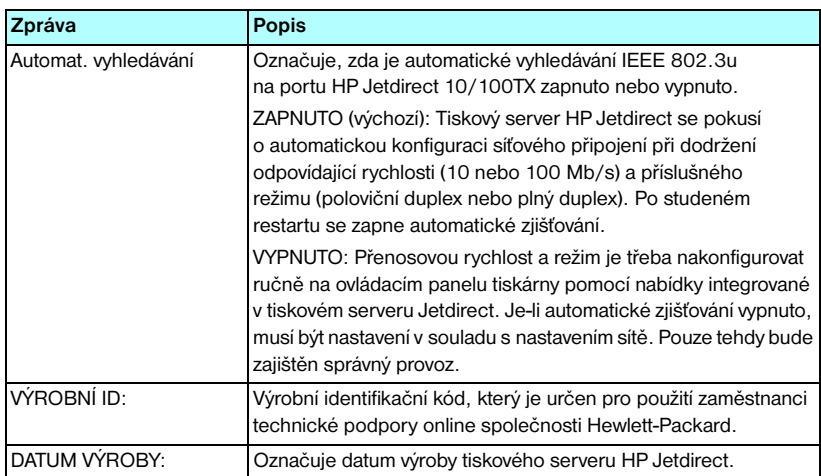

#### **Tabulka 9.1 Konfigurace serveru HP Jetdirect (2/2)**

### **Bezpečnostní nastavení**

Informace o této části konfigurační stránky serveru Jetdirect popisuje [Tabulka 9.2](#page-161-0).

| Zpráva                  | <b>Popis</b>                                                                                                    |
|-------------------------|----------------------------------------------------------------------------------------------------|
| Heslo správce:          | Určuje, zda bylo na tiskovém serveru konfigurováno heslo<br>správce IP. Toto heslo používá služba Telnet, integrovaný<br>webový server a program HP Web Jetadmin pro řízení přístupu<br>k parametrům konfigurace tiskového serveru. Lze použít až 16<br>alfanumerických znaků. Je třeba rozlišovat velká a malá písmena. |
|                         | Nenastaveno: Tato hodnota znamená, že heslo správce nebylo<br>nastaveno.                                                                                                    |
|                         | Nastaveno: Tato hodnota znamená, že heslo správce bylo nastaveno.                                                                                                    |
|                         | (Heslo lze z tiskového serveru vymazat provedením studeného<br>restartu.)                                                                                                    |
| Zabezpečený web:        | Určuje použití šifrované komunikace mezi prohlížečem<br>a integrovaným webovým serverem HP Jetdirect.                                                                                                    |
|                         | (HTTPS/HTTP) volitelné: Umožňuje nešifrovanou komunikaci<br>použitím standardních portů HTTP, ale také šifrovanou komunikaci<br>použitím protokolu HTTPS (zabezpečený protokol HTTP).                                                                                                    |
|                         | HTTPS požadováno: Je povolena pouze šifrovaná komunikace<br>pomocí protokolu HTTPS.                                                                                                    |
| Platnosti oprávnění do: | Určuje datum vypršení platnosti digitálního certifikátu pro zabezpečení<br>šifrované protokolem SSL/TLS. Datum je ve formátu UTC<br>(např. "2002-10-02 12:45 UTC").                                                                                                    |
|                         | Nelze použít: Toto nastavení se zobrazí, pokud není nainstalován<br>digitální certifikát.                                                                                                    |

<span id="page-161-0"></span>**Tabulka 9.2 Bezpečnostní nastavení (1/2)**

### **Tabulka 9.2 Bezpečnostní nastavení (2/2)**

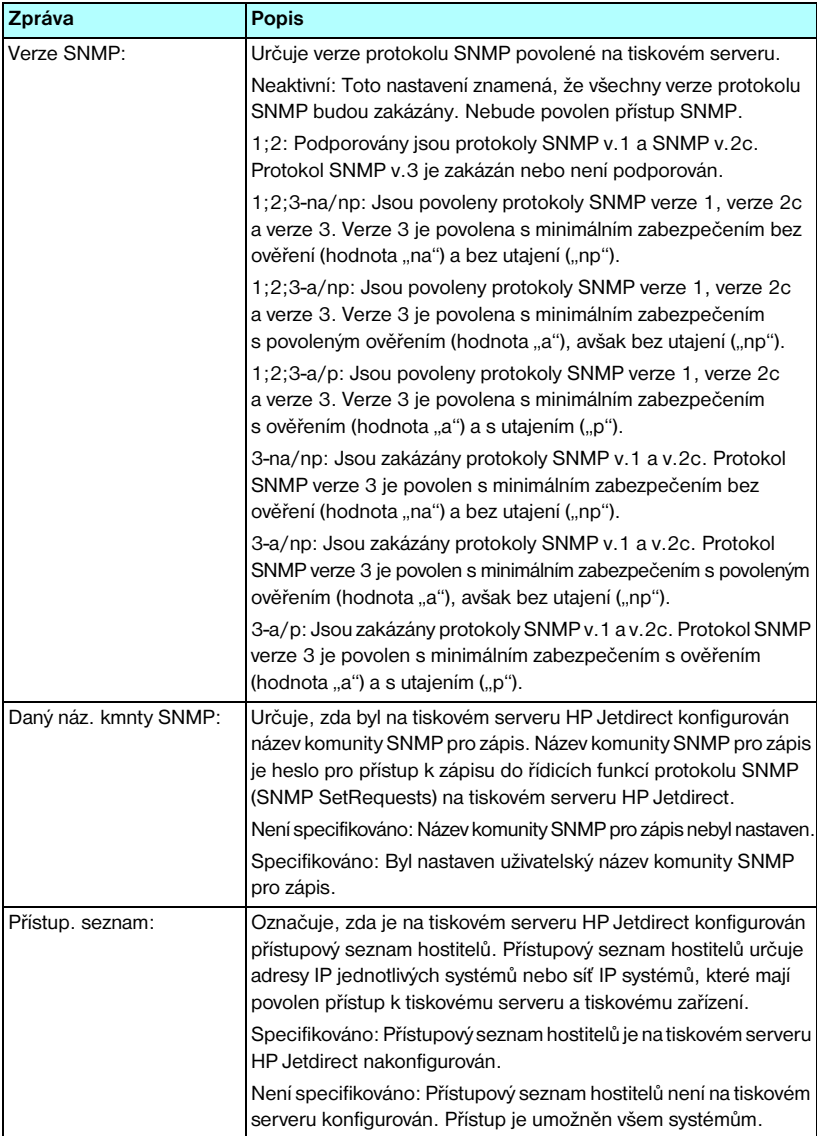

### **Statistika sítě**

Informace o této části konfigurační stránky serveru Jetdirect popisuje [Tabulka 9.3](#page-163-0).

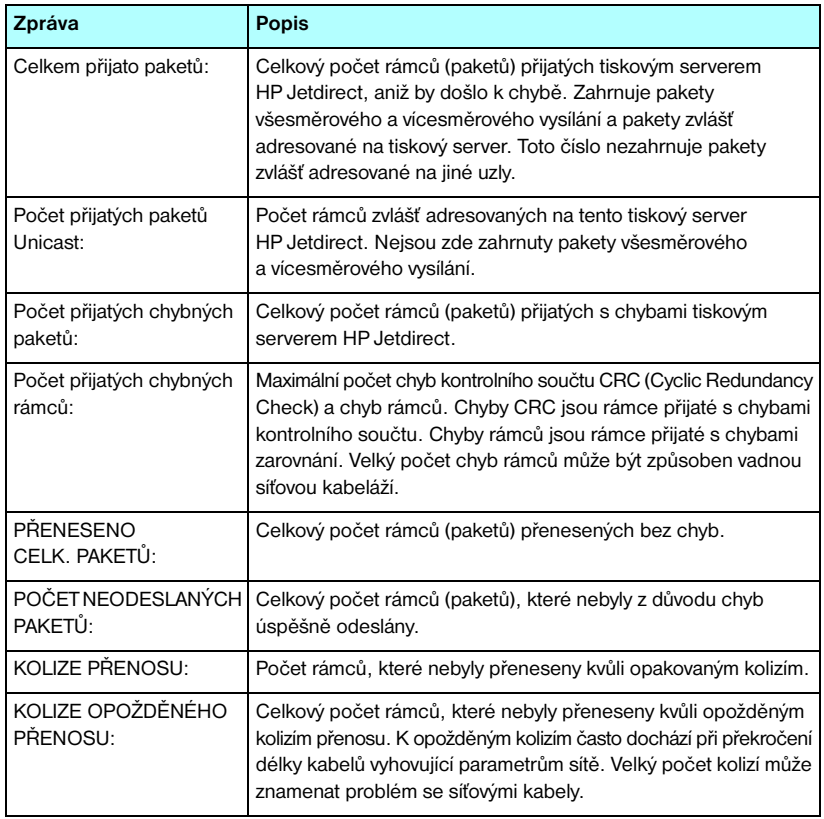

#### <span id="page-163-0"></span>**Tabulka 9.3 Statistika sítě**

### **Informace o protokolu TCP/IP**

Informace v této části konfigurační stránky serveru Jetdirect popisuje [Tabulka 9.4.](#page-164-0) Informace o chybových zprávách uvádí [Tabulka 9.9.](#page-170-0)

| Zpráva            | <b>Popis</b>                                                                                                    |
|-------------------|----------------------------------------------------------------------------------------------------|
| STAV:             | Aktuální stav TCP.<br>PŘIPR.: Znamená, že tiskový server HP Jetdirect čeká na data<br>zpracovaná protokolem TCP/IP.<br>NEAKTIVNÍ: Znamená, že došlo k ručnímu vypnutí protokolu TCP/IP.                                                                                                    |
|                   | INICIALIZACE: Znamená, že tiskový server hledá server BOOTP<br>nebo že se pokouší získat konfigurační soubor prostřednictvím<br>protokolu TFTP. Zobrazit se může i doplňková zpráva o stavu.                                                                                                    |
|                   | Pokud tiskový server není připraven, zobrazí se chybový kód<br>a chybová zpráva. Další informace obsahuje Tabulka 9.9.                                                                                                    |
| NÁZEV HOSTITELE:  | Název hostitelského počítače konfigurovaný na tiskovém serveru.<br>Může být zkrácen.<br>NENÍ SPECIFIKOVÁN: Znamená, že v odezvě serveru BOOTP                                                                                                    |
|                   | nebo v konfiguračním souboru TFTP nebyl zadán žádný název<br>hostitelského počítače.                                                                                                    |
|                   | NPIxxxxxx: Výchozí název je NPIxxxxxx, kde xxxxxx představuje<br>posledních šest číslic hardwarové adresy sítě (MAC).                                                                                                    |
| <b>ADRESA IP:</b> | Adresa internetového protokolu (IP) přiřazená tiskovému serveru<br>HP Jetdirect. Tento údaj je nutný pro provoz tiskového serveru<br>v síti TCP/IP. Při inicializaci se zobrazí dočasná hodnota 0.0.0.0.<br>Po dvou minutách bude přiřazena výchozí adresa IP 169.254/16<br>nebo 192.0.0.192.                             |
|                   | NENÍ SPECIFIKOVÁNO: Znamená, že adresa IP není přiřazena nebo<br>že má hodnotu nula.                                                                                                    |
| MASKA PODSÍTĚ:    | Maska podsítě IP konfigurovaná na tiskovém serveru HP Jetdirect.<br>Při inicializaci se zobrazí dočasná hodnota 0.0.0.0. V závislosti<br>na konfiguračních parametrech může tiskový server automaticky<br>přiřadit použitelnou výchozí hodnotu.<br>NENÍ SPECIFIKOVÁNO: Znamená, že maska podsítě<br>není nakonfigurovaná. |
| VÝCHOZÍ BRÁNA:    | Adresa IP brány používaná při odesílání paketů z místní sítě.<br>Lze konfigurovat pouze jednu výchozí bránu. Při inicializaci<br>se zobrazí dočasná hodnota 0.0.0.0. Pokud není zadána,<br>bude použita adresa IP tiskového serveru Jetdirect.<br>NENÍ SPECIFIKOVÁNO: Znamená, že výchozí brána<br>není konfigurována.    |

<span id="page-164-0"></span>**Tabulka 9.4 Informace o konfiguraci protokolu TCP/IP (1/3)**

### **Tabulka 9.4 Informace o konfiguraci protokolu TCP/IP (2/3)**

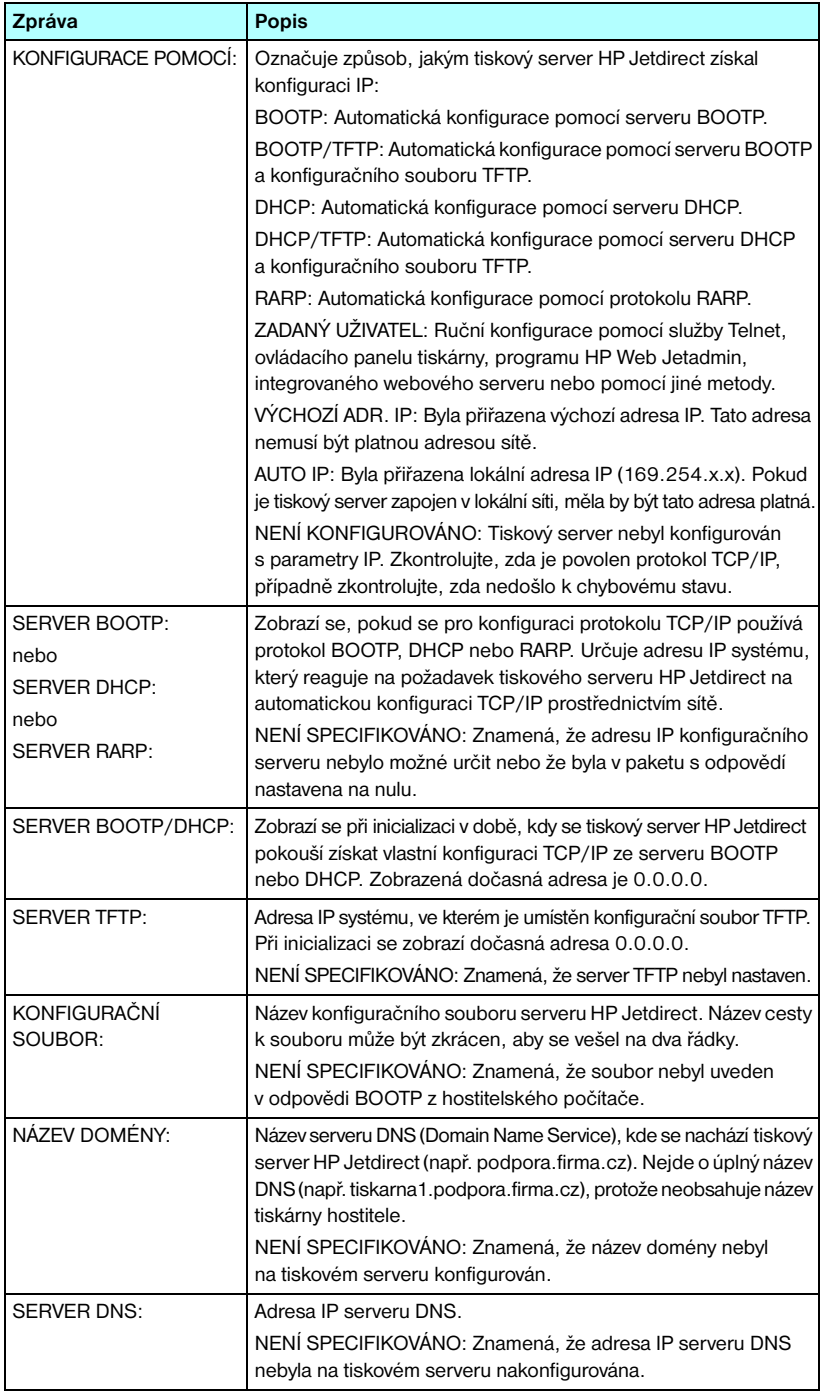

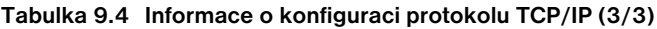

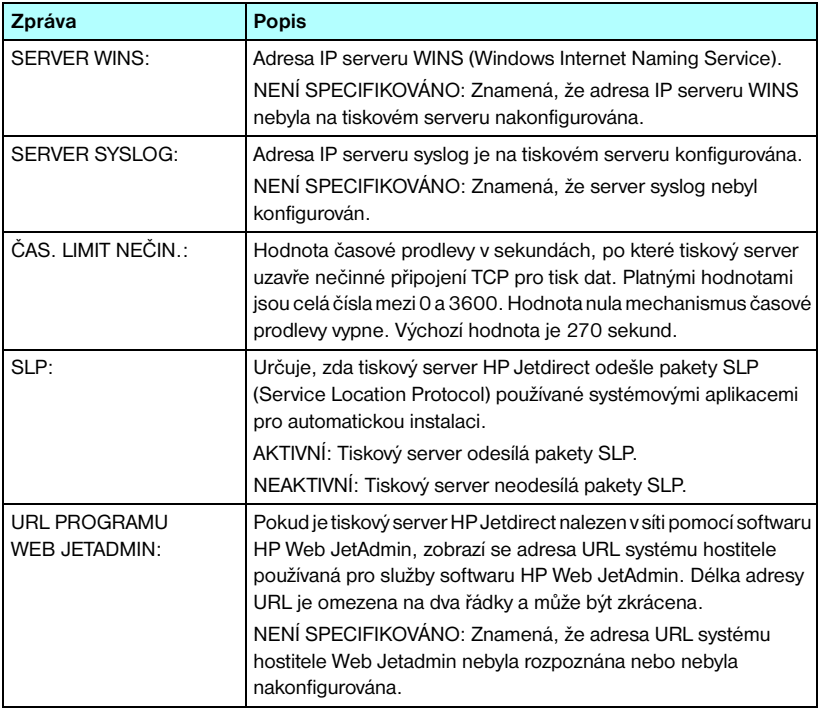

## **Informace o protokolu IPX/SPX**

Informace o této části konfigurační stránky serveru Jetdirect popisuje [Tabulka 9.5](#page-167-0). Informace o chybových zprávách uvádí [Tabulka 9.9](#page-170-0).

| Zpráva                                                                                                    | Popis                                                                                                    |
|----------------------------------------------------------------------------------------------------|----------------------------------------------------------------------------------------------------|
| STAV:                                                                                                    | Označuje aktuální stav protokolu IPX/SPX.<br>PŘIPRAVENO: Znamená, že tiskový server HP Jetdirect očekává<br>data zpracovaná protokolem IPX/SPX.<br>NEAKTIVNÍ: Znamená, že byl protokol IPX/SPX ručně zakázán.<br>INICIALIZACE: Označuje, že tiskový server provádí registraci adresy<br>nebo názvu uzlu. Zobrazit se může i doplňková zpráva o stavu.<br>Pokud tiskový server není připraven, zobrazí se chybový kód<br>a chybová zpráva. Další informace obsahuje Tabulka 9.9.                                                                                                    |
| TYP PRIMÁRNÍHO<br>RÁMCE:                                                                                                    | Určuje volbu typu rámce na tiskovém serveru Jetdirect.<br>AUTOMAT. VOLBA: Tiskový server automaticky zjistí a omezí<br>typ rámce na první zjištěný typ.<br>EN_8023: Omezí typ rámce na IPX přes rámce IEEE 802.3.<br>Všechny ostatní typy budou spočítány a vyřazeny.<br>EN II: Omezí typ rámce na IPX přes rámce Ethernet. Všechny<br>ostatní typy budou spočítány a vyřazeny.<br>EN 8022: Omezí typ rámce na IPX přes IEEE 802.2 s rámci<br>IEEE 802,3. Všechny ostatní typy budou spočítány a vyřazeny.<br>EN SNAP: Omezí typ rámce na IPX přes SNAP s rámci<br>IEEE 802,3. Všechny ostatní typy budou spočítány a vyřazeny.                                       |
| SÍŤ<br><b>XXXXXX</b><br><b>XXXXXX</b><br><b>XXXXXX</b><br><b>XXXXXX</b><br>TYP RÁMCE<br><b>XXXXX</b><br><b>XXXXX</b><br>XXXXX<br>XXXXX | První sloupec (Síť) ukazuje číslo sítě přiřazené typu rámce protokolu<br>používaného pro komunikaci mezi serverem a tiskovým serverem<br>HP Jetdirect.<br>NEZNÁMÉ: Znamená, že tiskový server HP Jetdirect se stále<br>pokouší určit, které číslo sítě má použít.<br>Druhý sloupec (Typ rámce) označuje typ rámce použitý<br>s přiřazeným číslem sítě:<br>EN_8023, EN_8022, EN_II, EN_SNAP, TR_8022 nebo TR_SNAP.<br>Pokud nebyl určitý typ rámce konfigurován ručně, tiskový server<br>automaticky určí typ rámce protokolu, a to sledováním síťových dat<br>přenášených v síti.<br>NEAKTIVNI: Označuje, že určitý typ rámce pro tuto síť byl<br>konfigurován ručně. |
| <b>PRIJATO</b><br><b>XXXX</b><br>XXXX<br><b>XXXX</b><br>XXXX                                                                           | Třetí sloupec (PŘIJATO) označuje, kolik paketů bylo přijato<br>pro každý typ rámce.                                                                                                    |

<span id="page-167-0"></span>**Tabulka 9.5 Informace o konfiguraci protokolu IPX/SPX**

### **Parametry sítě Novell NetWare**

Informace v této části konfigurační stránky serveru Jetdirect popisuje [Tabulka 9.6.](#page-168-0) Informace o chybových zprávách uvádí [Tabulka 9.9.](#page-170-0)

| Zpráva                                    | Popis                                                                                                    |
|-------------------------------------------|----------------------------------------------------------------------------------------------------|
| STAV:                                     | Označuje aktuální stav konfigurace Novell NetWare.<br>PŘIPRAVENO: Označuje, že tiskový server HP Jetdirect<br>čeká na data.<br>NEAKTIVNÍ: Znamená, že byl protokol IPX/SPX ručně zakázán.<br>INICIALIZACE: Označuje, že tiskový server provádí registraci adresy<br>nebo názvu uzlu. Zobrazit se může i doplňková zpráva o stavu.<br>Pokud tiskový server není připraven, zobrazí se chybový kód<br>a chybová zpráva. Další informace obsahuje Tabulka 9.9. |
| NÁZEV UZLU:                               | Režim serveru front: Název tiskového serveru. Tento název se musí<br>shodovat s platným tiskovým serverem na příslušném souborovém<br>serveru NetWare. Výchozí název je NPIXXXXXX, kde XXXXXX<br>je posledních šest číslic hardwarové adresy sítě (MAC).<br>Režim vzdálené tiskárny: Název, který byl zadán síťové tiskárně<br>při konfiguraci síťové tiskárny. Výchozí název je NPIXXXXXX.                                                                 |
| REŽIM NETWARE:                            | Režim používaný tiskovým serverem HP Jetdirect.<br>SERVER FRONT: Znamená, že tiskový server přijímá data<br>přímo z fronty.<br>VZDÁLENÁ TISK. (následováno číslem tiskárny): Znamená,<br>že tiskový server emuluje vzdálenou tiskárnu sítě Novell NetWare.<br>Pokud tiskárna není konfigurována, toto pole zobrazuje hodnotu<br>SERVER FRONT.                                                                                                    |
| NÁZEV STROMU NDS:                         | Zobrazuje název stromu služeb NDS (Novell Directory Services)<br>pro tuto tiskárnu. NDS je databáze objektů v síti NetWare<br>uspořádaná do struktury hierarchického stromu.<br>NENÍ SPECIFIKOVÁNO nebo prázdné: Služby NDS jsou zakázány.                                                                                                    |
| <b>KONTEXT NDS:</b>                       | Zobrazí úplný název služby NDS, kde se objekt tiskového serveru<br>HP Jetdirect nachází v rámci stromu NDS. Například:<br>CN=lj_pserver.OU=podpora.OU=město.OU=firma<br>NENÍ SPECIFIKOVÁNO nebo prázdné: Služby NDS jsou zakázány.                                                                                                    |
| PŘIPOJENÝ SERVER:                         | Pole Připojený server označuje zjišťovací metodu serveru<br>Jetdirect [NSQ] (Nearest Service Query) nebo [GSQ] (General<br>Service Query) a název souborového serveru proxy používaného<br>k vyhledávání nakonfigurovaných serverů bindery.<br>NENÍ SPECIFIKOVÁNO nebo prázdné: Server NetWare není<br>nakonfigurován.                                                                                                    |
| <b>INTERVAL KONTROLY</b><br><b>FRONTY</b> | (Interval dotazování na úlohy) Určuje časový interval (v sekundách),<br>ve kterém tiskový server HP Jetdirect kontroluje tiskové úlohy<br>v tiskové frontě. Výchozí nastavení je 2 sekundy.                                                                                                    |
| <b>INTERVAL SAP:</b>                      | Určuje časový interval (v sekundách), po který tiskový server<br>HP Jetdirect čeká mezi přenosy SAP (Service Advertising<br>Protocol) v síti. Výchozí nastavení je 60 sekund.                                                                                                    |
| SERVER x:                                 | Označuje souborový server NetWare, ke kterému je tiskový server<br>HP Jetdirect připojen.                                                                                                    |

<span id="page-168-0"></span>**Tabulka 9.6 Informace o konfiguraci sítě Novel NetWare** 

### **Informace o protokolu AppleTalk**

Informace o této části konfigurační stránky serveru Jetdirect (pouze síť Ethernet) popisuje [Tabulka 9.7.](#page-169-0) Informace o chybových zprávách uvádí [Tabulka 9.9.](#page-170-0)

| Zpráva                     | <b>Popis</b>                                                                                                    |
|----------------------------|----------------------------------------------------------------------------------------------------|
| STAV <sup>.</sup>          | Označuje aktuální stav konfigurace protokolu AppleTalk.<br>PRIPRAVENO: Označuje, že tiskový server HP Jetdirect<br>čeká na data.<br>NEAKTIVNÍ: Označuje, že protokol AppleTalk byl ručně zakázán.<br>INICIALIZACE: Označuje, že tiskový server provádí registraci adresy<br>nebo názvu uzlu. Zobrazit se může i doplňková zpráva o stavu.<br>Pokud tiskový server není připraven, zobrazí se chybový kód<br>a chybová zpráva. Další informace obsahuje Tabulka 9.9. |
| NÁZFV·                     | Název tiskárny v síti AppleTalk. Číslo za názvem znamená, že pod<br>tímto názvem existuje více zařízení a že toto je N-tá instance názvu.                                                                                                    |
| ZÓNA:                      | Název zóny sítě AppleTalk, ve které je umístěna tiskárna.                                                                                                    |
| TYP:                       | Typ tiskárny ohlašované v síti. Mohou se zobrazit dva typy.                                                                                                    |
| ČÍSLO SÍTĚ:<br>ČÍSLO UZLU: | ČÍSLO SÍTĚ: Označuje číslo sítě AppleTalk, ve které tiskový<br>server HP Jetdirect pracuje.<br>ČÍSLO UZLU: Označuje číslo uzlu AppleTalk, který pro sebe<br>tiskový server vybral během inicializační sekvence.                                                                                                    |
|                            | Poznámka: Na tiskovém serveru HP Jetdirect je předem<br>nakonfigurován parametr AppleTalk phase 2 (P2).                                                                                                    |

<span id="page-169-0"></span>**Tabulka 9.7 Informace o konfiguraci protokolu AppleTalk** 

# **Informace o protokolu DLC/LLC**

Informace v této části konfigurační stránky serveru Jetdirect popisuje [Tabulka 9.8](#page-169-1).

<span id="page-169-1"></span>**Tabulka 9.8 Informace o konfiguraci protokolu DLC/LLC**

| <b>Zpráva</b> | <b>Popis</b>                                                                                                    |
|---------------|----------------------------------------------------------------------------------------------------|
| STAV:         | Označuje aktuální stav protokolu DLC/LLC.                                                                              |
|               | PŘIPRAVENO: Označuje, že tiskový server HP Jetdirect čeká                                                              |
|               | na data.                                                                                                    |
|               | NEAKTIVNÍ: Označuje, že protokol DLC/LLC byl ručně zakázán.                                                            |
|               | INICIALIZACE: Indikuje, že tiskový server provádí registraci adresy                                                    |
|               | nebo názvu uzlu. Zobrazit se může i doplňková zpráva o stavu.                                                          |
|               | Pokud tiskový server není připraven, zobrazí se chybový kód<br>a chybová zpráva. Další informace obsahuje Tabulka 9.9. |

# **Chybové zprávy**

Chybové kódy a zprávy, které se mohou objevit ve stavových částech konfigurační stránky serveru Jetdirect, popisuje [Tabulka 9.9](#page-170-1).

<span id="page-170-1"></span><span id="page-170-0"></span>**Tabulka 9.9 Chybové zprávy (1/9)**

| Chybový kód a zpráva                  | <b>Popis</b>                                                                                                    |
|---------------------------------------|----------------------------------------------------------------------------------------------------|
| 02 CHYBA LAN -<br>INTERNÍ SMYČKA      | Při provádění samočinného testu tiskový server HP Jetdirect zjistil<br>chybu testování vnitřní smyčky. Tiskový server může být vadný.<br>Pokud chyba trvá, vyměňte tiskový server HP Jetdirect.                                                                                                    |
| 03 CHYBA LAN -<br>EXTERNÍ SMYČKA      | Tiskový server HP Jetdirect je nesprávně připojen do sítě nebo<br>je vadný. Zkontrolujte, zda je tiskový server HP Jetdirect správně<br>připojen k síti. Dále zkontrolujte kabely a konektory.                                                                                                    |
| 07 CHYBA LAN -<br>ČIP ŘIDICÍ JEDNOTKY | (Kabelová síť Ethernet) Zkontrolujte připojení k síti. Pokud je<br>připojení neporušené, proveďte samočinný test při spuštění:<br>Vypněte tiskárnu a znovu ji zapněte. Pokud chyba přetrvává,<br>vyměňte tiskový server HP Jetdirect.                                                                                                    |
| 07 OVĚŘENÍ SELHALO                    | Z důvodu chyby ověření se tiskovému serveru Jetdirect nepodařilo<br>získat přístup k síti. Chyba závisí na použité metodě ověření.<br>Zkontrolujte metodu a nastavení ověření na tiskovém serveru.                                                                                                    |
| 08 CHYBA LAN -<br>NEKONEČNÉ ODLOŽENÍ  | Došlo k zahlcení sítě.<br>Poznámka: Pokud tiskový server není připojen k síti, tato chyba<br>nemůže nastat.                                                                                                    |
| 08 PROBÍHÁ OVĚŘENÍ                    | Probíhá ověřování na úrovni propojení.                                                                                                    |
| 09 CHYBA LAN - BLÁBOL                 | Zkontrolujte připojení k síti. Pokud je připojení neporušené,<br>proveďte samočinný test při spuštění: Vypněte tiskárnu a znovu<br>ji zapněte. Pokud chyba přetrvává, vyměňte tiskový server<br>HP Jetdirect. Pokyny k výměně naleznete v příručce pro<br>instalaci hardwaru pro tiskový server.                                                                    |
| 0A CHYBA LAN -<br><b>NENÍ SQE</b>     | (Kabelová síť Ethernet) Zkontrolujte připojení k síti. Pokud je<br>připojení neporušené, proveďte samočinný test při spuštění:<br>Vypněte tiskárnu a znovu ji zapněte. Pokud chyba přetrvává,<br>vyměňte tiskový server HP Jetdirect.                                                                                                    |
| OC CHYBA LAN -<br>PŘIJÍMAČ VYPNUT     | Může jít o problém se síťovou kabeláží nebo tiskovým serverem<br>HP Jetdirect. Zkontrolujte kabely a konektory sítě Ethernet. Pokud<br>se síťová kabeláž jeví jako neporušená, proveďte samočinný test<br>při spuštění: Vypněte tiskárnu a znovu ji zapněte. Pokud chyba<br>přetrvává i po novém zapnutí tiskárny, problém bude v tiskovém<br>serveru HP Jetdirect. |
| OD CHYBA LAN -<br>VYSÍLAČ VYPNUT      | Může jít o problém se síťovou kabeláží nebo tiskovým serverem<br>HP Jetdirect. Zkontrolujte kabely a konektory sítě Ethernet. Pokud<br>se síťová kabeláž jeví jako neporušená, proveďte samočinný test<br>při spuštění: Vypněte tiskárnu a znovu ji zapněte. Pokud chyba<br>přetrvává, problém bude v tiskovém serveru HP Jetdirect.                                |
| OE CHYBA LAN -<br>NENÍ SIGNÁL         | Zkontrolujte připojení k síti. Pokud je připojení neporušené,<br>proveďte samočinný test při spuštění: Vypněte tiskárnu a znovu<br>ji zapněte. Pokud chyba přetrvává, vyměňte tiskový server HP Jetdirect.                                                                                                    |

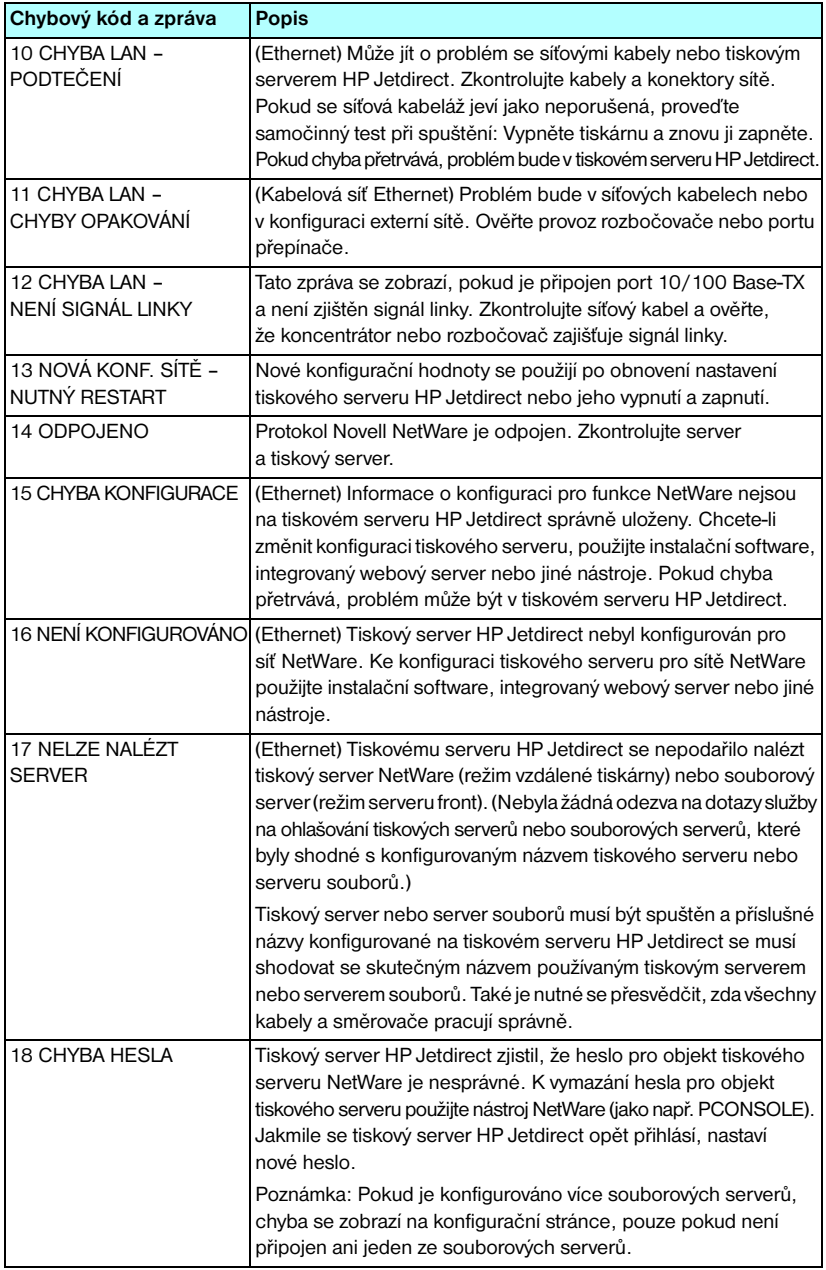

### **Tabulka 9.9 Chybové zprávy (3/9)**

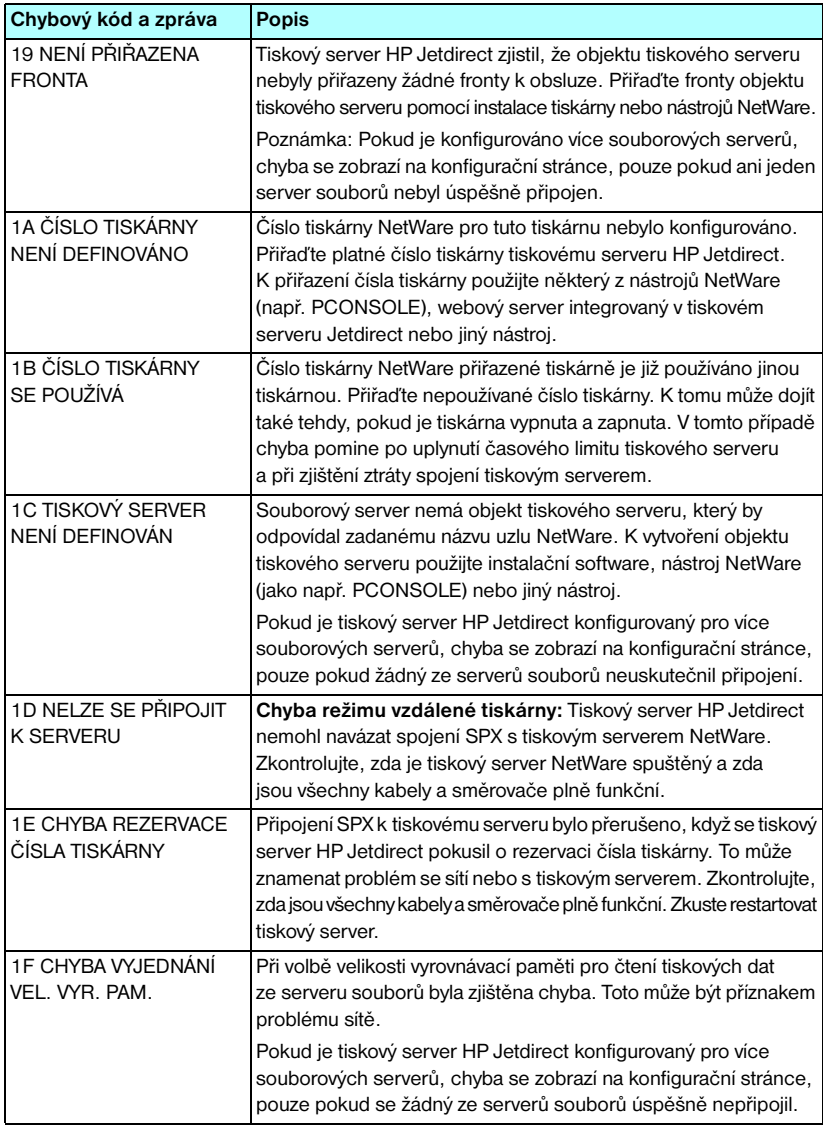

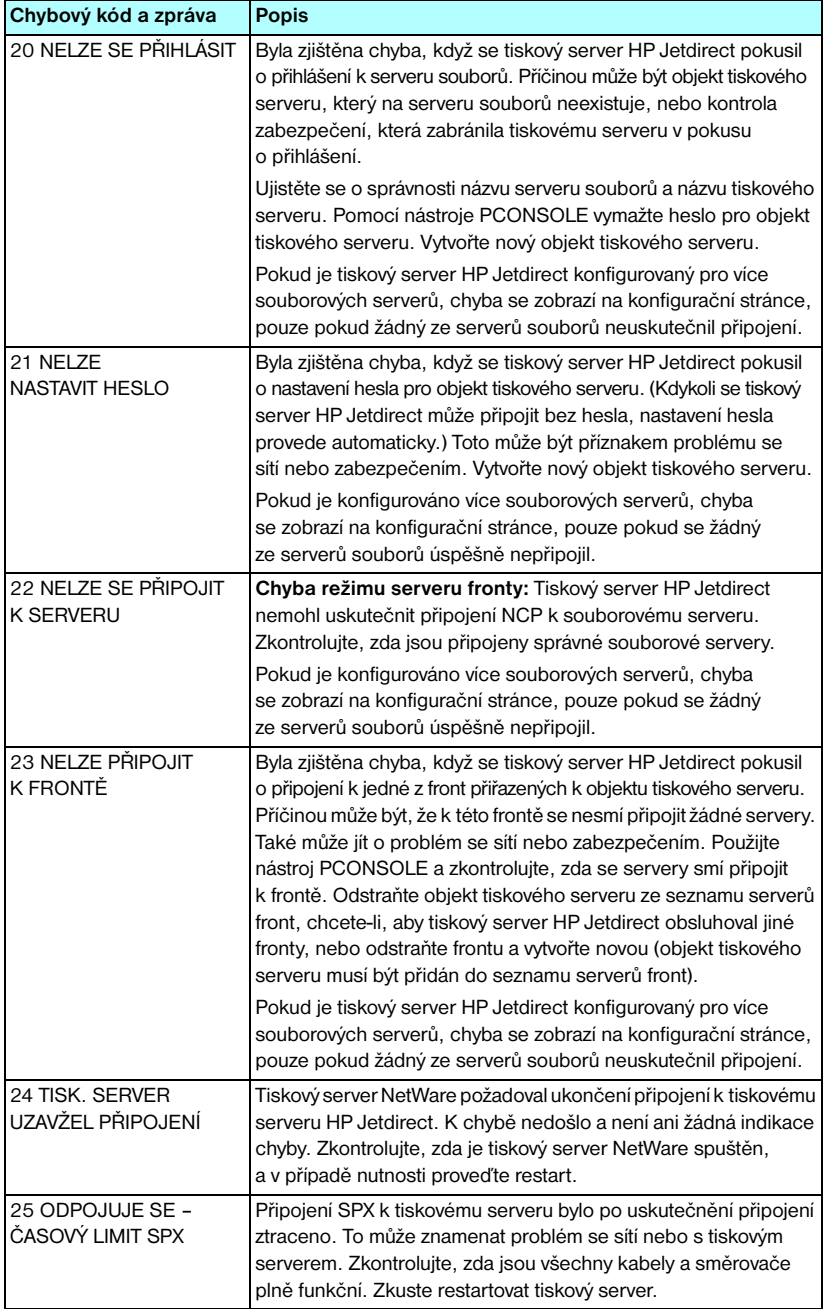

### **Tabulka 9.9 Chybové zprávy (5/9)**

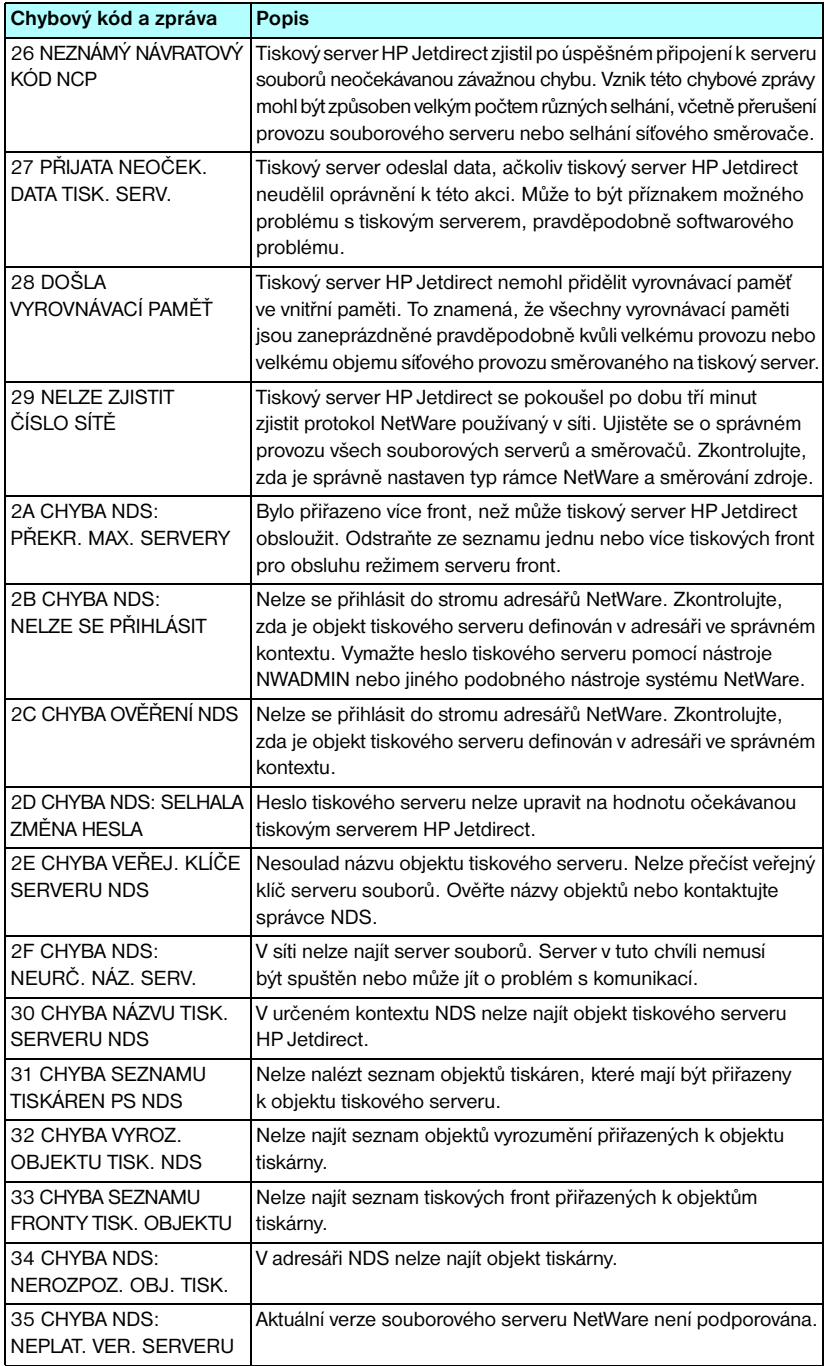

### **Tabulka 9.9 Chybové zprávy (6/9)**

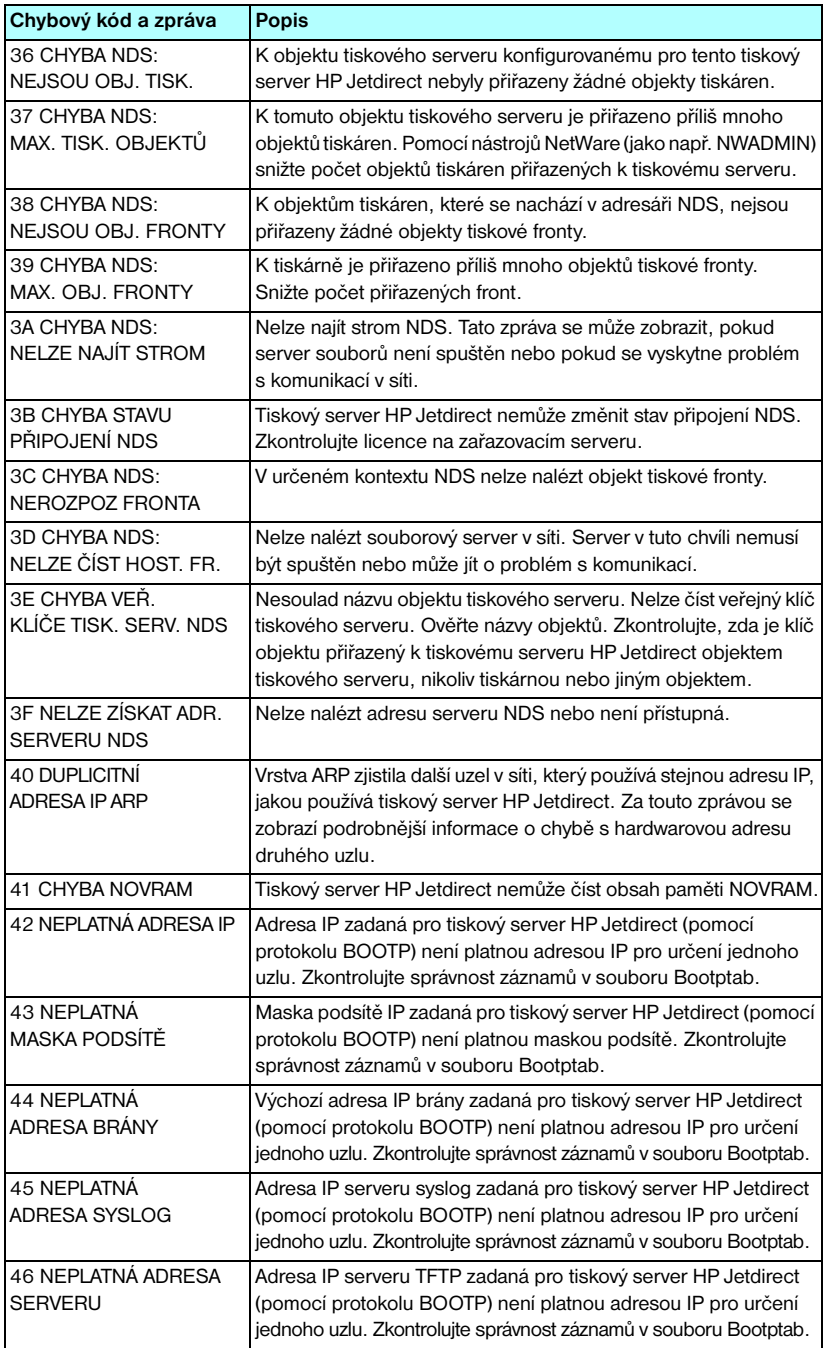

### **Tabulka 9.9 Chybové zprávy (7/9)**

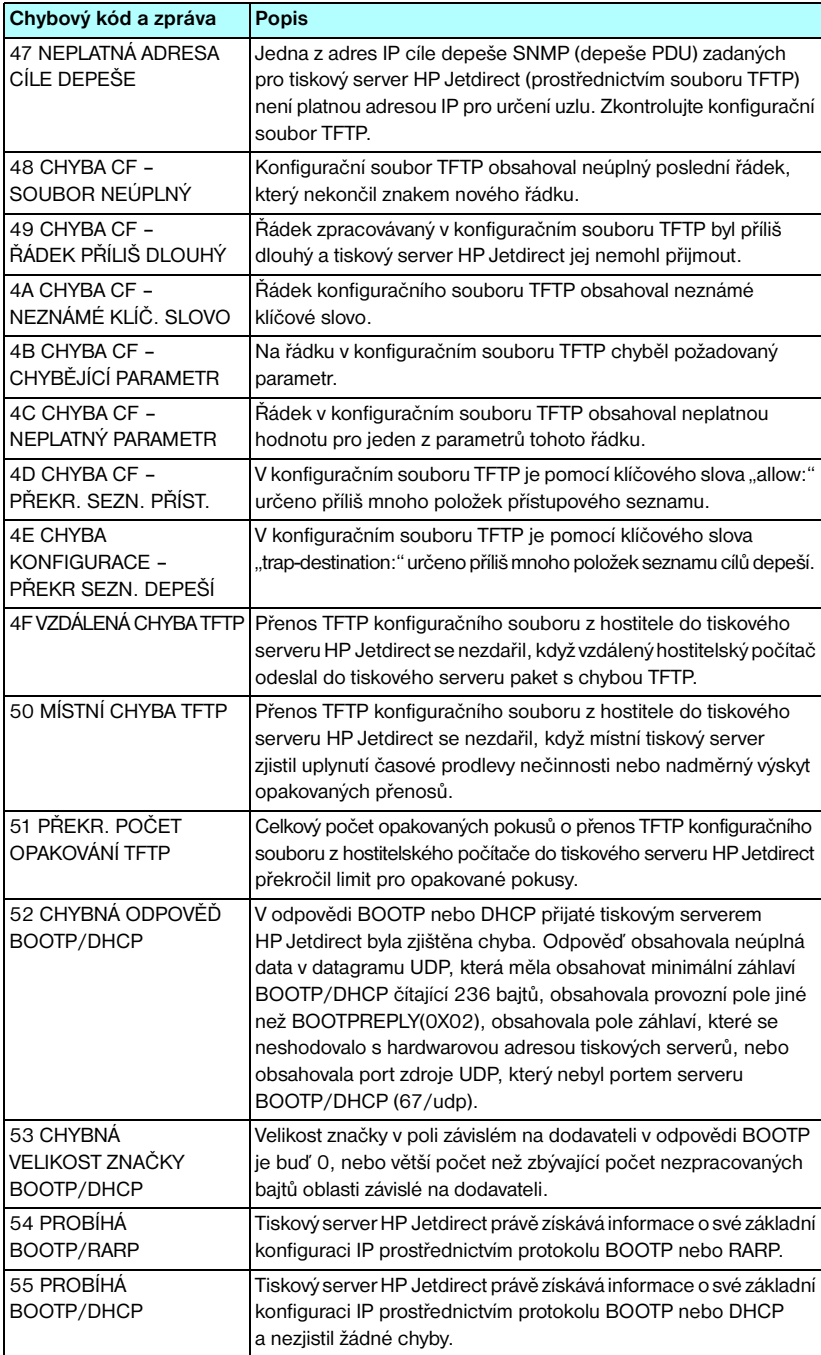

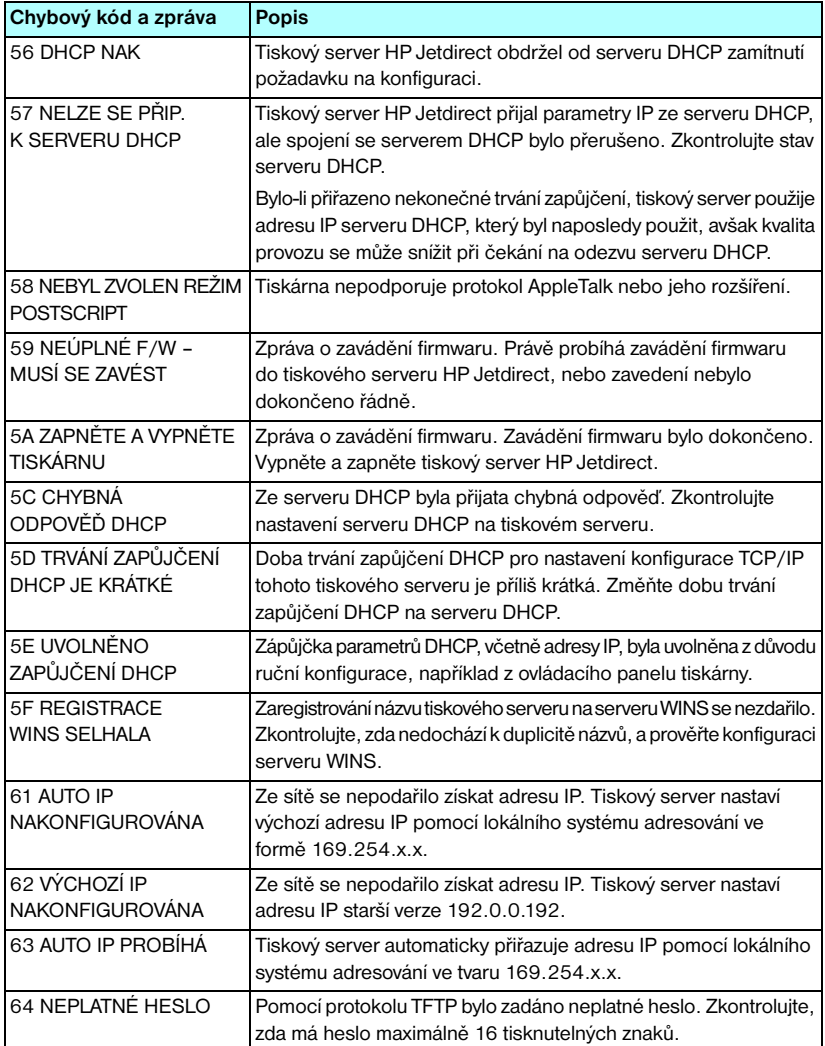

### **Tabulka 9.9 Chybové zprávy (9/9)**

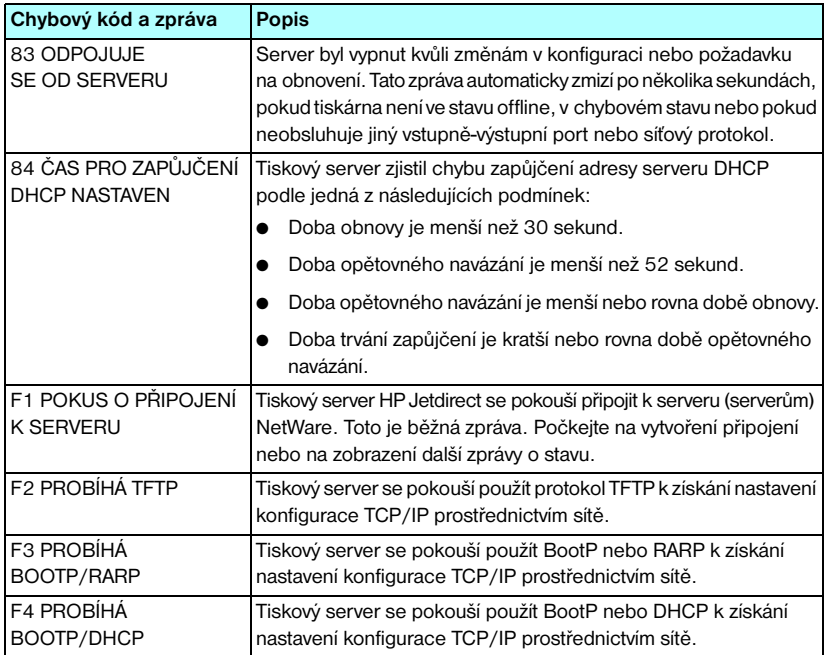

# **Základní informace o protokolu TCP/IP**

# **Úvod**

Tento dodatek obsahuje informace, které vám pomohou získat základní znalosti o protokolu TCP/IP.

Podobně jako je tomu u obecného jazyka, který lidé používají k vzájemné komunikaci, je TCP/IP (Transmission Control Protocol/Internet Protocol – Protokol řízení přenosu/Protokol Internetu) sada protokolů, které definují způsob, jakým počítače a jiná zařízení vzájemně komunikují v síti.

TCP/IP se rychle stává jednou z nejpoužívanějších sad protokolů. Hlavním důvodem je skutečnost, že na protokolu TCP/IP je založena síť Internet. Pokud chcete síť připojit k Internetu, musíte ke komunikaci použít protokol TCP/IP.

# **Protokol IP (Internet Protocol)**

Při posílání informace do sítě jsou data rozdělena do malých bloků, tzv. paketů. Každý paket je odesílán nezávisle na ostatních. Každý paket je kódován s informacemi IP, jako je adresa IP odesílatele a příjemce. Pakety IP mohou být přenášeny přes směrovače a brány, tedy přes zařízení, která spojují síť s dalšími sítěmi.

Komunikace prostřednictvím protokolu IP je nespojitá. Jsou-li pakety IP odeslány, není žádná záruka, že dosáhnou místa určení ve správném pořadí. Tuto úlohu lze provést protokoly vyšší úrovně a aplikacemi, které zajišťují efektivitu komunikace IP.

Každý uzel nebo zařízení, které komunikuje přímo v síti, musí mít adresu IP. Platí to i o zařízeních připojených k serveru HP Jetdirect.
# **Protokol TCP (Transmission Control Protocol)**

Protokol TCP zajišťuje rozdělení dat na pakety a uspořádání paketů na přijímající straně, čímž poskytuje spolehlivou a garantovanou službu předávání dat mezi jednotlivými uzly v síti. Po doručení datových paketů do místa určení vypočítá protokol TCP kontrolní součet a prověří, zda data nejsou porušena. Pokud byla data paketu při přenosu porušena, protokol TCP vyřadí daný paket a vyžádá si jeho nové zaslání.

# <span id="page-180-1"></span>**Protokol UDP (User Datagram Protocol)**

Protokol UDP poskytuje podobné služby jako protokol TCP. Protokol UDP však nepotvrzuje příjem dat a podporuje transakce typu dotaz/odpověď bez zajištění spolehlivosti nebo záruky doručení dat. Protokol UDP se používá tehdy, když není vyžadováno potvrzení příjmu ani spolehlivost, například při rozesílání vyhledávacích zpráv.

# <span id="page-180-0"></span>**Adresa IP**

Každý hostitel (pracovní stanice nebo uzel) v síti IP vyžaduje jedinečnou adresu IP pro každé síťové rozhraní. Adresa IP je softwarová adresa používaná k identifikaci sítě a určitých hostitelů umístěných v této síti. Každá adresa IP může být rozdělena na dvě samostatné části: část sítě a část hostitele. Hostitel může odeslat na server žádost o dynamické přidělení adresy IP při každém zapnutí tohoto zařízení (například použitím protokolu DHCP a BootP).

**Poznámka** Přiřazování adres IP vždy konzultujte se správcem adres IP. Nastavení chybné adresy může znemožnit provoz jiného zařízení pracujícího v síti nebo může rušit jeho komunikaci.

# **Adresa IP (síťová část):**

Síťové adresy jsou spravovány organizací s názvem InterNIC z Norfolku ve státě Virginia v USA. Společnost InterNIC byla smluvně pověřena nadací National Science Foundation (Národní vědecká nadace) správou internetových adres a domén. Síťové adresy jsou rozesílány organizacím, které jsou zpětně zodpovědné za zajištění toho, aby všechna připojená zařízení (hostitelé) v síti byla správně očíslována. Další informace o síťové části adresy IP naleznete dále v tomto dodatku v částech ["Struktura a třída adres IP"](#page-181-0) a ["Podsítě](#page-183-0)".

# **Adresa IP (část hostitele):**

Adresy hostitelů číselně určují určitá síťová rozhraní v síti IP. Hostitel má zpravidla jen jedno síťové rozhraní, a proto jen jedinou adresu IP. Vzhledem k tomu, že žádná dvě zařízení nemohou současně sdílet stejné číslo, správci si obvykle vedou tabulky adres, aby zajistili správné přiřazování adres v síti hostitele.

## <span id="page-181-0"></span>**Struktura a třída adres IP**

Adresa IP je tvořena 32 bity informací a je rozdělena do 4 sekcí, z nichž každá obsahuje 1 bajt. Celkem tedy obsahuje 4 bajty: xxx.xxx.xxx.xxx.xxx.

Pro efektivní směrování byly sítě rozděleny do tří tříd, takže směrování může začínat jednoduše určením úvodního bajtu informací v adrese IP. Tři typy adres IP, které společnost InterNIC přiřazuje, se označují jako třídy A, B a C. Třída sítě určuje, co identifikuje každá ze čtyř částí adresy IP, jak znázorňuje [Tabulka A.1:](#page-181-1)

| Třída | První bajt<br>adresy xxx. | Druhý bajt<br>adresy xxx. | Třetí bajt<br>adresy xxx. | Čtvrtý bajt<br>adresy xxx |
|-------|---------------------------|---------------------------|---------------------------|---------------------------|
| A     | Síť.                      | Hostitel.                 | Hostitel.                 | Hostitel                  |
| B     | Síť.                      | Síť.                      | Hostitel.                 | Hostitel                  |
| C     | Síť.                      | Síť.                      | Síť.                      | Hostitel                  |

<span id="page-181-1"></span>**Tabulka A.1 Formát tříd adres IP**

Jak ukazuje [Tabulka A.2,](#page-181-2) každá třída sítě se liší identifikátorem v úvodním bitu, rozsahem adres, počtem dostupných sítí každého typu a maximálním počtem hostitelů, jaký každá třída umožňuje.

<span id="page-181-2"></span>**Tabulka A.2 Charakteristiky tříd sítí**

| Třída | <b>Identifikátor</b><br>v úvodním bitu | <b>Rozsah adres</b>                 | Maximální počet<br>sítí ve třídě | Maximální počet<br>hostitelů v síti |
|-------|----------------------------------------|-------------------------------------|----------------------------------|-------------------------------------|
| A     | 0                                      | $0.0.0.0 a\zeta$<br>127.255.255.255 | 126                              | Více než 16 milionů                 |
| B     | 10                                     | 128.0.0.0 až<br>191.255.255.255     | 16 382                           | 65 534                              |
| C     | 110                                    | 192.0.0.0 až<br>223.255.255.255     | Více než 2 miliony               | 254                                 |

# <span id="page-182-0"></span>**Konfigurace parametrů IP**

Konfigurační parametry TCP/IP (například adresu IP, masku podsítě, výchozí bránu) lze konfigurovat na tiskovém serveru HP Jetdirect několika způsoby. Tyto hodnoty mohou být konfigurovány ručně (například pomocí služby Telnet, pomocí integrovaného webového serveru, příkazy arp a ping a pomocí softwaru pro správu od společnosti HP), nebo je lze automaticky zavést pomocí protokolu DHCP nebo BOOTP při zapnutí tiskového serveru. Metody konfigurace popisuje [Kapitola 3](#page-27-0).

Po zapnutí si tiskový server HP Jetdirect, který není schopen získat platnou adresu IP ze sítě, automaticky přiřadí výchozí adresu IP. Výchozí adresa IP závisí na typu sítě, ke které je tiskový server připojen. V malých sítích se pro přiřazení jednoznačné adresy IP v rozsahu 169.254.1.0 až 169.254.254.255 používá technika nazývaná lokální adresování. Uvedené adresy by měly být obvykle platné. Ve velkých podnikových sítích se přiřadí dočasná adresa 192.0.0.192, dokud nebude tato adresa v rámci sítě správně nakonfigurována. Adresa IP konfigurovaná na tiskovém serveru může být určena podle konfigurační stránky Jetdirect pro tiskový server.

# <span id="page-182-2"></span>**Protokol DHCP (Dynamic Host Configuration Protocol)**

Protokol DHCP umožňuje, aby skupina zařízení používala sadu adres IP spravovaných serverem DHCP. Zařízení nebo hostitel odešle požadavek serveru, a pokud je nějaká adresa IP k dispozici, server ji tomuto zařízení přiřadí.

# <span id="page-182-1"></span>**Protokol BOOTP**

BOOTP (bootstrap protocol) je protokol používaný ke stažení konfiguračních parametrů a informací o hostiteli ze síťového serveru. Protokol BOOTP používá pro přenos informací protokol UDP. Aby mohla zařízení při spuštění načíst informace o konfiguraci do paměti RAM, musí komunikovat prostřednictvím protokolu BOOTP jako klient se svým serverem.

Ke konfiguraci zařízení vyšle klient paket s požadavkem bootp obsahujícím alespoň hardwarovou adresu zařízení (hardwarovou adresu tiskového serveru HP Jetdirect). Server odpoví paketem odpovědi bootp obsahujícím informace, které zařízení potřebuje ke konfiguraci.

# <span id="page-183-4"></span><span id="page-183-0"></span>**Podsítě**

Když je organizaci přiřazena adresa IP pro určitou třídu sítě, nemůže být v tomto místě provozována více než jedna síť. Správci místních sítí používají podsítě pro rozdělení sítě na několik oddělených sítí. Rozdělení sítě na podsítě může zvýšit výkon a zlepšit využití omezeného množství adres v sítí.

# <span id="page-183-3"></span>**Maska podsítě**

Maska podsítě je mechanismus používaný pro rozdělení jedné sítě IP do několika různých podsítí. Pro danou třídu sítě je k identifikaci podsítě použita ta část adresy IP, která je obvykle použita k identifikaci uzlu. Maska podsítě je použita na každou adresu IP pro určení části používané pro podsítě a části používané pro identifikaci uzlu. Příklady obsahuje [Tabulka A.3.](#page-183-1)

| Adresa sítě třídy A                | 15  | <b>XXX</b>    | <b>XXX</b>      | <b>XXX</b>      |
|------------------------------------|-----|---------------|-----------------|-----------------|
| Maska podsítě                      | 255 | 255           | O               | O               |
| Pole adresy IP po použití masky    | Síť | <b>Podsit</b> | <b>Hostitel</b> | <b>Hostitel</b> |
| podsítě                            |     |               |                 |                 |
| Příklad adresy IP uzlu v podsíti 1 | 15  |               | 25              |                 |

<span id="page-183-1"></span>**Tabulka A.3 Příklad: Maska podsítě 255.255.0.0 aplikovaná na síť třídy A**

Jak znázorňuje [Tabulka A.3,](#page-183-1) adresa "15" v síti IP třídy A byla přiřazena společnosti ABC. Aby mohla společnost ABC používat více sítí, použije se maska podsítě 255.255.0.0. Tato maska podsítě určuje, že druhý bajt adresy IP bude použit k identifikaci až 254 podsítí. Při použití tohoto značení je každé zařízení jednoznačně identifikováno ve své vlastní podsíti. Společnost ABC však může obsahovat až 254 podsítí, aniž by došlo k porušení jejich přiděleného adresovacího prostoru.

# <span id="page-183-2"></span>**Brány**

Brány (směrovače) jsou používány k vzájemnému propojení sítí. Brány jsou zařízení fungující jako překladače mezi systémy, které nepoužívají stejné komunikační protokoly, formátování dat, struktury, jazyky nebo architekturu. Brány znovu sestavují datové pakety a mění syntax tak, aby vyhovovala cílovému systému. Pokud jsou sítě rozděleny do podsítí, jsou brány potřebné pro jejich vzájemné propojení.

# **Výchozí brána**

Výchozí brána je brána (nebo směrovač), která bude používána k přenosu paketů mezi sítěmi (není-li určeno jinak). Je určena adresou IP.

Pokud je v síti více bran nebo směrovačů, je výchozí bránou obvykle adresa první nebo nejbližší brány či směrovače. Pokud v síti nejsou žádné brány nebo směrovače, je výchozí bránou obvykle adresa IP síťového uzlu (například pracovní stanice nebo tiskového serveru HP Jetdirect).

# **Server Syslog**

Server syslog je systém v síti (většinou systém UNIX), který může přijímat a zapisovat zprávy systémového protokolu (zprávy syslog) od ostatních zařízení v síti. Zprávy systémového protokolu umožňují správcům sledovat stav nebo řešit problémy síťových zařízení.

Server syslog vyžaduje software, který zajistí provoz funkcí systémového protokolu na serveru. Systémy UNIX obsahují program syslogd, který sleduje příchozí zprávy na portu 514 pro protokol UDP. Zprávy jsou zpracovány podle důležitosti a v závislosti na nastavení serveru syslogd.

Tiskový server HP Jetdirect lze konfigurovat pomocí adresy IP serveru syslog. Je-li server syslog konfigurován, tiskový server HP Jetdirect i připojené zařízení mohou odesílat zprávy systémového protokolu pomocí protokolu UDP.

Server syslog nemusí přijmout od tiskového serveru HP Jetdirect všechny události systémového protokolu:

- Protokol UDP nezaručuje doručení zpráv.
- Tiskový server HP Jetdirect se pokouší eliminovat duplicitní zprávy (tím snižuje nežádoucí zatížení sítě).
- Objem zpráv odeslaných tiskovým serverem HP Jetdirect lze konfigurovat.

Mezi metody používané pro konfiguraci parametrů syslog na serveru HP Jetdirect patří BOOTP, DHCP, Telnet, integrovaný webový server a software pro správu. U vybraných tiskáren poskytuje omezenou možnost konfigurace systémového protokolu nabídka, která je přístupná prostřednictvím ovládacího panelu tiskárny. Záznamy příkazů nebo parametrů konfigurace systémového protokolu se mohou lišit v závislosti na použité metodě. Další informace získáte v příslušných částech této příručky.

Vybrané parametry systémového protokolu na tiskovém serveru HP Jetdirect obsahuje [Tabulka A.4.](#page-185-0)

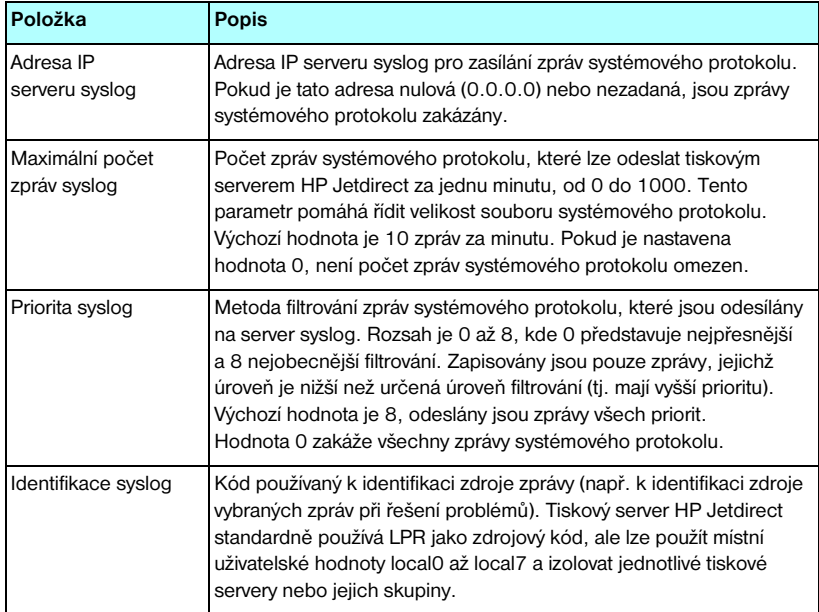

<span id="page-185-1"></span><span id="page-185-0"></span>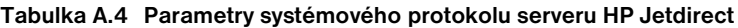

Zde jsou znázorněny typické záznamy zpráv systémového protokolu:

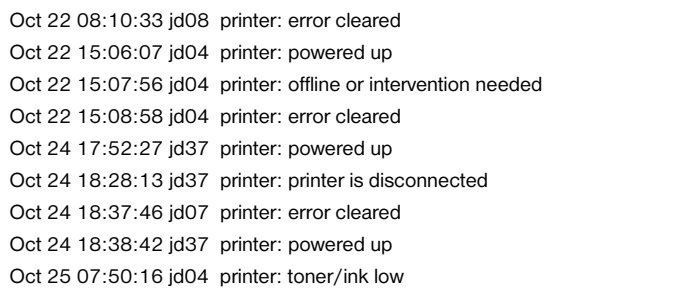

# <span id="page-186-2"></span>**Úvod**

Integrované tiskové servery HP Jetdirect obsahují konfigurační nabídku, kterou lze používat prostřednictvím ovládacího panelu tiskárny. Kombinace kláves umožňující přístup k této nabídce z ovládacího panelu tiskárny závisí na typu tiskárny. Další informace naleznete v *uživatelské příručce* tiskárny nebo na výtisku struktury nabídky ovládacího panelu.

Pomocí grafického ovládacího panelu tiskárny lze používat položky nabídky tiskového serveru Jetdirect. Grafické ovládací panely standardně zobrazují 18 znaků na řádek a až čtyři řádky najednou. Navíc může být podporováno posouvání a tím umožněno zobrazení dalších řádků.

<span id="page-186-3"></span><span id="page-186-1"></span>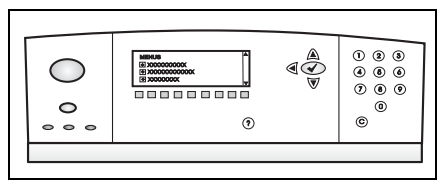

Na grafických ovládacích panelech jsou číselné klávesy a navigační tlačítka, která slouží pro přístup k položkám nabídky serveru HP Jetdirect.

# **Popis parametrů**

Popis položek a možností nabídky uvádí [Tabulka B.1](#page-186-0).

<span id="page-186-5"></span><span id="page-186-0"></span>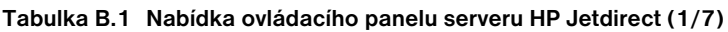

<span id="page-186-4"></span>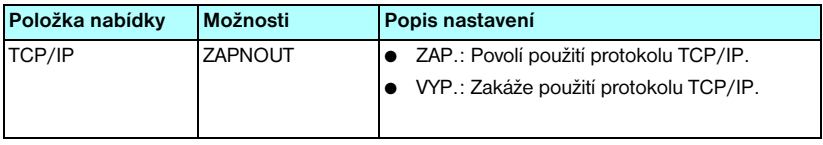

**B**

<span id="page-187-2"></span><span id="page-187-1"></span><span id="page-187-0"></span>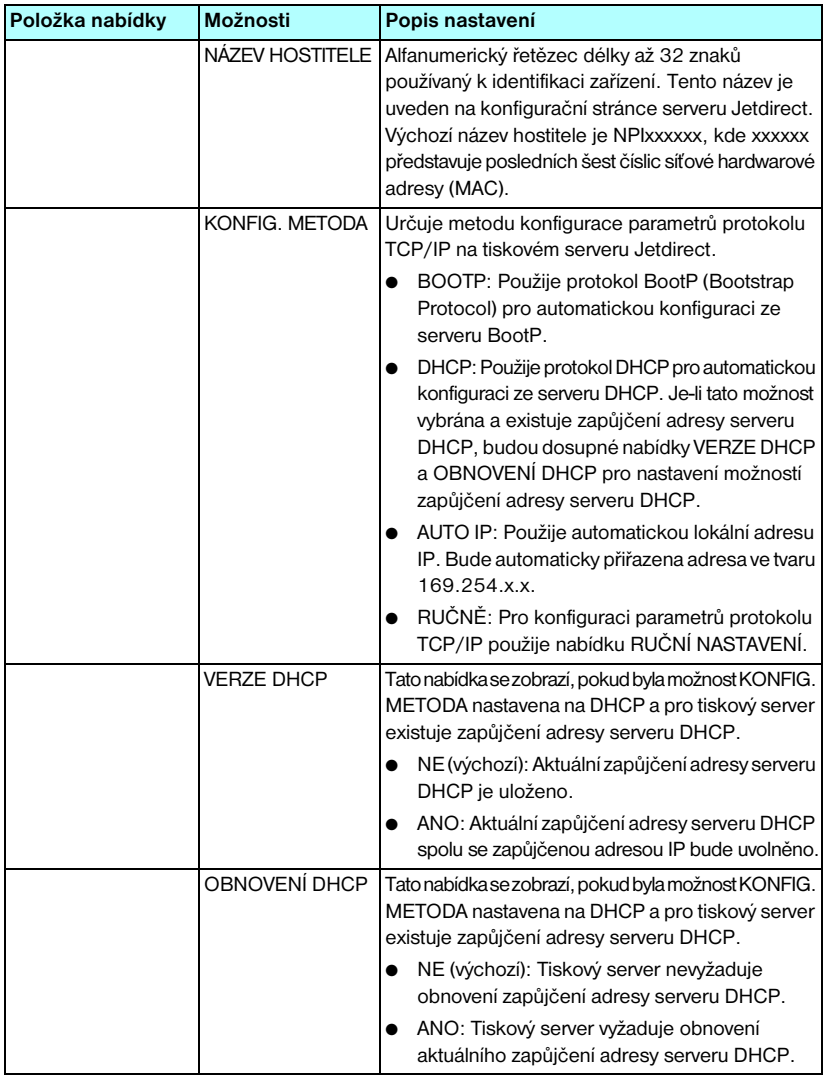

<span id="page-188-1"></span>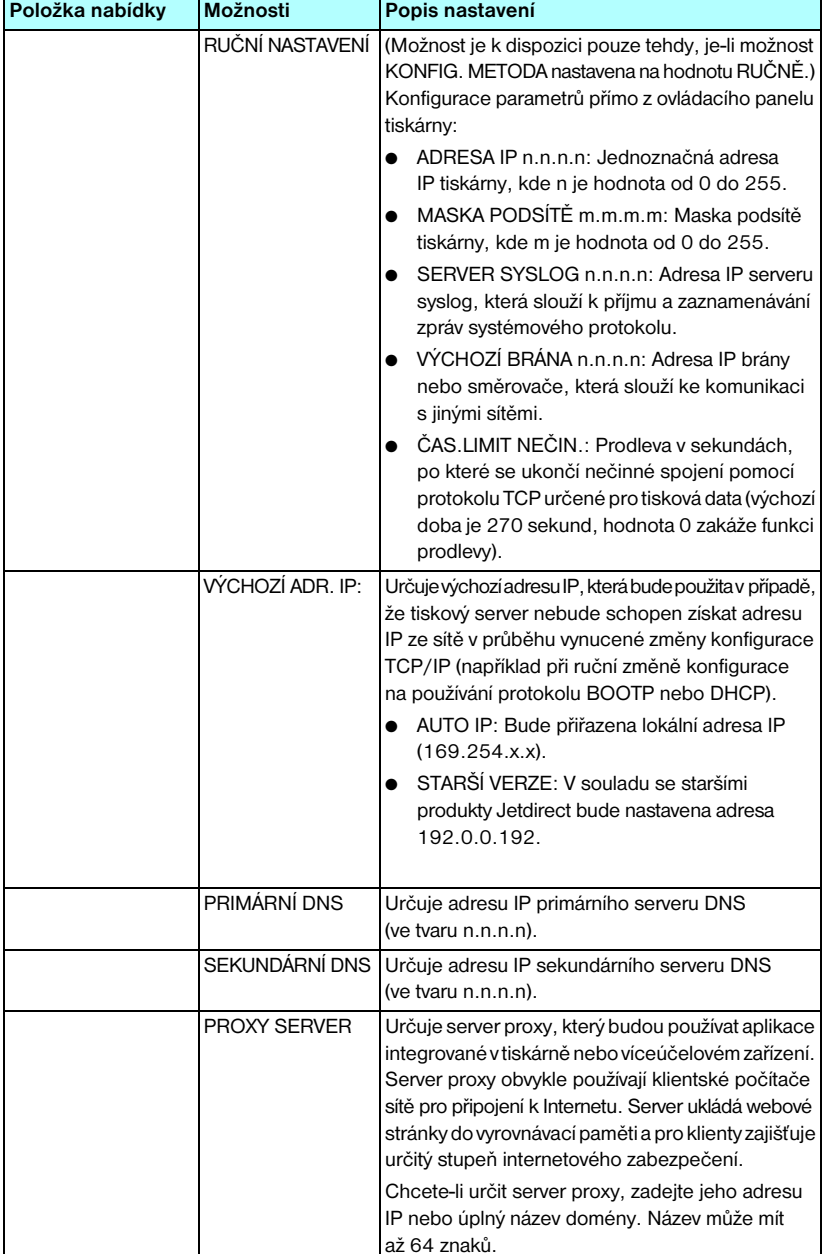

#### **Tabulka B.1 Nabídka ovládacího panelu serveru HP Jetdirect (3/7)**

<span id="page-188-0"></span>V případě některých sítí bude možná nutné kontaktovat nezávislého poskytovatele služeb (ISP) a požádat jej o poskytnutí adresy serveru proxy.

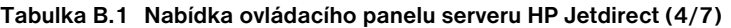

<span id="page-189-2"></span><span id="page-189-1"></span><span id="page-189-0"></span>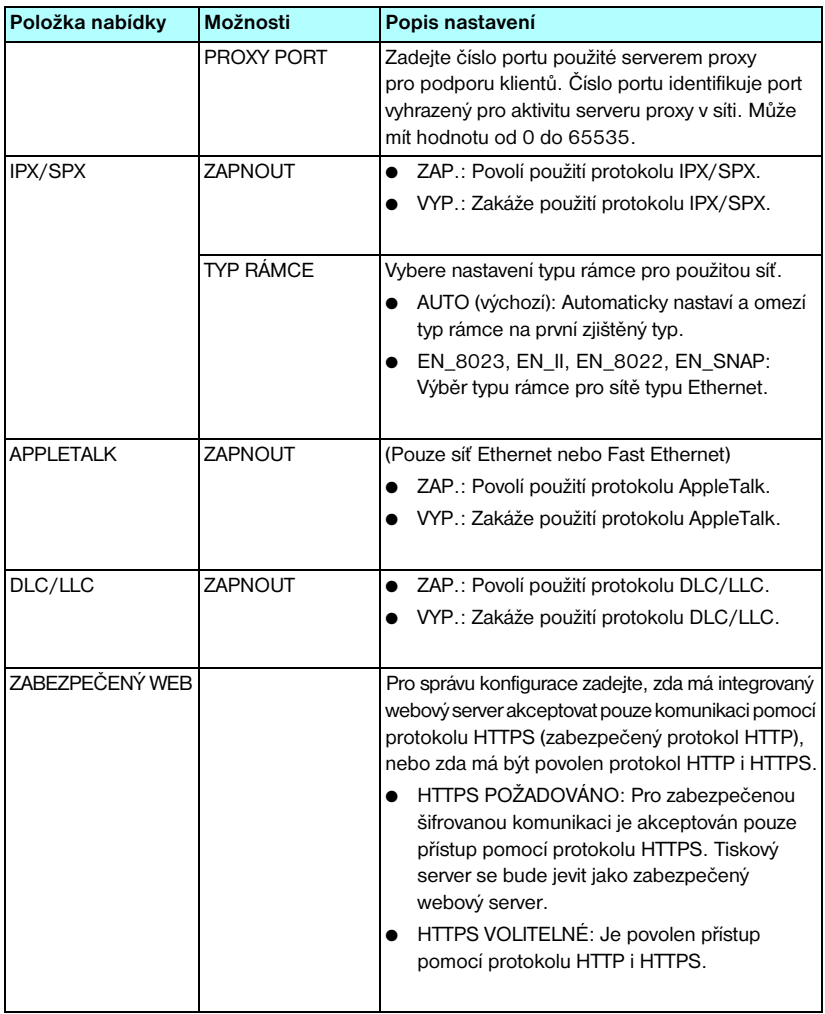

<span id="page-190-1"></span><span id="page-190-0"></span>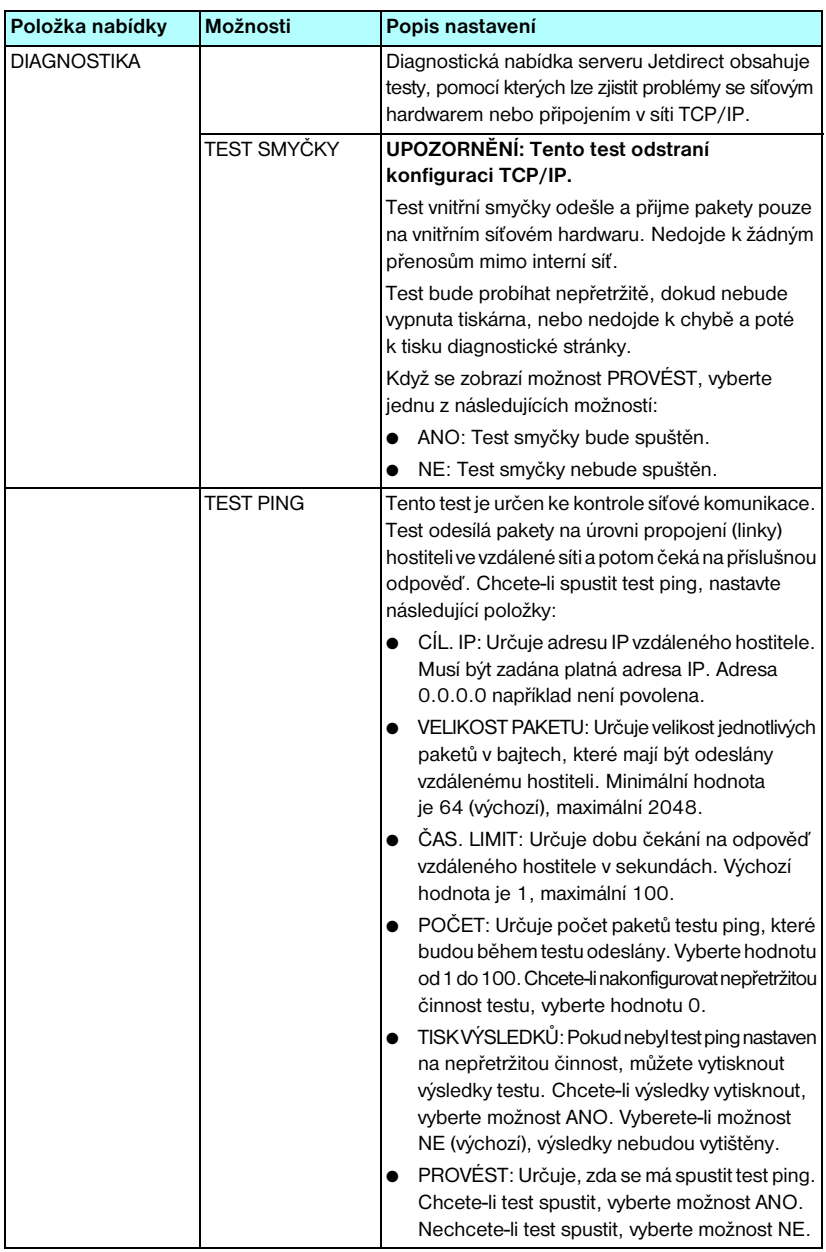

#### **Tabulka B.1 Nabídka ovládacího panelu serveru HP Jetdirect (5/7)**

<span id="page-191-1"></span><span id="page-191-0"></span>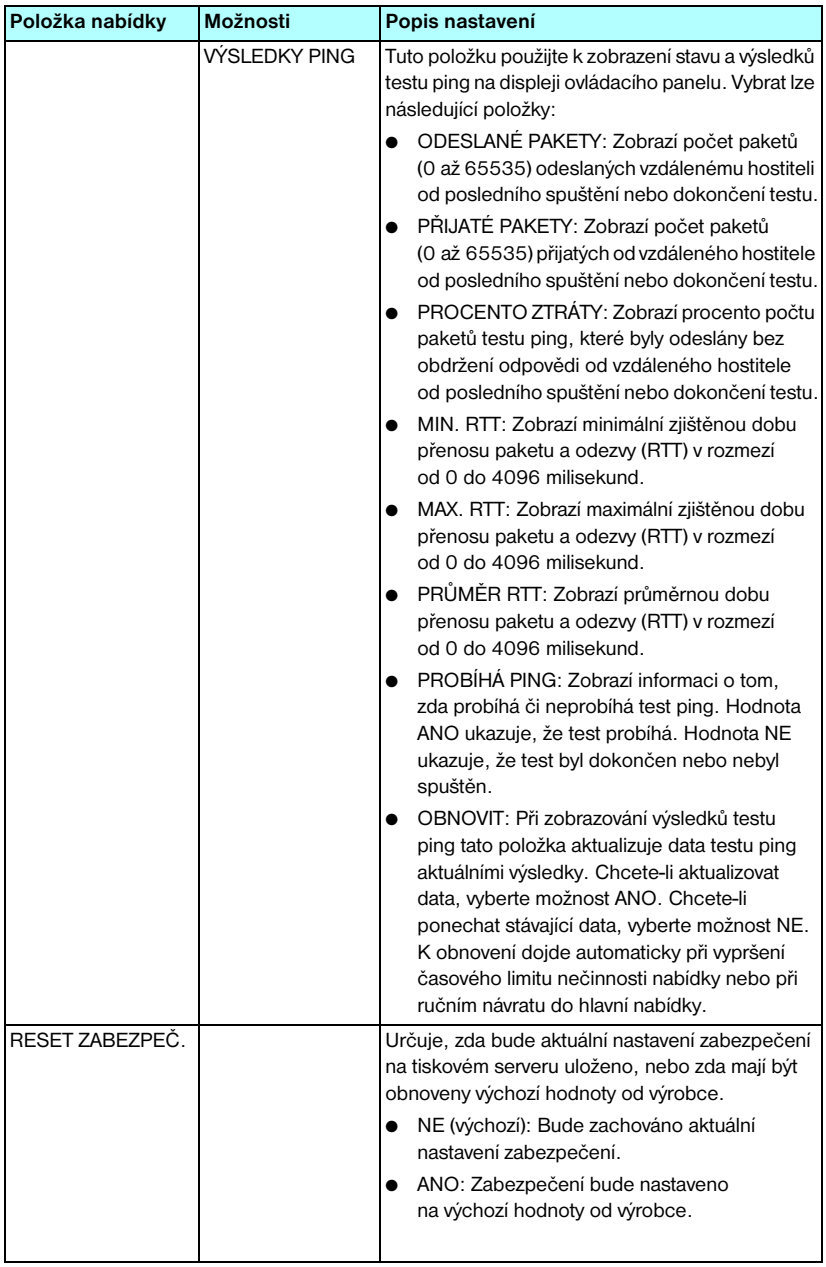

#### **Tabulka B.1 Nabídka ovládacího panelu serveru HP Jetdirect (6/7)**

<span id="page-192-0"></span>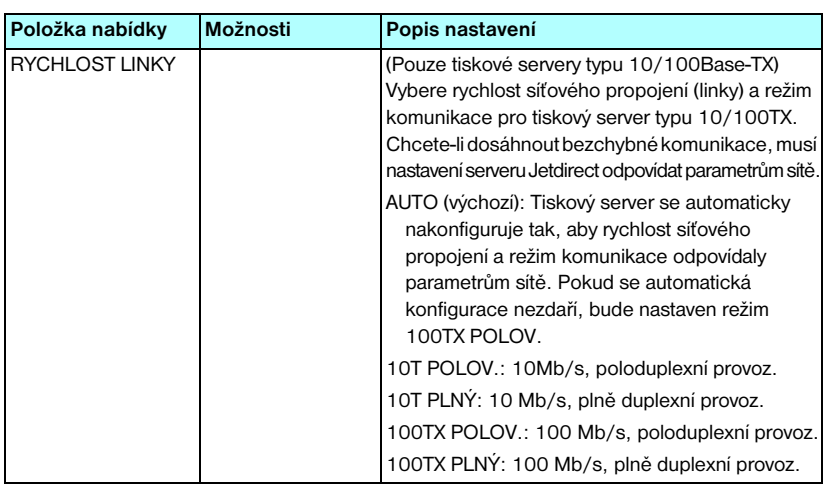

#### **Tabulka B.1 Nabídka ovládacího panelu serveru HP Jetdirect (7/7)**

# **Prohlášení o softwaru OpenSSL**

#### **Licenční smlouva o používání softwaru OpenSSL**

#### **Copyright © 1998 – 2004 The OpenSSL Project. Všechna práva vyhrazena.**

Distribuce a použití ve zdrojové a binární formě, s úpravami nebo bez úprav, jsou povoleny za předpokladu dodržení následujících podmínek:

1. Distribuce zdrojového kódu musí obsahovat výše uvedené informace o autorských právech, tento seznam podmínek a následující prohlášení o zřeknutí se práv.

2. Distribuce v binární podobě musí citovat výše uvedené informace o autorských právech, tento seznam podmínek a prohlášení o zřeknutí se práv a další materiály poskytnuté při distribuci.

3. Všechny propagační materiály uvádějící funkce nebo použití tohoto softwaru musí obsahovat následující prohlášení:

"Součástí tohoto produktu je software vyvinutý společností OpenSSL Project pro použití v prostředí OpenSSL Toolkit. (http://www.openssl.org/)"

4. Názvy "OpenSSL Toolkit" a "OpenSSL Project" nesmí být použity k podpoře nebo propagaci produktů odvozených od tohoto softwaru bez předchozího písemného souhlasu. Písemný souhlas lze získat na adrese openssl-core@openssl.org.

5. Produkty odvozené od tohoto softwaru nesmí nést název "OpenSSL" ani nesmí v názvech obsahovat text "OpenSSL" bez předchozího písemného souhlasu společnosti OpenSSL Project.

6. Distribuce v libovolné podobě musí obsahovat následující prohlášení:

"Součástí tohoto produktu je software vyvinutý společností OpenSSL Project pro použití v prostředí OpenSSL Toolkit (http://www.openssl.org/)"

TENTO SOFTWARE JE DODÁVÁN SPOLEČNOSTÍ OpenSSL PROJECT BEZ VYJÁDŘENÝCH ČI VYPLÝVAJÍCÍCH ZÁRUK JAKÉHOKOLIV DRUHU VČETNĚ, ALE BEZ OMEZENÍ NA VYPLÝVAJÍCÍ ZÁRUKY PRODEJNOSTI A ZPŮSOBILOSTI PRO URČITÝ ÚČEL. V ŽÁDNÉM PŘÍPADĚ NEJSOU SPOLEČNOST OpenSSL PROJECT ANI JEJÍ PŘISPĚVATELÉ ZODPOVĚDNÍ ZA JAKÉKOLI PŘÍMÉ, NEPŘÍMÉ, NAHODILÉ, ZVLÁŠTNÍ, PŘÍKLADNÉ NEBO NÁSLEDNÉ POŠKOZENÍ (VČETNĚ, AVŠAK BEZ OMEZENÍ NA ZAJIŠTĚNÍ NÁHRADNÍHO ZBOŽÍ NEBO SLUŽEB; ZDRÁTU POUŽITELNOSTI, DAT NEBO ZISKU, NEBO NARUŠENÍ PODNIKU) JAKKOLI VZNIKLÉ A NA ZÁKLADĚ JAKÉKOLI TEORETICKÉ ZODPOVĚDNOSTI, AŤ JIŽ SMLUVNÍ, PŘÍMÉ NEBO TRESTNÍ (VČETNĚ NEDBALOSTI A JINÝCH PŘEČINŮ) VYVSTÁVAJÍCÍ JAKÝMKOLI ZPŮSOBEM Z POUŽITÍ TOHOTO SOFTWARU, A TO I KDYŽ JE NA MOŽNOST VZNIKU TAKOVÉTO ŠKODY PŘEDEM UPOZORNĚNO.

Součástí tohoto produktu je šifrovací software vytvořený Ericem Youngem (eay@cryptsoft.com). Součástí tohoto produktu je software vytvořený Timem Hudsonem (tjh@cryptsoft.com).

#### **Originální licenční smlouva na používání softwaru SSLeay**

#### **Copyright © 1995 – 1998 Eric Young (eay@cryptsoft.com). Všechna práva vyhrazena.**

Tento produkt je implementací SSL vytvořenou Ericem Youngem (eay@cryptsoft.com). Tato implementace byla vytvořena tak, aby vyhovovala protokolu SSL produktů Netscape.

Tato knihovna je zdarma k dispozici pro komerční i nekomerční použití, pokud jsou dodrženy následující podmínky. Následující podmínky se týkají veškerého kódu obsaženého v této distribuci, např. kódu metod RC4, RSA, lhash, DES a dalších; nikoliv pouze kódu SSL. Dokumentace SSL obsažená v této distribuci je vázána stejnými autorskými právy a podmínkami s tím rozdílem, že jejím autorem je Tim Hudson (tjh@cryptsoft.com).

Autorská práva nadále vlastní Eric Young. Z toho důvodu nesmí být žádné informace o autorských právech z kódu odstraněny.

Pokud je tento software použit v nějakém produktu, Eric Young by měl být označen jako autor části použité knihovny.

Může to být provedeno v podobě textové zprávy při spuštění programu nebo v dokumentaci (elektronické či textové) dodávané s produktem.

Distribuce a použití ve zdrojové a binární formě, s úpravami nebo bez úprav, jsou povoleny za předpokladu dodržení následujících podmínek:

1. Distribuce zdrojového kódu musí obsahovat informace o autorských právech, tento seznam podmínek a následující prohlášení o zřeknutí se práv.

2. Distribuce v binární podobě musí citovat výše uvedené informace o autorských právech, tento seznam podmínek a prohlášení o zřeknutí se práv a další materiály poskytnuté při distribuci.

3. Všechny propagační materiály zmiňující funkce nebo použití tohoto softwaru musí obsahovat následující prohlášení:

"Součástí tohoto produktu je šifrovací software vytvořený Ericem Youngem (eay@cryptsoft.com)."

Slovo "šifrovací" může být vynecháno, pokud jsou z knihovny použity funkce, které nesouvisejí s šifrováním.

4. Pokud použijete jakýkoli kód určený pro systém Windows (nebo jeho odvozeninu) z adresáře apps (kód aplikací) musíte do něj zahrnout následující prohlášení:

"Součástí tohoto produktu je software vytvořený Timem Hudsonem (tjh@cryptsoft.com)."

TENTO SOFTWARE VYTVOŘIL ERIC YOUNG A JE DODÁVÁN BEZ JAKÝCHKOLI VYJÁDŘENÝCH ČI VYPLÝVAJÍCÍCH ZÁRUK VČETNĚ ZÁRUK PRODEJNOSTI A ZPŮSOBILOSTI PRO URČITÝ ÚČEL, AVŠAK BEZ OMEZENÍ NA TYTO ZÁRUKY. V ŽÁDNÉM PŘÍPADĚ NEJSOU AUTOR ANI JEHO PŘISPĚVATELÉ ZODPOVĚDNÍ ZA JAKÉKOLI PŘÍMÉ, NEPŘÍMÉ, NAHODILÉ, ZVLÁŠTNÍ, PŘÍKLADNÉ NEBO NÁSLEDNÉ POŠKOZENÍ (VČETNĚ, AVŠAK BEZ OMEZENÍ NA ZAJIŠTĚNÍ NÁHRADNÍHO ZBOŽÍ NEBO SLUŽEB; ZDRÁTU POUŽITELNOSTI, DAT NEBO ZISKU, NEBO NARUŠENÍ PODNIKU) JAKKOLI VZNIKLÉ A NA ZÁKLADĚ JAKÉKOLI TEORETICKÉ ZODPOVĚDNOSTI, AŤ JIŽ SMLUVNÍ, PŘÍMÉ NEBO TRESTNÍ (VČETNĚ NEDBALOSTI A JINÝCH PŘEČINŮ) VYVSTÁVAJÍCÍ JAKÝMKOLI ZPŮSOBEM Z POUŽITÍ TOHOTO SOFTWARU, A TO I KDYŽ JE NA MOŽNOST TAKOVÉTO ŠKODY PŘEDEM UPOZORNĚNO.

Licenční a distribuční podmínky pro jakoukoli veřejně dostupnou verzi nebo odvozeninu tohoto kódů nelze upravovat, tzn. tento kód nelze pouze zkopírovat a zahrnout do jiné distribuční licenční smlouvy (včetně veřejné licence GNU).

# **A**

[adresa IP 165](#page-164-0) [integrovaný webový server 85,](#page-84-0) [88](#page-87-0) [konfigurace 183](#page-182-0) [obnovení 149](#page-148-0) [ovládací panel tiskárny 81](#page-80-0) [soubor Bootptab 35](#page-34-0) [výchozí 29](#page-28-0) [vymazání pomocí relace Telnet 80](#page-79-0) základní informace [o protokolu TCP/IP 181](#page-180-0) [adresa MAC, viz hardwarová adresa](#page-59-0)  [Apple, okno Připojení](#page-59-0) [26,](#page-25-0) [154](#page-153-0) AppleTalk [číslo sítě 170](#page-169-0) [číslo uzlu 170](#page-169-1) [instalace softwaru 23](#page-22-0) [konfigurace ovládacího panelu 190](#page-189-0) [konfigurace softwaru 24](#page-23-0) [konfigurace Telnet 76](#page-75-0) [konfigurace TFTP 50](#page-49-0) [název 25,](#page-24-0) [170](#page-169-2) [ověření konfigurace 24](#page-23-1) [stav 170](#page-169-3) [typ 92,](#page-91-0) [170](#page-169-4) [zóna 92,](#page-91-1) [170](#page-169-5) [arp \(příkaz\) 60](#page-59-1) Auto IP [viz také výchozí adresa IP](#page-87-1) [integrovaný webový server 88](#page-87-2) [ovládací panel 188](#page-187-0) [automatické vyhledávání 162](#page-161-0)

### **B**

BOOTP [integrovaný webový server 88](#page-87-3) [konfigurace Telnet 67](#page-66-0) [používání 33](#page-32-0) [základní informace 183](#page-182-1)

brána [integrovaný webový server 88](#page-87-4) [NDPS 22](#page-21-0) [ovládací panel tiskárny 81](#page-80-1) [popis 184](#page-183-2) [soubor Bootptab 36](#page-35-0) [brána tiskárny HP IP/IPX](#page-21-0)  pro služby NDPS 22 [brána tiskárny IP/IPX 22](#page-21-0) [brána tiskárny, viz brána tiskárny](#page-21-0)  HP IP/IPX pro služby NDPS

### **C**

[celkový počet přenesených paketů 164](#page-163-0) [celkový počet přijatých paketů 164](#page-163-1) [certifikát CA 109](#page-108-0) [integrovaný webový server 119](#page-118-0) [certifikát Jetdirect 109](#page-108-1) [certifikáty 108](#page-107-0) [doba platnosti 111](#page-110-0) [certifikační úřad, viz certifikát CA](#page-108-2)

### **Č**

číslo modelu [konfigurační stránka 161](#page-160-0) [číslo tiskárny není definováno 173](#page-172-0) [číslo tiskárny se používá 173](#page-172-1) časový limit nečinnosti [aktuální nastavení 167](#page-166-0)

#### **D**

[datum výroby 162](#page-161-1) [depeše, konfigurace TFTP 49](#page-48-0) DHCP [adresy IP 183](#page-182-2) [konfigurace Telnet 67](#page-66-1) [ovládací panel 188](#page-187-1) [používání 52](#page-51-0) [povolení nebo zakázání 57](#page-56-0) [servery Windows 53](#page-52-0) [systémy UNIX 52](#page-51-1) [DHCP NAK 178](#page-177-0) diagnostická nabídka [ovládací panel 191](#page-190-0)

#### DLC/LLC

[integrovaný webový server 93](#page-92-0) [konfigurace ovládacího panelu 190](#page-189-1) [konfigurace Telnet 76](#page-75-1) [konfigurace TFTP 50](#page-49-1) [zprávy o konfiguraci 170](#page-169-6) doba platnosti [certifikáty 111](#page-110-1) [došla vyrovnávací paměť 175](#page-174-0) [duplicitní adresa IP ARP 176](#page-175-0)

# **E**

[EAP 10](#page-9-0) [certifikáty CA 109](#page-108-3) [Extensible Authentication Protocol,](#page-9-1)  viz EAP

# **F**

[firmware, inovované verze 11](#page-10-0) [integrovaný webový server 99](#page-98-0) [konfigurace TFTP 51](#page-50-0) [získání 11](#page-10-0) fronty LPD [integrovaný webový server 99](#page-98-1) [Telnet 69](#page-68-0) [uživatelské 99,](#page-98-2) [124](#page-123-0) [funkce zabezpečení 143](#page-142-0)

### **H**

hardwarová adresa [arp \(příkaz\) 60](#page-59-0) [RARP 59](#page-58-0) [soubor Bootptab 35](#page-34-1) [tisk LPD 123](#page-122-0) [určení 161](#page-160-1) [výchozí název tiskárny](#page-90-0)  v síti NetWare 91 [ve výchozím jménu uživatele 118](#page-117-0) [heslo správce 162](#page-161-2) [funkce zabezpečení 144](#page-143-0) [integrovaný server WWW 107](#page-106-0) [konfigurace Telnet 67](#page-66-2) [konfigurační soubor TFTP 42](#page-41-0)

heslo, správce [synchronizace programu](#page-106-1)  Web Jetadmin 107 [synchronizace tiskárny 108](#page-107-1) HP Jetdirect [chybové zprávy 171](#page-170-0) [konfigurační stránka,](#page-150-0)  návod k vytištění 151 [používání ovládacího](#page-80-2)  [panelu tiskárny 81,](#page-80-2) [187](#page-186-1) [statistika sítě 162,](#page-161-3) [164](#page-163-2) [studený restart 149](#page-148-1) [zprávy konfigurační stránky 158](#page-157-0) [zprávy obecné konfigurace 161](#page-160-2) HP LaserJet Utility [přejmenování tiskárny 25](#page-24-1) [spuštění 24](#page-23-2) HP Web JetAdmin [s integrovaným webovým](#page-83-0)  serverem 84 **HTTPS** [integrovaný webový server 86,](#page-85-0) [115](#page-114-0) [konfigurační stránka 162](#page-161-4) [přesměrování z aplikace Telnet 67](#page-66-3) [přesměrování z TFTP 42](#page-41-1)

# **CH**

[chyba hesla 172](#page-171-0) [chyba konfigurace 172](#page-171-1) [chybějící parametr 177](#page-176-0) [neúplný soubor 177](#page-176-1) [neplatný parametr 177](#page-176-2) [neznámé klíčové slovo 177](#page-176-3) [příliš dlouhý řádek 177](#page-176-4) překročena velikost [přístupového seznamu 177](#page-176-5) [překročena velikost](#page-176-6)  [seznamu cílů depeší 177](#page-176-6)

chyba LAN [blábol 171](#page-170-1) [čip řidicí jednotky 171](#page-170-2) [externí smyčka 171](#page-170-3) [chyby opakování 172](#page-171-2) [interní smyčka 171](#page-170-4) [nekonečné odložení 171](#page-170-5) [není signál 171](#page-170-6) [není signál linky 172](#page-171-3) [není SQE 171](#page-170-7) [podtečení 172](#page-171-4) [přijímač vypnut 171](#page-170-8) [vysílač vypnut 171](#page-170-9) chyba NDS [max. tisk. objektů 176](#page-175-1) [maximální počet objektů fronty 176](#page-175-2) [nejsou objekty fronty 176](#page-175-3) [nejsou objekty tiskáren 176](#page-175-4) [nelze číst hostitele fronty 176](#page-175-5) [nelze najít strom 176](#page-175-6) [nelze se přihlásit 175](#page-174-1) [neplatná verze serveru 175](#page-174-2) [nerozpoz. fronta 176](#page-175-7) [nerozpoznán objekt tiskárny 175](#page-174-3) [neurčen název serveru 175](#page-174-4) [překročen max. počet serverů 175](#page-174-5) [selhala změna hesla 175](#page-174-6) [chyba NOVRAM 176](#page-175-8) [chyba rezervace čísla tiskárny 173](#page-172-2) [chyba vyjednání velikosti](#page-172-3)  vyrovnávací paměti 173 [chybná odpověď BOOTP 177](#page-176-7) [chybná velikost značky BOOTP 177](#page-176-8) [chybové zprávy 171](#page-170-0) konfigurační stránka [serveru HP Jetdirect 158](#page-157-0) [ovládací panel tiskárny 152](#page-151-0)

# **I**

[identifikace tiskového serveru 7](#page-6-0) [IEEE 802.1X 10](#page-9-2) [konfigurace 118](#page-117-1) [inicializace pokusu o připojení](#page-178-0)  k serveru 179 [inovace firmwaru 11](#page-10-0) [parametr TFTP 51](#page-50-1)

instalace [software AppleTalk 23](#page-22-0) [software HP Web Jetadmin 17](#page-16-0) instalace softwaru AppleTalk [\(operační systém Mac\) 23](#page-22-0) [HP Web Jetadmin 17](#page-16-0) integrovaný webový server [HP Web JetAdmin 84](#page-83-1) [inovace firmwaru 99](#page-98-3) [konfigurační soubor TFTP 47](#page-46-0) [nastavení LPD 99](#page-98-4) [objekty NetWare 86](#page-85-1) [používání 83](#page-82-0) [prohlížení 85](#page-84-1) [webové prohlížeče 84](#page-83-2) [zabezpečení HTTPS 115,](#page-114-1) [144](#page-143-1) [Internet Printing Protocol,](#page-18-0)  [viz IPP interval kontroly fronty](#page-18-0) [169](#page-168-0) [Telnet 75](#page-74-0) [TFTP 50](#page-49-2) [interval SAP 169](#page-168-1) [IP, viz TCP/IP](#page-179-0) IPP [internetové připojení tiskárny 14,](#page-13-0) [19](#page-18-1) [konfigurace TFTP 43](#page-42-0) ipv4-multicast [integrovaný webový server 95,](#page-94-0) [117](#page-116-0) [konfigurační soubor TFTP 46](#page-45-0) [Telnet 72](#page-71-0) IPX/SPX [konfigurace ovládacího panelu 190](#page-189-2) [konfigurace Telnet 75](#page-74-1) [konfigurace TFTP 49](#page-48-1) [zpráva o stavu 168](#page-167-0)

#### **K**

[karta I/O, zpráva STAV 161](#page-160-3) klienti, podporovaní [brána tiskárny HP IP/IPX 22](#page-21-1) [internetové připojení tiskárny 19](#page-18-2) [softwarová řešení 13](#page-12-0) [kolize opožděného přenosu 164](#page-163-3) [kolize přenosu 164](#page-163-4)

konfigurace [parametry TFTP 42](#page-41-2) [příkazy aplikace Telnet 66](#page-65-0) [sítě TCP/IP 29](#page-28-1) [software HP Web Jetadmin 17](#page-16-1) [softwarová řešení 13](#page-12-1) [tisk LPD 121](#page-120-0) [konfigurace ovládacího panelu 81,](#page-80-3) [187](#page-186-2) [konfigurace pomocí 166](#page-165-0) [konfigurace portu 161](#page-160-4) konfigurace propojení [grafický ovládací panel 193](#page-192-0) [integrovaný webový server 96](#page-95-0) [Telnet 77](#page-76-0) [TFTP 50](#page-49-3) [konfigurační soubor 166](#page-165-1) konfigurační stránka [integrovaný webový server 119](#page-118-1) [tisk 151](#page-150-0)

# **L**

[LAA \(locally administered](#page-76-1) [address\) 77,](#page-76-1) [96,](#page-95-1) [161](#page-160-5) [LPD \(Line Printer Daemon\),](#page-120-1)  viz tisk LPD

### **M**

[maska podsítě 165](#page-164-1) [konfigurace systému Windows 56](#page-55-0) [ovládací panel tiskárny 81](#page-80-4) [parametr souboru Bootptab 35](#page-34-2) [přístupový seznam](#page-44-0)  hostitelů TFTP 45 [základní informace 184](#page-183-3) mDNS (Multicast Domain Name System) [integrovaný webový server 95,](#page-94-1) [117](#page-116-1) [Telnet 71](#page-70-0) [TFTP 46](#page-45-1)

#### **N**

[název domény 166](#page-165-2) [integrovaný webový server 88](#page-87-5) [konfigurace Telnet 68](#page-67-0) [konfigurace TFTP 43](#page-42-1) [značka souboru Boot 36](#page-35-1) [název hostitele 165](#page-164-2) [integrovaný webový server 88](#page-87-6) [ovládací panel 188](#page-187-2) [soubor TFTP 42](#page-41-3) [Telnet 67](#page-66-4) [značka BOOTP 36](#page-35-2) název komunity [funkce zabezpečení 146](#page-145-0) [integrovaný webový server 93](#page-92-1) [konfigurace TFTP 48](#page-47-0) [konfigurační stránka 163](#page-162-0) [Telnet 74](#page-73-0) název komunity SNMP pro čtení [viz také název komunity](#page-47-0) [integrovaný webový server 93](#page-92-2) [konfigurace TFTP 48](#page-47-0) název komunity SNMP pro zápis [viz také název komunity](#page-47-1) [integrovaný webový server 93](#page-92-3) [konfigurace TFTP 48](#page-47-2) [konfigurační stránka 163](#page-162-1) [název uzlu 169](#page-168-2) názvy front [tisk LPD 69,](#page-68-1) [100,](#page-99-0) [124](#page-123-1) nastavení názvu komunity [pro SNMP funkce zabezpečení 146](#page-145-1) [konfigurace Telnet 75](#page-74-2) [konfigurace TFTP 49](#page-48-2) [nastavení od výrobce, obnovení 149](#page-148-0) [parametry](#page-41-4) [zabezpečení 42,](#page-41-4) [67,](#page-66-5) [104,](#page-103-0) [192](#page-191-0) [studený restart 149](#page-148-0) [TCP/IP z aplikace Telnet 80](#page-79-1) [NDPS, viz brána tiskárny HP IP/IPX](#page-21-0)  [pro služby NDPS](#page-21-0)

#### NDS

[chyba názvu tiskového serveru 175](#page-174-7) [chyba ověření 175](#page-174-8) [chyba seznamu fronty](#page-174-9)  tisk. objektu 175 [chyba seznamu tiskáren PS 175](#page-174-10) [chyba stavu připojení 176](#page-175-9) [chyba veřejného klíče serveru 175](#page-174-11) chyba veřejného klíče [tiskového serveru NDS 176](#page-175-10) chyba vyrozumění [objektu tiskárny 175](#page-174-12) [kontext 169](#page-168-3) [název stromu 169](#page-168-4) [nebyl zvolen režim PostScript 178](#page-177-1) nelze [nalézt server 172](#page-171-5) [nastavit heslo 174](#page-173-0) [přihlásit se 174](#page-173-1) [připojit k frontě 174](#page-173-2) [připojit se k serveru DHCP 178](#page-177-2) [připojit se k serveru 173,](#page-172-4) [174](#page-173-3) [získat adresu serveru NDS 176](#page-175-11) ziistit číslo sítě 175 [není konfigurováno 172](#page-171-6) [není přiřazena fronta 173](#page-172-5) neplatné [heslo 178](#page-177-3) neplatná [adresa brány 176](#page-175-12) [adresa cíle depeše 177](#page-176-9) [adresa IP 176](#page-175-13) [adresa serveru 176](#page-175-14) [adresa syslog 176](#page-175-15) [maska podsítě 176](#page-175-16) [neznámý návratový kód NCP 175](#page-174-14) [NIS \(Network Information Service\) 34](#page-33-0) Novell NetWare [chybové zprávy 171](#page-170-10) [integrovaný webový server 86](#page-85-1) [konfigurační stránka 169](#page-168-5) [stav 169](#page-168-6)

#### **O**

[obnovení nastavení od výrobce 149](#page-148-0) obnovení zabezpečení [integrovaný webový server 104](#page-103-1) [Telnet 67](#page-66-6) [TFTP 42](#page-41-5) obnovovací frekvence [integrovaný webový server 102](#page-101-0) [web-refresh služby Telnet 72](#page-71-1) [web-refresh služby TFTP 48](#page-47-3) [odpojeno 172](#page-171-7) odpojuje se [časový limit SPX 174](#page-173-4) [od serveru 179](#page-178-1) [okno Připojení, Apple 26,](#page-25-0) [154](#page-153-0) [ověření 10,](#page-9-3) [118](#page-117-2) [ovládací panel tiskárny 81,](#page-80-3) [187](#page-186-2)

### **P**

[parametry syslog 186](#page-185-1) [integrovaný webový server 89](#page-88-0) [konfigurace Telnet 70](#page-69-0) [konfigurace TFTP 45](#page-44-1) [PEAP 10](#page-9-4) [PEM \(Privacy Enhanced Mail\) 112](#page-111-0) ping [pro konfiguraci 60](#page-59-1) [test ovládacího panelu 191](#page-190-1) [platnosti oprávnění do 162](#page-161-5) požadavky [integrovaný webový server 84](#page-83-3) [konfigurace tisku LPD 123](#page-122-1) [software pro internetové](#page-19-0)  připojení tiskárny 20 [počet neodeslaných paketů 164](#page-163-5) [počet přijatých chybných paketů 164](#page-163-6) [počet přijatých chybných rámců 164](#page-163-7) [počet přijatých paketů unicast 164](#page-163-8) [podpora HP, online 10](#page-9-5) [podporované síťové protokoly 8](#page-7-0) [podsítě 184](#page-183-4) [probíhá zjišťování BOOTP/DHCP 177](#page-176-10) [probíhá zjišťování BOOTP/RARP 177](#page-176-11)

prodleva nečinnosti [integrovaný webový server 89](#page-88-1) [konfigurační soubor TFTP 47](#page-46-1) [ovládací panel tiskárny 81](#page-80-5) [Telnet 72](#page-71-2) prohlížeče [integrovaný webový server 84](#page-83-4) [software HP Web Jetadmin 16](#page-15-0) [Protected Extensible Authentication](#page-9-6)  Protocol, viz PEAP protokol SLP [integrovaný webový server 117](#page-116-2) [konfigurace TFTP 45](#page-44-2) [položka konfigurační stránky 167](#page-166-1) [Telnet 71](#page-70-1) [protokol UDP, viz UDP](#page-180-1) protokoly [integrovaný webový server 94,](#page-93-0) [115](#page-114-2) [konfigurace ovládacího panelu 187](#page-186-3) [konfigurace Telnet 66](#page-65-1) [konfigurace TFTP 49](#page-48-1) proxy server [konfigurace ovládacího panelu 189](#page-188-0) [proxy, software pro internetové](#page-19-1)  připojení tiskárny 20 přístupový seznam [funkce zabezpečení 145](#page-144-0) [integrovaný webový server 113](#page-112-0) [konfigurace Telnet 70](#page-69-1) [konfigurační soubor TFTP 45](#page-44-3) [položka konfigurační stránky 163](#page-162-2) [přejmenování tiskárny,](#page-24-1)  [sítě AppleTalk 25,](#page-24-1) [92](#page-91-2) [přijata neočekávaná data](#page-174-15)  tiskového serveru 175 [připojený server 169](#page-168-7)

### **R**

[RARP, použití 59](#page-58-1) [RCFG \(NetWare\) 106,](#page-105-0) [117](#page-116-3) [režim NetWare 169](#page-168-8) reset zabezpečení [grafický ovládací panel 192](#page-191-1) [revize firmwaru 161](#page-160-6)

### **Ř**

[řešení problémů 148](#page-147-0) chybové zprávy [konfigurační stránky 171](#page-170-10) [postupový diagram 150](#page-149-0) [UNIX LPD 156](#page-155-0)

### **S**

síť AppleTalk [\(operační systém Mac\) 23](#page-22-1) [chybové zprávy 171](#page-170-10) [konfigurační stránka 158](#page-157-1) [parametry zabezpečení 162](#page-161-6) [podporované protokoly 8](#page-7-1) softwarová řešení [Hewlett-Packard 13](#page-12-2) [statistické parametry 164](#page-163-9) základní informace [o protokolu TCP/IP 180](#page-179-1) [síť, typ rámce a přijaté pakety 168](#page-167-1) [sítě UNIX \(HP-UX a Solaris\),](#page-120-2)  tisk LPD 121 [server BOOTP 34](#page-33-1) [identifikace 166](#page-165-3) [konfigurace 34](#page-33-2) [server DHCP, identifikace 166](#page-165-4) [server DNS 52,](#page-51-2) [166](#page-165-5) [integrovaný webový server 96](#page-95-2) [konfigurace Telnet 68](#page-67-1) [konfigurace TFTP 43](#page-42-2) [značka souboru Boot 36](#page-35-3) server proxy [integrovaný webový server 98](#page-97-0) [server RARP, identifikace 166](#page-165-6) server syslog [ovládací panel tiskárny 81](#page-80-6) [parametr souboru Bootptab 36](#page-35-4) [určení 167](#page-166-2) [server WINS 167](#page-166-3) [s protokolem DHCP 52](#page-51-3) [server x 169](#page-168-9) [seznam hostitelů s povoleným](#page-144-1)  [přístupem, viz přístupový seznam](#page-144-1)

[SNMP 9](#page-8-0) [integrovaný webový server 116](#page-115-0) [konfigurace Telnet 74](#page-73-1) [konfigurace TFTP 41,](#page-40-0) [48](#page-47-4) [položka konfigurační stránky 163](#page-162-3) [verze 3 116](#page-115-1) [SNMP v3 146](#page-145-2) [integrovaný webový server 94](#page-93-1) [Software HP Web Jetadmin 16](#page-15-1) software HP Web Jetadmin [instalace 17](#page-16-0) [odebrání 18](#page-17-0) software pro internetové připojení tiskárny [úvod 19](#page-18-3) [požadavky na systém 20](#page-19-0) [podporované servery proxy 20](#page-19-1) [soubor printcap 125](#page-124-0) stav [AppleTalk 170](#page-169-3) [IPX/SPX 168](#page-167-0) [obecné informace 161](#page-160-3) [TCP/IP 165](#page-164-3) [stránka samočinného testu,](#page-155-0)  viz konfigurační stránka stránka záhlaví [integrovaný webový server 89](#page-88-2) [konfigurace Telnet 69](#page-68-2) [konfigurace TFTP 44](#page-43-0) [studený restart 149](#page-148-2) systémy typu BSD [tisk LPD 125](#page-124-1)

# **Š**

šifrování [podporované šifry 115](#page-114-3) [SNMP v3 116](#page-115-2)

#### **T**

[TCP/IP 28](#page-27-1) [integrovaný webový server 88](#page-87-7) [konfigurace ovládacího panelu 187](#page-186-4) [konfigurace Telnet 67](#page-66-7) [konfigurace TFTP 42](#page-41-6) [konfigurační stránka 165](#page-164-4) [nastavení LPD 123](#page-122-2) [základní informace 180](#page-179-2) [způsoby konfigurace 28](#page-27-2) [zpráva o stavu 165](#page-164-3) Telnet [konfigurace příkazového řádku 66](#page-65-2) [používání 62](#page-61-0) [řízení zabezpečení 145](#page-144-2) [vymazání adresy IP 80](#page-79-0) **TFTP** [BOOTP 33](#page-32-0) [DHCP 52](#page-51-4) [chybové zprávy 177](#page-176-12) [konfigurační soubor 38](#page-37-0) [řídicí konfigurace 42](#page-41-7) [server 34,](#page-33-3) [166](#page-165-7) [TFTP \(Trivial File Transfer Protocol\),](#page-32-0)  viz TFTP tisk LPD [konfigurace TFTP 43](#page-42-3) [operační systém Mac 136](#page-135-0) [přehled nastavení 123](#page-122-3) [UNIX 125](#page-124-2) [řešení problémů 156](#page-155-0) [Windows NT nebo 2000 129](#page-128-0) tisk pomocí protokolu FTP [úvod 138](#page-137-0) [konfigurace TFTP 43](#page-42-4) [příkazy 141](#page-140-0) [příklad 142](#page-141-0) [ukončení 141](#page-140-1) [tiskárna, výběr pomocí aplikace](#page-25-0)  Připojení Apple 26 tiskový server [identifikace 7,](#page-6-1) [161](#page-160-7) [nabídka ovládacího panelu 187](#page-186-5) [tiskový server není definován 173](#page-172-6) [tiskový server uzavřel připojení 174](#page-173-5)

tisková fronta [LPD 69,](#page-68-3) [124](#page-123-2) [systémy SAM \(HP-UX\) 127](#page-126-0) [systémy typu BSD 125](#page-124-3) [tiskové fronty SAM \(HP-UX\) 127](#page-126-0) [typ primárního rámce 168](#page-167-2) [typ rámce 168](#page-167-3)

### **U**

[UDP \(User Datagram Protocol\) 181](#page-180-1) [konfigurace mDNS 95,](#page-94-2) [117](#page-116-4) [řízení portu pro datagramy 97](#page-96-0) URL programu Web JetAdmin [položka konfigurační stránky 167](#page-166-4)

# **V**

[výchozí adresa IP 29](#page-28-2) výchozí adresy IP [konfigurace ovládacího panelu 189](#page-188-1) výchozí brána [viz také brána](#page-164-5) [konfigurační stránka 165](#page-164-5) výchozí hodnoty, [viz nastavení od výrobce](#page-148-3) [výrobní identifikační kód 162](#page-161-7) [vybraný port 161](#page-160-8)

### **W**

Web JetAdmin URL [odkaz na integrovaný](#page-119-0)  webový server 120 Web Jetadmin URL [viz také HP Web Jetadmin](#page-15-1)

### **Z**

zóna, AppleTalk [HP LaserJet Utility 26](#page-25-1) [integrovaný webový server 92](#page-91-3) [Telnet 76](#page-75-2) zabezpečený web [integrovaný webový server 115](#page-114-4) [konfigurace Telnet 67](#page-66-8) [konfigurace TFTP 42](#page-41-8) [položka konfigurační stránky 162](#page-161-8) zkušební soubor, tisk [UNIX LPD 128](#page-127-0) [zpráva INIT 153](#page-152-0) zprávy [AppleTalk 170](#page-169-7) [DLC/LLC 170](#page-169-6) [chyby 171](#page-170-0) [IPX/SPX 168](#page-167-4) [konfigurační stránka serveru](#page-157-0)  HP Jetdirect 158 [obecné informace 161](#page-160-2) [TCP/IP 165](#page-164-4) zprávy konfigurační stránky [AppleTalk 170](#page-169-7) [DLC/LLC 170](#page-169-6) [Chybové zprávy 171](#page-170-0) [IPX/SPX 168](#page-167-5) [Novell NetWare 169](#page-168-5) [obecné zprávy 161](#page-160-2) [TCP/IP 165](#page-164-4)

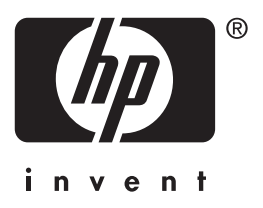

© 2004 Hewlett-Packard Development Company, L.P.

Čeština